# Writing External Objects for Max 4.0 and MSP 2.0

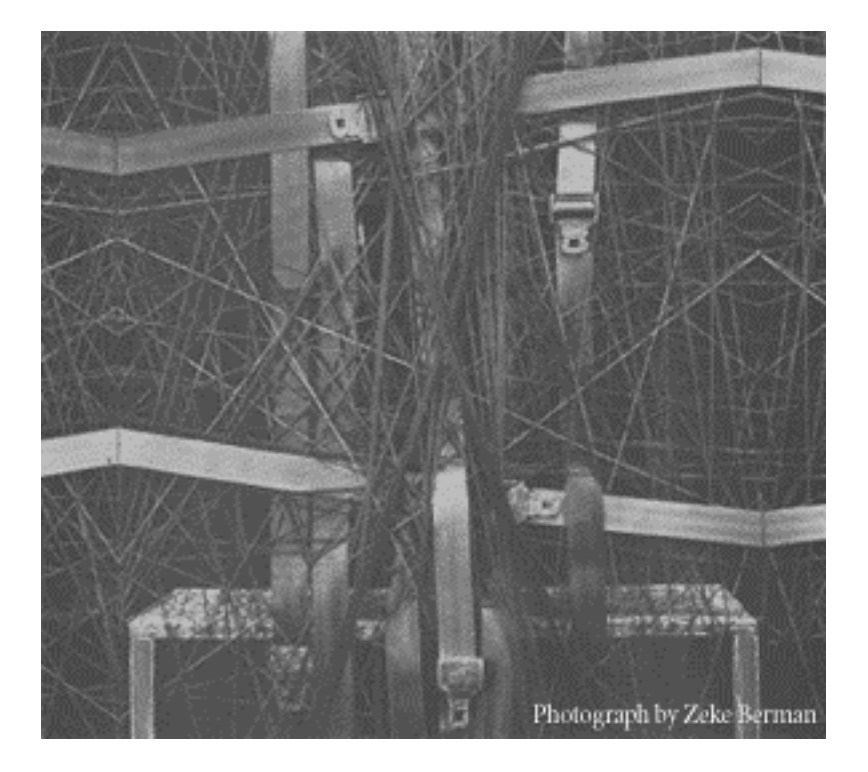

Revision 11 of July 14, 2001

written by David Zicarelli zicarell@cycling74.com

Copyright © 2001 Cycling '74 — All rights reserved

### **Contents**

Overview 5 About This Manual 6 Conventions  $6\frac{8}{9}$ **Basics** The Choice of Development Environments 8 Creating Projects Using Code Warrior Pro 4 8 Creating Projects Using Code Warrior Pro 6 9 Creating Projects Using Apple MPW Header Files 15 Functions Prototypes 16 Object Header 16 Data Types and Argument Lists 17 The Initialization Routine 20 Routines for Defining Your Class 20 Reserved Resources 22 Messages 25 Basic Behavior 25 Routines for Binding Messages 26 Standard Message Selectors 28 Other Standard Messages 29 Messages from Max 30 Writing the Instance Creation Function 34 Inlets and Outlets 35 Routines for Instance Creation 35 Routines for Creating Inlets 36<br>Routines for Creating Outlets 38 Routines for Creating Outlets 38 Using Proxies 40 Elements of Methods 42 Routines for Using Outlets 42 Binbufs and the Max File Format 44 Binbuf Routines 46 Routines for Atombufs 52 Clock Routines 53 Using Clocks 55 Qelem Routines 56 Interrupt Level Considerations 58 Interrupt Level Routines 59 Essential Max Utilities 63 General Utilities 63 Memory Management Routines 69 File Routines 71 Routines for Iterating Through Folders 84 A File Handling Example 85 Advanced Facilities 87 Advanced Object Creation and Message Routines 87<br>Routines for Sending Untvped Messages 88 Routines for Sending Untyped Messages Using Untyped Messages 89 Table Access 90 Text Editor Windows 91 Access to **expr** Objects 93<br>Presets 95 **Presets** Event and File Serial Numbers 97

Using Event Serial Numbers 98<br>OMS Access 99 OMS Access Loading Max Files 99 Connecting Objects As Clients and Servers 101 Subscribing to the Error System 104 Scheduling with **setclock** Objects 105 Using the **setclock** Object Routines 107 Creating Schedulers 108 Operating System Access Routines 109 Objects With Windows 111 Window Messages 112<br>Menu Messages 117 Menu Messages Window Routines 124 Numericals 133 Writing User Interface Objects 138 The Box 138 The SICN 139 User Interface Object Creation Functions 139 User Interface Object Free Function 143 Messages for User Interface Objects 143 Routines for User Interface Objects 149 Color And User Interface Objects 155 Transparent Objects 159 Inspectors 162 QuickTime Timage Routines 164 Graphics Windows Graphics Window Routines 169 Offscreen Routines 171 Sprite Routines173 A Sprite Example 177 Writing Objects for the Timeline 180 Registration 180 Writing an Action External 183 Writing Editors for the Timeline 186 Registering A Timeline Editor 186 Editor Instance Creation and the Event Structure 187 Editor Instance Creation Example 190 Editor Menu Function 191 Messages Sent to Editors By the Timeline 192 Scheduling Events 194 Messages for Editors of Editable Events 197 **Routines For Drawing in Editors 200**<br>Using Editor Drawing Routines 202 Using Editor Drawing Routines Event Position Conversion Routines 202 Routines for Drawing in the Timeline Legend 204 MSP Development Basics 206 The MSP Library 206 **Creating MSP Projects 206<br>Project Resource File 207** Project Resource File Writing MSP Code 208 Include Files 208 Defining Your Object Structure 208 Writing the Initialization Routine 208 New Instance Routine 209 Special Bits in the t\_pxobject Header 210 The dsp Method 211 The Perform Routine 214 The Free Routine 215

Handling MSP Parameters 216 A Filter Example 216 Access to MSP Global Information 221 Appendix A - Updating Externals for Max 4.0 223 What's No Longer Supported 223 Writing Objects that Work with Both Max 4.0 and Max 3.x 224 UI Object Changes 224 Signal Object Changes 226 Appendix B - Reserved Messages 227 Appendix C - Useful Symbols 232 Index 233

### CHAPTER 1

### **Overview**

*Writing External Objects for Max* gives you an inside peek at the Max environment and shows how it can be extended by creating shared libraries in the C language. This document assumes some familiarity with Max from a user's standpoint. However, we'll try to show the connection between the programming constructs presented and how they appear to the user.

In writing an external object for Max, your task is to write a shared library that is loaded and called by the "master environment" and in turns calls upon helpful routines back in the master environment. You create a *class*, or template for the behavior of an object. Instances of this class "do the work" of the object, when they are sent messages. Your external object definition will:

- Define the class: its data structure, size, and how instances are to be created and destroyed
- Define functions (called *methods*) that will respond to various messages, performing some action

There are several types of code resources you can write. *Normal Objects* show up in Patcher windows in New Object boxes with two lines at the top and bottom, like this:

#### $+20$

*User Interface Objects* are a bit more complicated to write, but they can have any appearance and behavior in a Patcher window, such as this hslider:

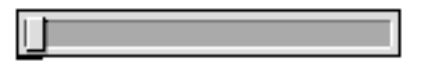

In addition, you can write external objects for the Timeline that function either as Actions or Editors.

Typically, if you'll be interfacing Max to the outside world or performing some computation, you'll write a normal object. Normal objects can also open their own windows and dialog boxes. But they can't do any drawing or event handling in the Patcher window itself. To do any drawing or user interaction within a Patcher window, you'll need to do some extra work to make a user interface object.

As mentioned above, there are two phases of your object definition: class initialization time and what could be called object behavior time. Your shared library can be loaded when Max starts up if it's placed in Max's startup folder (usually called *max-startup*), or it can be loaded whenever Max wants to create the first instance of your object. At this time your object's main function will be called, and it should initialize its class. The main function is the only entry point your object will define. By initializing the class, it will tell Max about all of the other functions defined in the object. We'll explain more about this process in chapter 4. After the

class is initialized, Max will not call routines in your shared library until someone creates an object (instance) of your class. This happens…

- when a patcher file is read in
- when someone types the name of your object into a New Object box in a Patcher window
- when duplicating an existing object of your class

Your object's *instance creation function* will be called at this point. In this routine, you'll allocate memory for a new object of your class, and do additional initialization of the fields in the object.

After the object has been created, it can receive messages. When a number is sent in an object's inlet, the object receives an int message (or a float message, if the number is floating point).

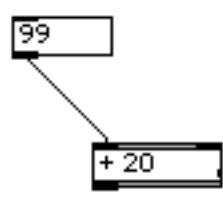

You need to write a *method* to respond to this message. If you were an object that performed addition, your int method might add two numbers together and send the result out your outlet.

There are a number of predefined messages your object can respond to. You can also define your own messages. Defining messages and associating methods with them is done at initialization time when you're setting up your class.

Finally, if your object is deleted, your object's *free function* will be called. If you didn't allocate any extra memory inside your object (assigned to any of your object's fields), you need not have a free function. Otherwise, you should free the memory used by these fields in this function.

#### About This Manual

This manual should be used in conjunction with the Example Objects supplied with the Max Software Development Kit. Copying an example as the basis of your object is the preferred method to start developing a Max external.

#### Conventions

The task of writing an external also involves a choice of C language development environments. The examples assume the use of the Metrowerks CodeWarrior environment, but the next chapter discusses getting started using either CodeWarrior or Apple's MPW environments.

In this manual, the names of Max messages are printed like this (message) and almost always lowercase. Names of existing (built-in) Max objects are in bold (**object**). Other Max programming names and constructs (wind\_drag) are in

Courier. And any messages you might see in the Max window will be printed in Courier italic (Method not found).

### $CHAPTER$  2

### **Basics**

#### The Choice of Development Environments

This chapter discusses preparing to write your object by choosing and configuring a development environment, the include files you'll need, and some of the general techniques specific to Max externals you'll need to use.

Traditionally, Max externals were developed with support of both 68K and PowerPC processors. This is no longer the case - with Max 4 (and MSP 2), only PowerPC development is supported.

The preferred environment for Max external development is Metrowerks' CodeWarrior, and most of the examples in this manual assume the use of CodeWarrior.

#### Creating Projects Using Metrowerks Code Warrior Pro 4

The quickest way to begin making a Max external is to duplicate the Template (CW Pro4) project supplied in the Software Development Kit. Replace the file <replace me>.c with your source file and you should be ready to make the project. You'll notice that the Template (CW Pro4) project includes a file called **MaxLib**. This is a "stub library" that defines symbols allowing your external to link to the Max application dynamically. This file is found in the MAX includes folder.

If you're starting from scratch, here are the steps for making a CodeWarrior Pro 4 Max external project.

- Select the PPC Target panel in the Project Preferences editor. Set the Project Type to be Shared Library and the File Name to be the name of your object. Set the Creator to **max2** and the File Type to **iLaF.** (If you want your external object to be usable in both Max 4 and previous versions of Max, use the ???? type instead of iLaF. But note that this type will not display an icon properly in Mac OS 9. When you Make a PPC external object successfully, CodeWarrior places the object file in the same directory as your Project, unless you change the Output Directory listed in the Target Settings panel.
- The TemplatePPC project included in the Starter Templates folder is a CodeWarrior Pro 4 project. It should work with Pro 3 and Pro 5 as well (although Pro 5 will require a project format conversion).

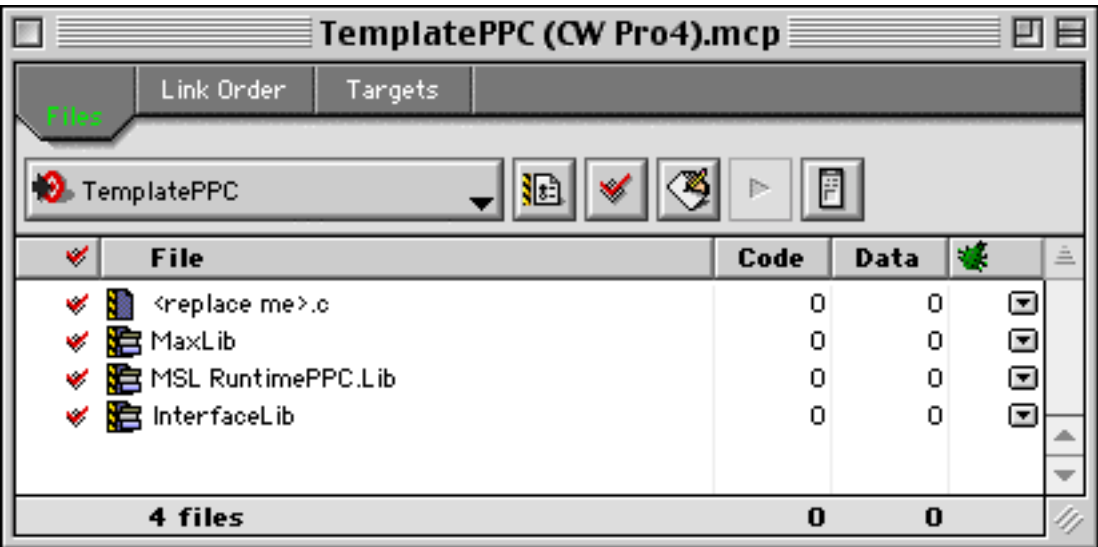

<replace me>.c is included in the PowerPC target, and can be replaced with the source file(s) used in your project. Other files included in the PowerPC target are:

- MaxLib, the Max shared library.
- MSL RuntimePPC.Lib, needed for runtime functions generated by the compiler.
- InterfaceLib, a shared library pointing to most of the Mac toolbox.

#### Creating Projects Using Metrowerks Code Warrior Pro 6

As with the CodeWarrior Pro 4 environment, the quickest way to put together a CodeWarrior Pro 6 project is to use the Template (CW Pro 6) project found in the SDK. If you want to make a project from scratch, however, follow these steps:

Create a new CodeWarrior project. The project stationery to use is "Mac OS C Stationery", and (by convention) Project names end in ".mcp". Place this project in the location of your choice, then hit the "OK" button.

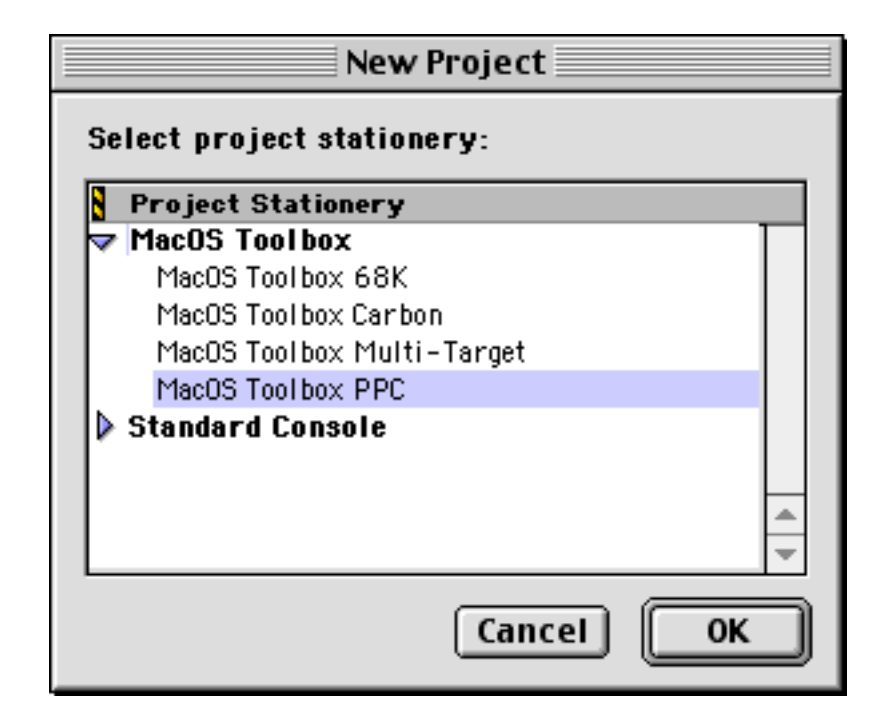

Select MacOS Toolbox PPC as the Project Stationery in the next dialog. This will determine which files are included, by default, in the project.

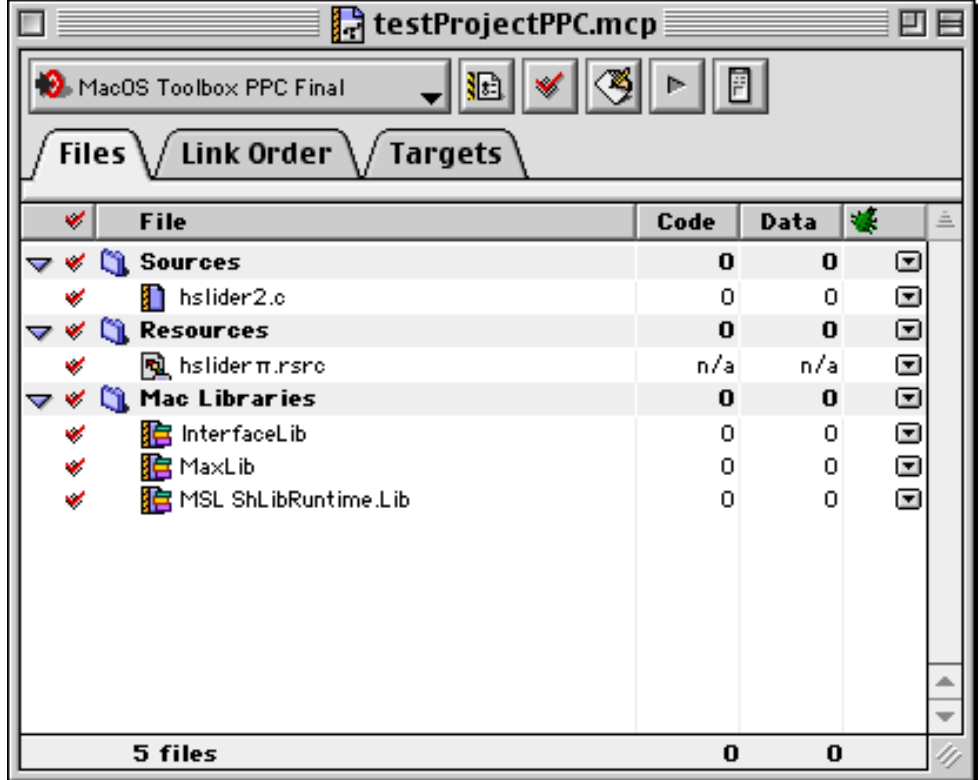

The Project window will be displayed with the default files. You can remove the ANSI C file set, as well as the MSL RuntimePPC and Math libraries. You should add the MSL ShLibRuntimePPC (found in the MacOS Support:Libraries: Runtime:RuntimePPC:Libs folder of the Metrowerks compiler). Also add the MaxLib library found in the MAX Includes folder of the SDK. Finally, add any source and resource files as replacements for the SimpleAlert.c and SimpleAlert.rsrc files.

Select the "Targets" tab and remove the "MacOS Toolbox PPC Debug" target.

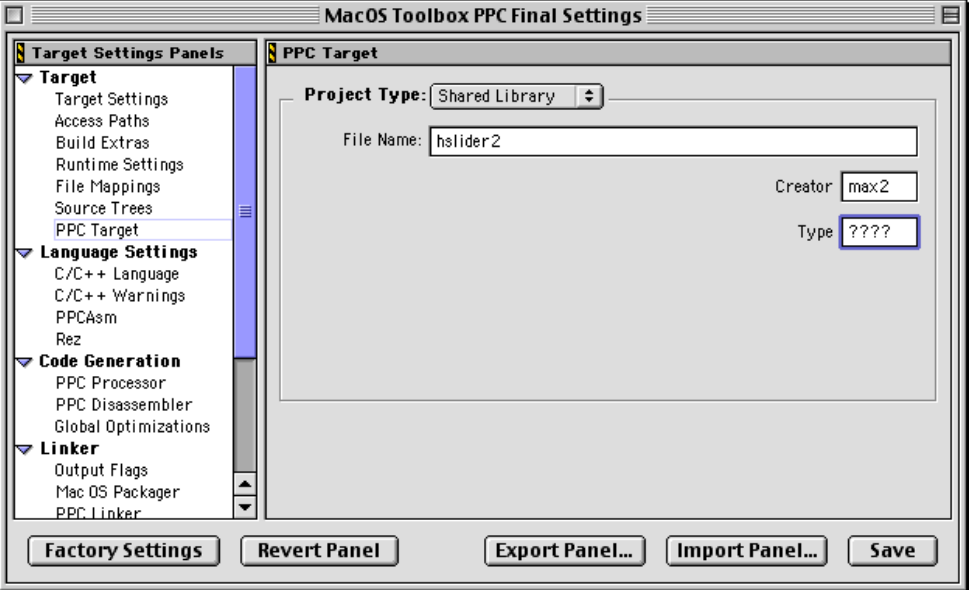

Select the "MacOS Toolbox PPC Final Settings" option from the Edit menu, and choose the PPC Target option on the selection list. Change the type of project to "Shared Library", change the file name to the name of your external file, and change the Creator and Type fields to **max2** and **iLaF**, respectively.

Select the C/C++ Language Panel. You will want to deselect the Unused Arguments option, since you will be using predetermined Max and MSP function signatures, and will not want to see error messages on these functions. If you choose to allow Unused Arguments warnings, you should use the CodeWarrior pragma unused to denote unused parameters:

```
void do_this(int temp, int error) {
#pragma unused (temp)
error = do_something();
}
```
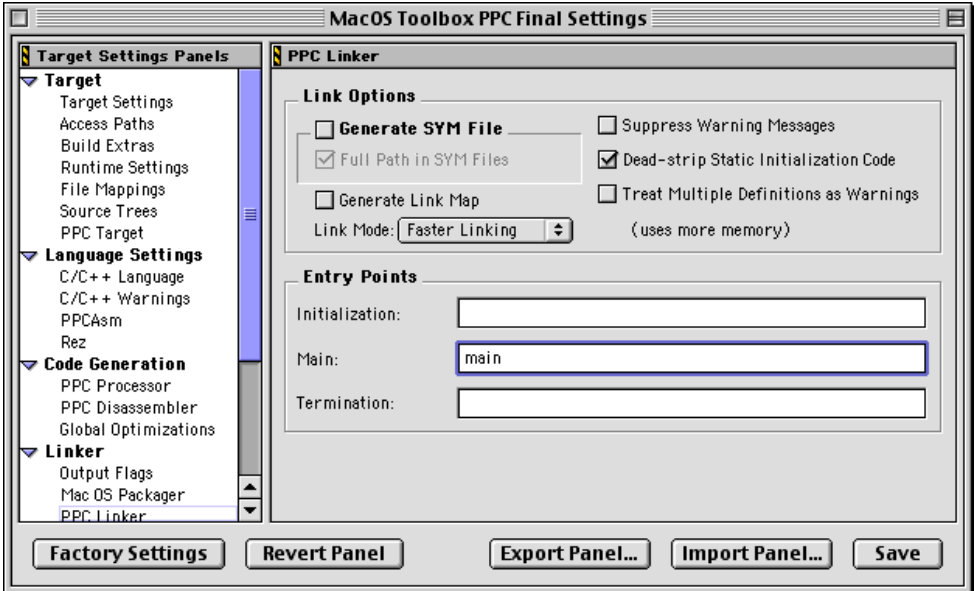

Finally, choose the PPC Linker Panel from the settings list. Change the main entry point from \_\_start to main (the standard name for the entry point procedure for MAX externals).

#### Creating Projects Using the Apple MPW

Creating Max externals using MPW is relatively straightforward – you need to create an appropriate makefile, then utilize the MPW Workbench to create a shared libaray file. This will not be a tutorial on using MPW, but rather an overview of MPW makefile layout required for a successful Max external build.

Before attempting to use the MPW development system for Max external development, you should be fairly well-versed in basic MPW commands and makefile construction. Two manuals that are important are "Introduction to MPW" and "Building and Maintaining Program in MPW", available as PDF files from Apple's web site (www.apple.com).

Creating a makefile for an MPW compile and link cycle is too complex for the Build… command (or the CreateMake Commando dialog) normally used for build file creation. If we look at the makefile for buddy.c (named buddy.make in the "03. buddy" folder of the Max SDK directory), you will see some changes to the standard simple build:

```
# Directory definitions - these should be altered for your system.
# ================================================================
```
MaxDir = Macintosh HD:SDK Examples:MAX includes:

The above line creates a variable with the full directory path to your Max includes folder. You will need to change these lines to match your computer system. The next section contains file and directory information used by the build functions.

```
# File and directory definitions - these should be relative to the above.
# =======================================================================
MAKEFTLE = buddy.make
•MondoBuild• = {MAKEFILE} # Make blank to avoid rebuilds
                           # when makefile is modified
ObjDir = :
Includes = ∂
                  -i "{MaxDir}"
Sym-PPC = -sym off
```
The Includes variable has been created to point to the Max includes directory (in addition to the normal include search paths). Next is a section that sets the options used by the compiler.

```
# Compiler Settings
# note: -w 35 supresses "parameter not used" messages, and can be removed.
# ========================================================================
SrcFiles = \partial "buddy.c"
PPCCOptions = \partial {Includes} ∂
                  {Sym-PPC} ∂
                  -opt speed,unroll,unswitch ∂
                  -typecheck relaxed ∂
                 -w 35
```
The SrcFiles variable represents the C language files that will need to be compiled and linked. In more complicated externals, you may have a number of .c files to be compiled. Changes to a standard MPW makefile include the –opt setting (with optimization for speed, loop unrolling and unswitching), -typecheck (set to relaxed – important for many MaxLib calls) and the –w warning switch (with error 35 supressed – eliminating warning for unused parameters).

```
# Used Files - Relative to the exported Extern variable.
# ======================================================
ObjFiles-PPC = \partial "{ObjDir}buddy.c.o"
LibFiles-PPC = \partial
```

```
 "{MaxDir}MaxLib" ∂
 "{SharedLibraries}InterfaceLib" ∂
 "{SharedLibraries}StdCLib" ∂
 "{SharedLibraries}MathLib" ∂
 "{PPCLibraries}StdCRuntime.o" ∂
 "{PPCLibraries}PPCCRuntime.o" ∂
 "{PPCLibraries}PPCToolLibs.o"
```
A section containing lists of files used by the linker is found next. This provides the linker with both object and library files to be included in the build. The list for the buddy project is relatively small, but contains all of the routines necessary for this object. Note the addition of the MaxLib to the list of LibFiles.

```
# Build Rules
# ===========
buddy.c.o ƒ buddy.c {•MondoBuild•}
    {PPCC} buddy.c -o buddy.c.o {PPCCOptions}
buddy.r ƒ buddyµ.rsrc {•MondoBuild•}
   DeRez buddyµ.rsrc > buddy.r
buddy ƒƒ buddy.c.o {•MondoBuild•}
   PPCLink ∂
       -o {Targ} ∂
        {ObjFiles-PPC} ∂
        {LibFiles-PPC} ∂
       {Sym-PPC} ∂
       -mf -d ∂
       -t 'iLaF' ∂
       -c 'max2' ∂
       -xm s ∂
       -fragname "buddy" \partial-export main \partial-main main
buddy ƒƒ buddy.r {•MondoBuild•}
```
Finally, the Build Rules section is used to determine the file builds that occur based on the dependencies. Changes to a standard MPW makefile include the inclusion of type and creator information (using the –t and –c options), the –fragname option (which determines the output name) and identification of the main routine (the main

routine from the source file is the main entry point for Max externals).

Once the makefile is created, you build the external by setting the current directory to the Max external project directory (using the Set Directory command of the MPW shell). To build the external, issue a "BuildProgram <external>" command – where <external> is the name of the makefile and external source you are building.

Rez buddy.r -a -o buddy

Using this above information, as well as referring to the MPW makefiles included with each example project, should help you begin creating externals using the MPW programming environment.

### Header Files

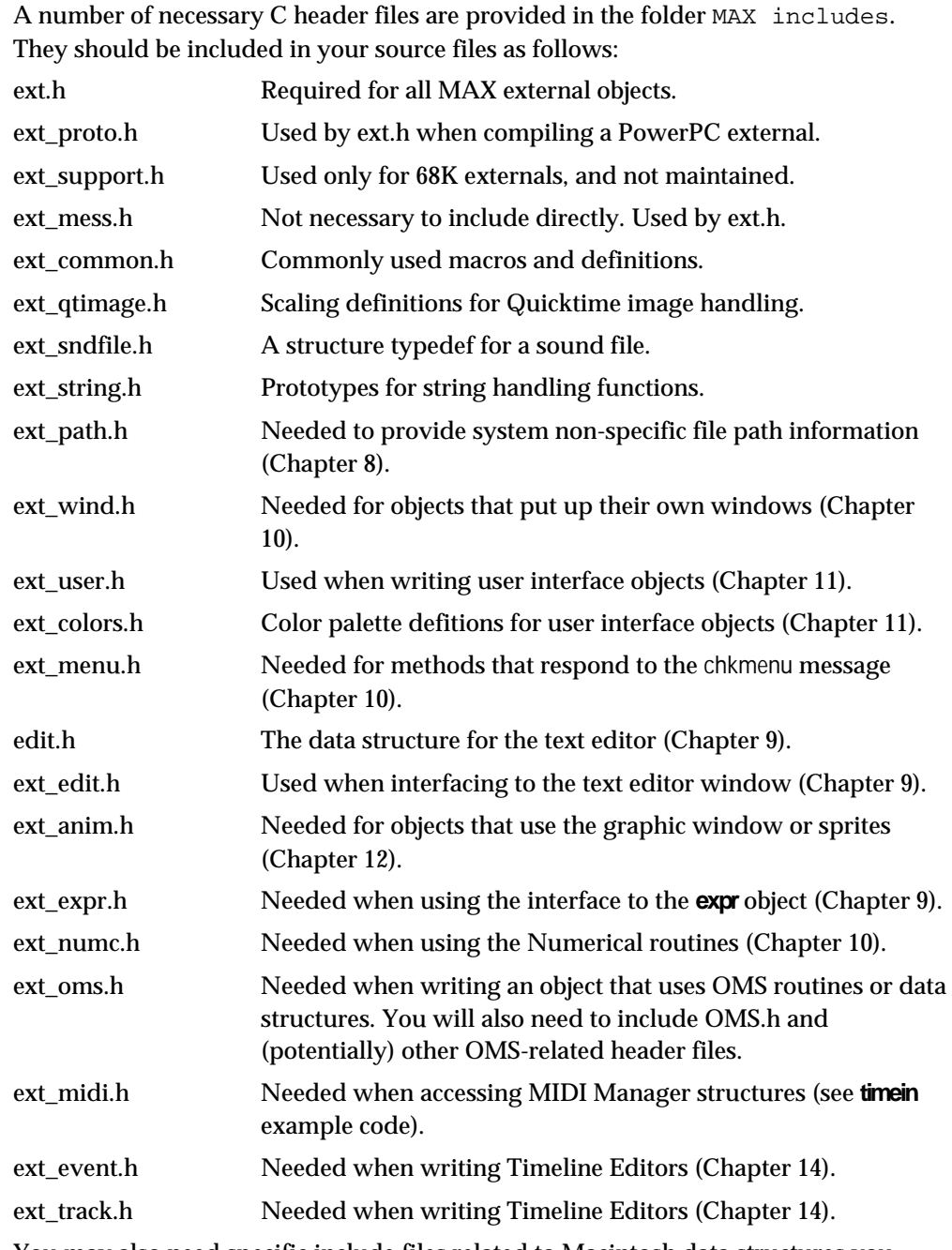

You may also need specific include files related to Macintosh data structures you deal with.

As you read through this document, you may notice that the type definitions for many of the Max structures discussed here are listed in ext.h as pointer to void (void \*). This is done when the internal structure is not important for use.

#### Function Prototypes

Max provides you with a sizable number of functions to assist you in writing external objects. These are often the same functions that the objects built into Max use to carry out their work. These functions present a programming interface similar to the one you'd have available writing the object in Max itself.

Within the Max application, your object is dynamically linked at runtime when it is loaded. Loading occurs either when Max starts up and your object is in the maxstartup folder, when it is loaded explicitly using the Install… command in the File menu, or when someone types the name of your object into an object box or reads in a patcher file containing a reference to your object.

This dynamic loading allows you to use prototyped Max function calls, with complete compile-time error checking. If you want to refer to these prototypes, open the file ext\_proto.h in the MAX includes folder.

#### Object Header

Each Max external object needs a C structure definition. If you're defining a normal object, it needs to start with a structure called a  $t$  object. This field is not a pointer, but an entire structure contained inside your object. Typically, Max objects have followed the UNIX convention of starting fields of data structures with a lowercase letter followed by an underscore. The letter is normally the first letter of the name of the structure. Here's a hypothetical structure for an t\_alarmclock object.

```
typedef struct alarmclock {
    t_object a_ob; /* must be first in any non UI object */
    long a_hours;
    long a_minutes;
    long a seconds;
    long a alarmset;
} t_alarmclock;
```
The t\_object contains references to your object's class definition as well as some other information. This class reference allows an instance of your class to respond to messages in the right way.

You're free to use any data type you wish as a field in your object's structure. Keep in mind that Max stores floating point numbers internally as type float, so any extra precision not contained in a float may be lost. (This doesn't mean you can't perform extra-precision computation inside your object. ) In addition, integers are passed from Max to functions you write as longs, and communicated to outlets and most other Max structures as longs.

### C H A P T E R 3

### Data Types and Argument Lists

Max can provide you with the service of type checking arguments to messages destined for your object. The two functions setup and addmess take argument type specification lists used for performing this task.

Your object creation function is called in response to a message sent to a special new object. You pass the same kind of argument type specification list to setup as you do when defining the arguments to your own messages. In the case of a message to the new object, the name of the class is the "message selector" itself, and the arguments are what follows the class name (the 20 in + 20, for example).

The function addmess, like setup, takes argument type specification lists. For example, suppose we want to define a message search that requires two long integers as arguments. The user might type such a message into a Max message box connected to our object.

#### search 304 228

In this case, search is the message, and 304 and 228 are the arguments. The argument type list would look like this:

```
A_LONG, A_LONG, 0
```
Argument type lists always end with a zero (defined as A\_NOTHING).

You would declare the arguments to the function you write (that respond to the search message) as follows:

void myobject\_search (myObject \*x, long arg1, long arg2);

Floating point numbers can be specified with A\_FLOAT, and Symbols (text words) with A\_SYM.

If you want arguments to be optional, you can use A\_DEFLONG, A\_DEFFLOAT, and A\_DEFSYM. These default missing arguments to 0, 0.0, and the empty symbol ("") respectively.

In each case where you declare explicit arguments, Max will pass arguments of the specified type directly to your method. If the arguments are of the wrong type, Max will indicate an error to the user.

To review, here are the basic type list specifiers:

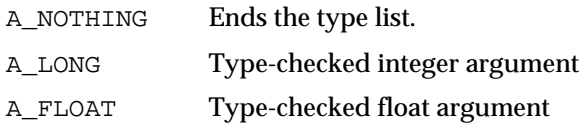

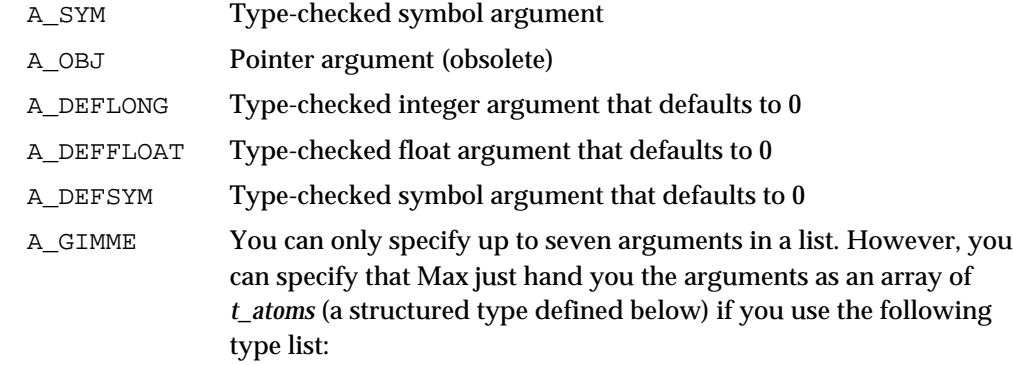

A\_GIMME, 0

This allows you to type check the arguments yourself, and no limit is placed on the number of arguments that can be included in such a message.

An Atom has the following form:

```
union word /* union for packing any data type */{
   long w_long;
   float w_float;
   t_symbol *w_sym;
   t_object *w_obj;
};
typedef struct atom /* an Atom that is a typed datum */
{
   short a_type; /* from the definitions above*/
   union word a_w;
} t_atom;
```
If you declare a method to receive its arguments with A\_GIMME, they'll be passed as an *argc, argv list* (vaguely familiar to UNIX C programmers). argc is the number of arguments, and argv points to the first of argc t\_atoms in an array. You're also passed the t\_symbol containing the message itself. If your creation function gets its arguments a la A\_GIMME, this t\_symbol is the name of your class. This is the function declaration that corresponds to an A\_GIMME type list.

void myMethod (myObject \*x, t\_symbol \*s, short argc, t\_atom \*argv);

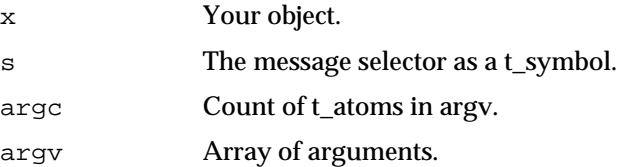

To type-check the arguments yourself, you look at the  $a$ \_type field of a t\_atom. The possible values are A\_LONG, A\_SYM, and A\_FLOAT (never A\_DEFLONG, A\_DEFSYM, or A\_DEFFLOAT). Here's an example method that prints out its

```
void myMethod(myObject *x, t_symbol *s, short argc, t_atom *argv)
{
    short i;
    for (i=0; i < argc; i++) {
        switch (argv[i].a_type) {
            case A_LONG:
                post("argument %ld is a long: %ld", (long)i, 
                    argv[i].a_w.w_long);
                break;
            case A_SYM:
                post("argument %ld is a symbol: name %s", (long)i, 
                    argv[i].a_w.w_sym->s_name);
                break;
            case A_FLOAT:
                post("argument %ld is a float: %lf", (long)i, 
                    argv[i].a_w.w_float);
                break;
        }
    }
}
```
arguments that could be used as a model for type checking and processing arguments:

The character string  $(t$ \_symbol) argument to your method is the name of the message that invoked it. You may have several message names bound to the same method. For example:

```
addmess(myObject_doit,"doit", A_GIMME, 0); /* bound to doit */
addmess(myObject_doit,"finger", A_GIMME, 0); /* bound to finger */
```
If you want to know when your method was invoked with the doit message, check to see if the  $t$  symbol s is equal to the doit symbol, using the following technique:

```
void myobject_doit(myObject *x, t_symbol *s, short argc, t_atom *argv)
\{if (s == genus_m("doit")) {
        post("Called as a result of receiving the message doit");
    }
}
```
Note: gensym is a function that returns the t\_symbol associated with a character string and is described in Chapter 7.

## CHAPTER 4

### The Initialization Routine

Your shared library contains only one entry point known to the outside world when it is loaded—the starting address of your function main. Your main function is called once and only once—when the code resource is loaded. It initializes the class for your object and should look something like this:

```
void *myobject_class; /* points to your class */
void *myobject_create(void);
void myobject_free(myObject *x);
void main(void *p)
{
    setup(&myobject_class, myobject_create, myobject_free,
        (short)sizeof(myObject), 0L, 0);
        /* allocates class memory and sets up class */
    /* add messages here using addmess, addint, addbang, etc. */
    /* copy any resources here using rescopy */
}
```
#### Routines for Defining Your Class

This section describes some of the functions you'll use within the initialization (main) routine.

#### **setup**

Use the setup function to initialize your class by informing Max of its size, the name of your functions that create and destroy instances, and the types of arguments passed to the instance creation function. void setup (t\_messlist \*\*class, method createfun, method freefun, short classSize, method menufun, short types...); class A global variable in your code resource that points to the initialized class. createfun Your instance creation function.

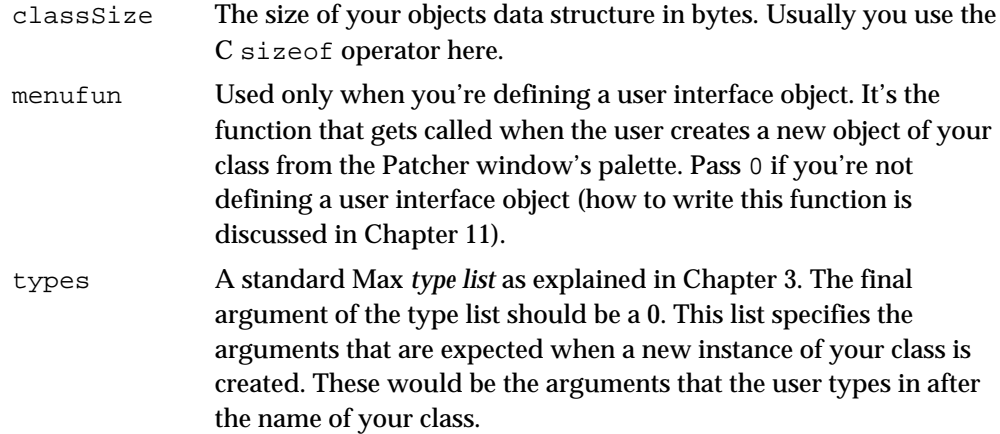

As an example, imagine that you want to define a class for an object called **+** to accept one integer as an argument. The value 20 will be passed to the object's instance creation function.

 $+\overline{20}$ 

Here's the structure definition for such a class.

```
typedef struct myobj {
    struct object m_ob;
    long m_watchtower;
} Myobj;
```
Here are the prototypes of the creation and free functions.

```
void *myobj_new (long arg);
void myobj_free (MyObj *x);
```
Here is the global variable that points to the class .

```
void *myobj_class;
```
Here is beginning of the initialization routine, with the call to setup.

```
void main(void *p)
{
    setup (&myobj_class, myobj_new, myobj_free,
             (short)sizeof(Myobj), 0L, A_DEFLONG,0);
    /* additional code will go here */
}
```
After calling setup, you'll have a well-defined class that doesn't know how to do anything. In order to make it useful, you need to make the class respond to messages. This means that a t\_symbol (such as the word bang) is bound to a function you write (often called a *method*). We'll discuss the functions you'll use to do this in a moment. There are functions are designed to make it easy to add standard messages to your

class, along with addmess, which allows you to specify novel messages and give them arguments that will be type-checked for you by Max.

#### **rescopy**

Use rescopy to copy any resources from your external object's code resource file you want to use after your initialization routine is finished.

void rescopy (OSType resType, short resID)

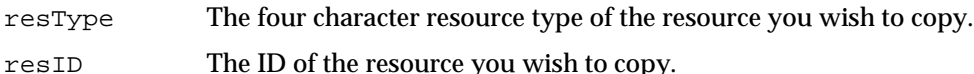

The file that contains your code resource along with any other resources is closed after initialization time. That means that if you wish to use any Macintosh resources such as dialogs or menus inside your object's methods, you'll need to copy them out of your code resource file. rescopy is a function that copies a resource you specify from your original file to a temporary resource file, called "Max Temp." This file is placed in the Temporary Items folder. If the computer crashes while Max is running, the file is placed in the trash.

rescopy is intended to be used only at initialization time. It should work even when running Max on locked media. After a resource has been copied, you can access it like you would any resource. rescopy returns 0 if successful, otherwise an error message will appear in the Max window and rescopy will return -1. The name of the resource, if there is one, is preserved when the resource is copied.

#### **resnamecopy**

Use resnamecopy to copy a resource by name from your external object's code resource file that you want to use after your initialization routine is finished.

void resnamecopy (OSType resType, char \*name)

resType The four character resource type of the resource you wish to copy.

name A C string naming the resource you wish to copy.

resnamecopy functions identically to rescopy except that it copies a resource specified by name rather than ID. The ID of the resource is preserved when the resource if copied.

#### Reserved Resources

Resources have to be numbered in such a way as to avoid conflicts with Max's own resources and those of other external objects. If you're curious about Max's resource IDs for a given type, just look at the Max application file in ResEdit. Here are reserved ranges in Max for some of most common resource types.

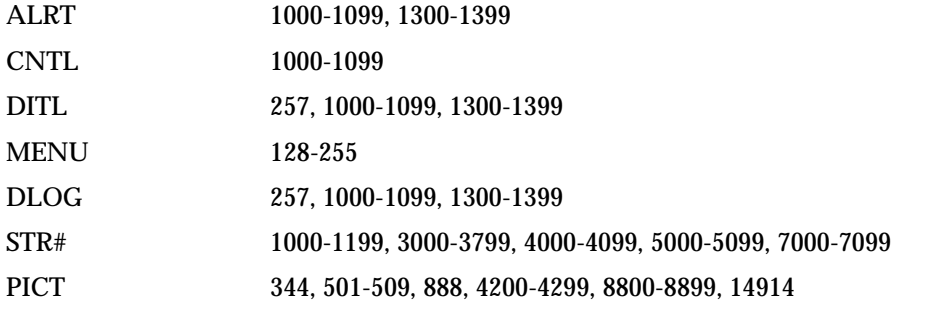

In addition, the externals that come with Max use IDs in the range from 3000-3700 for resources such as STR#, DITL, and DLOG. You would do well to avoid this range.

#### **alias**

Use the alias function to allow users to refer to your object by a name other than that of your shared library.

void alias (char \*name) name An alternative name for the user to use to make an object of your class.

This function allows users to refer to your object by a name other than the name of the shared library. This might come in handy if you're writing an external object that could have a number of possible manifestations, such as a shape drawing object that could create both ovals or rectangles. If you call setup with a type list of  $A_GI$ MME (this is explained below) your object creation function will be able to find out the name the user typed to create the object.

However, it's not quite that simple! If the user wants to load your file dynamically when typing the name of your object, the filename has to be the same as the name of the object. Thus, if you use alias, you should inform the user that your object needs to be loaded at startup (or by choosing Install… from the File menu), otherwise the aliased names will result in "no such object" errors when they are first referenced.

This problem can be alleviated somewhat using the alias feature of the Mac OS, since Max can resolve file aliases to external objects. You can then create *file* aliases that correspond to the names you've provided with the Max alias function. If you have an external object **henry** with an alias name **hank**, select the Max external file named henry and choose Make Alias from the File menu in the Finder, then change the name from henry alias to hank.

#### **finder\_addclass**

Use finder addclass to add your object's name to the New Object List window that appears when the user inserts an object box into a patcher window.

void finder\_addclass (char \*category, char \*classname);

category The general category in which your object should be classified. classname The name of your object, or one of its aliases.

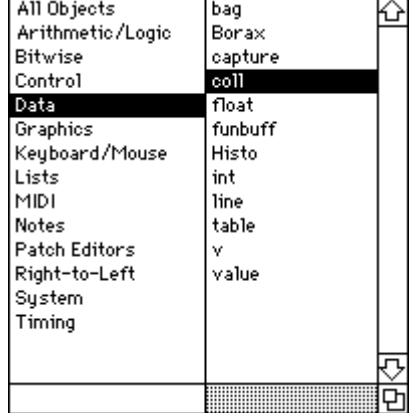

The categories are listed on the left side of the window.

If you pass 0L for category, your classname will be added only to the "All Objects" list. If you pass a name that is not among the current categories, a new category will be created automatically. To view the current list of category names, please refer to the New Object List window in Max.

You may call finder\_addclass as many times as you like, either to install the name of your object under a number of different categories (try to restrain yourself), or to install alias names for your object. Here's what would be necessary to install an object called **oval** (and its alias **rect**) in the *Graphics* category.

```
alias("rect");
finder_addclass("Graphics","oval");
finder_addclass("Graphics","rect");
```
finder\_addclass should not be used for user interface objects. These are accessed through the palette at the top of a patcher window (or in the contextual menu), not through the New Object List.

### CHAPTER 5

### Messages

Your object will do its work by responding to *messages*. Normally, objects receive numbers (int and float messages) in their inlets, process them, and send other messages out their outlets. However, arbitrary messages that begin with a character string can be sent to an object with a Max *message box* object.

The Max message box can also send messages to objects that are not directly connected to it. A Symbol after a semicolon will be the name of a receiver of the rest of the message. Any object that binds itself to this Symbol (see the explanation of binding in the description of the Symbol data structure below) will then receive the message. For example, the patch below shows the **receive goo** object can receive a bang message (and light up the button) without being directly connected to the message box that's sending it. When a **receive** object is created, it connects itself to its Symbol argument (in this case goo).

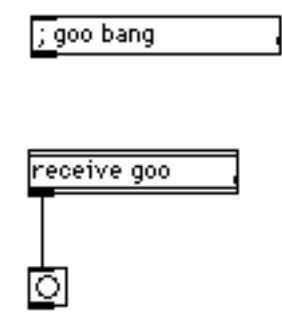

#### Basic Behavior

Normally, the "defining" thing your object does with a number should be in the method that responds to an integer in the left inlet (the int message). A common convention is that when a Max object receives a bang message, it repeats the action performed when an integer in the left inlet was received, using the most recently received value. If this makes sense for your object, you will want to store the value received in an int message inside your object.

You'll get a different message when a number is sent to your object through an inlet other than the leftmost one. The leftmost inlet gives you an int message whereas other inlets give you in1, in2 etc. (in1 is associated with the inlet next to the leftmost one, and the in-number increases as you move to the right, assuming you've done the proper set up work detailed below).

In most cases, you'll want the leftmost inlet to cause the object to output value or perform some kind of action, while the other inlets are used to store additional information needed when the action is taken.

As an example, consider the **noteout** object. Its leftmost inlet specifies the pitch of the note to be played, while the other inlets set the MIDI channel and velocity. The internal structure of **noteout** looks something like this:

```
typedef struct noteout {
    t object n ob;
    short pitch, velocity, channel;
} Noteout;
```
The **noteout** object has a method for each of its three inlets:

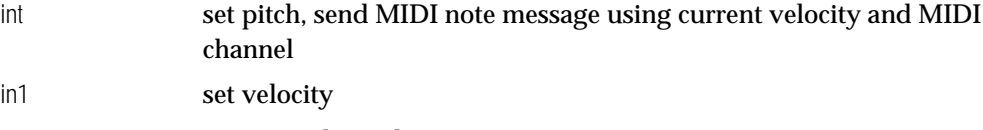

in2 set MIDI channel

By the way, if you send a list of three integers to an object such as **noteout** that has three inlets, Max will separate the list into the three individual messages—the third number will be sent as an in2 message first, then the second number will be sent as in1, and finally the first number will be sent as int. This behavior will not occur if your object has a method that responds to a list message (see the discussion of inlet new below for more information about list methods).

After writing our three integer methods, we'd also want to add a bang method, which sent a MIDI note message using the current values of pitch, velocity, and MIDI channel stored in the object.

Adding many ways to accomplish the same task adds flexibility to how your object can be used. For example, Max would be a lot harder to use if **noteout** had only one inlet and *required* a list of three numbers every time you wanted to play a note. On the other hand, allowing people to play notes by sending a list of three numbers might help someone accomplish what they want to do more easily.

#### Routines for Binding Messages

These routines are used in your initialization routine, after calling setup, to bind messages to functions you write in your class (what we refer to as methods). There are simplified routines for the most commonly used messages, as well as addmess, which is usable for binding any message.

#### **addbang**

Used to bind a function to the common triggering message bang.

void addbang (method mp);

mp **Function to be the bang method.** 

### **addfloat**

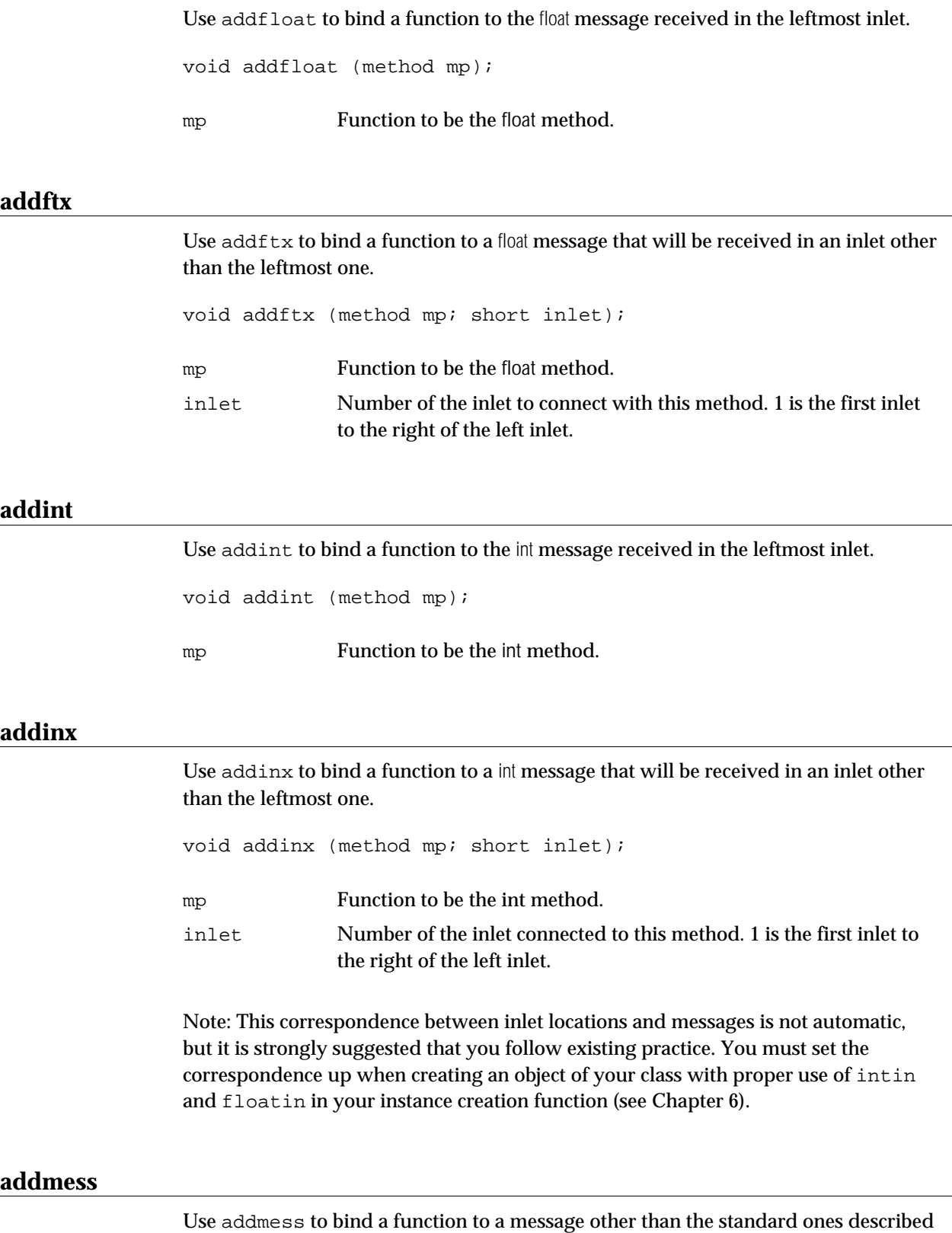

<u> 1980 - Johann Barbara, martxa amerikan bashkar (</u>

above.

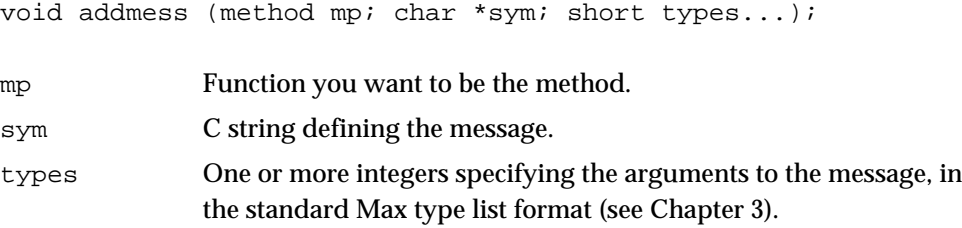

The addmess function adds the function pointed to by mp to respond to the message string sym in the leftmost inlet of your object. Type checking of the message's arguments can be done by passing a list of argument type specifiers. The list must end with a 0 (A\_NOTHING). The maximum number of type-checked arguments is 7.

### Standard Message Selectors

This section describes some of the standard messages Max objects send and receive besides int, bang, and float.

#### anything

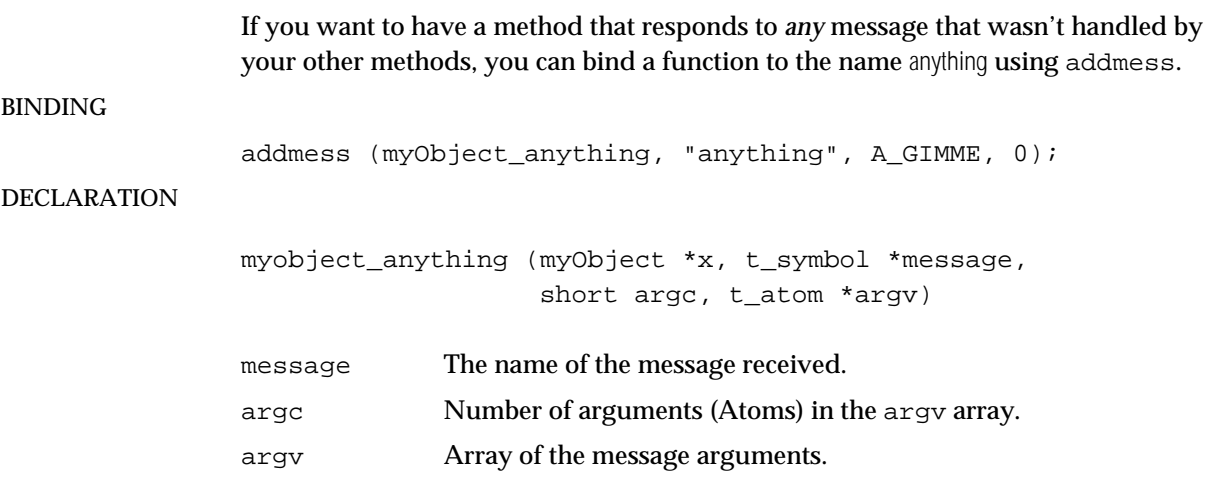

As an example, in the following patch, the **prepend** object receives the message cheese 4 5 6. In its anything method, argc would be 3 and argv would contain t\_atoms with the numbers 4, 5, and 6. message would be the symbol (not the t\_atom) cheese.

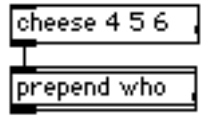

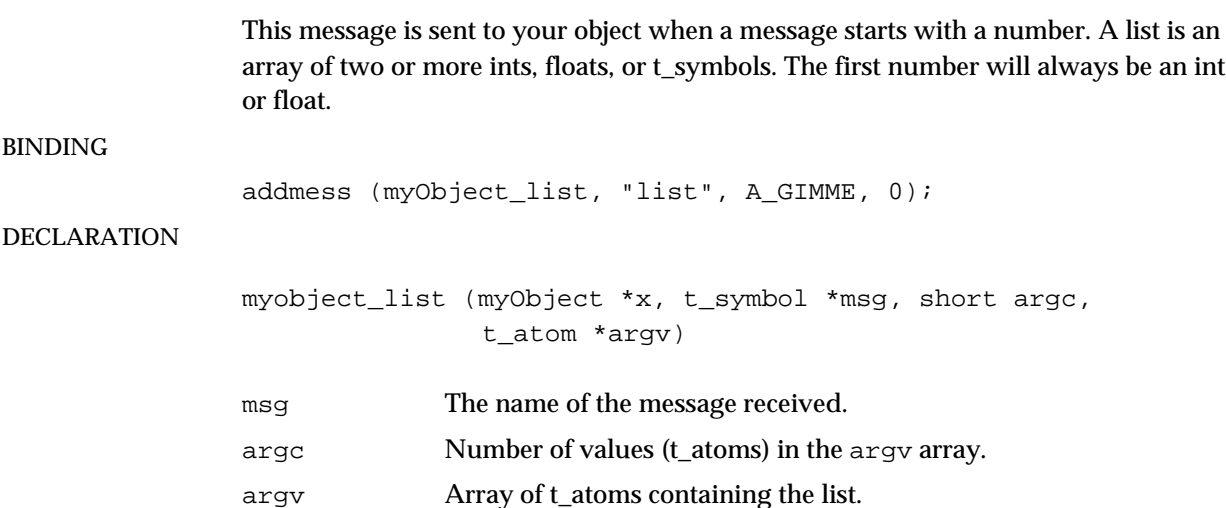

Note that lists may contain t\_atoms of type A\_LONG, A\_FLOAT, and even A\_SYM, although a t\_symbol will never be the *first* element in a list. The t\_symbol argument msg is unimportant and should be ignored. If the user clicked on the message box below the **prepend** object's list method would be called, and argv would contain t\_atoms with the numbers 7, 8, and 9 (in order).

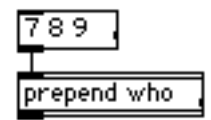

#### Other Standard Messages

If you're planning to use a specific word as a message, try to use a word that might already be in use in existing Max objects. These words include:

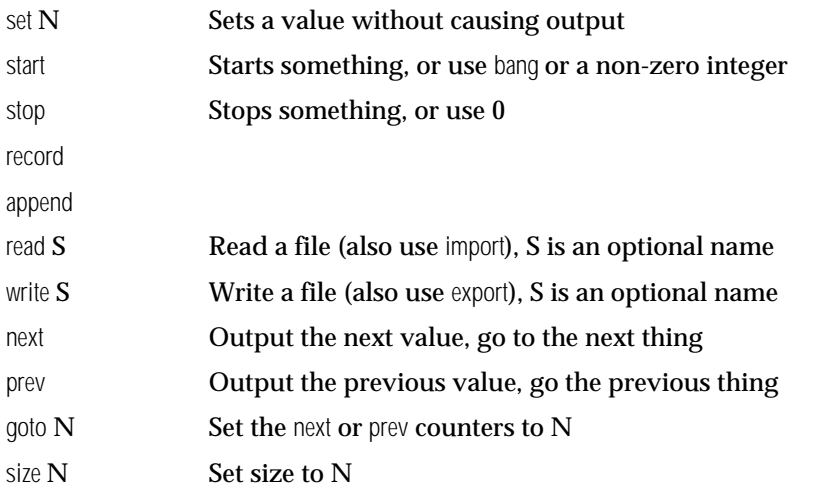

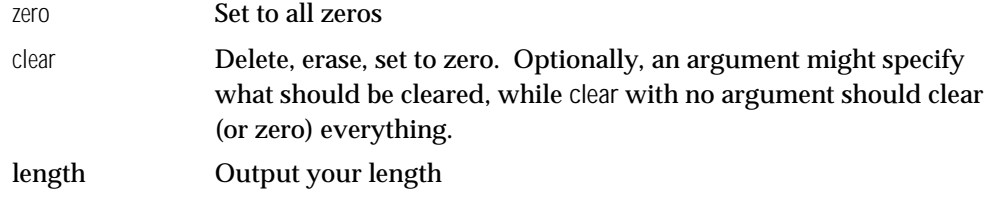

#### Messages from Max

Here are some predefined messages you may want to implement.

#### enable and disable

These messages are sent when the user clicks on the MIDI icon in a Patcher window title bar.

#### BINDING

addmess (myObject enable, "enable", 0);

#### DECLARATION

myobject\_enable (myObject \*x); myobject\_disable (myObject \*x);

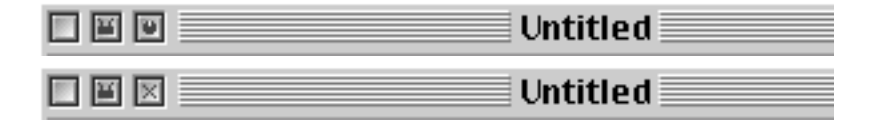

When turning the MIDI icon into an X, the disable message is sent to all the objects in the window. Of existing Max objects, only MIDI objects (i.e. **notein**, **noteout**) respond to this message, but if your object communicates directly with the outside world in a manner analogous to MIDI, you might consider disabling communication in response to a disable message and re-enabling it in response to an enable message. Always create your object in an enabled state because you'll never receive an initial enable message.

#### info

The info message is sent to your object if it is selected in an unlocked Patcher window and the user chooses Get Info… from the Max menu.

BINDING

addmess (myObject\_info, "info", A\_CANT, 0);

#### DECLARATION

myobject\_info (myObject \*x, t\_patcher \*parent, t\_box \*container)

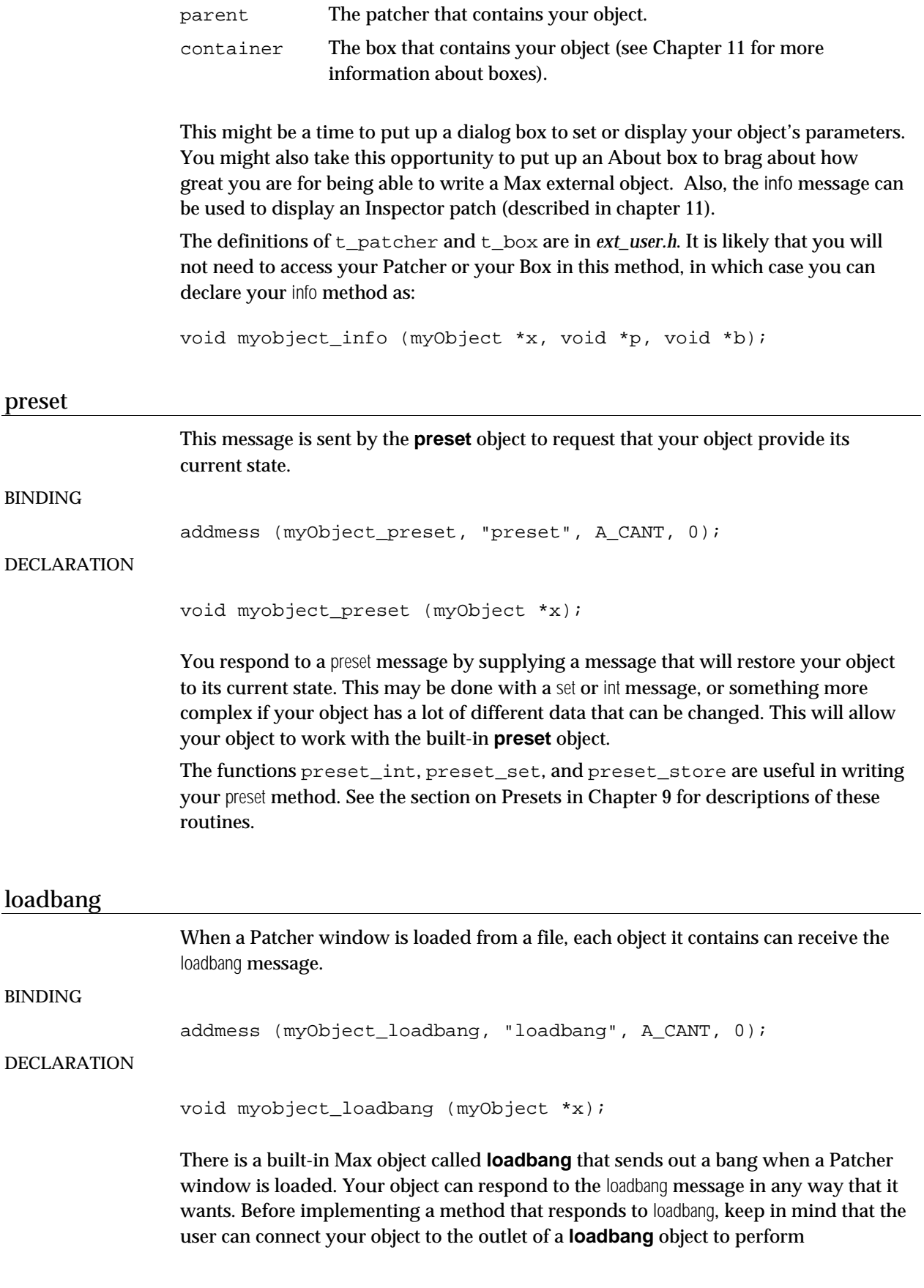

initialization if necessary. Note that you do not get the loadbang message when the user creates a new instance of your object in the Patcher window, only when a Max file containing your object is loaded from disk.

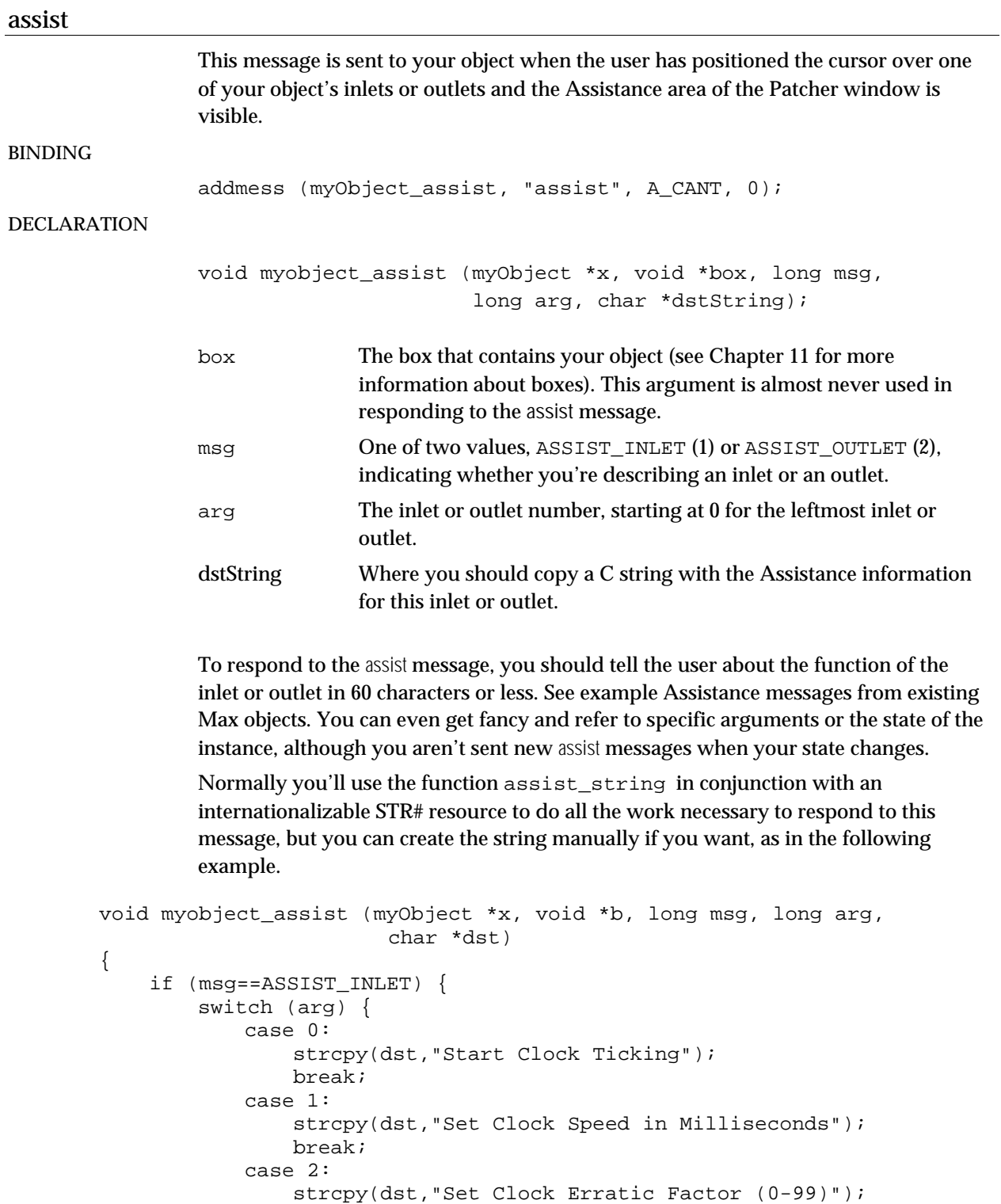

break;

```
}
    } else if (msg==ASSIST_OUTLET) {
        strcpy(dst,"Clock Ticks");
    }
}
```
#### save

Having a save method permits you to save more of the state of your non userinterface object than was typed into an object box by the user.

BINDING

#### DECLARATION

void myobject\_save (myObject \*x, Binbuf \*dest);

addmess (myObject\_save, "save", A\_CANT, 0);

dest The destination for the message you create to restore your object from a file.

The details of implementing this method will be provided in the discussion of binbuf\_vinsert in Chapter 7. Essentially, the idea is to format a message that can be sent to the **new** object to recreate your object with its current parameters, then use a function to copy this message into the data buffer dest. Some save methods, such as the one used by the **coll** object to save its current data, can be more elaborate and often involve messages that are sent to the newly created instance of an object that serve to restore its internal state.

Note: If your object implements a save method, it might wish to mark its owning patcher window as having unsaved data when the user changes its internal state. See the routine patcher\_dirty in Chapter 11 for information about how to do this.

### C H A P T E R 6

### Writing the Instance Creation Function

Your instance creation function is called when a new copy of your object needs to be made, either as the result of a file being read in or the user typing its name into an object box (or if it's a user interface object, choosing it from the Patcher window palette).

As with all functions you write that will be called by Max, the arguments to your object's instance creation function will be based on an argument type list you specified. Unlike all other methods, you specify the types for the instance creation function's arguments with the call to setup at initialization time, rather than with addmess.

The instance creation function's arguments are identical to those described in the Data Types and Argument Lists chapter with one exception. Since the message that's being responded to was not sent to an object of your class, but to the special **new** object, the first argument will not be a pointer to an object of your class. Instead of passing a pointer to the new object, which would have served no purpose, Max simply skips the first argument altogether. For example, if your creation function's argument type list were…

```
A_DEFLONG, 0
```
your creation function should be declared as

void \*myObject\_new (long arg);

The task of your instance creation function is to make an instance of your class. The creation function should return a pointer to the created object or 0 if there was a problem.

The first thing you will typically do is to call newobject to allocate memory for an instance of your class and do system-level initialization needed by all Max objects. Next, you'll perform additional initialization of your object's fields. For example, you might want to add an Outlet, a Clock (so the object can schedule itself), or a Qelem (if the object will draw anything or perform any action that cannot take place at interrupt level). Some fields could be assigned values based on the arguments your object creation function received. For example, when you type…

#### + 20

…the + object's creation function takes its argument 20 and stores it inside the newly created object.

Note: If you want to access your object's Patcher or its  $t_{\text{box}}$  structure in the Patcher, you must grab a reference to it in your object creation function. The technique for doing this is shown in the description of the function patcher dirty in Chapter 11.

#### Inlets and Outlets

*Inlets* and *Outlets* are the way your object normally communicates with other objects. They are structures that keep track of connections between objects and facilitate sending messages "through" these connections.

When your object is created, you're usually given an Inlet. It is referenced in the t object structure that should be the first field of your object. Notice that some objects don't show inlets. This is because they set a special flag in their class field that says, "Don't give me an inlet." You can set this flag yourself immediately before calling newobject in your instance creation function.

```
void *myclass; /* initialized by call to setup */
void *myobject_new (void)
\left\{ \right.myObject *x;
        x = newobject(mycles);class noinlet(myclass);
        /* additional initialization */
        return (x);
}
```
#### Routines for Instance Creation

These functions cover making a new instance of your class and giving it inlets and outlets.

#### **newobject**

Use newobject to allocate the space for an instance of your class and initialize its object header.

void \*newobject (void \*class);

class The global class variable initialized in your main routine by the setup function.

You call newobject when creating an instance of your class in your creation function. newobject allocates the proper amount of memory for an object of your class and installs a pointer to your class in the object, so that it can respond with your class's methods if it receives a message.

#### Routines for Creating Inlets

There are several functions for creating additional inlets that are used in your object's creation function. You don't need to ever touch an inlet once it is created, so these functions do not return pointers to the created inlets. The main purpose of an inlet is just to exist, so that outlets can sink their teeth into them. Communication between objects in Max is driven entirely by actions performed with outlets. Note that inlets do not need to be freed by your object in its free method; this is taken care of for you.

#### **intin**

Use intin to create an inlet typed to receive only integers. void intin (void \*object, short index) object Your object. index Location of the inlet from 1 to 9. 1 is immediately to the right of the leftmost inlet.

intin creates integer inlets. It takes a pointer to your newly created object and an integer n, from 1 to 9. The number specifies the message type you'll get, so you can distinguish one inlet from another. For example, an integer sent in inlet 1 will be of message type in1 and a floating point number sent in inlet 4 will be of type ft4. You use addinx and addftx to add methods to respond to these messages.

The order you create additional inlets is important. If you want the rightmost inlet to be the have the highest number in- or ft- message (which is usually the case), you should create the highest number message inlet first. Creating four additional integer inlets (for a total of five) would provide the following:

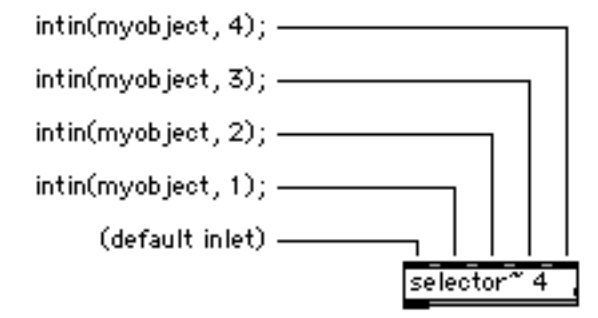

#### **floatin**

Use floatin to create an inlet typed to receive only floats.

void floatin (void \*object, short index)
object Your object.

index Location of the inlet from 1 to 9. 1 is immediately to the right of the leftmost inlet.

This function creates a floating-point inlet. It's analogous to intin for floating point numbers.

## **inlet\_new**

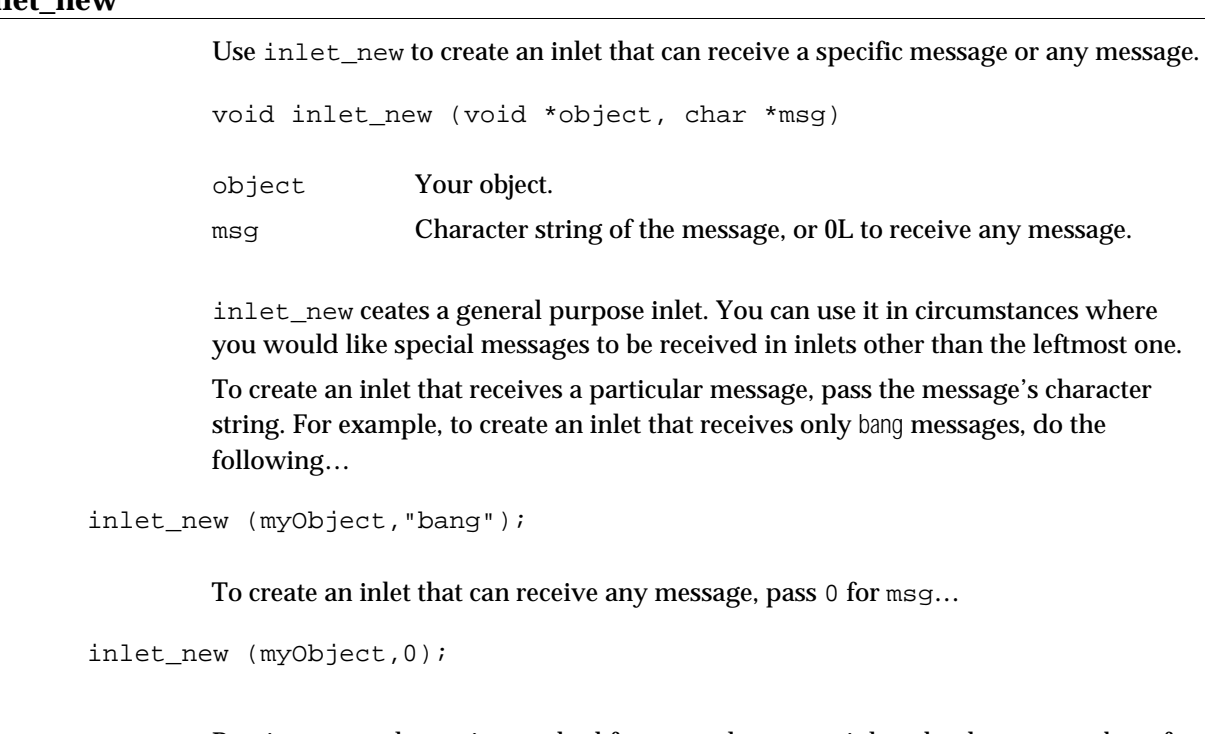

Proxies are an alternative method for general-purpose inlets that have a number of advantages. If you create multiple inlets as shown above, there would be no way to figure out which inlet received a message. See the discussion in the Using Proxies section below.

## **inlet\_4**

Use inlet\_4 to make an inlet that allows control over the translation of incoming messages.

void inlet\_4 (void \*owner, void \*dst, t\_symbol \*in, t\_symbol \*out);

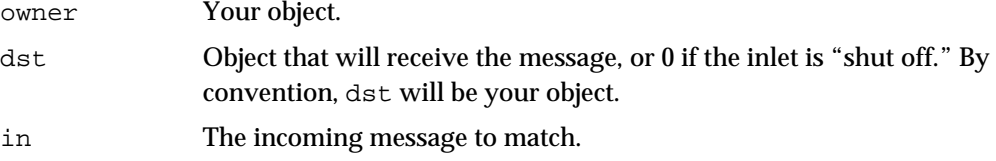

out The message produced by the inlet. This will be the message that will be matched to one of your object's methods, or the  $t$ \_symbol received as the second argument to your object's anything method.

inlet\_4 is the most general inlet creation function. It allows the specification of your own translations of incoming messages. Whereas you should pass a pointer to your object for owner, you can specify another object to receive the translated message with the dest parameter. For example, you can specify one of your object's outlets. The dst parameter can be changed (or set to 0) dynamically with the inlet to function described below, but in order to do this, you must store the Inlet object inlet\_4 returns inside your object. The **gate** object uses this technique to assign its inlet to one of several outlets, or no outlet at all.

As an example, here is how  $intin(x,1)$  would be implemented using  $inlet_4$ :

inlet\_4 (myObject, myObject, gensym("int"), gensym("in1"));

#### **inlet\_to**

Use inlet\_to to change the destination of an incoming message matched by an inlet. void inlet\_to (Inlet \*in, t\_object \*newdest); in The inlet to change. newdest An object to be the new received of the messages matched by the inlet (and sent to the inlet's owner, as specified by inlet\_4). If newdest is 0, the inlet is shut off and no object will receive its messages.

Note: This routine is seldom used in the initialization function, but it's described here because it's the only routine that affects inlets.

## Routines for Creating Outlets

Your object is not created with any default outlets; routines must be used to create them. As with inlets, outlets can be typed with integers, floating-point numbers, or even specific messages. All the outlet creation functions listed below return a pointer to the created outlet and expect a pointer to your object as their first argument.

Since you need to reference outlets explicitly, it makes sense to store a pointer to them inside your object. The leftmost outlet can be accessed as…

myObject->m\_ob.o\_outlet

… assuming m\_ob is a t\_object that is the first field of your object. Note that outlets do not need to be freed by your object in its free method; this is taken care of for you.

#### **bangout**

Use bangout to create an outlet that will always send the bang message.

```
Outlet *bangout (void *owner);
```
owner Your object.

You can send a bang message out a general purpose outlet, but creating an outlet using bangout allows Max to type-check the connection a user might make and refuse to connect the outlet to any object that cannot receive a bang message. bangout returns the created outlet.

## **floatout**

Use floatout to create an outlet that will always send the float message.

```
Outlet *floatout (void *owner);
owner Your object.
```
#### **intout**

Use intout to create an outlet that will always send the int message.

```
Outlet *intout (void *owner);
```
owner Your object.

Here's an example of using intout that creates an outlet that will be used to send integers:

```
mynewobject->m_intout = intout(mynewobect);
```
#### **listout**

Use listout to create an outlet that will always send the list message.

```
Outlet *listout (void *owner);
```
owner Your object.

#### **outlet\_new**

Use outlet\_new to create an outlet that can send a specific non-standard message, or any message.

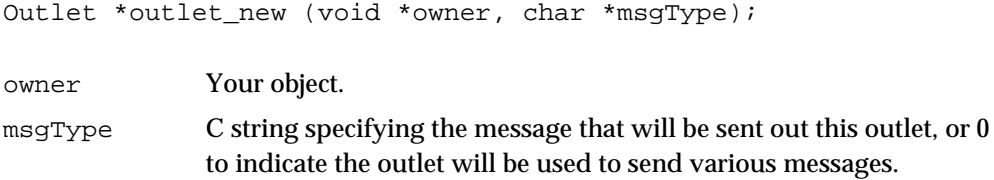

If you will be sending many data types and messages through an outlet, use the outlet new function and pass 0 for msgType. This creates the most basic type of outlet. The advantage of this kind of outlet's flexibility is balanced by the fact that Max must perform a message-lookup in real-time for every message sent through it, rather than when a patch is being constructed, as is true for other types of outlets. Patchers execute faster when outlets are typed, since the message lookup can be done before the program executes.

Here's an example of the use of outlet\_new.

```
void *outpointer;
```
outpointer = outlet new (mynewobject, 0L); /\* a general outlet \*/

## Using Proxies

Recall that the mechanism Max objects use to locate the inlet that received a message is the translation of messages to other messages, such as int changing to in1 for the inlet immediately to the right of the leftmost inlet when you create an inlet with intin. This mechanism restricts the types of messages that can be received in inlets other than the leftmost one. Indeed, the leftmost "inlet" isn't really an inlet at all, but rather a direct reference to your object.

There are some situations where you may want to be able to receive all messages in your inlets, and then be able to determine the inlet where message arrived. For example, consider a "multi-track recorder" object that wanted to use each inlet as an independent track. Rather than having to send messages to the leftmost inlet such as record 3 to put track 3 into record, you could send the record message directly into the third inlet. In addition, the recorder could "record" any kind of message that might arrive at each inlet, not just integers.

This behavior can be achieved by using Proxy objects. Proxies are "intermediary objects" that intercept messages arriving at an inlet before your object sees them. Then, after storing the number of the receiving inlet, the Proxy sends the message on to you, where you can check this inlet number and take appropriate action. You create a Proxy object with proxy\_new, but unlike inlets and outlets, you must explicitly get rid of a Proxy (using freeobject) in your object's free function.

**Note:** You cannot mix regular inlets and Proxies together in the same object.

The following ia a code example in which a Proxy is used to receive messages in three different inlets. Included is a sample bang method that prints out the inlet number where the bang message arrived.

Here is how we declare our object, making space for all our Proxy objects plus a long where the inlet number will be stored by the Proxy

```
typedef struct {
   struct object m_ob;
   void *m_proxy[2]; /* 3 inlets requires 2 proxies */
   long m_inletNumber; /* where proxy will put inlet number */
} myObject;
```
#### Here is the object creation function:

```
void *myObject_new (void)
{
    myObject *x;
    x = (myObject *)newobject(class);
    /* create proxy objects from right to left */
    m\_proxy[1] = proxy_new(x, 2, & x->m\_inletNumber);m\_proxy[0] = proxy_new(x, 1, & x--m\_inletNumber);return (x);
}
```
Now here is the method written in response to a bang message.

```
void myObject bang (myObject *x;)
{
    post("message arrived at inlet %ld",m_inletNumber);
}
```
#### **proxy\_new**

Use proxy new to create a new Proxy object. Proxy \*proxy\_new (t\_object \*owner, long id, long \*stuffLoc); owner Your object. id A non-zero number to be written into your object when a message is received in this particular Proxy. Normally, id will be the inlet "number" analogous to in1, in2 etc. stuffLoc A pointer to a location where the id value will be written.

This routine creates a new Proxy object (that includes an inlet). It allows you to identify messages based on an id value stored in the location specified by stuffLoc. You should store the pointer returned by proxy\_new because you'll need to free all Proxies in your object's free function.

After your method has finished, Proxy sets the stuffLoc location back to 0, since it never sees messages coming in an object's leftmost inlet. You'll know you received a message in the leftmost inlet if the contents of stuffLoc is 0.

# CHAPTER 7

# Elements of Methods

This section documents four important structures you'll be using when writing your external object's methods. These are Outlets, Binbufs, Qelems, and Clocks. In addition, important utility routines you'll use to interface to Max are documented.

## Routines for Using Outlets

These functions are used to send data to other objects. You don't need to access the fields of an Outlet data structure. All functions that send data out an outlet return 0 if a stack overflow occurred while sending the data. If you are performing repeated calls to an outlet function, you should stop if you see a 0 result returned. For example:

```
for (i=0; i < count; i++)if (!outlet_int(myObject, (long)i))
        break;
```
A non-zero result indicates that an error has *not* occurred.

## **outlet\_bang**

Use outlet\_bang to send a bang message out an outlet.

void \*outlet bang (Outlet \*theOutlet);

theOutlet Outlet that will send the message.

#### **outlet\_float**

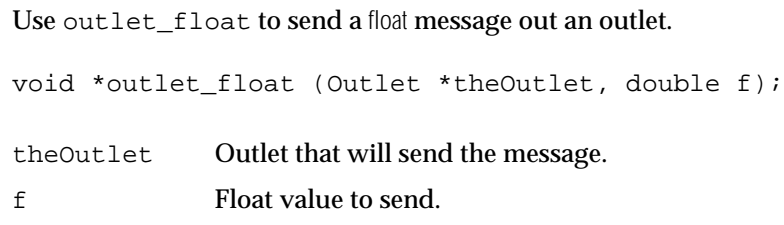

### **outlet\_int**

Use outlet\_int to send a int message out an outlet.

void \*outlet\_int (Outlet \*theOutlet, long n); theOutlet Outlet that will send the message. n Integer value to send.

## **outlet\_list**

Use outlet\_list to send a list message out an outlet.

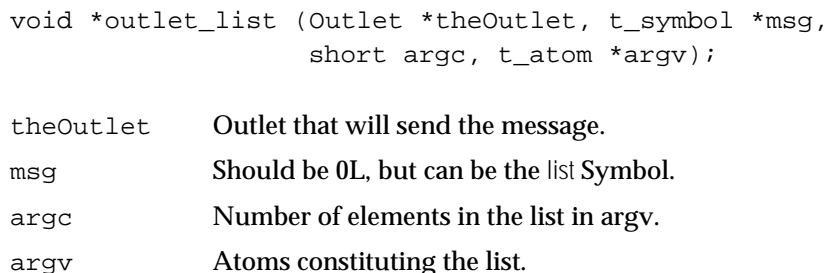

outlet\_list sends the list specified by argv and argc out the specified outlet. The outlet must have been created with listout or outlet\_new in your object creation function (see above). You create the list as an array of Atoms, but the first item in the list *must* be an integer or float.

Here's an example of sending a list of three numbers.

```
t atom myList[3];
long theNumbers[3];
short i;
theNumbers[0] = 23;
theNumbers[1] = 12;
theNumbers[2] = 5;
for (i=0; i < 3; i++) {
    SETLONG(myList+i,theNumbers[i]); /* macro for setting a t_atom */
}
outlet_list(myOutlet,0L,3,&myList);
```
It's not a good idea to pass large lists to outlet\_list that are comprised of local (automatic) variables. If the list is small, as in the above example, there's no problem. If your object will regularly send lists, it might make sense to keep an array of t\_atoms inside your object's data structure.

## **outlet\_anything**

Use outlet\_anything to send any message out an outlet.

void \*outlet anything (Outlet \*theOutlet, t\_symbol \*msg,

#### short argc. t atom \*argv);

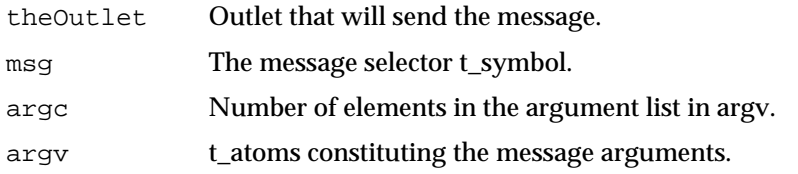

This function lets you send an arbitrary message out an outlet. Here are a couple of examples of its use.

First, here's a hard way to send the bang message (see outlet bang above for an easier way):

outlet\_anything(myOutlet, gensym("bang"), 0, NIL);

And here's an even harder way to send a single integer (instead of using outlet int).

t atom myNumber;

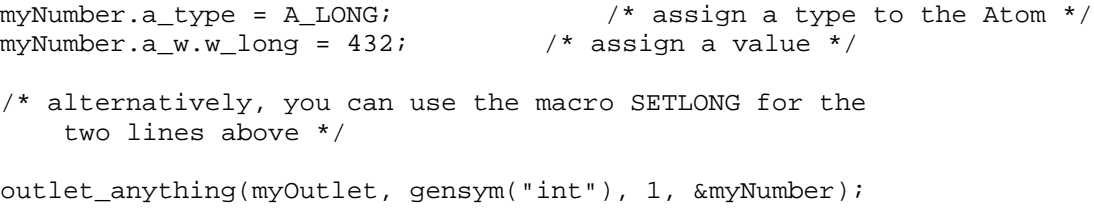

Notice that outlet\_anything expects the message argument as a  $t$ \_symbol, so you must use gensym (which transforms a C string into a  $t_{synbol}$ ) on a character string. If you'll be sending the same message a lot, you might call gensym on the message string at initialization time and store the result in a global variable to save the (significant) overhead of calling gensym every time you want to send a message. Also, do not send lists using outlet\_anything with list as the selector argument. Use the outlet\_list function instead.

## Binbufs and the Max File Format

By choosing Open As Text… from the File menu, you can open a Max binary file as a text file. Fascinating, but what does it mean? Well, one thing you can use it for is changing Max binary files without opening them into Patcher windows. For another, it provides a window into the mechanism Max uses to save messages, called Binbufs (short for *bin*ary *buf*fer).

Binbufs are an "Atomized" counterpart of the Max text file. When you copy or duplicate part of a patch, it's turned into a Binbuf. The Binbuf can then be "evaluated" because it consists of Max messages. For example, here's a line-by-line annotation of a simplified Max file that puts  $a + object$  and three number boxes into a patcher window. (The example has been simplified by eliminating font and color information from certain objects).

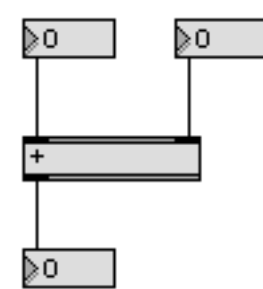

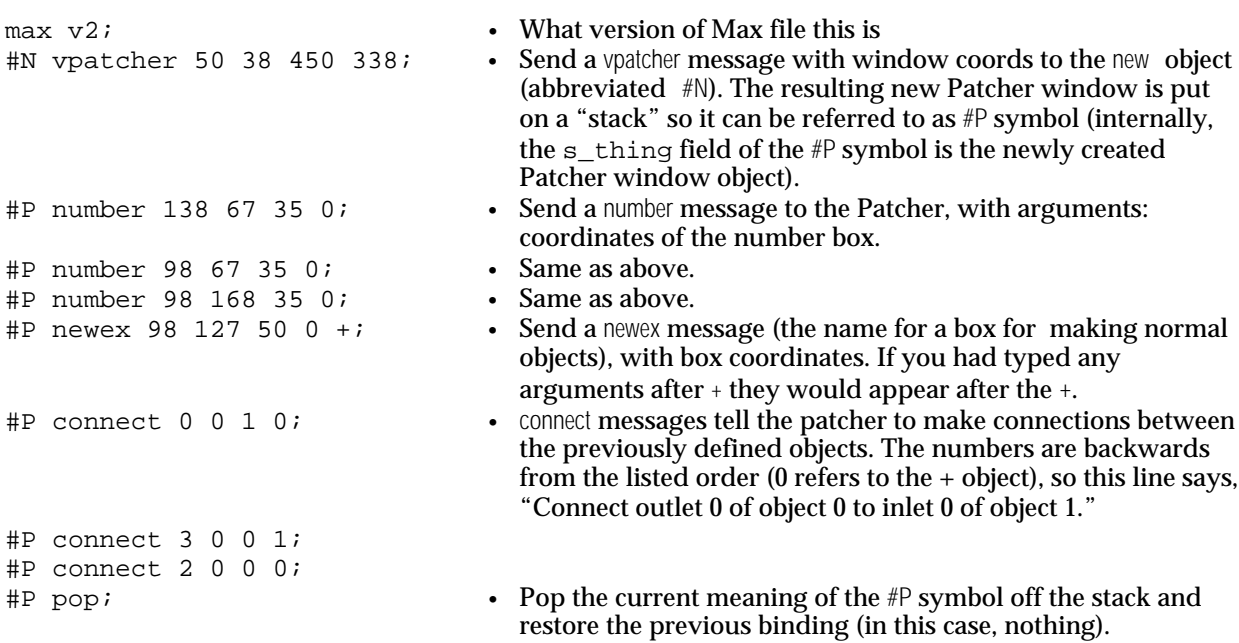

When this file is read in, it is turned into a Binbuf consisting of Atoms: symbols, numbers, semicolons, etc. This can then be evaluated as a message, where the first Symbol is the receiver, the second the message, and the additional Atoms are arguments to the message. A semicolon is used to separate messages.

Why would you want to know about Binbufs? One reason is to use them to evaluate text. Once a bunch of text has been transformed into a Binbuf, it can be "evaluated" as a Max message. For example, the pop-up **umenu** object turns its text into a Binbuf, which can be evaluated as a message to be sent out its right outlet. The Binbuf can take care of separating a text stream into Atoms for you, generating Symbols and separating numbers from text as it goes. You'll also need to know about Binbufs if you want to do anything special to save the state of your object in a Max file. This is

especially true if you're writing a user interface object (normal objects have their box coordinates and typed-in arguments saved for them).

## Binbuf Routines

You won't need to know about the internal structure of a Binbuf, so you can use the void \* type to refer to one.

When writing an object with a save method or a user interface object, you will often use binbuf\_vinsert to store your object's creation information. Additional details are furnished in Chapter 11.

## **binbuf\_new**

Use binbuf\_new to create and initialize a Binbuf.

Binbuf \*binbuf\_new (void);

binbuf\_new returns the created Binbuf if successful, 0 if not. If you've created a Binbuf, you'll need to use freeobject to get rid of it.

#### **binbuf\_append**

Use binbuf\_append to append t\_atoms to a Binbuf without modifying them.

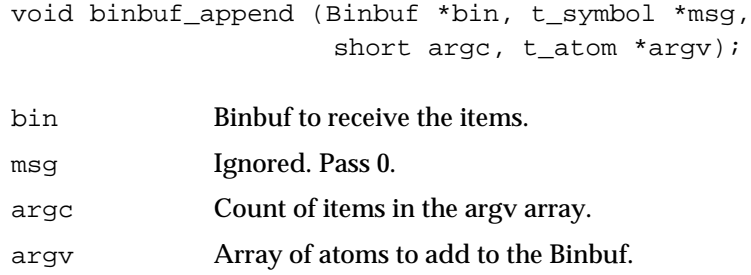

## **binbuf\_insert**

Use binbuf\_insert to append a Max message to a Binbuf adding a semicolon.

void binbuf\_insert (Binbuf \*bin, t\_symbol \*msg, short argc, t\_atom \*argv);

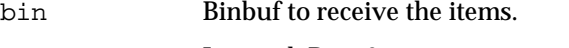

msg Ignored. Pass 0.

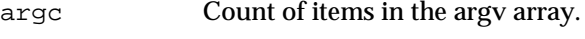

argv Array of t\_atoms to add to the Binbuf.

You'll use binbuf\_insert instead of binbuf\_append if you were saving your

object into a Binbuf and wanted a semicolon at the end. If the message is part of a file that will later be evaluated, such as a Patcher file, the first argument  $\alpha$ rgv[0] will be the receiver of the message and must be a Symbol. binbuf vinsert (see below) is easier to use than binbuf insert, since you don't have to format your data into an array of Atoms first.

binbuf\_insert will also convert the t\_symbols #1 through #9 into \$1 through \$9. This is used for saving patcher files that take arguments; you will probably never save these symbols as part of anything you are doing.

## **binbuf\_vinsert**

Use binbuf vinsert to append a Max message to a Binbuf adding a semicolon.

```
void binbuf_vinsert (Binbuf *bin, char *fmtString,
                     void *items, ...);
bin Binbuf containing the desired Atom.
```
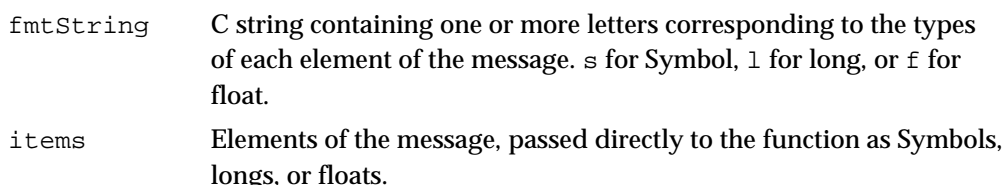

binbuf\_vinsert works somewhat like a printf for Binbufs. It allows you to pass a number of arguments of different types and insert them into a Binbuf. The entire message will then be terminated with a semicolon. Only 16 items can be passed to binbuf\_vinsert.

The example below shows the implementation of a normal object's save method. The save method requires that you build a message that begins with #N (the new object), followed by the name of your object (in this case, represented by the symbol myobject), followed by any arguments your instance creation function requires. In this example, we save the values of two fields m\_val1 and m\_val2 defined as longs.

```
void myobject_save (myObject *x, Binbuf *dstBuf)
{
    binbuf_vinsert(dstBuf, "ssll", gensym("#N"), gensym("myobject"),
         x\rightarrow m val1, x\rightarrow m val2);
}
```
Suppose that such an object had written this data into a file. If you opened the file as text, you would see the following:

#N myobject 10 20; #P newobj 218 82 30 myobject;

> The first line will result in a new myobject object to be created; the creation function receives the arguments 10 and 20. The second line contains the text of the object box. The newobj message to a patcher creates the object box user interface object and

attaches it to the previously created myobject object. Normally, the newex message is used. This causes the object to be created using the arguments that were typed into the object box.

## **binbuf\_eval**

Use binbuf\_eval to evaluate a Max message in a Binbuf, passing it arguments.

short \*binbuf\_eval (Binbuf \*bin, short argc, t\_atom \*argv, void \*receiver); bin Binbuf containing the message. argc Count of items in the argv array. argv Array of t\_atoms as the arguments to the message. receiver Receiver of the message.

binbuf\_eval is an advanced function that evaluates the message in a Binbuf with arguments in argv, and sends it to receiver. Returns the result of sending the message.

#### **binbuf\_getatom**

long

 $to =$  $so =$ 

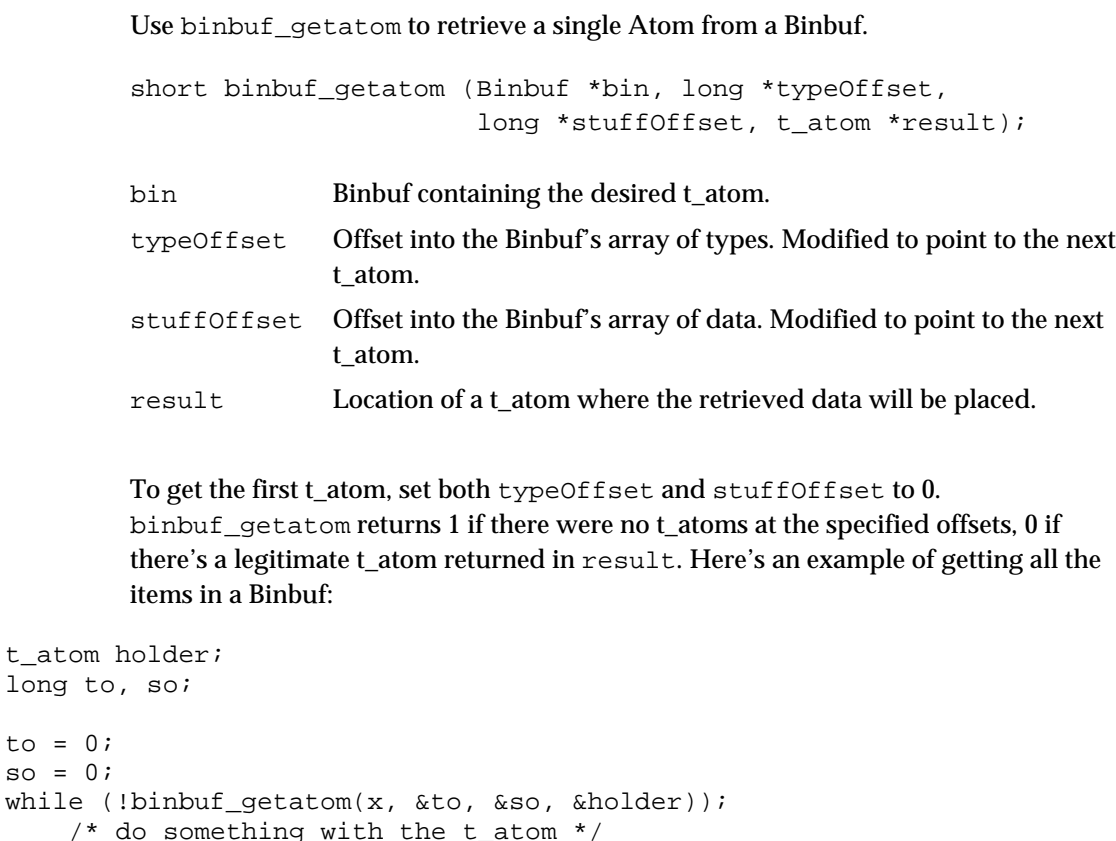

## **binbuf\_set**

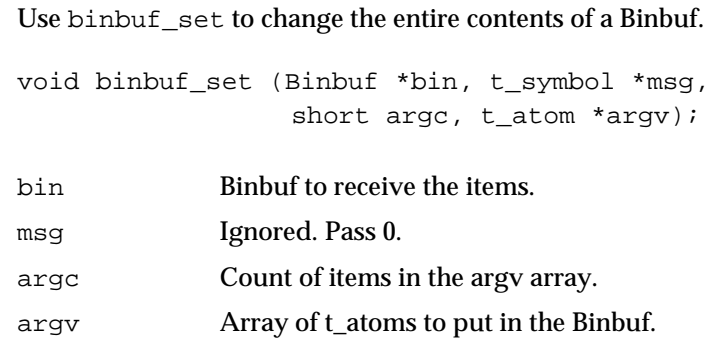

The previous contents of the Binbuf are destroyed.

## **binbuf\_text**

Use binbuf\_text to convert a text handle to a Binbuf.

short binbuf\_text (Binbuf \*bin, char \*\*srcText, long length);

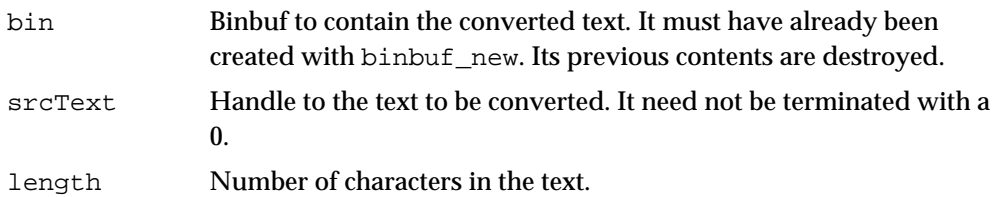

binbuf\_text parses the text in the handle srcText and converts it into binary format. Use it to evaluate a text file or text line entry into a Binbuf. If binbuf\_text encounters an error during its operation, a non-zero result is returned, otherwise it returns 0.

Note: Commas, symbols containing a dollar sign followed by a number 1-9, and semicolons are identified by special *pseudo-type* constants for you when your text is binbuf-ized.

The following constants in the a\_type field of Atoms returned by binbuf\_getAtom identify the special symbols A\_SEMI (10), A\_COMMA (11), and A\_DOLLAR (12).

For a t\_atom of the pseudo-type A\_DOLLAR, the a\_w.w\_long field of the t\_atom contains the number after the dollar sign in the original text or symbol.

Using these pseudo-types may be helpful in separating "sentences" and "phrases" in the input language you design. For example, the pop-up **umenu** object allows users to have spaces in between words by requiring the menu items be separated by commas. It's reasonably easy, using binbuf\_getatom, to find the commas in a Binbuf in order to determine the beginning of a new item when reading the atomized text to be displayed in the menu.

If you want to use a literal comma or semicolon in a symbol, precede it with a backslash (\) character. The backslash character can be included by using two backslashes in a row.

## **binbuf\_totext**

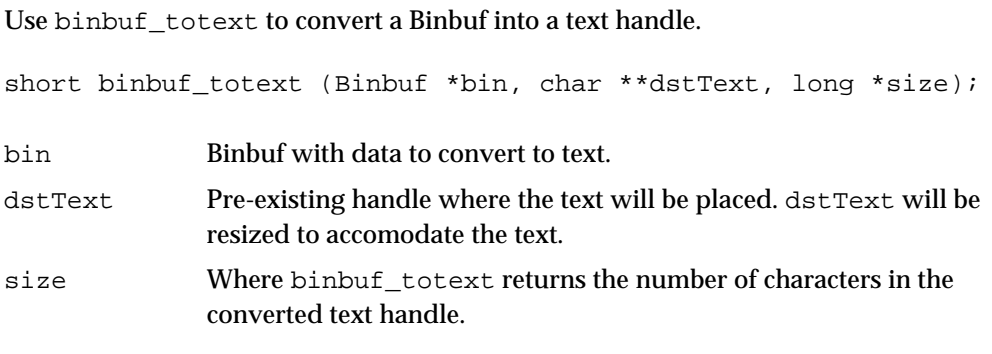

binbuf\_totext converts a Binbuf into text and places it in a handle. Backslashes are added to protect literal commas and semicolons contained in symbols. The pseudotypes are converted into commas, semicolons, or dollar-sign and number, without backslashes preceding them. binbuf text can read the output of binbuf totext and make the same Binbuf. If binbuf\_totext runs out of memory during its operation, it returns a non-zero result, otherwise it returns 0.

## **binbuf\_read**

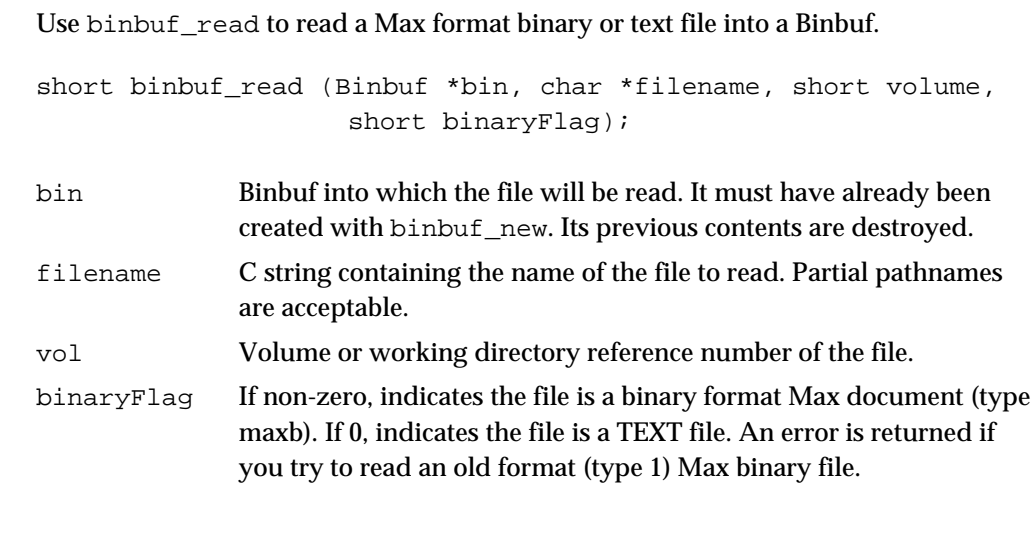

binbuf\_read opens and reads a file into a Binbuf. It returns a non-zero result if an error occurred, or 0 if there was no error during its operation.

## **binbuf\_write**

Use binbuf\_write to write a Binbuf to a Max format binary or text file.

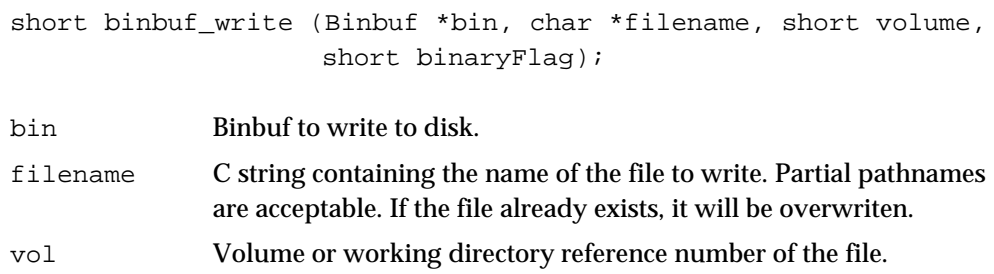

binaryFlag 1 specifies that an old format Max binary file should be written. 2 specifies a new format Max binary file. 0 specifies a TEXT format file. An error is returned on the PowerPC if you try to write an old format (type 1) binary file.

binbuf\_write creates a file (if necessary) and writes a Binbuf into it. binbuf\_write returns a non-zero result if an error occurred, or 0 if there was no error during its operation.

#### **readatom**

Use readatom to read a single Atom from a text buffer.

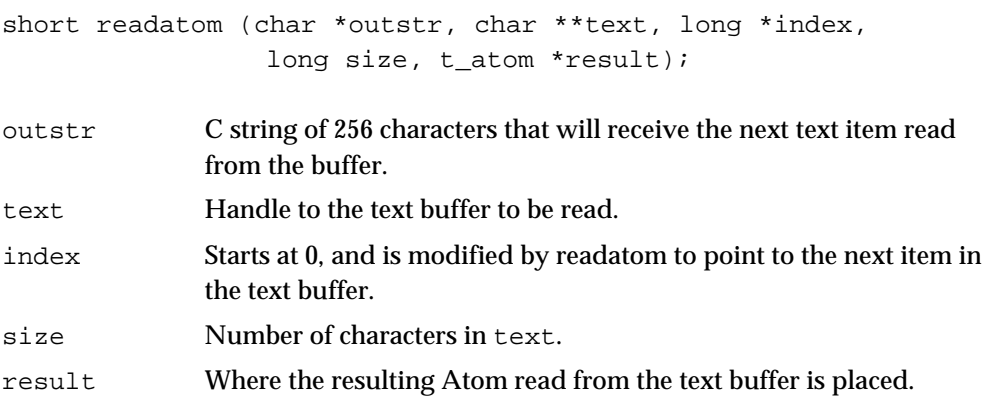

This function provides access to the low-level Max text evaluator used by binbuf\_text. It is designed to operate on a handle of characters (text) and called in a loop, as in the example shown below. readatom returns non-zero if there is more text to read, and zero if it has reached the end of the text. Note that this return value has the opposite logic from that of binbuf\_getatom.

```
long index;
t_atom dst;
char outstr[256];
index = 0;
while (readatom(outstr,textHandle, &index,textLength, &dst)) {
    /* do something with the resulting Atom */
}
```
An alternative to using readatom is to turn your text into a Binbuf using binbuf text, then call binbuf getatom in a loop.

## Routines for Atombufs

The Atombuf is an alternative to the Binbuf for temporary storage of atoms. Its principal advantage is that the internal structure is publicly available so you can manipulate the atoms in place. The standard Max text objects (message box, object box, comment) use the Atombuf structure to store their text (each word of text is stored as a Symbol or a number).

The data structure of an Atombuf is as follows:

```
typedef struct atombuf {
    long a_argc;
    t_atom a_argv[1];
} t_atombuf, Atombuf;
```
The array a\_argv is of variable length specified by a\_argc. The size of an Atombuf  $x$  is thus sizeof(long) +  $x$ ->a\_argc \* sizeof(t\_atom).

## **atombuf\_new**

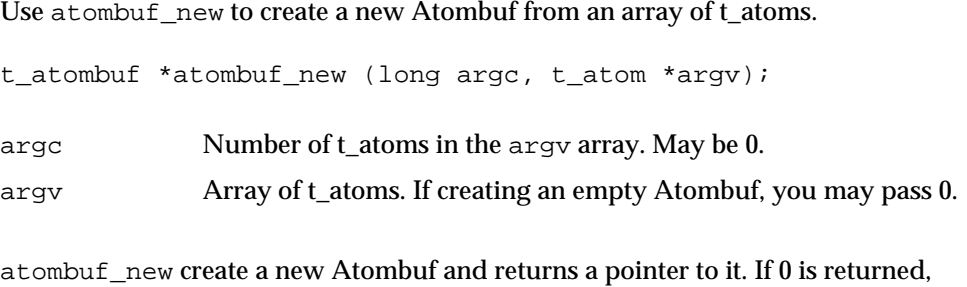

#### **atombuf\_free**

Use atombuf free to dispose of the memory used by an Atombuf.

void atombuf\_free (t\_atombuf \*ab);

ab Atombuf to free.

insufficient memory was available.

You cannot use freeobject on an Atombuf, since it contains no object header information.

#### **atombuf\_text**

Use atombuf\_text to convert text to t\_atoms in an Atombuf.

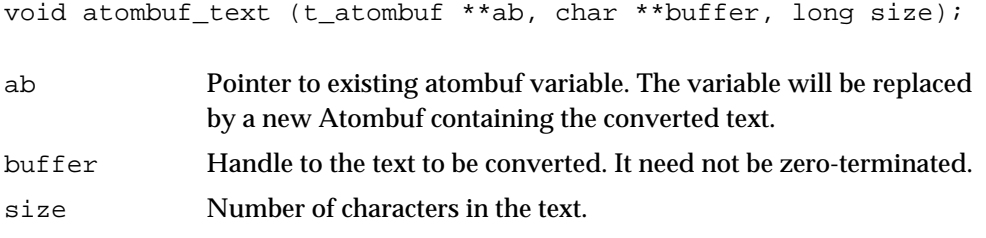

To use this routine to create a new Atombuf from the text buffer, first create a new empty t\_atombuf with a call to atombuf\_new(0L,0L).

## Clock Routines

*Clock* objects are your interface to Max's scheduler. To use the scheduler, you create a new Clock object using clock\_new in your instance creation function. You also have to write a clock function that will be executed when the clock goes off, declared as follows:

void myobject\_tick (myobject \*x);

The argument  $x$  is determined by the  $\arg\arg\min$  to  $\text{clock\_new}$ . Almost always it will be pointer to your object.

Then, in one of your methods, use clock\_delay or clock\_fdelay to schedule yourself. If you want unschedule yourself, call clock\_unset. To find out what time it is now, use gettime or clock\_getftime. More advanced clock operations are possible with the **setclock** object interface described in Chapter 9. We suggest you take advantage of the higher timing precision of the floating-point clock routines—all standard Max 4 timing objects such as **metro** use them.

When the user has Overdrive mode enabled, your clock function will execute at interrupt level.

#### **clock\_new**

Use clock\_new to create a new Clock object.

Clock \*clock\_new (void \*arg, method clockfun);

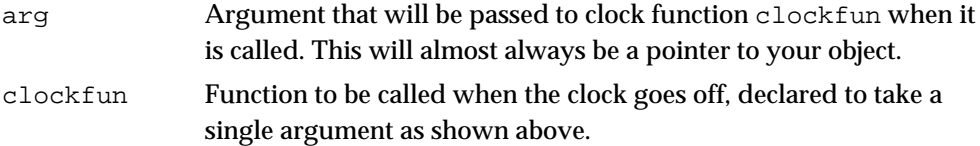

clock\_new returns a pointer to a newly created Clock object that will run function clockfun passing it argument arg when it goes off. Normally, clock\_new is called in your instance creation function—and it cannot be called at interrupt level. To get rid of a clock object you created, use freeobject.

## **clock\_delay**

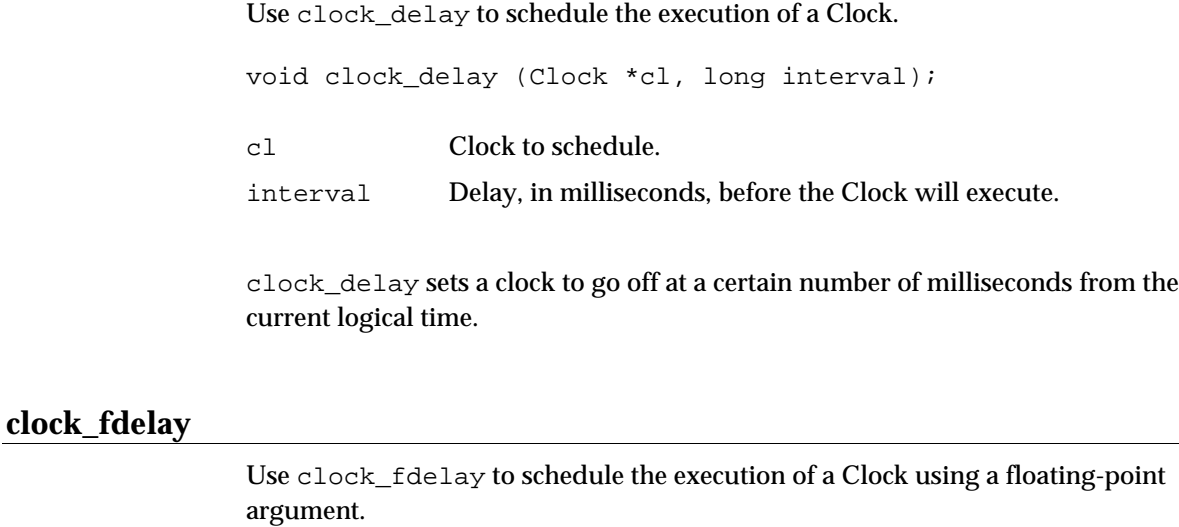

void clock\_fdelay(Clock \*c, double time);

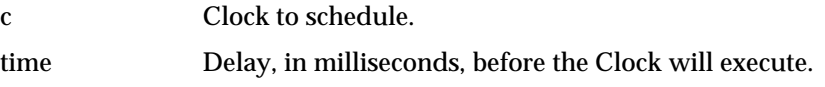

clock\_fdelay is the floating-point equivalent of clock\_delay.

#### **clock\_unset**

Use clock\_unset to cancel the scheduled execution of a Clock.

void clock\_unset (Clock \*cl);

cl Clock to cancelled.

clock\_unset will do nothing (and not complain) if the Clock passed to it has not been set.

#### **gettime**

Use gettime to find out the current logical time of the scheduler in milliseconds.

long gettime (void);

## **clock\_getftime**

Use clock\_getftime to find out the current logical time of the scheduler into a floating point argument.

void clock\_getftime(double \*time)

time Returns the current time.

clock\_getftime is the floating-point equivalent of gettime.

#### Using Clocks

Under normal circumstances, gettime or clock getftime will not be necessary for scheduling purposes if you use clock\_delay or clock\_fdelay, but it may be useful for recording the timing of messages or events .

As an example, here's a fragment of how one might go about writing a metronome using the Max scheduler. First, here's the data structure we'll use.

```
typedef struct mymetro {
    void *m_clock;
    double m_interval;
    void *m_outlet;
} t_mymetro;
```
We'll assume that the class has been initialized already. Here's the instance creation function that will allocate a new Clock.

```
void *mymetro_create (double defaultInterval)
{
    t_mymetro *x;
   x = (t_m y \cdot x)newobject(mymetro_class); /* allocate space */
   x->m_clock = clock_new(x, mymetro_tick);/* make a clock obj */
   x->m_interval = defaultInterval; /* store the interval */
   x\rightarrow m outlet = bangout(x); /* outlet for ticks */
   return x; /* return the new object */
}
```
Here's the method written to respond to the bang message that starts the metronome.

```
void mymetro_bang (t_mymetro *x)
{
    clock_fdelay(x->m_clock,0.);
}
```
#### Here's the Clock function.

```
void mymetro_tick(t_mymetro *x)
{
    clock_fdelay(x->m_clock, x->m_interval);
       /* schedule another metronome tick */
   outlet_bang(x->m_outlet); /* send out a bang */
}
```
You may also want to stop the metronome at some point. Here's a method written to respond to the message stop. It uses clock unset.

```
void mymetro_stop (t_mymetro *x)
{
    clock_unset(x->m_clock);
}
```
In your object's free function, you should call freeobject on any Clocks you've created.

```
void mymetro_free (MyMetro *x)
{
    freeobject((t_object *)x->m_clock);
}
```
## Qelem Routines

Your object's methods may be called at interrupt level. This happens when the user has Overdrive mode enabled and one of your methods is called, directly or indirectly, from a scheduler Clock function. This means that you cannot count on doing certain things—like drawing, asking the user what file they would like opened, or calling any Macintosh toolbox trap that allocates or purges memory—from within any method that responds to any message that could be sent directly from another Max object. The mechanism you'll use to get around this limitation is the *Qelem* (queue element) structure. Qelems also allow processorintensive tasks to be done at a lower priority than in an interrupt. As an example, drawing on the screen, especially in color, takes a long time in comparison with a task like sending MIDI data.

A Qelem works very much like a Clock. You create a new Qelem in your creation function with gelem new and store a pointer to it in your object. Then you write a queue function, very much like the clock function (it takes the same single argument that will usually be a pointer to your object) that will be called when the Qelem has been set. You set the Qelem to run its function by calling gelem set.

Often you'll want to use Qelems and Clocks together. For example, suppose you want to update the display for a counter that changes 20 times a second. This can be accomplished by writing a Clock function that calls qelem\_set and then reschedules itself for 50 milliseconds later using the technique shown in the metronome example above. This scheme works even if you call qelem\_set faster than the computer can draw the counter, because if a Qelem is already set, qelem\_set will not set it again. However, when drawing the counter, you'll display its *current value*, not a specific value generated in the Clock function.

Note that the Qelem-based *defer* mechanism discussed later in this chapter may be easier for lowering the priority of one-time events, such as opening a standard file dialog box in response to a read message.

If your Qelem routine sends messages using outlet\_int or any other of the outlet functions, it needs to use the lockout mechanism described in the Interrupt Level Considerations section below.

#### **qelem\_new**

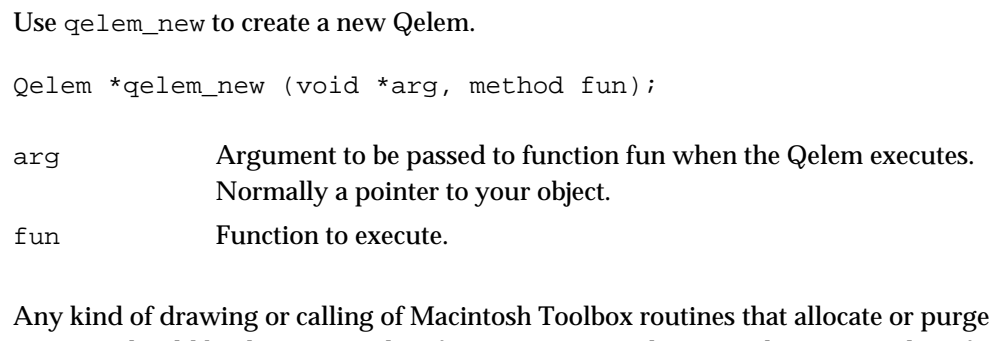

memory should be done in a Qelem function. You need to store the return value of qelem\_new to pass to qelem\_set.

Note that in order to get rid of a Qelem, do *not* call freeobject; use qelem\_free instead.

#### **qelem\_set**

Use qelem\_set to cause a Qelem to execute.

void qelem\_set (Qelem \*qe);

qe The Qelem whose function will be exeucted at the main level.

The key behavior of qelem\_set is this: if the Qelem object has already been set, it will not be set again. (If this is not what you want, see defer below.) This is useful if you want to redraw the state of some data when it changes, but not in response to changes that occur faster than can be drawn. A Qelem object is unset after its queue function has been called.

#### **qelem\_unset**

Use qelem\_unset to cancel a Qelem's execution.

void qelem\_unset (Qelem \*qe);

qe The Qelem whose execution you wish to cancel.

If the Qelem's function is set to be called, qelem\_unset will stop it from being called. Otherwise, qelem\_unset does nothing.

#### **qelem\_front**

Use qelem\_front to cause a Qelem to execute at a high priority.

```
void qelem_front (Qelem *qe);
```
qe The Qelem whose function will be exeucted at the main level.

This function is identical to qelem\_set, except that the Qelem's function is placed at the front of the list of routines to execute at the main event level instead of the back. Be polite and only use quarter front for special time-critical applications.

## **qelem\_free**

Use qelem\_free to get rid of a Qelem in your object's free funtion.

void qelem\_free (Qelem \*qe);

qe The Qelem to destroy.

This function frees a previously allocated Qelem object. Use this function instead of freeobject to free the memory used by a Qelem.

## Interrupt Level Considerations

Your object may be responding to messages at interrupt level, and there are a few guidelines you'll need to follow when writing methods so that your objects work correctly. Interrupt Level processing is enabled when the user chooses Overdrive from the Options menu. The advantages of Interrupt Level processing are the increased accuracy of timing, the ability for a Max patch to continue to operate smoothly while the user is using the menu bar or dragging a window, and the ability to prioritize more time-critical clock and serial port operations over slower screen drawing.

The basic rules for interrupt level operations are the following:

- Use the lockout mechanism, with the function lockout set described below, when sending messages or calling outlet functions when *not* at Interrupt Level. Normally, this is only needed when writing a click method (needed in User Interface objects and objects that put up their own windows). If you use an outlet to send a message in a Qelem, you'll need to use lockout\_set there as well.
- Don't call Macintosh memory allocation routines directly in response to a typed message (such as int or list). Nor should you use Macintosh traps that move or purge memory (see Apple developer documentation for a list). For memory management, you may be able to use the special interrupt-safe Max routines getbytes and freebytes, and defer other types of memory allocation. Don't do anything that creates, adds to or frees a Binbuf or an Expr—these structures use Macintosh memory management calls. Note that getbytes has only a limited supply of memory available at interrupt level, so don't overuse it. In addition, getbytes can only allocate a buffer of less than 16384 bytes at interrupt level. If you need larger buffers, allocate them in advance.
- Use the Macintosh memory allocation calls supplied by Max called newhandle and disposhandle instead of the Macintosh traps NewHandle and

DisposeHandle. The Max versions return an error and refuse to cooperate if a Memory Manager call was about to be made at interrupt level.

• Don't draw on the screen or put up a dialog box directly in response to a message. Use a Qelem or defer. However, you can call ouchstring (for putting up error dialog box notices) in an interrupt, and the dialog will be queued to a lower priority for you.

#### Interrupt Level Routines

Here are a few routines for dealing with Interrupt-driven processing issues.

#### **lockout\_set**

Use lockout\_set from the main event level to prevent interrupt-level processing during critical regions of non-interrupt code.

short lockout\_set (short lockState);

lockState The desired state of the lockout flag: if non-zero, your routine will be prevented from being interrupted. If zero, interruptions are allowed.

One common use of lockout\_set is around calls to Outlet routines in response to click messages or inside Qelem functions. It returns the previous state of the lockout flag so you can restore it later with another call to lockout\_set. Here's an example of a typical use.

```
short prevLock;
```

```
prevLock = lockout set(1);
/* your critical region code here */
lockout_set(prevLock);
```
As in the example, always restore the lockout state to its previous state by calling lockout set again. If you don't, nothing will run at interrupt level in Overdrive until the user turns Overdrive off and on again.

#### **isr**

Use isr to determine whether your code is executing in the Max timer interrupt

short isr (void);

This function returns non-zero if you are within a Max timer interrupt, zero otherwise. Note that if your code sets up other types of interrupt-level callbacks, such as for other types of device drivers used in asynchronous mode, isr will return false.

### **defer**

Use defer to defer execution of a function to the main level if (and only if) your function is executing at interrupt level.

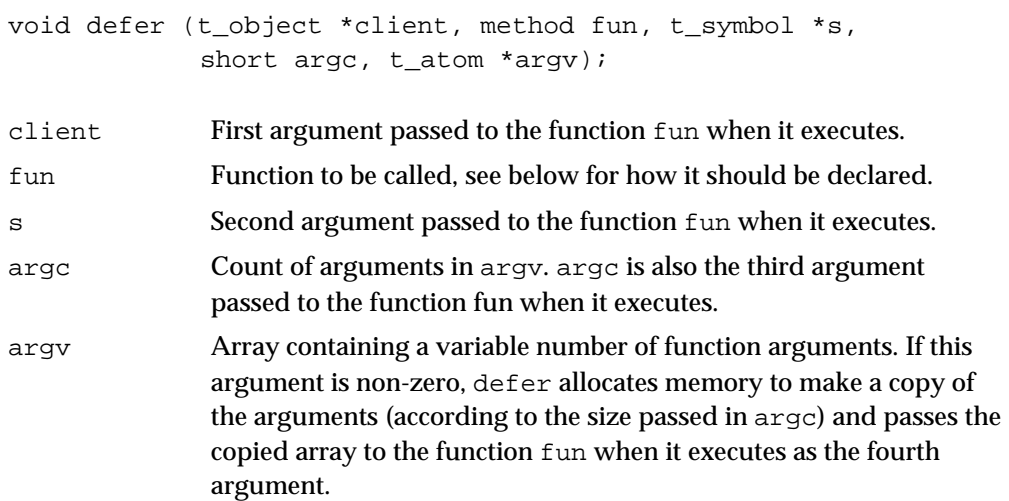

This function uses the isr routine to determine whether you're at the Max timer interrupt level. If so, defer creates a Qelem, calls qelem\_front, and its queue function calls the function fun you passed with the specified arguments. If you're not at the Max timer interrupt level, the function is executed immediately with the arguments. Note that this implies that defer is not appropriate for using in situations such as Device or File manager I/0 completion routines. defer\_low described below *is* appropriate however, because it *always* defers.

The deferred function should be declared as follows:

```
void myobject_do (myObject *client, t_symbol *s, short argc,
                  t_atom *argv);
```
## **defer\_low**

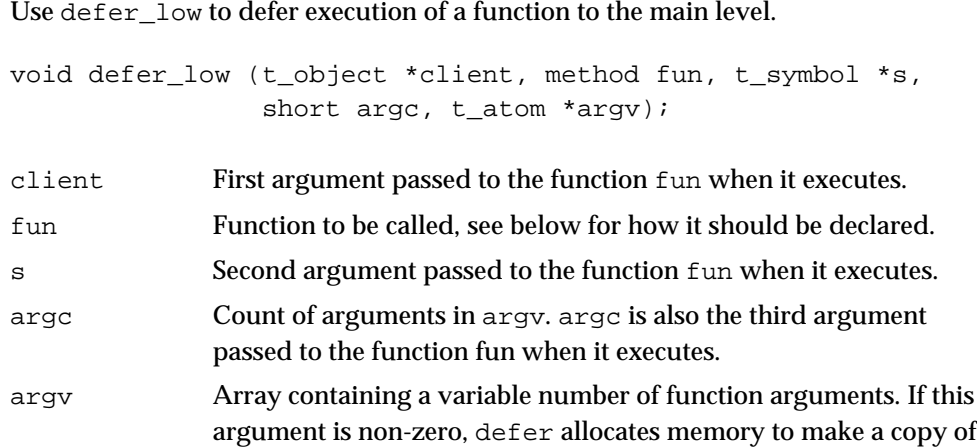

the arguments (according to the size passed in argc) and passes the copied array to the function fun when it executes as the fourth argument.

defer\_low always defers a call to the function fun whether you are at interrupt level or not, and uses qelem\_set, not qelem\_front. This function is recommended for responding to messages that will cause your object to open a dialog box, such as read and write.

## **schedule**

Use schedule to cause a function to be executed at the timer level at some time in the future.

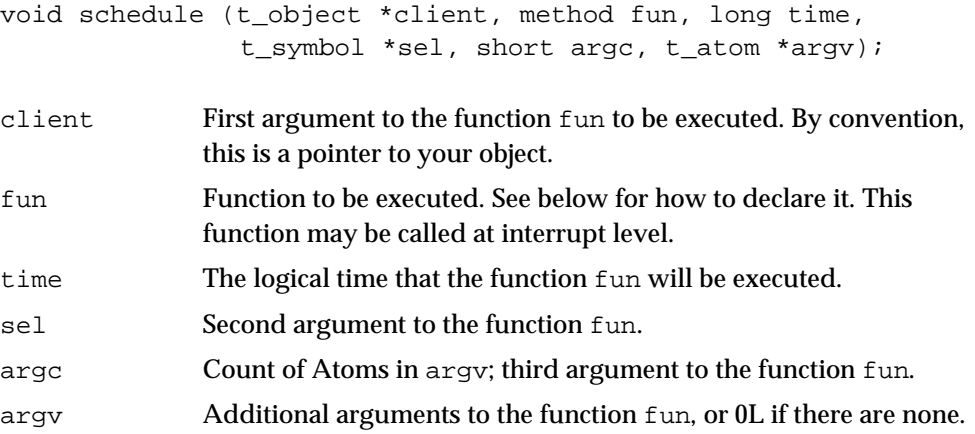

schedule calls a function at some time in the future. Unlike defer, the function is called in the scheduling loop when logical time is equal to the specified value when. This means that the function could be called at interrupt level, so it should follow the usual restrictions on interrupt-level conduct. The function fun passed to schedule should be declared as follows:

```
void myobject_do (myObject *client, t_symbol *s, short argc,
                  t_atom *argv);
```
One use of schedule is as an alternative to using the lockout flag. Here is an example click method that calls schedule instead of outlet\_int surrounded by lockout\_set calls.

#### **schedule\_delay**

Use schedule\_delay to cause a function to be executed at the timer level at some time in the future specified by a delay offset.

void schedule (t\_object \*client, method fun, long delay, t\_symbol \*sel, short argc, t\_atom \*argv);

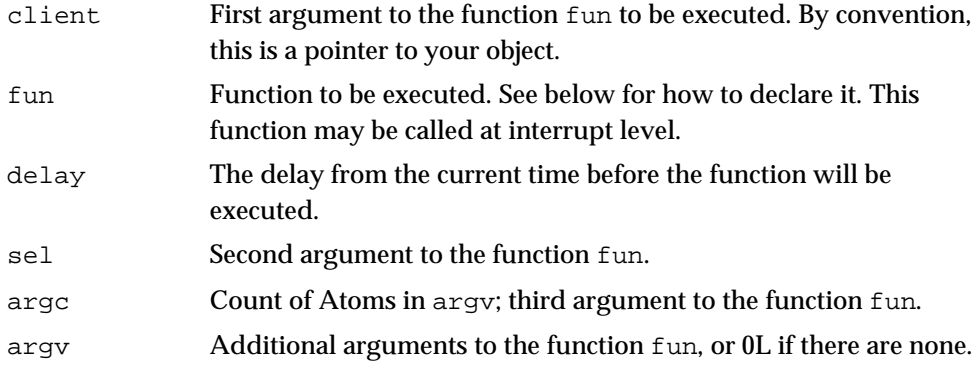

schedule\_delay is similar to schedule but allows you to specify the time as a delay rather than a specific logical time.

One use of schedule or schedule\_delay is as an alternative to using the lockout flag. Here is an example click method that calls schedule instead of outlet\_int surrounded by lockout\_set calls.

```
void myobject_click (t_myobject *x, Point pt, short modifiers)
{
    t_atom a[1];
    a[0].a_type = A_tLONG;
    a[0].a_w.w\_long = Random();
    schedule_delay(x, myobject_sched, 0 ,0, 1, a);
}
void myobject_sched (t_myobject *x, t_symbol *s, short ac, t_atom *av)
{
    outlet_int(x->m_out,av->a_w.w_long);
}
```
# CHAPTER<sub>8</sub>

## Essential Max Utilities

Here are some important functions for interacting with the Max environment.

## General Utilities

#### **freeobject**

Use freeobject to release the memory used by a Max object.

void freeobject (t\_object \*obj);

obj Object to free.

freeobject calls an object's free function, if any, then disposes the memory used by the object itself. freeobject should be used on any instance of a standard Max object data structure, *with the exception of Boxes, Qelems and Atombufs*. Clocks, Binbufs, Proxies, Toolfiles, Exprs, Eds, etc. should be freed with freeobject.

#### **gensym**

Use gensym to convert a character string into a t\_symbol.

t\_symbol \*gensym (char \*string)

string C string to be looked up in Max's symbol table. If the string is not present, a new Symbol is created.

gensym takes a C string and returns a pointer to the t\_symbol associated with the string. Max maintains a symbol table of all strings to speed lookup for message passing. If you want to access the bang symbol for example, you'll have to use the expression gensym("bang"). You may need to use gensym in writing a User Interface object's psave method to save extra data besides the object's box location and arguments. Or gensym may be needed when sending messages directly to other Max objects such as with typedmess and outlet\_anything. These functions expect t\_symbols—they don't gensym character strings for you.

The t\_symbol data structure contains a place to store an arbitrary value. The following example shows how you can use this feature to use symbols to share values among two different external object classes. (Objects of the same class can use the code resource's global variable space to share data.) The idea is that the s\_thing field of a t\_symbol can be set to some value, and gensym will return a reference to the Symbol. Thus, the two classes just have to agree about the character string to be used. Alternatively, each could be passed a t\_symbol that will be used to share data.

Storing a value:

```
t_symbol *s;
s = gensym("some_weird_string");
s->s_thing = (t_object *)someValue;
```
Retrieving a value:

```
t_symbol *s;
```

```
s = gensym("some_weird_string");
someValue = s\rightarrow s thing;
```
#### **post**

Use post to print text in the Max window.

```
void post (char *fmtstring, void *items...);
```
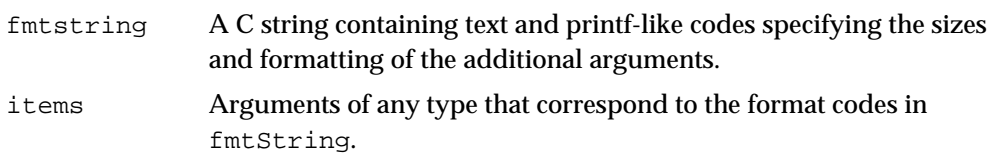

post is a printf for the Max window. It even works at interrupt level, queuing up to four lines of text to be printed when main event level processing resumes. post can be quite useful in debugging your external object.

Note that post only passes 16 bytes of arguments to sprintf, so if you want additional formatted items on a single line, use postatom.

Example:

```
short whatIsIt;
whatIsIt = 999;
post ("the variable is %ld",(long)whatIsIt);
```
#### The Max Window output when this code is executed.

the variable is 999

#### **error**

Use error to print an error message in the Max window.

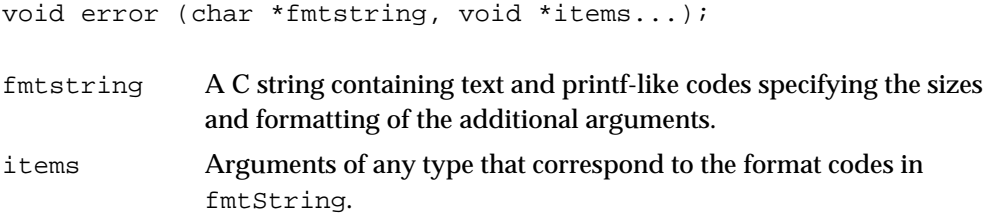

The error function writes a line of text printf-style into the Max window like post, preceded by the attention-getting string \* error. Note that by using this routine to post errors, you let users trap the messages using the **error** object. Example:

error ("bad arguments to %s", myclassname);

#### Max Window output:

• error: bad arguments to myclass

#### **postatom**

Use postatom to print multiple items in the same line of text in the Max window.

void postatom (t atom \*item);

item Atom to be printed. The proper formatting is performed depending on the Atom's a\_type field.

This function prints a single Atom on a line in the Max window without a carriage return afterwards, as post does. Each Atom printed is followed by a space character. The Max **print** object uses postatom to print lists.

#### **ouchstring**

Use ouchstring to put up an error or advisory alert box on the screen.

void ouchstring (char \*fmtstring, void \*items...);

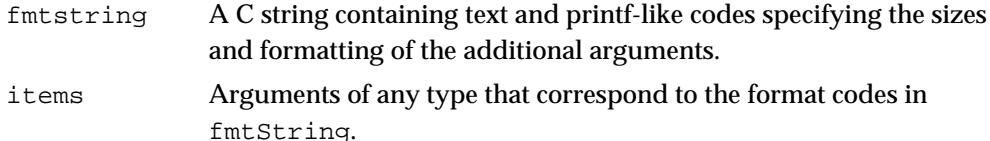

This function performs an sprintf on fmtstring and items, then puts up an alert box. ouchstring will queue the message to a lower priority level if it's called in an interrupt and there is no alert box request already pending.

An example of the use of ouchstring you might have seen in Max at one time or another:

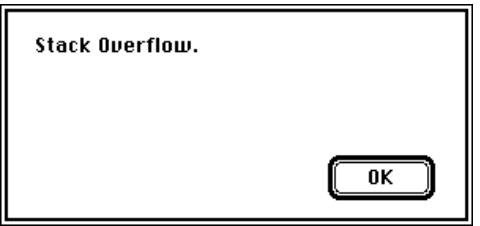

The Max user-interface style suggests that error dialogs be used as seldom as possible in favor of error messages in the Max window.

## **sprintf**

Use sprintf to format text strings.

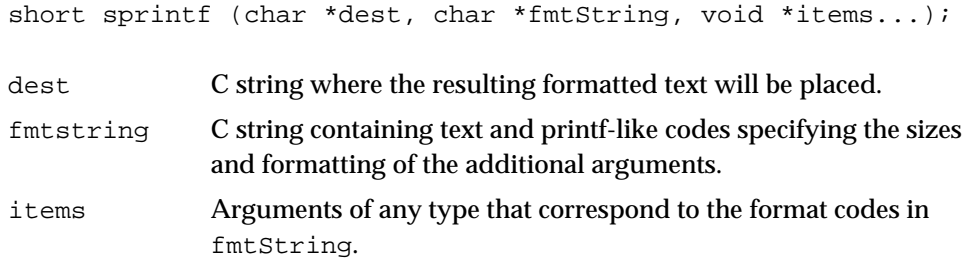

This provides access to the commonly used C library function sprintf used in the Max kernel so you can avoid linking it into your external code resource.

## **sscanf**

Use sscanf to convert text to binary data.

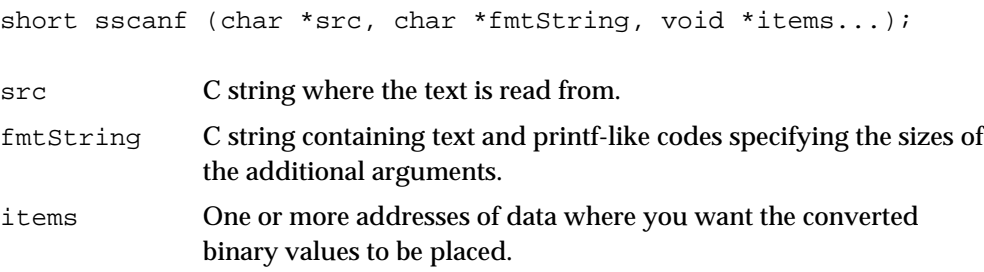

This provides access to the C library function sscanf used in the Max kernel so you can avoid linking it into your external code resource.

## **maxversion**

Use maxversion to determine information about the current Max environment.

```
short maxversion (void);
```
This function returns the version number of Max. In Max versions 2.1.4 and later, this number is the version number of the Max kernel application in binary-coded decimal. Thus, 2.1.4 would return 214 hex or 532 decimal. Version 3.0 returns 300 hex. Use this to check for the existence of particular function macros that are only present in more recent Max versions. Versions before 2.1.4 returned 1, except for versions 2.1.1 - 2.1.3 which returned 2. Bit 14 (counting from left) will be set if Max is running as a standalone application, so you should mask the lower 12 bits to get the version number.

## **assist\_string**

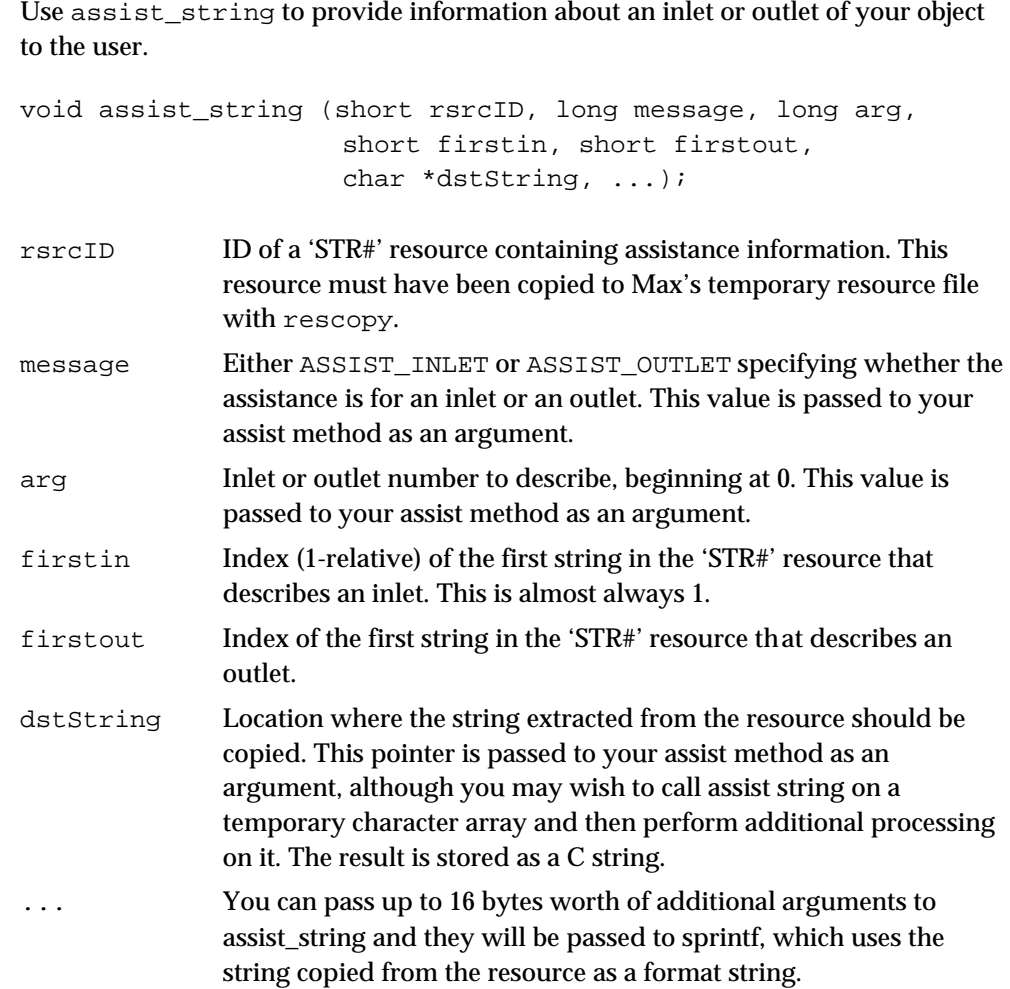

This routine is useful in implementing your assist method. Here's an example.

```
Suppose we've stored the following two strings for our object in a STR# resource ID
         = 4534. The stored strings are:
         Sets the Value of the Bludgeon (Currently %ld)
         Outputs a bludgeon Message
         We can document this object in our assist method as follows:
void myobject_assist(MyObject *x, void *b, long msg, long arg,
         char *s)
{
    assist string(4534, msg,arg,1,2,s,x->m bludgeon);}
```
#### **drawstr**

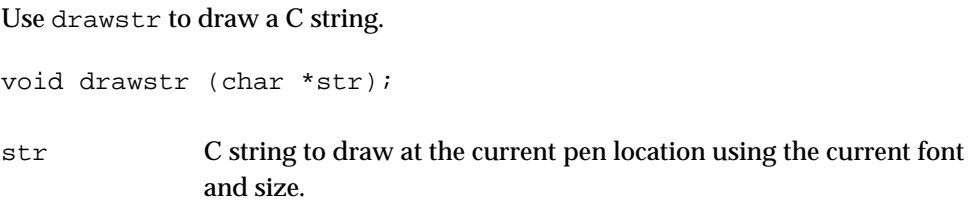

## **quittask\_install**

Use quittask\_install to register a function that will be called with Max exits.

void quittask\_install(method m, void \*a);

- m A function that will be called on Max exit.
- a Argument to be used with method m.

quittask\_install provides a mechanism for your external to register a routine to be called prior to Max shutdown. This is useful for objects that need to provide diskbased persistance outside the standard Max storage mechanisms, or need to shut down hardware or their connection to system software and cannot do so in the termination routine of a code fragment.

#### **quittask\_remove**

Use quittask\_remove to unregister a function previously registered with quittask\_install.

void quittask\_remove(method m);

m Function to be removed as a shutdown method.

This routineallows an object to remove any previously registered shutdown methods.

## **object\_subpatcher**

Use object subpatcher to determine if an object contains any subpatchers. void \*object subpatcher(t object \*theobject, long \*index, void \*arg); theobject An object to query. index The index of the returned subpatcher. Set this to 0 on the initial call. arg An argument to be passed to the patcher routine. This is primarily for internal Max use.

object\_subpatcher lists any Patchers that are "contained" by an object. For instance, the patcher and bpatcher objects contain Patchers, as does the MSP object **poly~**..

The index argument is set during the call to object\_subpatcher. If a non-zero result is returned (meaning that a subpatcher was found), the index argument will be set to the index number of the returned pointer to a Patcher. To find all the Patchers associated with an object, call object\_subpatcher until it returns 0.

## Memory Management Routines

Here are some functions provided for memory allocation that work within the realtime Max environment. Max maintains a small amount of memory that can be allocated at interrupt level, because you can't use standard Macintosh calls to allocate memory at interrupt level because the Memory Manager is not re-entrant. If the amount of memory allocated at interrupt level is reduced by more than 50%, the supply is replenished when Max returns to the main event level.

The newhandle and disposhandle routines can be used in place of the Macintosh traps NewHandle and DisposeHandle. They work with the Max scheme for preventing out of memory errors by failing if the memory allocated would dip into an emergency reserve left for operating system use. They also fail if called at interrupt level.

## **newhandle**

Use newhandle to allocate relocatable memory.

char \*\*newhandle (long size);

size The size to allocate in bytes.

This function is a substitute for NewHandle that performs some error checking and won't call NewHandle if is called at interrupt level.

#### **disposhandle**

Use disposhandle to free the memory used by a handle you no longer need.

void disposhandle (char \*\*handle);

handle Macintosh Handle to be disposed.

This function calls the Macintosh trap DisposeHandle unless it is called at interrupt level in which it returns a NIL value.

#### **growhandle**

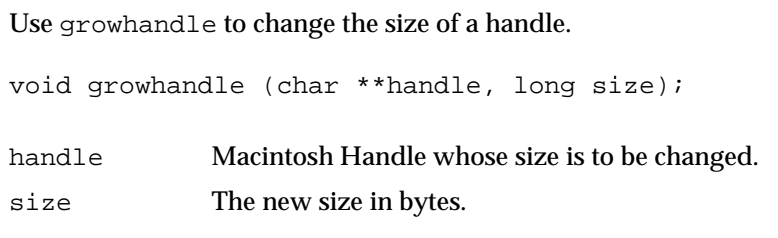

This function is a substitute for SetHandleSize with some error checking that refuses to work at interrupt level.

#### **getbytes**

Use getbytes to allocate small amounts of non-relocatable memory.

void \*getbytes (short size);

size The size to allocate in bytes.

getbytes is a substitute for NewPtr that takes the memory from a pool maintained by Max. It can be called for a request up to 32767 bytes. If size is greater than 16384 bytes, getbytes calls the Macintosh routine NewPtr. If this size request is made at interrupt level, getbytes returns 0 and prints the following message in the Max window.

• check failed: t newptr in overdrive

The memory pool used by getbytes is limited to 256K for any particular interrupt in version 4, 128K in version 3 and 32K in previous versions. The same "t\_newptr in overdrive" may appear when you try to allocate too many small chunks of memory at interrupt level, since getbytes uses NewPtr to replenish its non-relocatable memory pool. Always free memory allocated with getbytes with freebytes, and note that freebytes requires that you pass it the size of the block allocated with getbytes.

#### **freebytes**

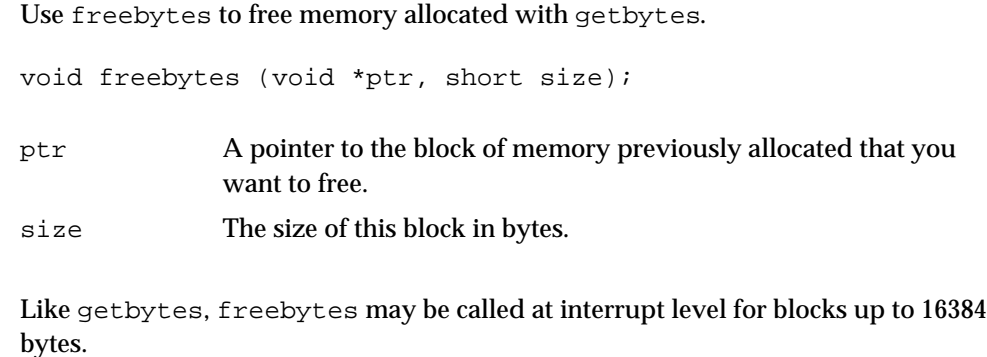

## **getbytes16**

Use getbytes16 to allocate small amounts of non-relocatable memory that is aligned on a 16-byte boundary for use with vector optimization.

void \*getbytes16 (short size);

size The size to allocate in bytes.

getbytes16 is identical to getbytes except that it returns memory that is aligned to a 16-byte boundary. This allows you to allocate storage for vector-optimized memory at interrupt level. Note that any memory allocated with getbytes16 must be freed with freebytes16, not freebytes.

#### **freebytes16**

Use freebytes16 to free memory allocated with getbytes16.

void freebytes16 (void \*ptr, short size);

- ptr A pointer to the block of memory previously allocated with getbytes16 that you want to free.
- size The size of this block in bytes.

Note that freebytes16 will cause memory corruption if you pass it memory that was allocated with getbytes. Use it only with memory allocated with getbytes16.

## File Routines

These routines assist your object in opening and saving files using the standard file package, as well as locating the user's files in the Max search path. There have been a significant number of changes to these routines (as well as the addition of many functions), so some history may be useful in understanding their use.

Prior to version 4, Max used a feature of the Mac OS called "working directories" to specify files. When you used the locatefile service routine, you would get back a file name and a volume number. This name (converted to a Pascal string) and the volume number could be passed to FSOpen to open the located file for reading. The open\_dialog routine worked similarly.

In Mac OS X, working directories are no longer supported. In addition, the use of these "volume" numbers makes it somewhat difficult to port Max file routines to other operating systems that specify files using complete pathnames (i.e., "C:\dir1\dir2\file.pat").

However, it is useful to be able to refer to the path and the name of the file separately. The solution in Max 4 involves the retention of the volume number (now called Path ID), but with a platform-independent wrapper that determines its meaning. There are now calls to locate, open, and choose files using C filename strings and Path IDs, as well as routines to convert between a "native" format for specifying a file (such as a full pathname on Windows or an FSSpec on the Macintosh) to the C string and Path ID.

The path handling system in Max 4 works in two modes. In compatibility mode, a Path ID is a working directory references. This mode is specified when the user has a file called Path\_Compatibility in their Max folder. If the file is not present, the Path ID is an index into a table of paths maintained by the Max kernel. These paths are stored internally in the native format of the host operating system (FSSpec on the Mac, full pathnames on Windows).

Path Compatibility mode is only needed for objects that have not been updated for Max 4's file handling. Once all objects have been updated, there will be no need to use the compatibility mode.

The native path format is called a PATH SPEC; it will be defined differently for each target platform. Any code that deals directly with a PATH\_SPEC must be considered platform-specific (as will code that reads and writes file contents, which may dealt with at a later date).

There are a large number of service routine in the Max 4 kernel that support files, but only a handful will be needed by most external objects. In addition the the descriptions that follow, you should consult the movie, folder and filedate examples included with the SDK.

## **open\_dialog**

Use open dialog to present the user with the standard open file dialog.

short open\_dialog (char \*filename, short \*path, OSType \*dstType, SFTypeList typelist, short numtypes); filename A C string that will receive the name of the file the user wants to open.
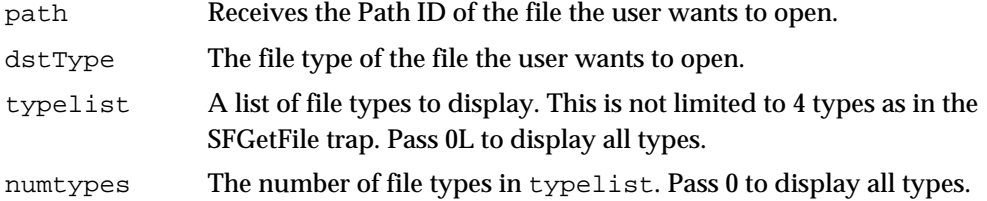

This function is convenient wrapper for using Mac OS Navigation Services or Standard File for opening files. open\_dialog returns 0 if the user clicked Open in the dialog box, and returns the name of the file picked as a C string in filename, its volume reference number in vol, and its file type in dstType. If the user cancelled, open\_dialog returns a non-zero value.

The standard types to use for Max files are 'maxb' for binary files and 'TEXT' for text files.

## **saveas\_dialog**

Use saveas\_dialog to present the user with the standard save file dialog.

short saveas\_dialog (char \*filename, short \*path, short format);

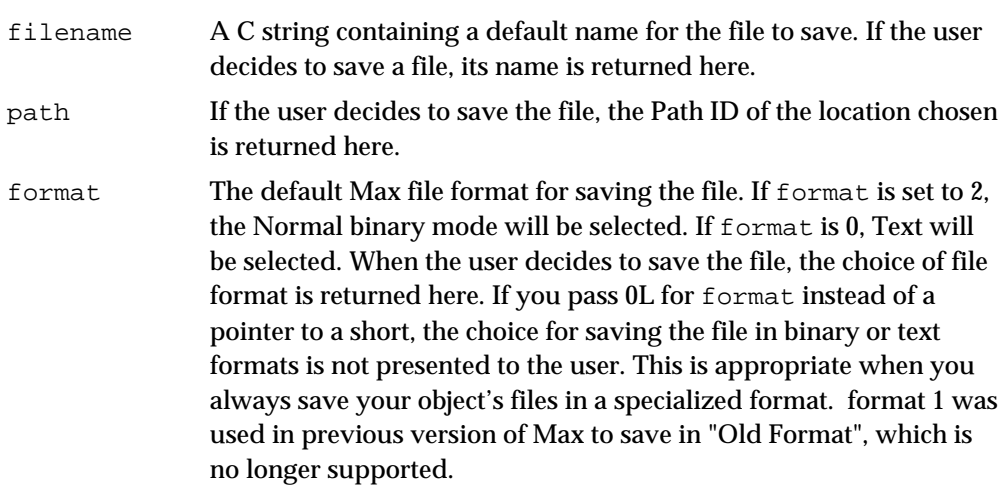

This function is a convenient wrapper for using Navigation Services or Standard File for saving files. It is appropriate when you are saving Binbufs, since it provides the user with the option of saving the file as text or in a binary format. saveas dialog returns 0 if the user chose to save the file. If the user cancelled, a non-zero value is returned.

## **saveasdialog\_extended**

Use saveasdialog\_extended to present the user with a save file dialog with your own list of file types.

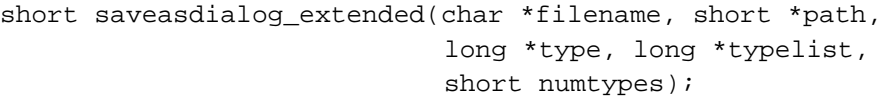

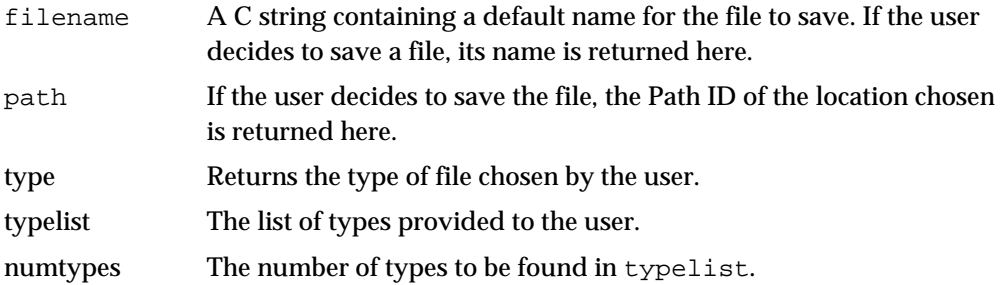

saveasdialog\_extended is similar to saveas\_dialog, but allows the additional feature of specifying a list of possible types. These will be displayed in a pop-up menu.

File types found in the typelist argument that match known Max types will be displayed with descriptive text. Unmatched types will simply display the type name (for example, "foXx" is not a standard type so it would be shown in the pop-up menu as foXx)

Known file types are:

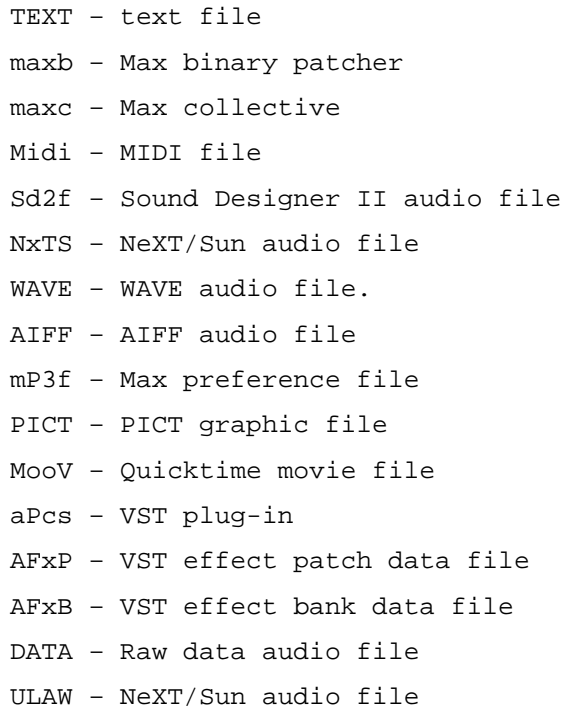

## **open\_promptset**

Use open\_promptset to add a prompt message to the open file dialog displayed by open\_dialog.

short open promptset (char \*prompt);

prompt A C string containing the prompt you wish to display in the dialog box.

Calling this function before open\_dialog permits a string to displayed in the dialog box instructing the user as to the purpose of the file being opened. It will only apply to the call of open\_dialog that immediately follows open\_promptset.

#### **saveas\_promptset**

Use saveas\_promptset to add a prompt message to the open file dialog displayed by saveas\_dialog or saveasdialog\_extended..

short saveas\_promptset (char \*prompt);

prompt A C string containing the prompt you wish to display in the dialog box.

Calling this function before saveas\_dialog permits a string to displayed in the dialog box instructing the user as to the purpose of the file being saved. It will only apply to the call of saveas\_dialog that immediately follows saveas\_promptset.

#### **defvolume**

Use defvolume to get the volume or directory the user accessed most recently.

```
short defvolume (void);
```
This function returns the Path ID of the volume or folder in which the most recent file was opened. This routine performs the same function as the routine path\_getdefault.

## **locatefile**

Use locatefile to find a Max document by name in the search path. short locatefile (char \*filename, short \*path, short \*binary); filename A C string that is the name of the file to look for. path The Path ID containing the location of the file if it is found. binary If the file found is in binary format (it's of type 'maxb') 1 is returned here; if it's in text format, 0 is returned.

locatefile searches through the directories specified by the user for Patcher files and tables in the File Preferences dialog as well as the current default path (see

path qetdefault) and the directory containing the Max application. If a file is found with the name specified by filename, locatefile returns 0, otherwise it returns non-zero. The file's Path ID is returned in path. binary is non-zero if file is in Max binary format, 0 if it's in text format. filename and vol can then be passed to binbuf\_read to read and open file the file. When using MAXplay, the search path consists of all subdirectories of the directory containing the MAXplay application. locatefile only searches for files of type 'maxb' and 'TEXT.'

## **locatefiletype**

Use locatefiletype to find a file by name and/or filetype and creator in the search path.

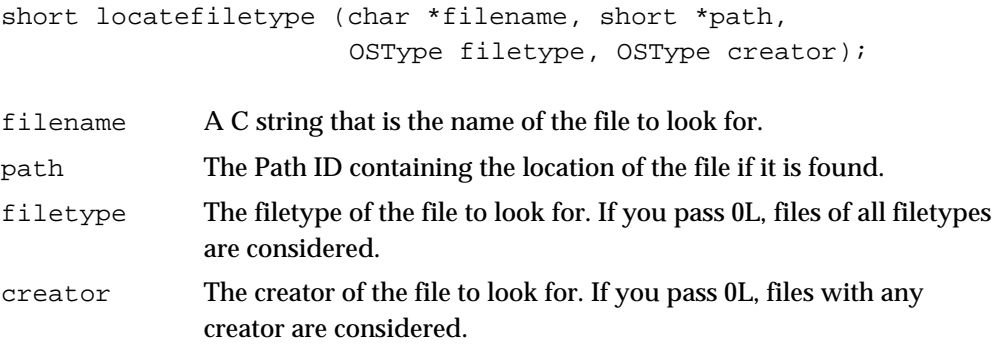

This function searches through the same directories as locatefile, but allows you to specify a type and creator of your own. locatefile, in contrast, searches for only the standard types of Max files 'maxb' and 'TEXT'. If locatefiletype has a successful match, it returns 0, otherwise it returns non-zero.

## **locatefile\_extended**

Use locatefile to find a Max document by name in the search path. This is the preferred method for file searching in Max 4.

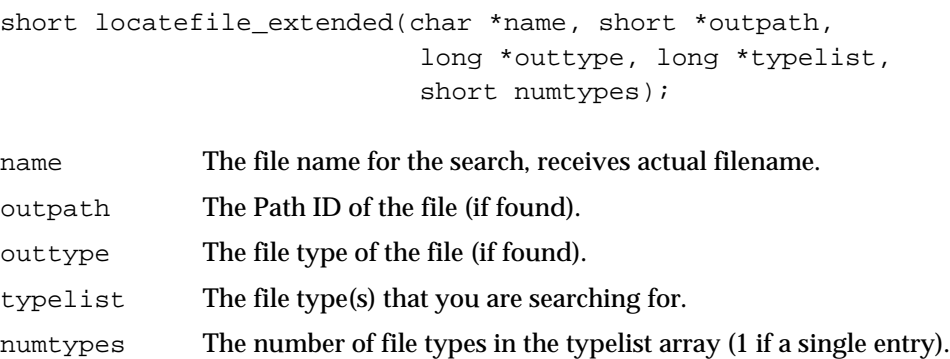

The existing file search routines locatefile and locatefiletype are still supported in Max 4, but the use of a new routine locatefile\_extended is highly recommended. However, locatefile\_extended has an important difference from locatefile and locatefiletype that may require some rewriting of your code. It *modifies* its name parameter in certain cases, while locatefile and locatefiletype do not. The two cases it where it could modify the incoming filename string are 1) when an alias is specified, the file pointed to by the alias is returned; and 2) when a full path is specified, the output is the filename plus the path number of the folder it's in.

This is important because many people pass the s\_name field of a  $t$ \_symbol to locatefile. If the name field of a symbol were to be modified, the symbol table would be corrupted. To avoid this problem, use strcpy to copy the contents of a t\_symbol to a character string first, as shown below:

```
char filename[256];
```

```
strcpy(filename, str->s_name);
result = locatefile_extended(filename,&path,&type,typelist,1);
```
#### **nameinpath**

Use nameinpath to find a folder with a specific name in the Max search path.

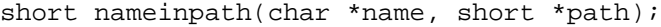

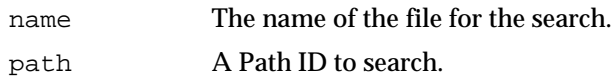

#### **genpath**

Use genpath to create a Path ID from a PATH\_SPEC.

short genpath(PATH\_SPEC \*fs);

fs A valid PATH\_SPEC.

genpath returns a Path ID for a valid PATH\_SPEC. If the PATH\_SPEC is already found in the Max path table, the existing Path ID is returned. Otherwise, a new Path ID will be created, and the path will be added to the Max path table.

## **path\_lookup**

Use path lookup to determine if a PATH SPEC is already in the Max path table.

short path\_lookup(PATH\_SPEC \*fs);

fs A valid PATH\_SPEC.

If the PATH\_SPEC is found in the path table, the current Path ID will be returned. If it is not found, path\_lookup will return 0.

## **path\_new**

Use path\_new to add a PATH\_SPEC to the Max path table.

short path\_new(PATH\_SPEC \*fs);

fs A valid PATH\_SPEC

path\_new will add the PATH\_SPEC to the path table, and will return the Path ID. If there is an error, or if memory cannot be allocated for another path table entry, the routine will return 0.

#### **path\_tospec**

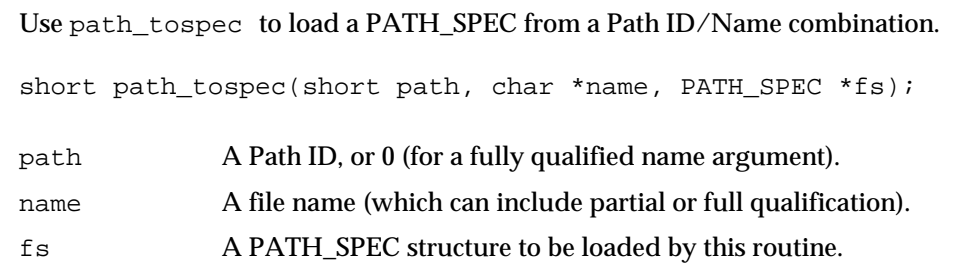

Given a Path ID and file name, path\_tospec will return the complete PATH\_SPEC for a file. If name contains a fully qualified file name, path can be set to 0. The return value is similar to MacOS file system calls – a value of 0 represents successful completion, while a non-zero value represents failure (where the value may represent an error code).

## **path\_namefromspec**

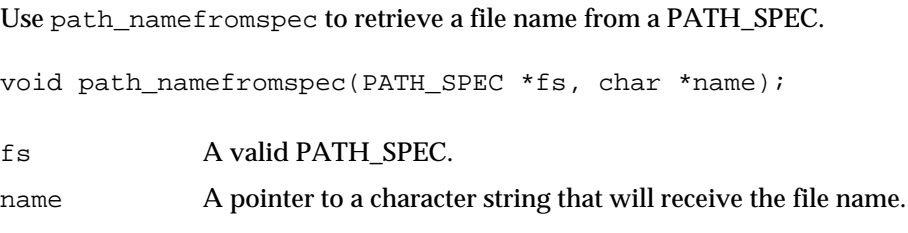

The name of the file is retrieved from the PATH\_SPEC and copied to the name parameter.

## **path\_resolvefile**

Use path\_resolvefile to resolve a Path ID plus a (possibly extended) file name into a path that identifies the file's directory and a filename.

```
short path_resolvefile(char *name, short path, short
*outpath);
```
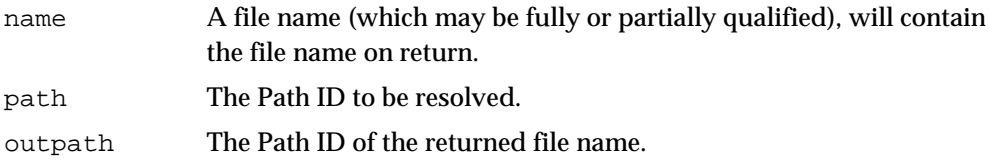

This routine converts a name and Path ID to a standard form in which the name has no path information and does not refer to an aliased file. It returns 0 if successful.

## **path\_fileinfo**

Use path\_fileinfo to retrive a t\_fileinfo structure from a file/path combination.

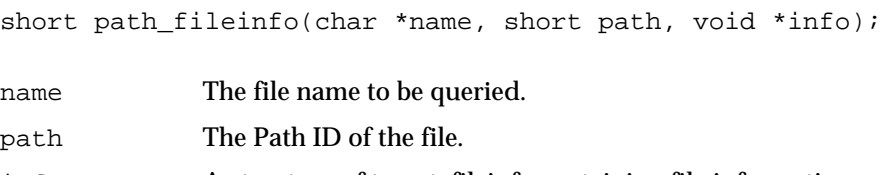

info A structure of type t\_fileinfo containing file information.

path\_fileinfo retrieves OS-specific information about a file and returns it in a OS-neutral t\_fileinfo structure, declared as follows:

```
typedef struct _fileinfo
{
  long type;
  long creator; // Mac-only
  long date;
  long flags;
} t_fileinfo;
```
The flags variable may contain the following flags:

```
// fileinfo flags
enum {
   FILEINFO_ALIAS = 1,
   FILEINFO_FOLDER = 2
};
```
This routine returns 0 if successful, otherwise it returns an OS-specific error code.

## **path\_openfile**

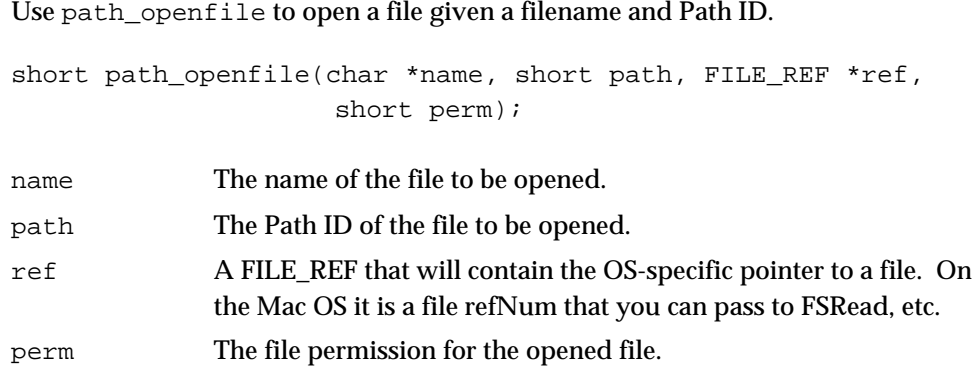

This routine opens a file for reading or writing. The perm argument must contain one of the enumerated values of READ\_PERM, WRITE\_PERM or RW\_PERM. Like other file system calls, this routine returns 0 if successful, and an OS-specific error code if unsuccessful.

## **path\_openresfile**

Use path\_openresfile to open the resource fork of a file given a filename and Path ID.

short path\_openresfile(char \*name, short path, FILE\_REF \*ref, short perm);

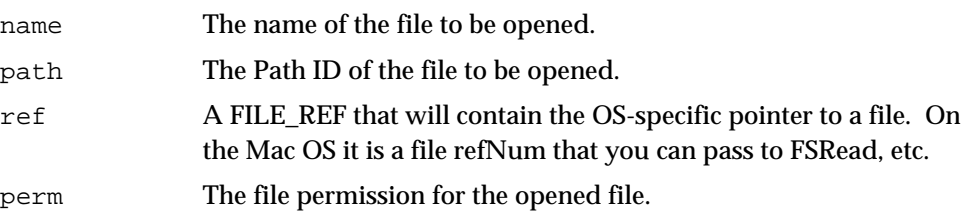

This routine opens the resource fork of a file in an OS-neutral manner. The perm argument must contain one of the enumerated values of READ\_PERM, WRITE\_PERM or RW\_PERM. Like other file system calls, this routine returns 0 if successful, and an error code if unsuccessful.

## **path\_createfile**

Use path\_createfile to create a file given a type code, a filename and a Path ID.

short path\_createfile(char \*name, short path, long type, FILE REF \*ref);

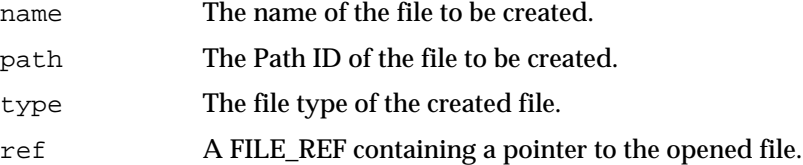

path\_createfile will create a new file in an OS-neutral manner and open it for reading and writing. If the file already exists, a new file is created in its place. Like other file system calls, this routine returns 0 if successful, and an OS-specific error code if unsuccessful.

## **path\_createresfile**

Use path\_createresfile to create an empty resource fork given a type code, a filename and a Path ID.

short path\_createresfile(char \*name, short path, long type, FILE\_REF \*ref);

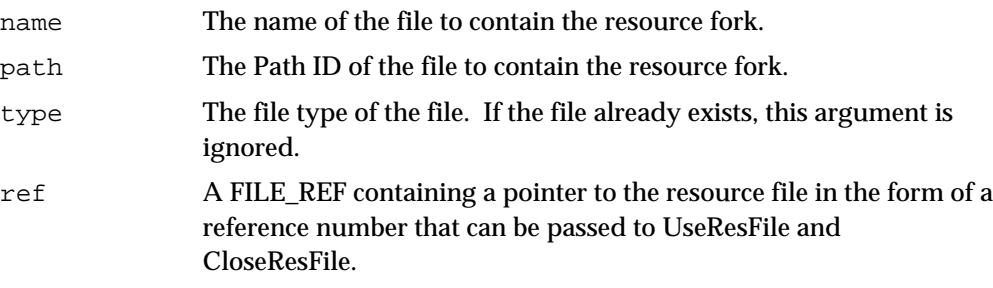

If the file identified by name, path and type does not already exist, a new "resource" file will be created with an empty data fork. Like other file system calls, this routine returns 0 if successful, and an error code if unsuccessful.

## **path\_translate**

Use path\_translate to create a valid Path ID and file name from a PATH\_SPEC, including optional alias resolution.

short path\_translate(PATH\_SPEC \*fs, char \*name, short \*vol, short resolvealias);

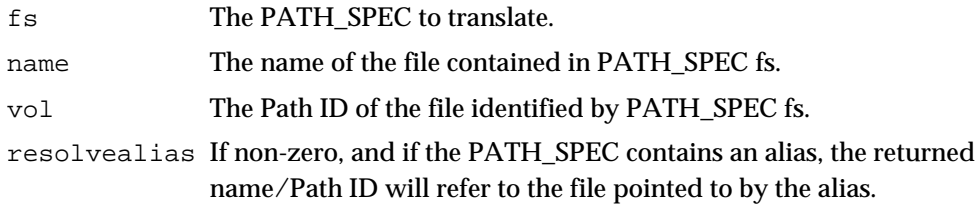

path\_translate is used to completely convert a PATH\_SPEC into a Path ID and filename combination. Unlike path\_namefromspec and genpath, resolution of aliases is available. Like other file system calls, this routine returns 0 if successful, and an error code if unsuccessful.

#### **path\_topathname**

Use path\_topathname to create a fully qualified file name from a Path ID/file name combination. short path\_topathname(short path, char \*file, char \*name); path The path to be used. file The file name to be used. name Loaded with the fully extended file name on return.

This routine returns 0 if successful, and an error code if unsuccessful

## **path\_frompathname**

Use path\_frompathname to create a filename and Path ID combination from a fully qualified file name.

short path\_frompathname(char \*name, short \*path, char \*filename);

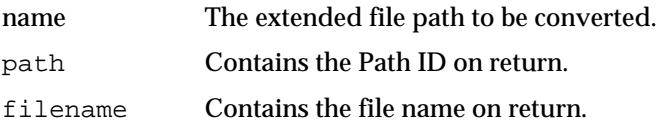

path\_frompathname will return the Path ID and filename from a file path. It performs alias resolution in the conversion. This routine returns 0 if successful, and an error code if unsuccessful. Note that path\_frompathname does not require that the file actually exist. In this way you can use it to convert a full path you may have received as an argument to a file writing message to a form appropriate to provide to a routine such as path\_createfile.

#### **path\_setdefault**

Use path\_setdefault to install a path as the default search path.

void path\_setdefault(short path, short recursive);

path The path to use as the search path.

recursive If non-zero, all subdirectories will be installed in the default search list.

The default path is searched before the Max search path. For instance, when loading a patcher from a directory outside the search path, the pathcer's directory is searched for files before the search path. path\_setdefault allows you to set a path as the default.

If path is already part of the Max Search path, it will not be added (since, by default, it will be searched during file searches). Be very careful with the use of the recursive argument – it has the capacity to slow down file searches dramatically as the list of folders is being built. Max itself never creates a hierarchical default search path.

#### **path\_getdefault**

Use path\_getdefault to retrieve the Path ID of the default search path.

short path qetdefault(void);

path\_getdefault returns the Path ID of the last path passed to path\_setdefault. The routine for retrieving the default path in previous versions, defvolume, is still available and has the same effect as calling path qetdefault.

#### **path\_getmoddate**

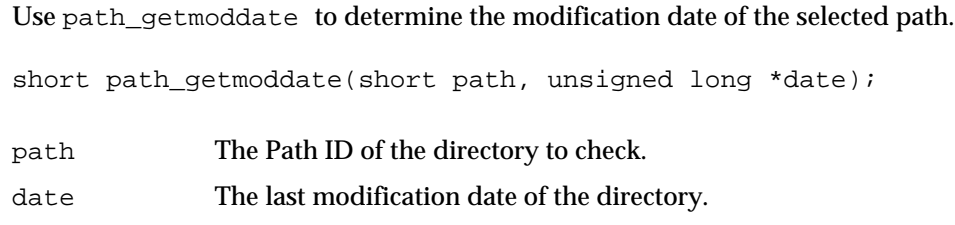

## **path\_getfilemoddate**

Use path\_getfilemoddate to retrieve the modification date of a specified file.

short path\_getfilemoddate(char \*filename, short path, unsigned long \*date);

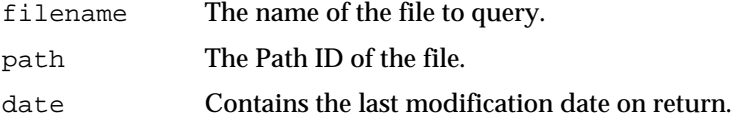

## **path\_getapppath**

Use path\_getapppath to retrieve the Path ID of the Max application.

short path\_getapppath(void);

The return value is the Path ID of the Max application or runtime.

#### Routines for Iterating Through Folders

The following routines allow you to iterate through all of the files in a path.

#### **path\_openfolder**

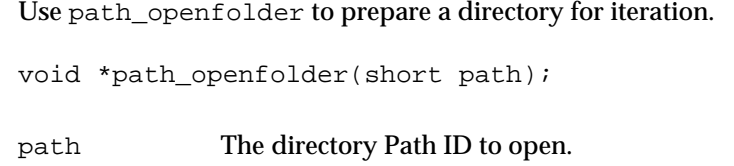

The return value of this routine is an internal "folder state" structure used for further folder manipulation. It should be saved and used for calls to path\_foldernextfile and path\_closefolder. If the folder cannot be found or accessed, path\_openfolder returns 0.

## **path\_foldernextfile**

Use path\_foldernextfile to get the next file in the directory.

```
short path_foldernextfile(void *xx, long *filetype,
                           char *name, short descend);
```
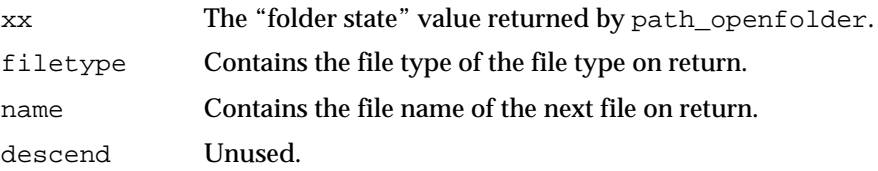

In conjunction with path\_openfolder and path\_closefolder, this routine allows you to iterate through all of the files in a path. path foldernextfile may return a folder, in which case the filetype argument will contain 'fold'. This routine returns 0 if successful, and an error code if unsuccessful.

## **path\_foldergetspec**

Use path\_foldergetspec to retrieve more information from a file in a directory.

short path\_foldergetspec(void \*xx, PATH\_SPEC \*spec, short resolve);

xx The "folder state" value returned by path\_openfolder.

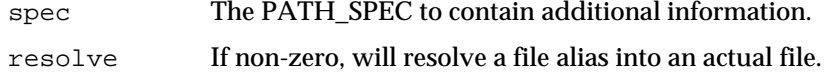

Use path\_foldergetspec to retrieve information held in a PATH\_SPEC structure for the file at the current position in a folder iteration. This routine returns 0 if successful, and an error code if unsuccessful.

## **path\_closefolder**

Used path\_closefolder to complete a directory iteration.

```
void path closefolder(void *x);
```
x The "folder state" value originally returned by path\_openfolder.

This routine should be used whenever a directory iteration has been completed.

## A File Handling Example

Below is an example where we use an object's read method in conjunction with open dialog and locatefile extended. This is how we've bound the read method in the initialization routine.

```
addmess((method)myobject_read, "read", A_DEFSYM, 0);
// optional symbol argument to specify name
```
Here is the first part of the actual read method, deferred to a routine called myobject\_doread.

```
void myobject_read(t_myobject *x, t_symbol *s)
{
   defer(x,(method)myobject_dored,s,0,0); // always defer this message
}
void myobject_doread(t_myobject *s, t_symbol *s, short argc, t_atom *argv)
{
   char filename[256];
   short path, err;
   long type = 'DATA'; // some file type you're looking for
   long outtype;
   FILE REF fd;
   if (!s->s_name[0]) { // empty symbol
       if (open_dialog(filename, &path, &outtype, &type, 1))
           return; // user cancelled
    } else {
       strcpy(filename, s->s_name);
       // important: copy symbol arg to local string
```

```
if (locatefile_extended(filename,&path,&outtype,&type,1))
       return; // not found
}
// at this point, a valid name is in filename and
// a valid path is in path
```
A FILE\_REF is an OS-specific way of referring to an open file. On the Mac OS, it's a short passed to routines such as FSRead and FSClose. The perm parameter can be either READ\_PERM, WRITE\_PERM, or RW\_PERM.

When the permission is RW\_PERM or WRITE\_PERM, path\_openfile takes care of creating the file—this replaces a lot of code on the Mac OS, since you receive an error if you attempt to create a file with an existing name, then have to try again to sucessfully open the file. path\_openfile provides all of this functionality.

Continuing with the myobject\_doread example:

```
// open file for reading
err = path_openfile(filename,path, &fd, READ_PERM);
if (err) {
   // report any errors
   error("%s: error %d opening file",filename,err);
   return;
}
// read from the file…
// close it..
```
}

# $CH$  A P T E R 9

# Advanced Facilities

The following sections discuss capabilities that most objects will not need to use, but may be of interest to advanced programmers.

# Advanced Object Creation and Message Routines

These routines allow you to create your own instances of classes—either existing ones or those you define—and send them "untyped" messages. Untyped messages are those whose type list contains the constant A\_CANT and cannot be sent directly by a user using a message box connected to an inlet of your object.

#### **newinstance**

Use newinstance to make a new instance of an existing Max class.

t\_object \*newinstance (t\_symbol \*className, short argc, t atom \*argv);

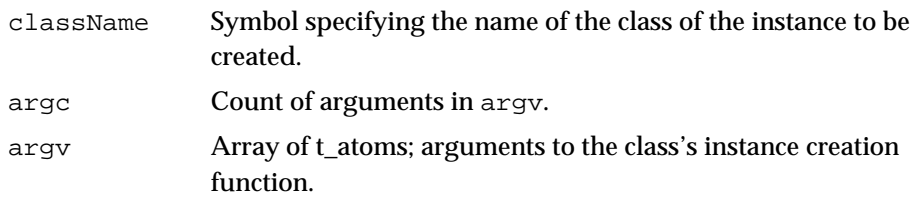

This function creates a new instance of the specified class. Using newinstance is equivalent to typing something in a New Object box when using Max. The difference is that no object box is created in any Patcher window, and you can send messages to the object directly without connecting any patch cords. The messages can either be type-checked (using typedmess) or non-type-checked (using the members of the getfn family).

newinstance returns a pointer to the created object, or 0 if the class didn't exist or there was another type of error in creating the instance. This function is useful for taking advantage of other already-defined objects that you would like to use "privately" in your object, such as tables. See the source code for the **coll** object for an example of using a privately defined class.

## **typedmess**

Use typedmess to send a typed message directly to a Max object.

void \*typedmess (void \*receiver, t\_symbol \*message, short argc, t\_atom \*argv); receiver Max object that will receive the message. message The message selector. argc Count of message arguments in argv. argv Array of t\_atoms; the message arguments.

typedmess sends a message to a Max object (receiver) a message with arguments. If the receiver object can respond to the message, typedmess returns the result. Otherwise, an error message will be seen in the Max window and 0 will be returned. Note that the message must be a t\_symbol, not a character string, so you must call gensym on a string before passing it to typedmess. Also, note that untyped messages defined for classes with the argument list A\_CANT cannot be sent using typedmess. You must use getfn etc. instead described below.

Example: If you want to send a bang message to the object bang me...

```
void *bangResult;
```

```
bangResult = typedmess(bang_me,gensym("bang"),0,0L);
```
# Routines for Sending Untyped Messages

The following three routines send non type-checked messages to objects. You are responsible for passing the message arguments correctly. System errors, rather than error messages in the Max window, are likely if you don't. These functions could be useful with an object created with newinstance.

#### **getfn**

Use getfn to send an untyped message to a Max object with error checking.

method getfn (t\_object \*obj, t\_symbol \*msg); obj Receiver of the message. msg Message selector.

getfn returns a pointer to the method bound to the message selector msg in the receiver's message list. It returns 0 and prints an error message in Max Window if the method can't be found.

## **egetfn**

Use egetfn to send an untyped message to a Max object that always works.

method egetfn (t\_object \*obj, t\_symbol \*msg);

obj Receiver of the message. msg Message selector.

egetfn returns a pointer to the method bound to the message selector msg in the receiver's message list. If the method can't be found, a pointer to a do-nothing function is returned.

#### **zgetfn**

Use zgetfn to send an untyped message to a Max object without error checking.

method zgetfn (t\_object \*obj, t\_symbol \*msg);

obj Receiver of the message. msg Message selector.

zgetfn returns a pointer to the method bound to the message selector msg in the receiver's message list. It returns 0 but doesn't print an error message in Max Window if the method can't be found.

## Using Untyped Messages

The macros mess0, mess1, mess2, etc. defined in *ext\_mess.h* are useful for sending non type-checked messages. Here's an illustration of using newinstance and non type-checked messages.

In this example, the **bob** object's info method creates an instance of the **joe** class, sends it an info message (which presumably does something) and destroys the instance of **joe**.

```
void bob_info(Bob *x, void *p, void *b)
{
   void *joe;
   joe = newinstance(gensym("joe"),0,0L); /* create a joe */
   mess2(joe,gensym("info"),p,b); /* send untyped message */
   freeobject(joe); /* kiss joe goodbye */
}
```
## Table Access

You can use these functions to access named **table** objects. Tables have names when the user creates a **table** with an argument, such as…

#### table norris

The scenario for knowing the name of a **table** but not the object itself is if you were passed a Symbol, either as an argument to your creation function or in some message, with the implication being "do your thing with the data in the **table** named norris."

## **table\_get**

Use table\_get to get a handle to the data in a named table object.

short table\_get (t\_symbol \*tableName, long \*\*\*dstHandle, long \*dstSize);

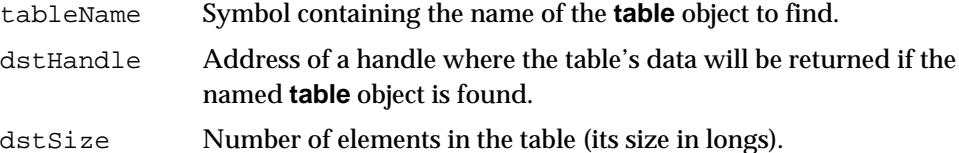

table\_get searches for a **table** associated with the t\_symbol tableName. If one is found, a Handle to its elements (stored as an array of long integers) is returned and the function returns 0. If no **table** object is associated with the symbol tableName, table\_get returns a non-zero result. Never count on a **table** to exist across calls to one of your methods. Call table\_get and check the result each time you wish to use a **table**.

Here is an example of retrieving the 40th element of a **table**:

```
long **storage, size, value;
if (!table_get(gensym("somename"),&storage,&size)) {
    if (size > 40)
        value = *((*storange)+40);}
```
#### **table\_dirty**

Use table\_dirty to mark a **table** object as having changed data.

short table\_dirty (t\_symbol \*tableName);

tableName Symbol containing the name of a **table** object.

Given the name of a **table** object in tableName, table\_dirty sets its dirty bit, so the user will asked to save changes if the **table** is closed. If no **table** is associated with tableName, table\_dirty returns a non-zero result.

## Text Editor Windows

Max has a simple built-in text editor object *Ed* that can display and edit text in conjunction with your object. The routines described below let you create a text editor.

When the editor window is about to be closed, your object could receive as many as three messages. The first one, okclose, will be sent if the user has changed the text in the window. This is the standard okclose message that is sent to all "dirty" windows when they are about to be closed, but the text editor window object passes it on to you instead of doing anything itself. Refer to the section on Window Messages for a description of how to write a method for the okclose message. It's not required that you write one—if you don't, the behavior of the window will be determined by the setting of the window's w\_scratch bit (described in Chapter 10). If it's set, no confirmation will be asked when a dirty window is closed (and no okclose message will be sent to the text editor either). The second message, edclose, requires a method that should be added to your object at initialization time. The third message, edSave, allows you to gain access to the text before it is saved, or save it yourself.

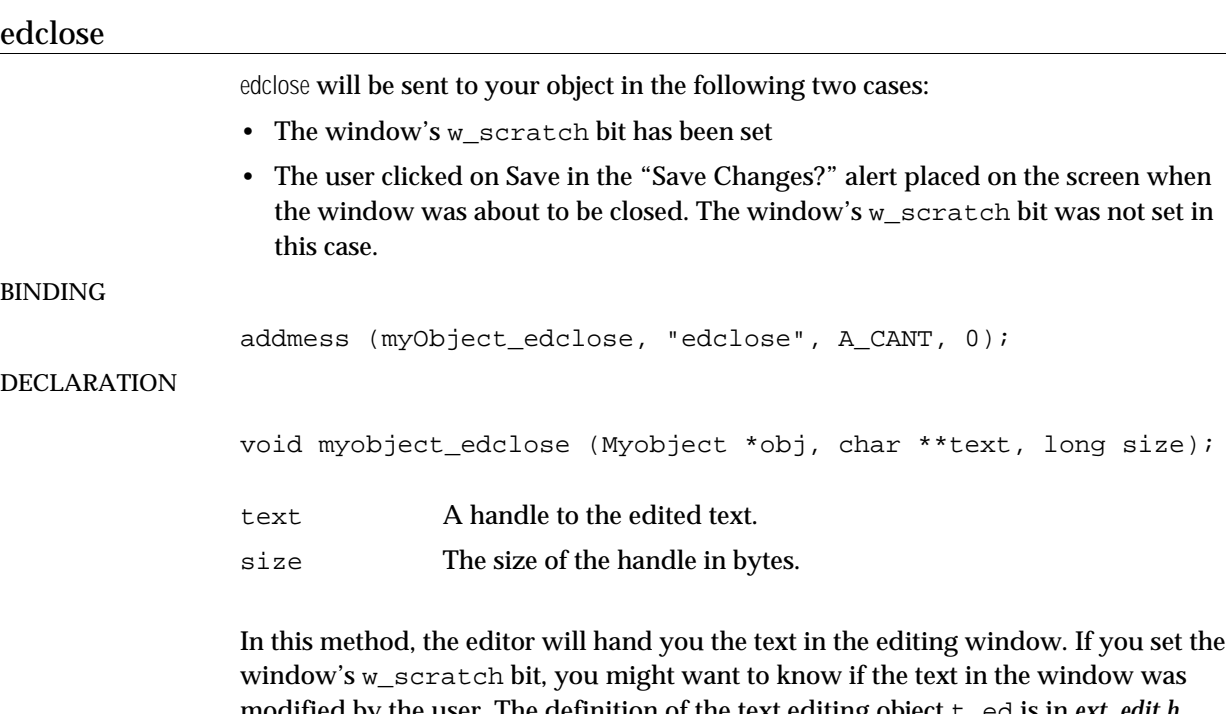

modified by the user. The definition of the text editing object t\_ed is in *ext\_edit.h*. Use the following code to check the dirty bit of the editor's window (assume that x- >m\_edit points to your text editor object).

```
if (x->m_edit->e_wind->w_dirty)
    /* has been modified */
```
In the case where the text has been modified, you can update the state of your object using the text arguments of the edclose message.

After receiving an edclose message, the text editor window is destroyed, so it's important to note this in the internal state of your object. It's a good idea to set the field of your object that points to the text editor to 0 at this point.

## edsave

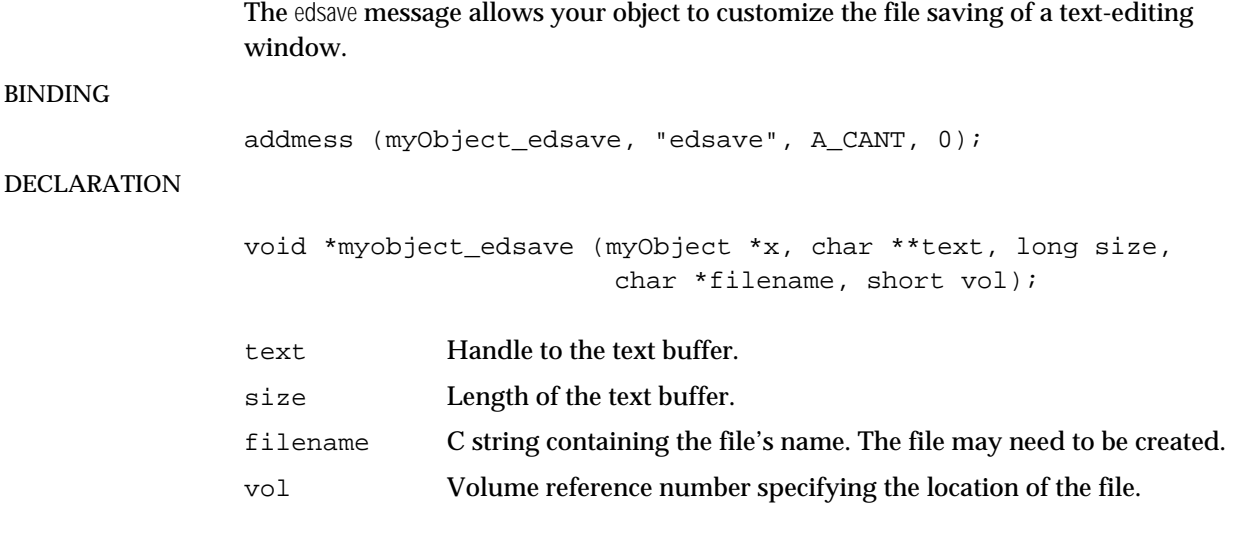

Your object will receive this message when a text editor file is about to be saved. Your method can save the text in the specified file in any format it desires. If you just wanted to gain access to the text without saving it, return 0 from this function, and the normal file saving procedure will be used. Otherwise, return any non-zero value.

#### **ed\_new**

Use ed\_new to make a new text editing window.

t\_ed \*ed\_new (t\_object \*assoc);

assoc The object associated with the text editing window. Normally this is a pointer to your object.

This function creates a new text-editing window. The text editor will be visible immediately. assoc should be a pointer to your object, so it can receive the allimportant edclose message. You should store the result of ed\_new in your object for two reasons. First, so you can call ed\_settext to set the text in the window and second, so you can call ed\_vis to bring the window to the front when your object receives a dblclick message.

#### **ed\_settext**

Use ed settext to set the contents of a text-editing window. void ed settext (t ed \*ew, Handle textHandle, long textSize); ew The text editing window object. textHandle Handle containing the text to put in the window. textSize Number of characters in the textHandle.

ed\_settext the text in a text editing window to the characters in textHandle. The window will be refreshed to show the new text.

#### **ed\_vis**

Use ed\_vis to bring the text-editing window to the front.

```
void ed_vis (t_ed *ew);
```
ew The text editing window object.

If you want to implement the standard behavior for text editor windows, you'll make yours visible only after receiving a dblclick message. Since the editor window is immediately visible when created with ed\_new, don't create an editor in your object creation function. Rather, initialize the slot for storing your editor to 0 when your object is created. Then you can determine whether you need to create a new editor in your dblclick method, or bring one that already exists to the front. Here's an example dblclick method. We assume that  $x$ ->m\_edit is a field in your object that contains a text editor.

```
void myobject_dblclick(Myobject *x)
{
    if (x->m_edit)
        ed_vis(x->m_edit);
    else {
        x \rightarrow m edit = ed_new(x);
        /* set text of editor here with ed settext */}
}
```
## Access to **expr** Objects

If you want to use C-like variable expressions that are entered by a user of your object, you can use the "guts" of Max's **expr** object in your object. For example, the **if** object uses **expr** routines for evaluating a conditional expression, so it can decide whether to send the message after the words then or else. The following functions provide an interface to **expr**.

Note: As with Binbuf, Clock, and Qelem, the Expr type is just pointer to void. Constants and other declarations needed to use Expr are found in *ext\_expr.h*.

#### **expr\_new**

Use expr\_new to create a new **expr** object. Expr \*expr\_new (short argc, t\_atom \*argv, t\_atom \*types); argc Count of arguments in argv. argv Arguments that are used to create the expr. See the example below for details. types A pre-existing array of nine t\_atoms, that will hold the types of any variable arguments created in the expr. The types are returned in the a\_type field of each t\_atom. If an argument was not present, A\_NOTHING is returned.

expr\_new creates an **expr** object from the arguments in argv and returns the type of any **expr**-style arguments contained in argv (i.e. \$i1, etc.) in atoms in an array pointed to by types. types should already exist as an array of nine Atoms, all of which will be filled in by expr\_new. If an argument was not present, it will set to type A\_NOTHING. For example, suppose argv pointed to the following atoms:

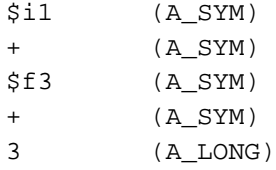

After calling expr\_new, types would contain the following:

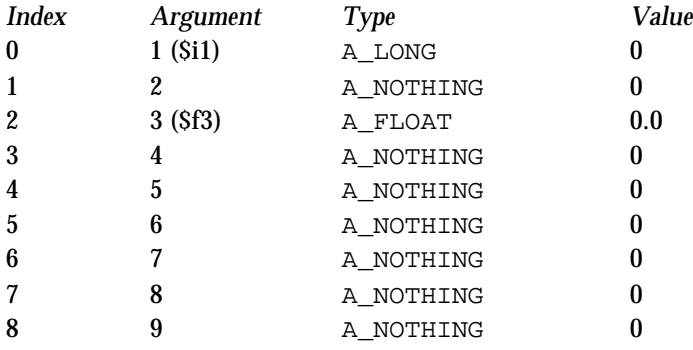

#### **expr\_eval**

Use expr\_eval to evaluate an expression in an **expr** object.

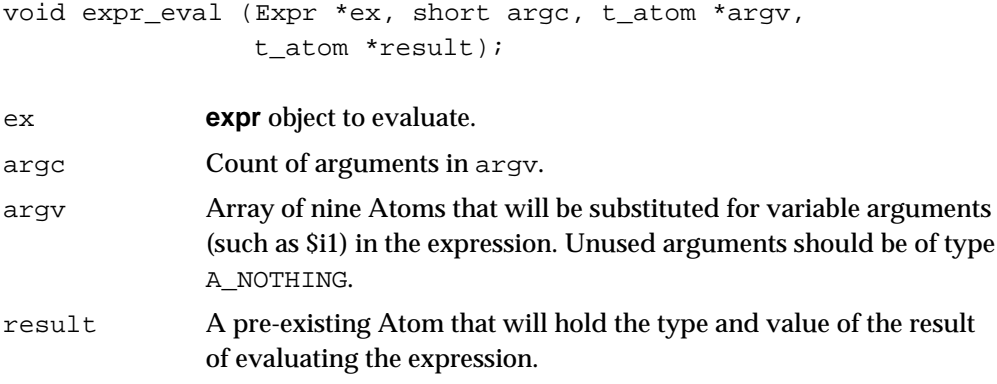

Evaluates the expression in an **expr** object with arguments in argv and returns the type and value of the evaluated expression as a t\_atom in result. result need only point to a single t\_atom, but argv should contain at least argc Atoms. If, as in the example shown above under  $\exp r$  new, there are "gaps" between arguments, they should be filled in with t\_atom of type A\_NOTHING.

## Presets

Max contains a **preset** object that has the ability to send preset messages to some or all of the objects (*clients*) in a Patcher window. The preset message, sent when the user is *storing* a preset, is just a request for your object to tell the **preset** object how to restore your internal state to what it is now. Later, when the user *executes* a preset, the **preset** object will send you back the message you had previously said you wanted.

The dialog goes something like this:

- During a store... **preset** *object to Client object(s)*: hello, this is the preset message—tell me how to restore your state *Client object to* **preset** *object:* send me int 34 (for example)
- During an execute... **preset** *object to Client object*: int 34

The client object won't know the difference between receiving int 34 from a **preset** object and receiving a 34 in its leftmost inlet.

It's not mandatory for your object to respond to the preset message, but it is something that will make users happy. All Max user interface objects currently respond to preset messages. Note that if your object is *not* a user interface object and implements a preset method, the user will need to connect the outlet of the **preset** object to its leftmost inlet in order for it to be sent a preset message when the user stores a preset.

Here are routines you can use when responding to the preset message.

#### **preset\_int**

Use preset\_int to restore the state of your object with an int message.

void preset\_int (t\_object \*obj, long value);

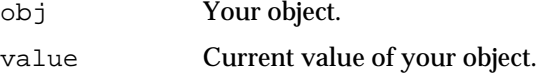

This function causes an int message with the argument value to be sent to your object from the preset object when the user executes a preset. All of the existing user interface objects use the int message for restoring their state when a preset is executed.

#### **preset\_set**

Use preset set to restore the state of your object with a set message.

void preset\_set (t\_object \*obj, long value); obj Your object.

value Current value of your object.

This function causes a set message with the argument value to be sent to your object from the preset object when the user executes a preset.

#### **preset\_store**

Use preset\_store to give the **preset** object a general message to restore the current state of your object.

void preset\_store (char \*format, void \*items, ...);

- format C string containing one or more letters corresponding to the types of each element of the message. s for Symbol, l for long, or f for float. items Elements of the message used to restore the state of your object,
	- passed directly to the function as Symbols, longs, or floats. See below for an example that conforms to what the **preset** object expects.

This is a general preset function for use when your object's state cannot be restored with a simple int or set message. The example below shows the expected format for specifying what your current state is to a **preset** object. The first thing you supply is your object itself, followed by the symbol that is the name of your object's class (which you can retrieve from your object using the macro ob\_sym, declared in *ext\_mess.h*). Next, supply the symbol that specifies the message you want receive (a method for which had better be defined in your class), followed by the arguments to this message—the current values of your object's fields.

Here's an example of using preset\_store that specifies that the object would like to receive a set message. We assume it has one field, myvalue, which it would like to save and restore.

```
void myobject_preset(myobject *x)
{
    preset_store("ossl",x,ob_sym(x),gensym("set"),x->myvalue);
}
```
When this preset is executed, the object will receive a set message whose argument will be the value of myvalue. Note that the same thing can be accomplished more easily with preset\_set and preset\_int discussed below.

Don't pass more than 12 items to preset\_store. If you want to store a huge amount of data in a preset, use binbuf\_insert. The following example locates the Binbuf into which the preset data is being collected, then calls binbuf\_insert on a previously prepared array of Atoms. It assumes that the state of your object can be restored with a set message.

```
void myobject_preset(myObject *x)
{
   void *preset_buf; /* Binbuf that stores the preset */
    short atomCount; /* number of atoms you're storing */
    t_atom atomArray[SOMESIZE]; /* array of atoms to be stored
*/
    /* 1. prepare the preset "header" information */
   SETOBJ(atomArray,x);
   SETSYM(atomArray+1,ob sym(x));
    SETSYM(atomArray+2,gensym("set"));
    /**fill atomArray+3 with object's state here and set atomCount*/
    /* 2. find the Binbuf */
   preset_buf = gensym("_preset")->s_thing;
    /* 3. store the data */if (preset_buf) {
       binbuf_insert(preset_buf,NIL,atomCount,atomArray);
    }
}
```
# Event and File Serial Numbers

If you call outlet\_int, outlet\_float, outlet\_list, or outlet\_anything inside a Qelem or during some idle or interrupt time, you should increment Max's Event Serial Number beforehand. This number can be read by objects that want to know if two messages they have received occurred at the same logical "time" (in response to the same event). Max increments the serial number for each tick of the clock, each key press, mouse click, and MIDI event. Note that this is different from the *file serial number* returned by the serialno function. The file serial number is only incremented when patchers are saved in files. If more than one patcher is saved in a file, the file serial number will change but the event serial number will not.

#### **evnum\_incr**

Use evnum\_incr to increment the event serial number.

void evnum\_incr (void);

#### **evnum\_get**

Use evnum\_get to get the current value of the event serial number.

long evnum\_get (void);

#### **serialno**

Use serialno to get a unique number for each Patcher file saved.

short serialno (void);

This function returns a serial number that is incremented each time a Patcher file is saved. This routine is useful for objects like **table** and **coll** that have multiple objects that refer to the same data, and can "embed" the data inside a Patcher file. If the serial number hasn't changed since your object was last saved, you can detect this and avoid saving multiple copies of the object's data.

## Using Event Serial Numbers

Here is a Max patch that includes an object called **simul** that would use the information returned by  $evnum$  get to return a 1 if the right and left inlets receive messages at the same time, 0 if not. The number boxes below show the results of clicking on the **button** objects or typing a key.

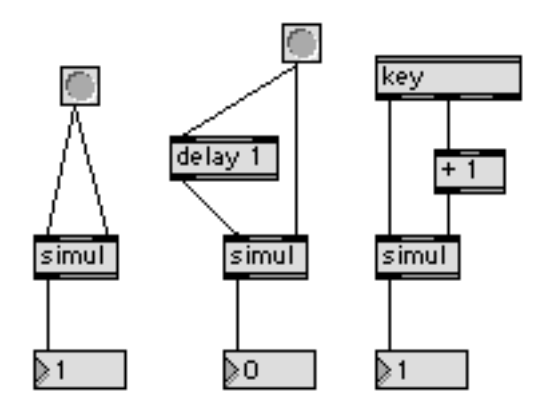

To access OMS, you should use OMSGluePPC.lib in your CodeWarrior or MPW projects. To determine if OMS is installed, use the OMS routine OMSVersion. To see whether Max is using OMS, use midiinfo. Max is using OMS when the inPorts and outPorts pointers are non-zero. (It probably suffices to check the return value from OMSVersion, since Max will use OMS if it finds it.) You'll also need to include OMS.h, and to access the Max-specific OMS information, *ext\_oms.h*.

## **midiinfo**

Use midiinfo to find out about the current MIDI environment.

```
void midiinfo (MidiInfoRec *world);
```
world A structure where the information about the current MIDI environment will be placed. See below for the declaration of the MidiInfoRec structure.

The format of the information returned by midiinfo is defined in *ext\_midi.h* and is as follows:

```
typedef struct {
    short usingCalamari;
    short nInPorts;
    short nOutPorts;
    short inRefNum[16];
    short outRefNum[14];
    Byte *inPorts;
    short intTimeRefNum;
    short timeInRefNum;
    short timeOutRefNum;
    Byte *outPorts;
} MidiInfoRec;
```
When using OMS, midiinfo sets inPorts and outPorts to point to an OMSMaxPortList structure listing the OMS input and output ports. The rest of the data is undefined (it was used for getting info about Max's use of the MIDI Manager.) OMSMaxPortList is defined in *ext\_oms.h*. When OMS is not in use, these items are set to 0. (To determine whether OMS is in use, simply test whether inPorts is non-zero.)

OMS Timing routines cannot be called directly from a Max external object, but if it is in use (which is almost certainly true if you are using OMS 2.0 or later), timeInRefNum will be set to –1, otherwise it is 0.

## Loading Max Files

Several high-level functions permit you to load patcher files. These can be used in sophisticated objects that use Patcher objects to perform specific tasks.

## **stringload**

Use stringload to load a patcher file located in the Max search path by name.

```
void *stringload (char *name);
```
name Filename of the patcher file to load (C string).

This function searches for a binary or text patcher file, opens it, evaluates it as a patcher file, opens a window for the patcher and brings it to the front. You need only specify a filename and Max will look through its search path for the file. The search path begins with the current "default volume" that is often the volume of the last opened patcher file, then the folders specified in the File Preferences dialog, searched depth first, then finally the folder that contains the Max application. If stringload returns a non-zero result, you can later use freeobject to close the patcher, or just let users do it themselves. If stringload returns zero, no file with the specified name was found or there was insufficient memory to open it.

## **fileload**

Use fileload to load a patcher file by name and volume reference number.

void \*fileload (char \*name, short path); name Filename of the patcher file to load (C string). path Path ID specifying the location of the file.

fileload requires that you specify a Path ID for the path argument, such as is returned from open\_dialog or locatefile\_extended. If the file is found, fileload tries to open the file, evaluate it, open a window, and bring it to the front. A pointer to the newly created Patcher is returned if loading is successful, otherwise, if the file is not found or there is insufficient memory, zero is returned.

## **readtohandle**

Use readtohandle to load a data file into a handle.

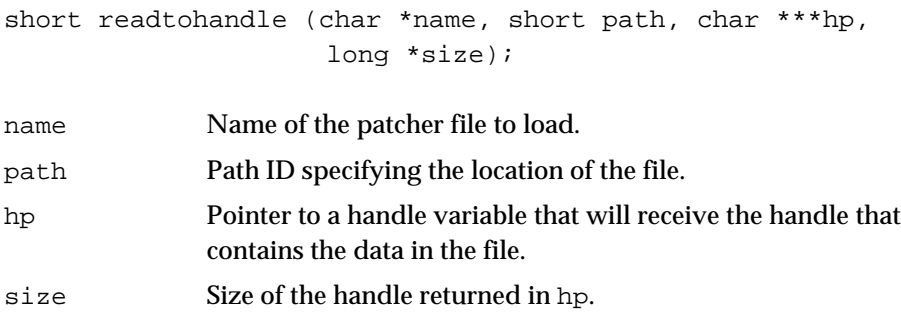

This is a low-level routine used for reading text and data files. You specify the file's name and Path ID, as well as a pointer to a Handle. If the file is found, readtohandle creates a Handle, reads all the data in the file into it, assigns the handle to the variable hp, and returns the size of the data in size. readtohandle returns 0 if the file was opened and read successfully, and non-zero if there was an error.

## **lowload**

Use lowload to pass arguments to Max files when you open them.

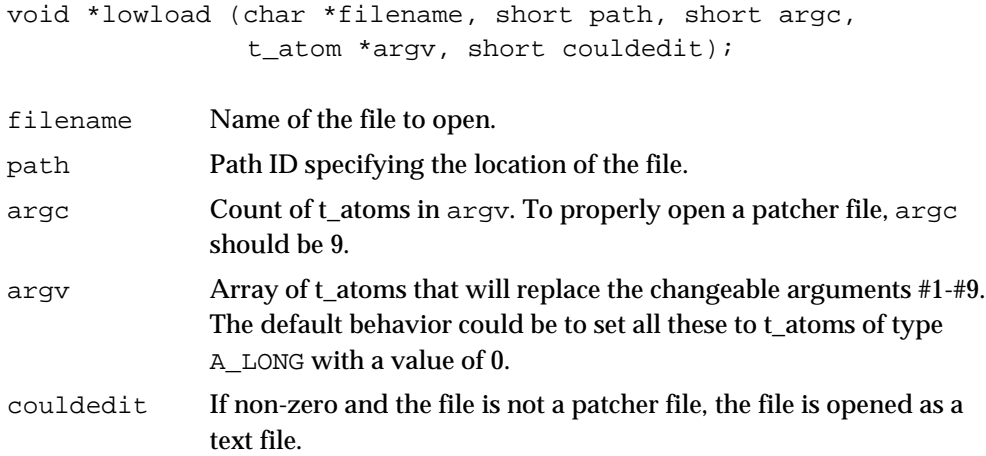

This function loads the specified file and returns a pointer to the created object. Generally, lowload is used to open patcher files, whether they are in text or Max binary format. It can also open table files whose contents begin with the word "table."

If couldedit is non-zero and the file is not a patcher file, it is made into a text editor, and lowload returns 0. If couldedit is non-zero, lowload will just alert the user to an error and return 0. If there is no error, the value returned will be a pointer to a patcher or table object.

## Connecting Objects As Clients and Servers

The Connection facility in Max allows two or more objects that may not be created or destroyed at the same time to be linked together via a standard set of routines and messages. This might be useful if you wish to provide an editor for a named data structure (such as a **coll** or **table** object) that automatically displays the named data when a corresponding object is loaded, and is updated when the corresponding data is changed in some way.

Connections involve *clients*, the objects that wish to access the data, and *servers*, objects that can be found by name when they attach themselves to a particular symbol. A **table** object could be a server (and in fact is—you can use the Connection routines to communicate with one). To establish your object is a client, you call

connection\_client. To establish your object as a server, call connection\_server. If and when one or more clients and a server exist for the same name, the client objects will receive the newserver message. When a server attached to clients is freed, it calls connection\_delete and its clients receive the freeserver message. In addition, the server can define messages to send to its clients. For example, the **table** object sends the message tabchanged to its clients when its data changes. This is done through the function connection\_send so that the server does not need to keep track of its clients.

## **connection\_client**

Use connection\_client to register a client with a symbolic name.

```
void *connection_client (void *client, t_symbol *name,
                         t symbol *class, method traverse);
```
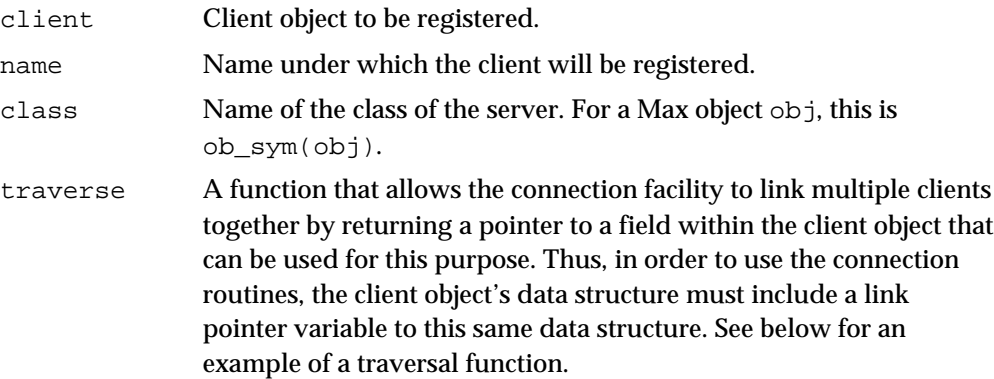

This function registers a client with a name. If a server with this name already exists and has already registered by calling connection\_server, connection\_client will cause the object client to receive the newserver message (see below). Otherwise, the newserver message will be sent to the client whenever a server object with the specified name calls connection\_server.

Here's an example of a traversal function you'd pass as the traverse argument. First, here's a data structure with a link pointer in it.

```
typedef struct myclient {
    t_object c_ob;
   struct myclient *c_next;
   void *c_data;
} t_myclient;
```
The traverse method is declared as:

```
void *myobject_traverse(t_myobject *x, t_myobject ***ptr);
```
The function should set  $ptr$  to the address of the "points to next" field in the data structure, and then return the current contents of this field. For the Myclient data structure shown above, the traverse method would look like this:

```
void *myclient_traverse(t_myclient *x, t_myclient ***addr)
{
    *addr = &x->c next;
   return (x->c_next);
}
```
## **connection\_server**

Use connection\_server to register a server with a symbolic name.

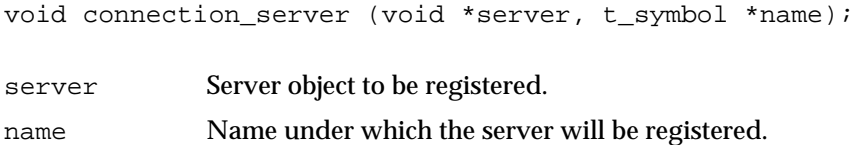

This function registers an object server with a name (name). If client objects already exist that are attached to this name and whose class is the same as the server object's, they are informed of the presence of the server object with the newserver message. This method should be declared as follows:

```
void myobject_newserver (t_myobject *x, void *server);
```
Using this method, the client can store a reference to the server if it needs direct access to the object.

After calling connection server, a server can send messages to all its clients using connection\_send.

## **connection\_send**

Use connection send to send messages from a server to all its clients.

void connection send (void \*server, t\_symbol \*name, t\_symbol \*message, void \*arg);

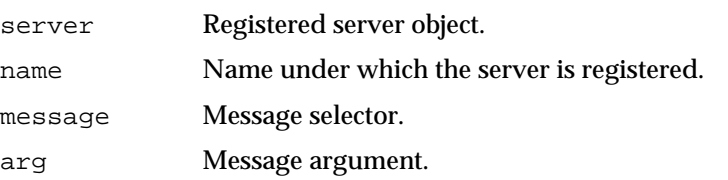

connection\_send verifies the connection status of the object server bound to the symbol name, then sends the untyped message specified by the symbol message (along with arg) to any currently connected clients. Since the server never knows when it actually has clients, it should call connection\_send in all possible situations. If there are no clients, connection\_send will do nothing (safely).

## **connection\_delete**

Use connection delete to remove a client or server from a connection. void connection\_delete (void \*obj, t\_symbol \*name); obj Registered client or server object. name Name under which the client or server is registered.

Both clients and servers use connection\_delete (passing themselves as the object argument) when they want to break a connection (usually in an object's free function). The name of the connection is supplied in name. If connection delete is called by a server, all connected clients will receive the freeserver message. This message should be implemented as follows:

void myobject freeserver (t\_myobject \*x, void \*server);

After receiving this message, a client should make no further direct references to the object server, since it is likely being disposed of.

## Error Message Subscription

In certain cases, it may be desireable to receive error messages that are sent to the Max window.

#### **error\_subscribe**

Use error\_subscribe to receive messages from the error handler.

void error\_subscribe(t\_object \*myobject);

myobject The object subscribed to the error handler.

error\_subscribe enables your object to receive a message (error), followed by the list of atoms in the error message posted to the Max window.

Prior to calling error\_subscribe, you should bind the error message to an internal error handling routine:

addmess((method)myobject\_error, "error", A\_GIMME, 0);

Your error handling routine should be declared as follows:

void myobject\_error(t\_myobject \*x, t\_symbol \*s, short argc, t\_atom \*argv);

## **error\_unsubscribe**

Use error\_unsubscribe to remove an object as an error message recipient. void error\_unsubscribe(t\_object \*myobject);

myobject The object to unsubscribe.

myobject will no longer receive error messages after this call.

# Scheduling with **setclock** Objects

The **setclock** object allows a more general way of scheduling Clocks by generalizing the advancement of the time associated with a scheduler. Each **setclock** object's "time" can be changed by a process other than the internal millisecond clock. In addition, the object implements routines that modify the mapping of the internal millisecond clock onto the current value of time in an object. Your object can call a set of routines that use either **setclock** or the normal millisecond clock transparently. Many Max objects accept the message clock followed by an optional symbol to set their internal scheduling to a named **setclock** object. The typical implementation passes the binding of a Symbol (the s\_thing field) to the Setclock functions. By default, the empty symbol is passed. If the binding has been linked to a **setclock** object, it will be used to schedule the Clock. Otherwise, the Clock is scheduled using the main internal millisecond scheduler. The Setclock data structure is a replacement for void \* since there will be no reason for external objects to access it directly.

#### **setclock\_delay**

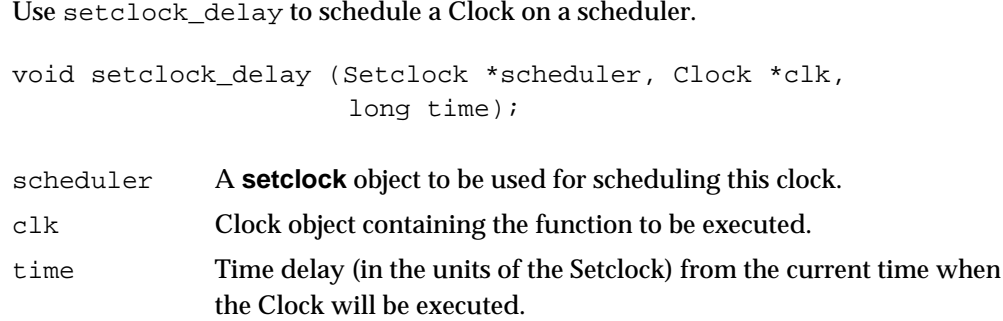

Schedules the Clock clk to execute at time units after the current time. If scheduler is 0 or does not point to a **setclock** object, the internal millisecond scheduler is used. Otherwise clk is scheduled on the **setclock** object's list of Clocks. The Clock should be created with clock new, the same as for a Clock passed to clock\_delay.

## **setclock\_fdelay**

Use setclock\_fdelay to schedule a Clock on a scheduler, using a floating-point time argument.

```
void setclock_fdelay(Setclock *scheduler, Clock *clk,
                     double time);
```
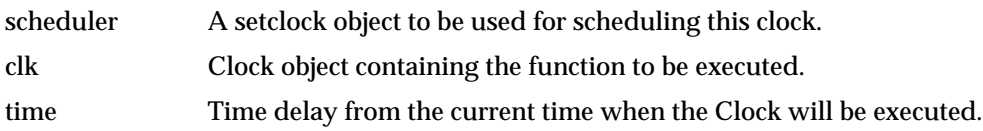

setclock\_fdelay is the floating-point equivalent of setclock\_delay.

## **setclock\_unset**

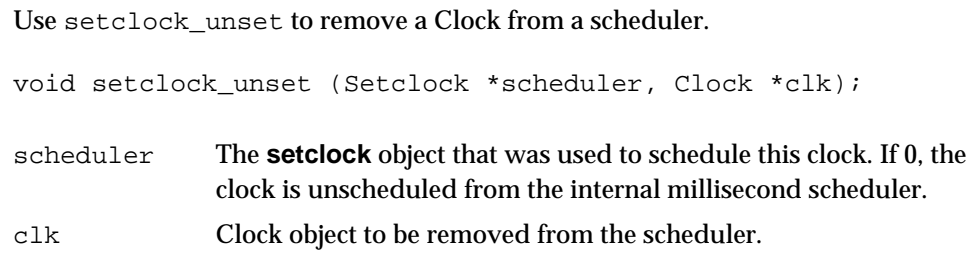

This function unschedules the Clock clk in the list of Clocks in the **setclock** object, or the internal millisecond scheduler if scheduler is 0.

## **setclock\_gettime**

Use setclock\_gettime to find out the current time value of a **setclock** object.

long setclock\_gettime (Setclock \*scheduler);

scheduler A **setclock** object.

Returns the current time value of the **setclock** object scheduler. If scheduler is 0, setclock\_gettime is equivalent to the function gettime that returns the current value of the internal millisecond clock.

## **setclock\_getftime**

Use setclock\_getftime to find out the current time value of a **setclock** object in floating-point milliseconds.

void setclock\_getftime(Setclock \*scheduler, double \*time);

scheduler A **setclock** object. time The current time in milliseconds.

setclock\_getftime is the floating-point equivalent of setclock\_gettime.

## Using the **setclock** Object Routines

Here's an example implementation of the relevant methods of a metronome object using the Setclock routines.

```
typedef struct metro
{
    t_object m_ob;
    long m_interval;
    long m_running;
    void *m_clock;
    t_symbol *m_setclock;
} t_metro;
```
Here's the implementation of the routines for turning the metronome on and off. Assume that in the instance creation function, the t\_symbol m\_setclock has been set to the empty symbol (gensym("")) and m\_clock has been created; the clock function metro\_tick is defined further on.

```
void metro bang(Metro *x) /* turn metronome on */
{
    x \rightarrow m_rrunning = 1;
    setclock_delay(x->m_setclock->s_thing,x->m_clock,0);
}
void metro_stop(Metro *x)
{
    x \rightarrow m running = 0;
    setclock_unset(x->m_setclock->s_thing,x->m_clock);
}
```
Here is the implementation of the clock function metro\_tick that runs periodically.

```
void metro_tick(Metro *x)
{
    outlet_bang(x->m_ob.o_outlet);
    if (x->m_running)
        setclock delay(x->m setclock->s thing,x->m clock,
            x->m_interval);
}
```
Finally, here is an implementation of the method to respond to the clock message. Note that the function tries to verify that a non-zero value bound to the t\_symbol passed as an argument is in fact an instance of **setclock** by checking to see if it responds to the unset message. If not, the metronome refuses to assign the t\_symbol to its internal m\_setclock field.

```
void metro_clock(Metro *x, t_symbol *s)
{
    void *old = x->m_setclock->s_thing;
    void *c = 0;/* the line below can be restated as:
    if s is the empty symbol
    or s->s_thing is zero
    or s->s_thing is non-zero and a setclock object
*/
    if ((s == genus(m("")) || ((c = s->s_t) - s_t) * s_t * zgetfn(c, %s_t) * s_t)\mathbf{f}if (old)
            setclock_unset(old,x->m_clock);
        x->m_setclock = s;
        if (x->m_running)
            setclock_delay(c,x->m_clock,0L);
    }
}
```
# Creating Schedulers

If you want to schedule events independently of the time of the global Max scheduler, you can create your own scheduler with scheduler new. By calling scheduler\_set with the newly created scheduler, calls to clock\_new will create Clocks tied to your scheduler instead of Max's global one. You can then control the time of the scheduler (using scheduler settime) as well as when it executes clock functions (using scheduler\_run). This is a more general facility than the setclock object routines, but unlike using the time from a setclock object to determine when a Clock function runs, once a Clock is tied to a scheduler, it CreatingCreatingCreating. By calling scheduler\_set with the newly created scheduler, calls to clock\_new will create Clocks tied to your scheduler instead of Max's global one. You can then control the time of the scheduler (using scheduler\_settime) as well

## **scheduler\_new**

Use scheduler new to create a new local scheduler.

```
Void *scheduler_new(void);
```
This call returns a pointer to the newly created scheduler.

#### **scheduler\_set**

Use scheduler set to make as when it executes clock functions (using scheduler\_run).

void \*scheduler set(t scheduler \*scheduler);

scheduler The scheduler to make current.
Make a scheduler current, so that future related calls (such as clock\_delay) will affect the appropriate scheduler. This routine returns a pointer to the previously current scheduler, which should be saved and restored when local scheduling is complete.

#### **scheduler\_run**

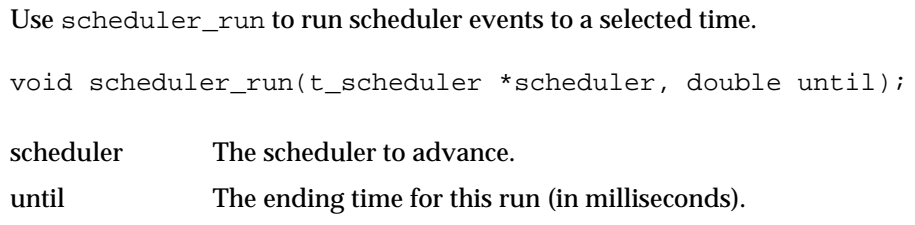

#### **scheduler\_settime**

Use scheduler\_settime to set the current time of the scheduler.

void scheduler\_settime(t\_scheduler \*scheduler, double time);

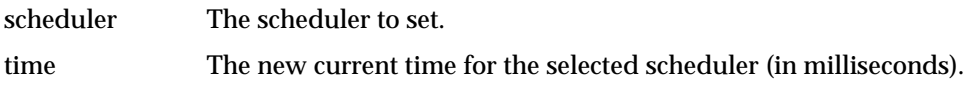

#### **scheduler\_gettime**

Use scheduler gettime to retrieve the current time of the selected scheduler.

void scheduler\_gettime(t\_scheduler \*scheduler, double \*time);

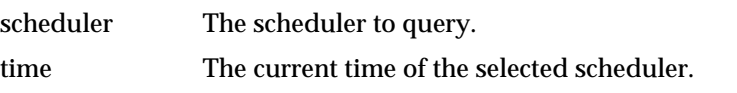

## Operating System Access Routines

When creating external objects, you may need to have access to operating system functions and data elements. The operating system access routines provide a Maxsafe method for access to this information.

#### **event\_process**

Use event\_process to send events to the operating system for processing.

void event\_process(void \*event, t\_wind \*win);

event An event structure (EventRecord on Mac OS) to be processed. win The window context in which to process the record.

You might use event\_process when implementing a filter proc for a dialog box; Max can handle the event and do things such as redraw windows if your dialog box moves.

#### **event\_run**

Use event\_run to run Max's global event loop.

```
void event_run(void);
```
# $CHAPTER$  10

## Objects With Windows

Max allows external objects to create their own windows and handle Macintosh events. Generally, these tools simplify the task of writing a user interface and they're a bit simpler to manage than writing user interface objects that exist within Patcher windows.

If your window will be an "editor" for the data in a Max object, you should open it when your object receives a dblclick message (Max doesn't send normal objects a single click message).

Your object will be able to respond to window messages because Max will install a reference to it inside each Macintosh window record. When Max detects a Macintosh event in the window, it sends the appropriate message to the object that "owns" the window.

There are two things you'll need to know in order to work with windows in Max.

- A set of Max functions you'll use to allow your window to exist within the Max world.
- A set of special window messages your object will be sent while its window is open. You write methods to respond to these messages perform actions like drawing the contents of the window or handling a mouse click. At initialization time, use addmess to install these methods in your class. All of the window methods should use the special argument list…

#### A\_CANT, 0

…that specifies that Max can't and shouldn't type check the arguments of the message (because they're not passed as type-checkable t\_atoms).

Note that window messages will never be sent to your object at interrupt level.

The basic window structure is called a  $t$ <sub>wind</sub>. You'll create one of these in your creation function (or whenever you want a window to open) by calling wind\_new. The t\_wind structure definition and the flags to pass to wind\_new are declared in the include file *ext\_wind.h*. After the window is created and made visible, it will cause messages to be sent to its owning Max object.

The messages sent by the window system are listed on the following pages. In each case, you should frame any action inside calls to set the current GrafPort to your window using wind\_setport. The example below assumes a pointer to the t\_windpub returned from calling wind\_new is stored in the object's m\_wind field.

```
GrafPtr sp;
if (sp = wind_setport(myobject->m_wind)) {
    /* draw something here */
    SetPort(sp);
}
```
Note that you can't call SetPort directly on the t\_wind pointer—it doesn't point to a Macintosh GrafPort. Instead, you use wind\_syswind to retreview the OS-specific window structure. The  $t\_$ wind pointer is stored in the refCon field of a Macintosh WindowRecord.

## Window Messages

The following messages are available for implementing a window for a Max object. They are presented (somewhat) in order of importance.

## click

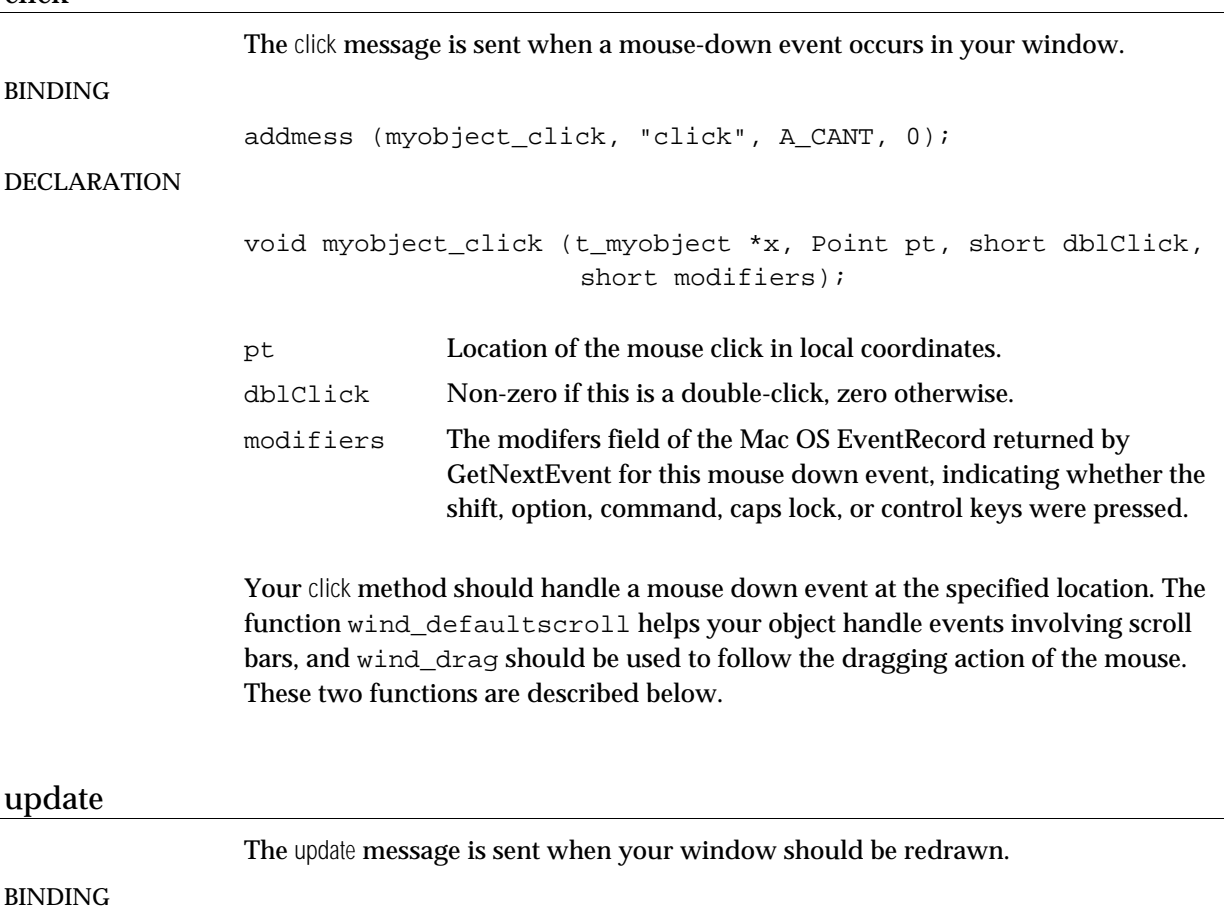

addmess (myobject\_update, "update", A\_CANT, 0);

#### DECLARATION

void myobject\_update (t\_myobject \*x);

This message indicates that you need to respond to an update event by drawing the contents of your window. Note that Max takes care of drawing the scroll bars (Max will call DrawControls on your window) and grow icon of your window if it contains those items. Also, the affected area of the window will have been erased for you.

# key The key message is sent when the user presses a key and your window is frontmost. BINDING addmess (myobject\_key, "key", A\_CANT, 0); DECLARATION void myobject\_key (t\_myobject \*x, short key, short modifiers short keycode); key The ASCII code of the key pressed. modifiers The modifers field of the EventRecord returned by GetNextEvent for this key event, indicating whether the shift, option, command, caps lock, or control keys were pressed. keycode The Macintosh key code of the key pressed. This message allows you to respond to key down or auto-key event. idle The idle message allows you to adjust the cursor or display of your window to reflect the current location of the mouse. BINDING addmess (myobject\_idle, "idle", A\_CANT, 0); DECLARATION void myobject\_idle (t\_myobject \*x, Point mouseLoc, short within); mouseLoc Current location of the mouse in local coordinates. within Zero if your window is active but the cursor is not over it. Do not change the cursor unless within is non-zero. Your idle method is called repeatedly while your window is the active window, or, when the user has chosen All Windows Active from the Options menu and the cursor happens to be over your window. The location of the mouse is passed in local

coordinates in mouseLoc, so you won't have to call GetMouse to find it. Typically, windows will use the idle method to adjust the cursor when it falls over specific locations, such as TextEdit fields. You can set the cursor with wind\_setcursor. The Patcher also uses its idle method to call TEIdle if text is being edited inside its window, and to highlight inlets and outlets if the mouse is over them. Note that your idle function is also called during the time the mouse is down and you've called wind\_drag.

## activate

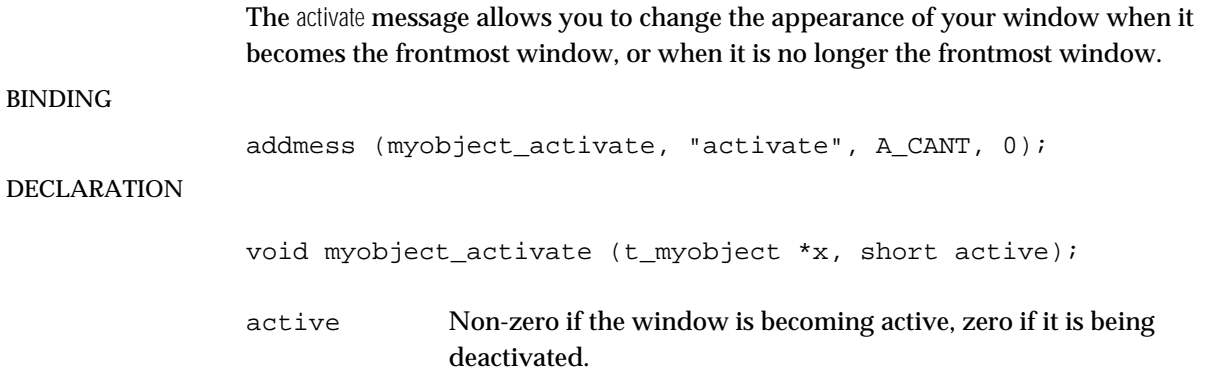

Typically you'll respond to an activate event by highlighting or unhighlighting something that's selected, according to the value of active. Max takes care of enabling and disabling scroll bars.

#### close

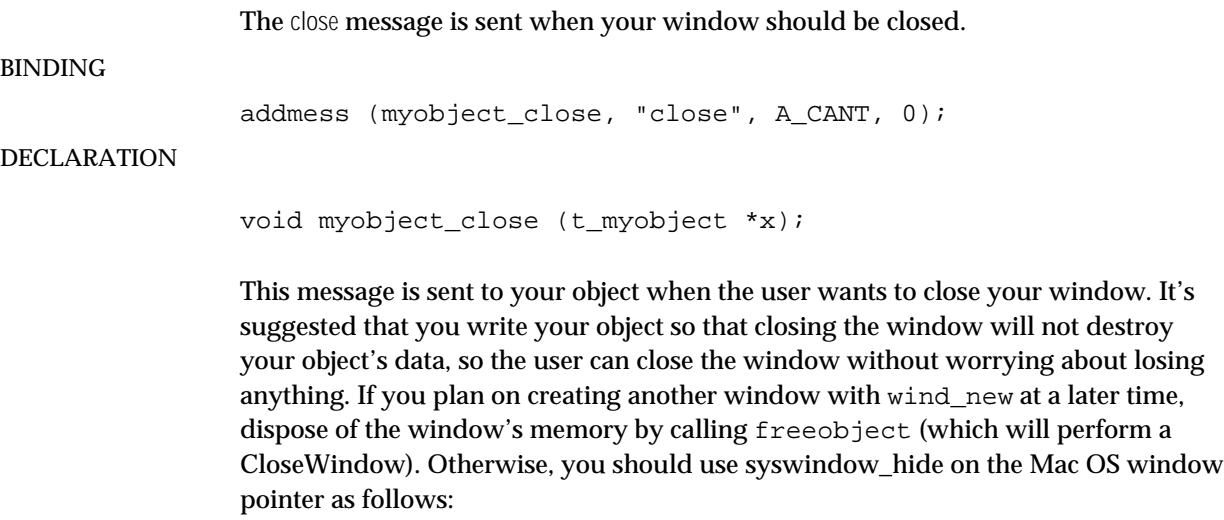

syswindow\_hide(wind\_syswind(myobject->m\_wind)));

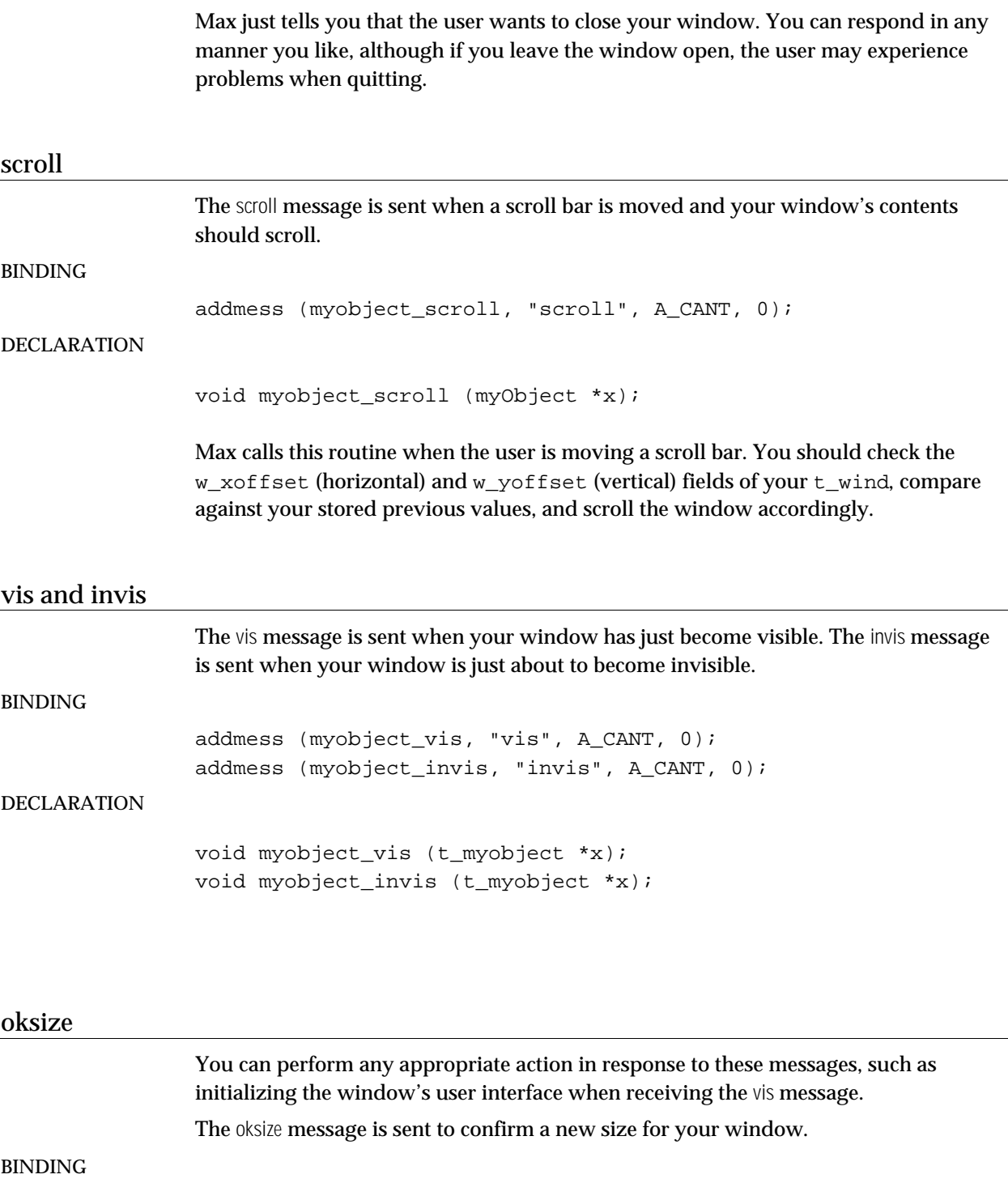

addmess (myobject\_oksize, "oksize", A\_CANT, 0);

## DECLARATION

void myObject\_oksize (t\_myobject \*x, short \*hsize, short \*vsize);

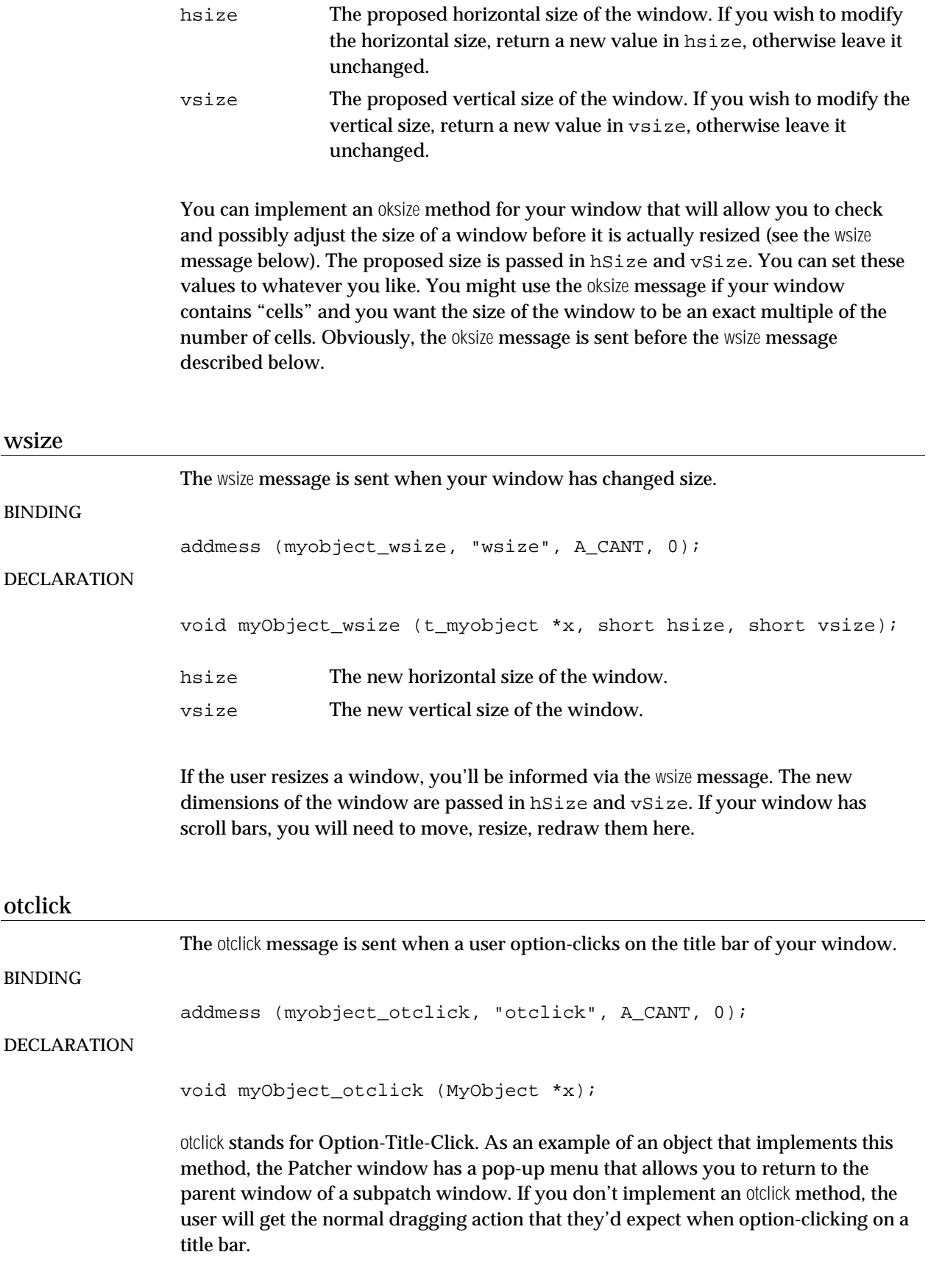

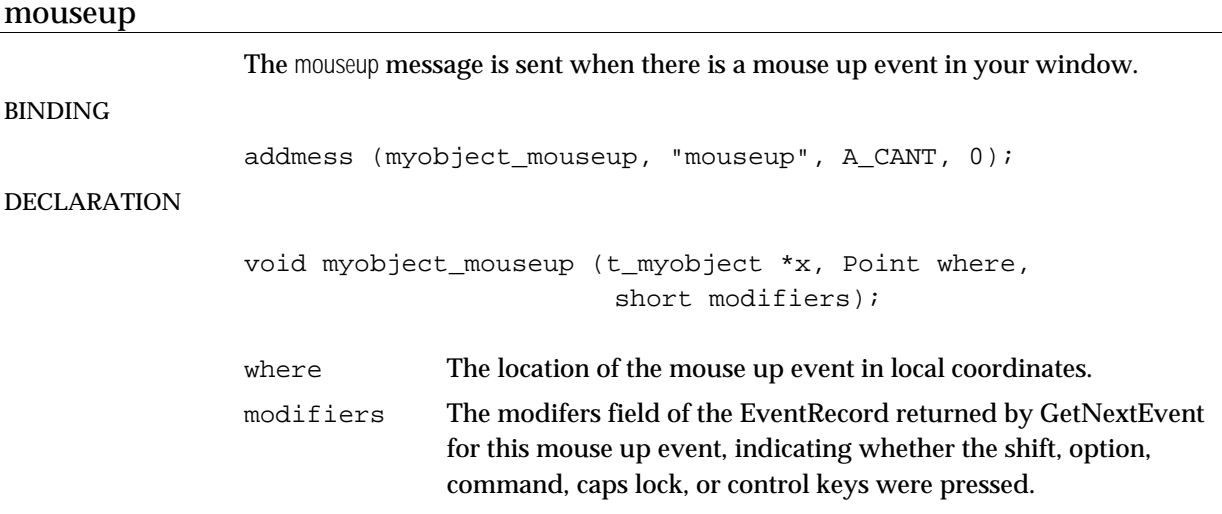

## Menu Messages

These messages are sent to your window when the user chooses an item from a menu and your window is the active window.

## chkmenu

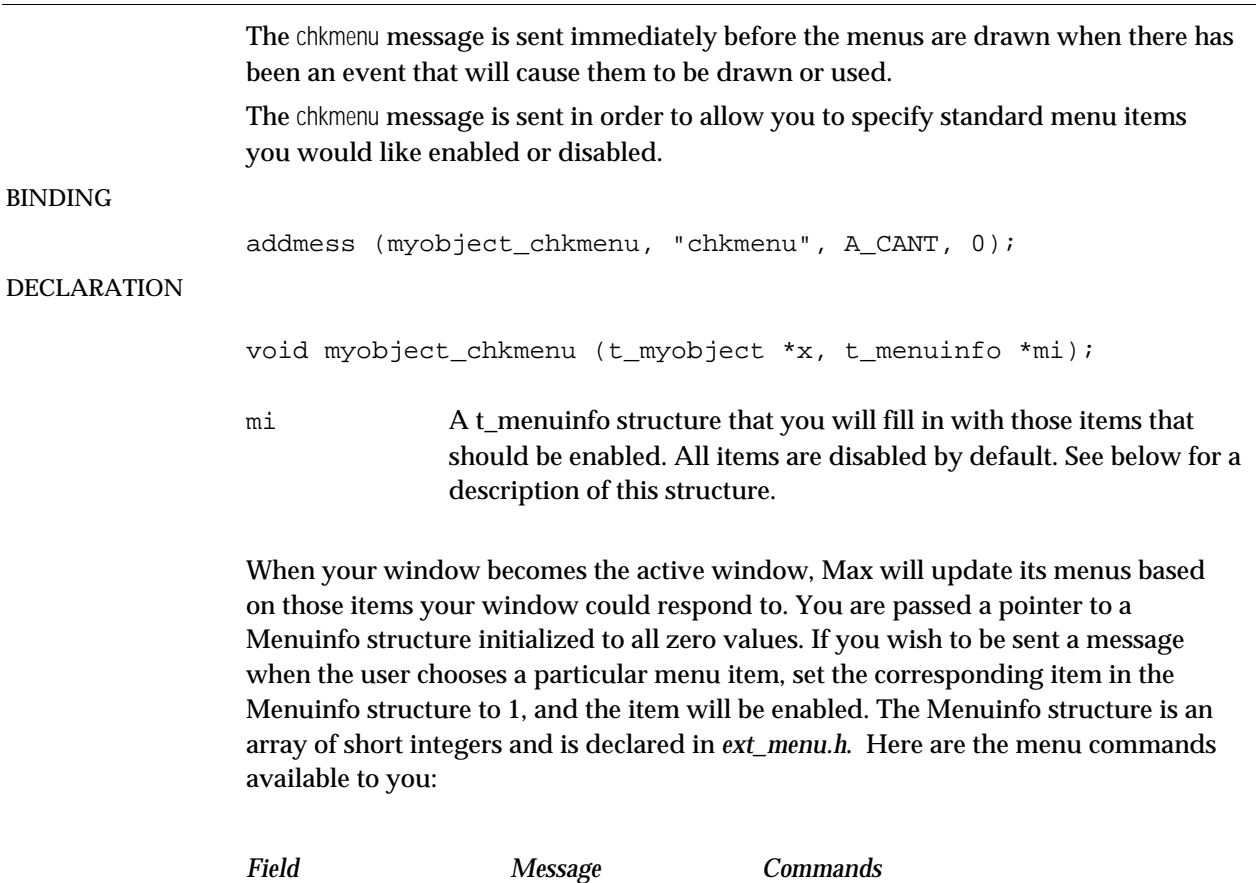

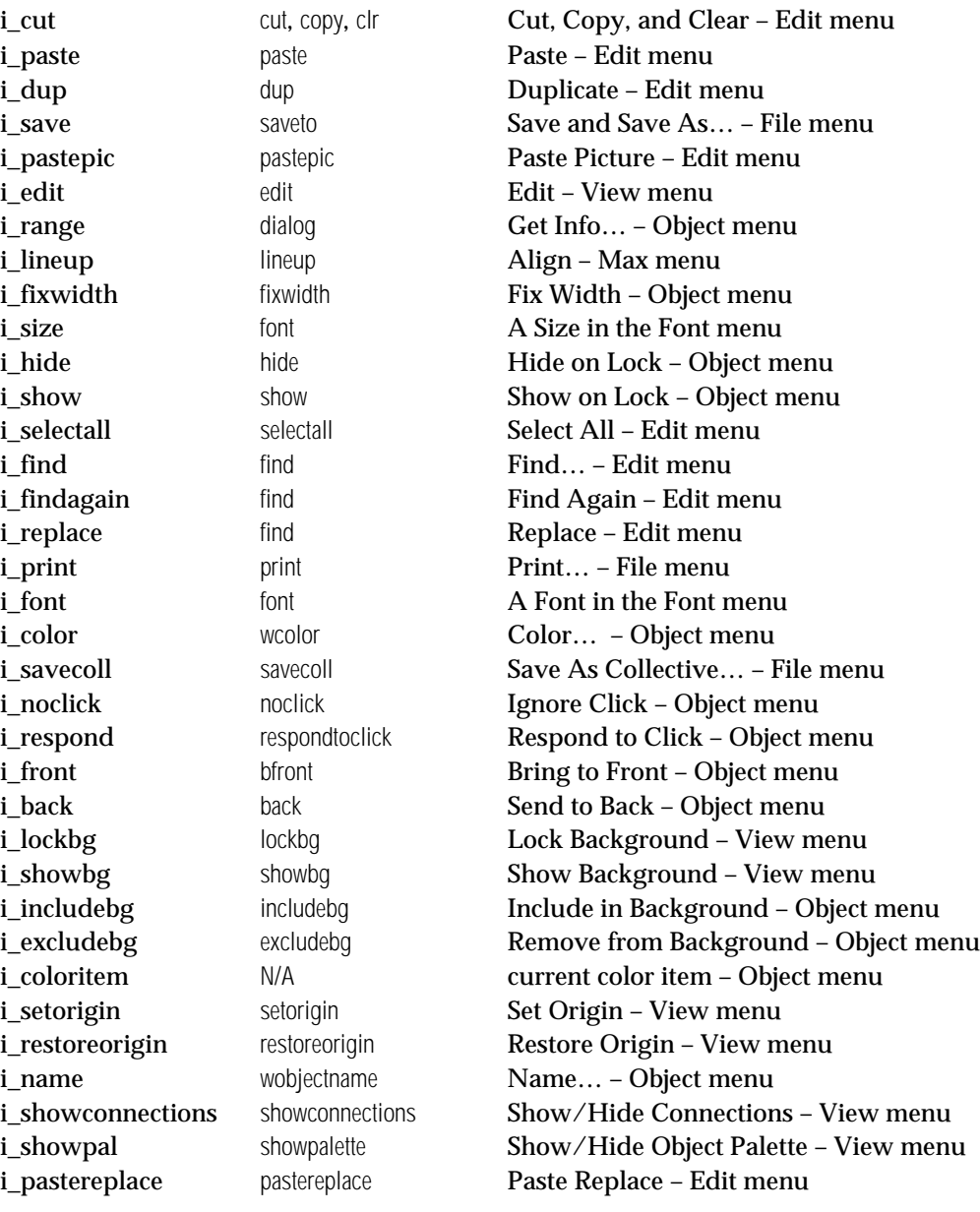

Of the menu messages listed above, only the saveto, font, savecoll, showconnections, showpalette, and find messages contain additional arguments beyond the normal pointer to your object. These messages are detailed below along with those menu messages that deserve additional remarks.

#### undo

The undo message is sent when the user chooses Undo from the Edit menu.

## BINDING

addmess (myobject\_undo, "undo", A\_CANT, 0);

#### DECLARATION

void myobject\_undo (t\_myobject \*x);

In order to receive this message, you need to explicitly enable and set the text of the Undo menu item, which you can do by responding to the undoitem message discussed below. It's your responsibility to keep track, when your object receives this message, if you should perform an undo or a redo – but this shouldn't be hard, since you set the text of the menu item yourself. If you don't implement an undoitem method, the Undo menu item will always be disabled when your window is the active window.

#### undoitem

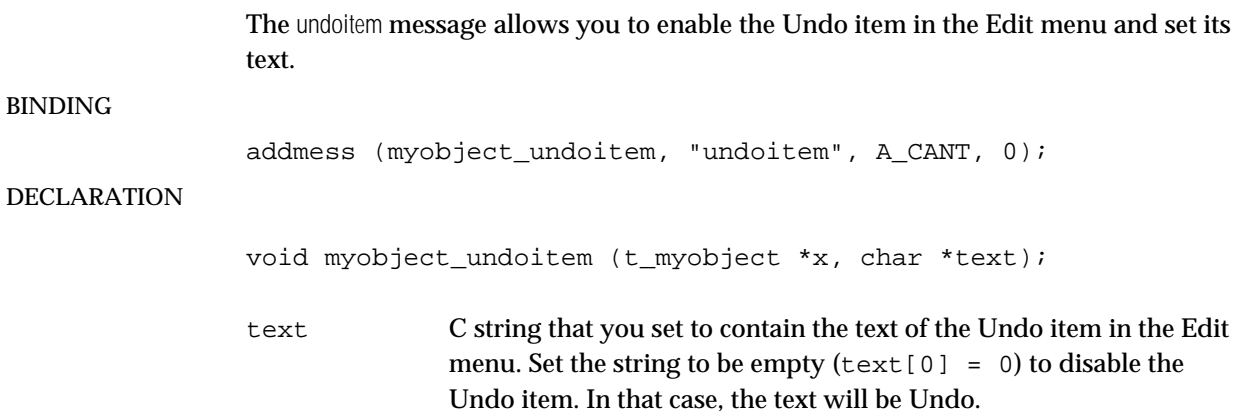

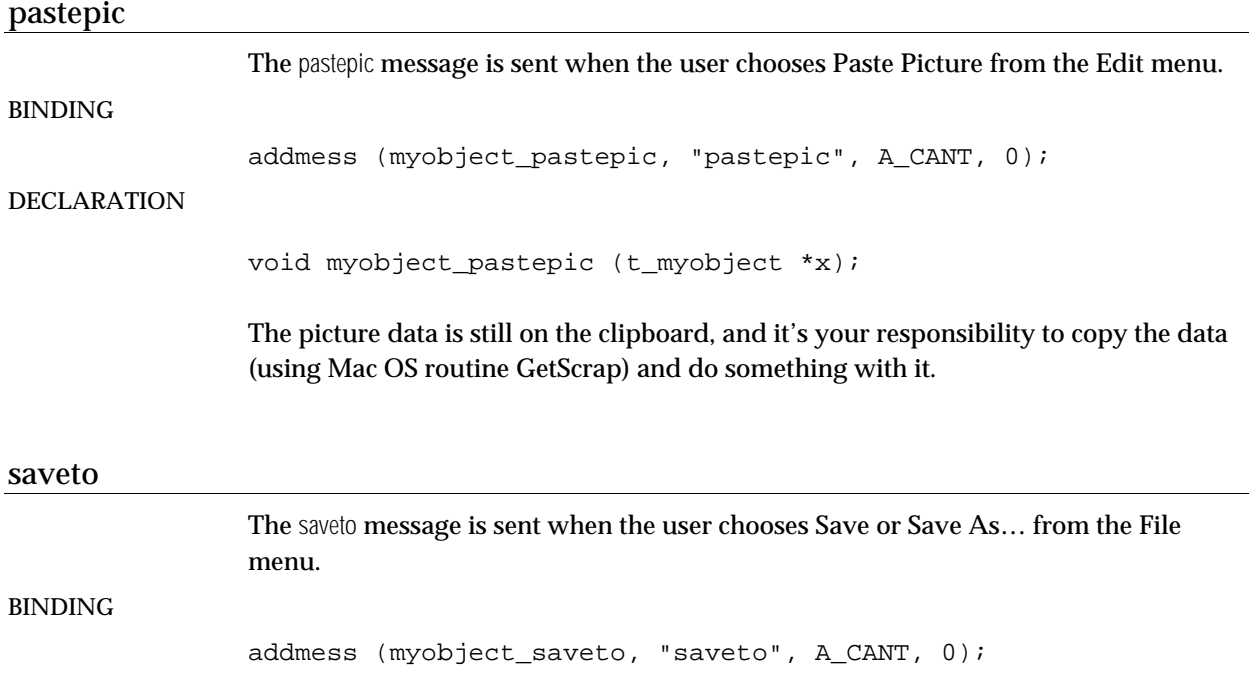

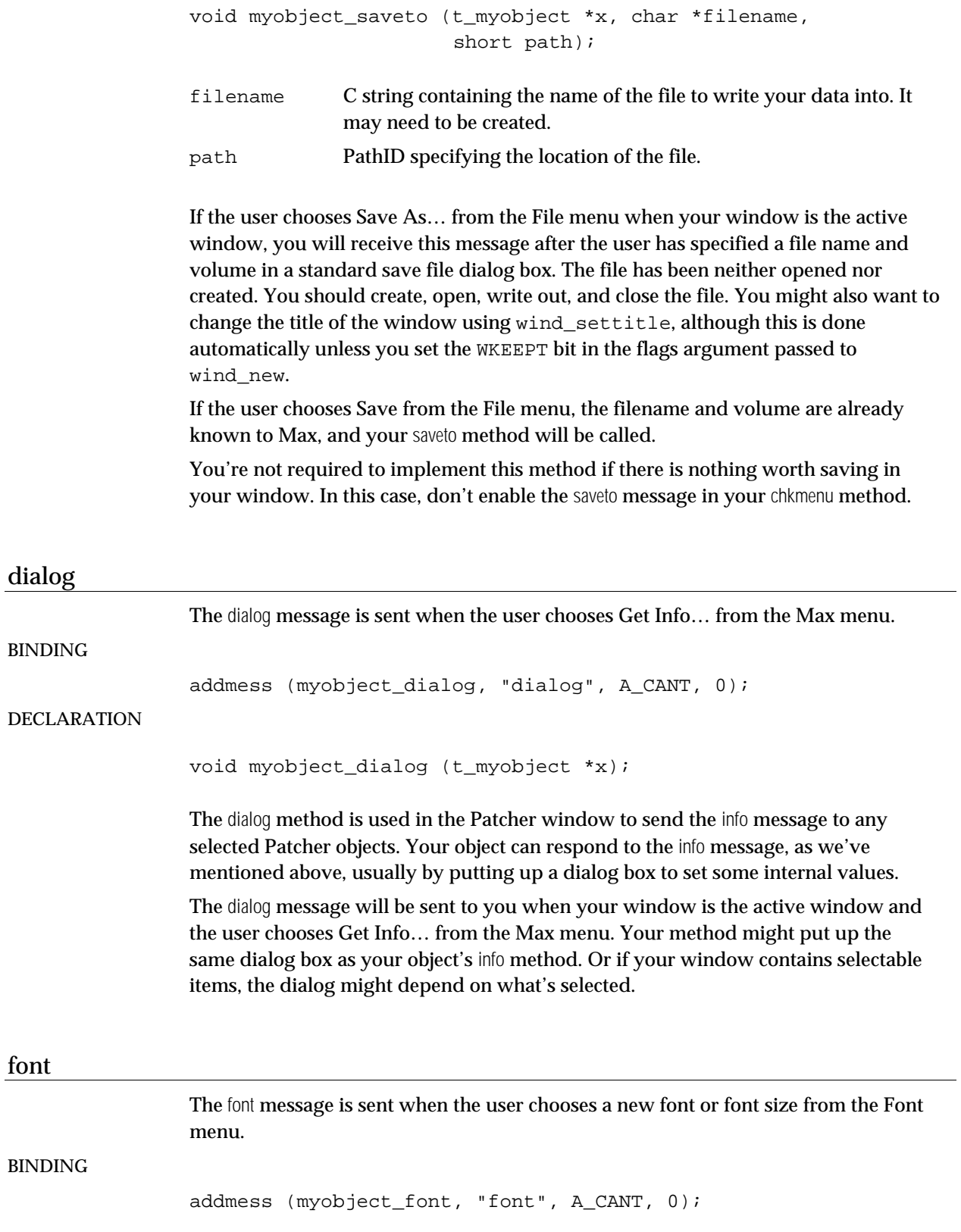

#### DECLARATION

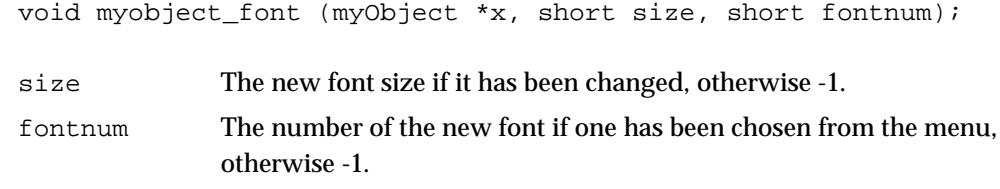

Your object will receive this message after the user has changed the window's default font or font size by choosing from the Size menu. You can determine the current size by checking the w\_fontsize field of your t\_wind. The default font is stored in the w\_realfont field. To get the font and size information directly from the font message, your method should be declared as shown above. If either fontnum or size is -1, its value has not been changed by the user and you should not change this aspect of the selected or unselected text in your window.

When responding to the chkmenu message, you can specify that a particular font or size be checked when the Font menu is displayed by setting the values of i\_font and i\_size to the current values used in your window.

## help

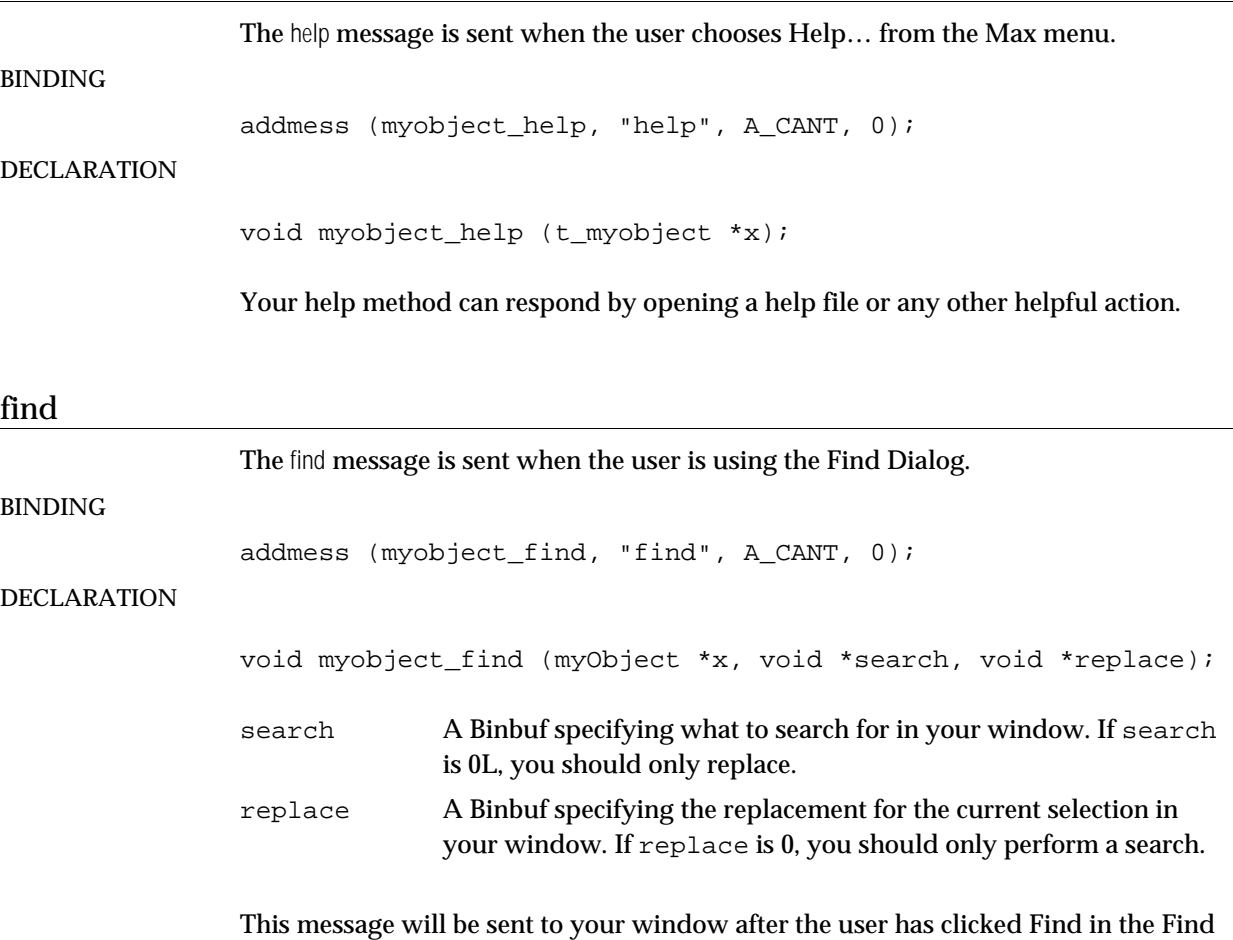

Dialog with your window active, or chosen Find Again or Replace from the Edit menu. If you "find" something, you should probably enable the Find Again… item the next time you receive a chkmenu message.

If both search and replace are non-zero, first replace what's selected in your window, then search again. If you want to change search or replace to text, use binbuf\_totext.

#### okclose

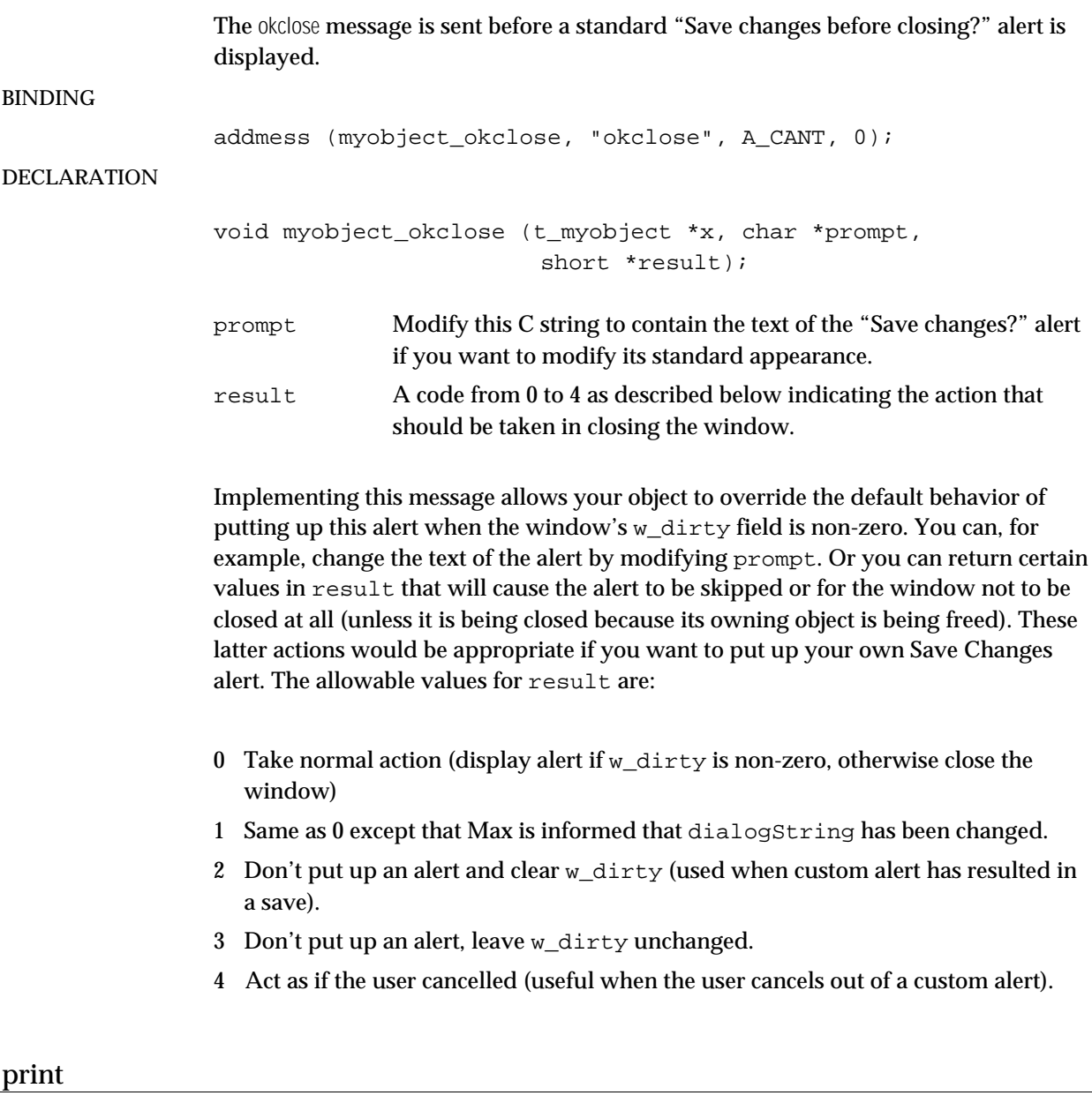

The print message is sent after the user chooses Print… from the File menu and the standard print dialog has been displayed.

#### BINDING

```
addmess (myobject_print, "print", A_CANT, 0);
```
## DECLARATION

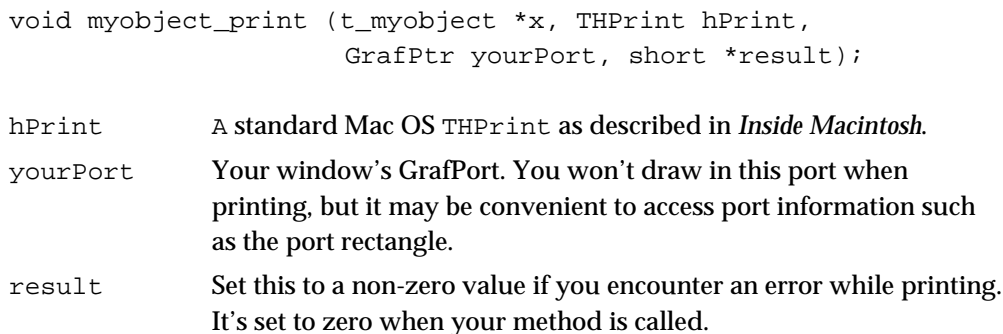

This message is sent to your window when the user has chosen Print… from the File menu, seen the standard printing dialog and clicked OK. You will receive a print message for every copy of the document the user wants to print.

In this method, you print your window as through it were a "document." If there's an error, set result to a non-zero value.

Here is an outline of some simple code that would print out a window on a single page without worrying if the window is too big for the size of the paper. Note the calls to the Printing Manager that are required before and after drawing a page.

```
void myobject_print (myObject *x, THPrint hp, GrafPtr port,
    short *res)
{
   TPPrPort printPort;
    Rect printRect;
    printPort = PrOpenDoc(hp,0L,0L);
    SetPort(printPort);
    TextFont(port->txFont);
    TextSize(port->txSize);
    printRect = (**hp).prInfo.rPage;
    PrOpenPage(printPort,0L);
    /* print window here */
    PrClosePage(printPort);
    PrCloseDoc(printPort);
    *res = 0;}
```
You may want to be nice and add code that checks for command-period being typed. In this case, result should be set to a non-zero value, so that additional copies of the document are not printed.

## Window Routines

{

The following functions are for use in conjunction with your object's window. Here is the t\_wind structure used by most of these routines.

```
typedef struct wind
   t object w_ob; // object header
   short w x1; \frac{1}{2} // location of window
   short w x2;
   short w_y1;
   short w_y2;
   short w_xoffset; \frac{1}{2} // scroll offsets
   short w_yoffset;
   short w_scrollgrain; // scroll grain in pixels
   short w_refcount; \sqrt{2} // reference count
   char w_vis; // visible
   char w_titled; // has a title
   char w_grow; // has a grow region
   char w_close; // has a close region
   char w_scrollx; // has an x scroll region
   char w_scrolly; // has a y scroll region
   char w_dirty; \frac{1}{2} // dirty flag (can save)
   char w_scratch; // no complain on
                                close
   char w_bin; // binary save
   char w_font; \sqrt{2} // text font
   char w_fsize; // font size
   char w_fontindex; // old font index field (unused)
   WindowRecord w_wind; // Mac OS window data (not always
                             // present, need to check w_local)
   short w_vsmax; \frac{1}{2} // vertical scroll max
   ControlHandle w_vscroll; // vertical scroll bar
   short w_hsmax; \frac{1}{2} // horizontal scroll max
   ControlHandle w_hscroll; // horizontal scroll bar
   void *w_assoc; // associated object
   void *(*(w_idle))(); // window idle function (unused)
   char w_name[80]; // filename = window title
   short w_vol; \sqrt{2} // Path ID file location
   short w_proc; \sqrt{2} // window proc id (0 = normal)
   char w_keeptitle; // set window title on saveas
   char w_canon; // slot in canonical list of
                                locations
   char w_silentgrow; // don't draw grow icon but allow
grow and the state of the state of the state of the state of the state of the state of the state of the state o
   char w color; \frac{1}{2} // try to make color window if you
                                can
   char w_bits; \frac{1}{2} // number of bits (i.e. 2 for
                                b&w)
   char w_divscrollx; // divided horiz scroll bar<br>
   char w_zoom; // has zoom rect
   short w_realfont; \sqrt{2} // real font index
   short w_hsleft; \frac{1}{2} // left of scroll bar
   Rect w_oldsize; // internal use
   short w_oldproc; \sqrt{2} // internal use
   char w_select; // always select on click
   char w_frame; // internal use
```

```
long w_flags; <br> \frac{1}{2} // internal use WindowPtr w_wptr; <br> // contains pre-
      WindowPtr w_wptr; // contains pre-existing window or ptr
                                                        // to w_wind
      long w_local; \frac{1}{1} // is \frac{1}{1} window stored in w_wind?<br>Rect w_growbounds; \frac{1}{1} // optional grow bounds for a wind
      Rect w_growbounds;<br>
Rect w_growbounds;<br>
\frac{1}{2} // optional grow bounds for a window<br>
\frac{1}{2} // is part of Extras menu
                                                     \frac{1}{2} is part of Extras menu
} t_wind;
```
## **wind\_new**

Use wind\_new to make a new window.

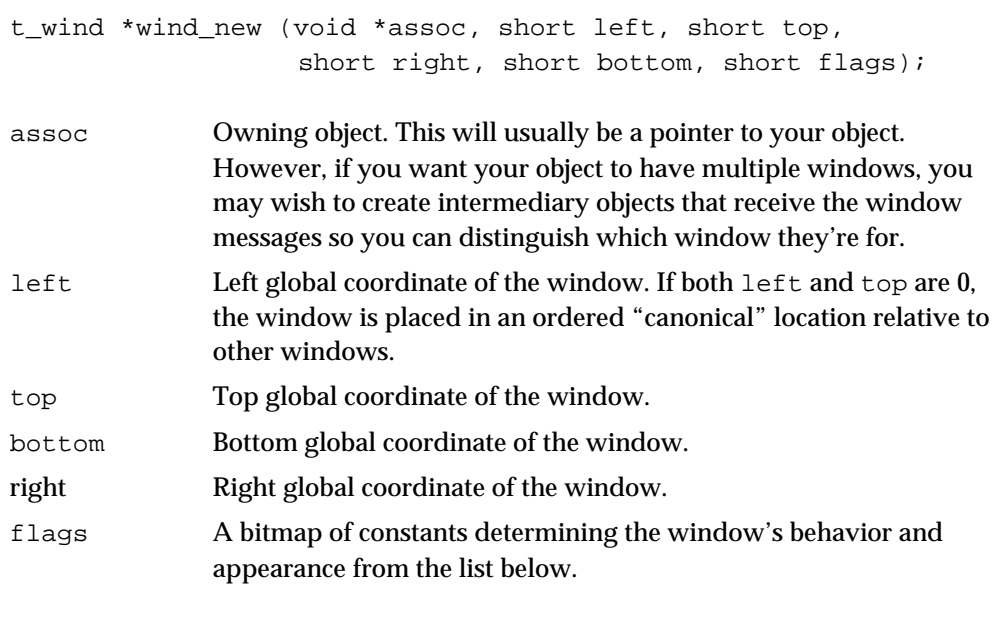

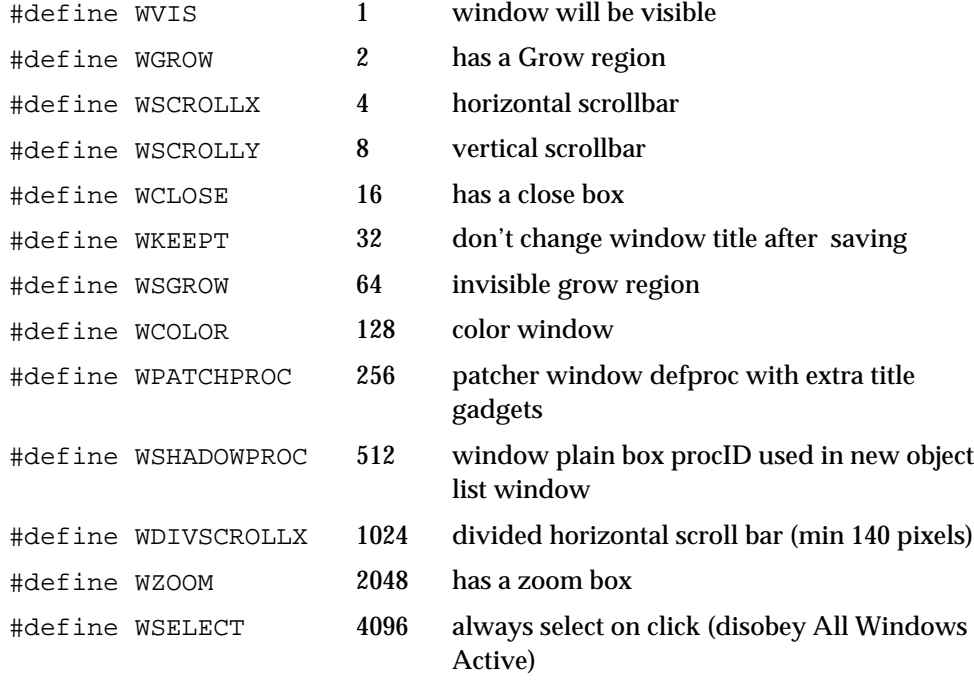

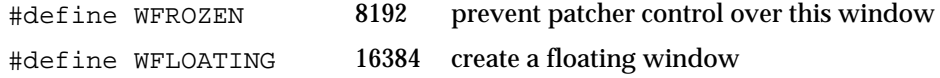

wind new returns a new t\_wind object. The actual Mac OS window will not be created unless the visible flag WVIS is set.

#### **wind\_vis**

Use wind vis to make a window visible or bring it to the front.

void wind\_vis (t\_wind \*window);

window **Window to make visible.** 

wind\_vis makes a window visible. If it's already visible, wind\_vis calls SelectWindow to make the window the active window. If you want to make a Mac OS window visible, use syswindow\_show.

## **wind\_invis**

Use wind invis to make a window invisible.

void wind\_invis (t\_wind \*window);

window **Window to make invisible** 

wind\_invis hides the window if it's visible. If the window isn't visible, wind\_invis does nothing. If you want to defeat the system and keep your window alive but invisible, use syswindow\_hide instead. Note that wind\_invis does not actually get rid of the memory occupied by the Wind structure. After using wind invis, call wind vis to create another Mac OS window.

#### **wind\_setgrowbounds**

Use wind\_setgrowbounds to limit the minimum and maximum bounds of the selected window. void wind\_setgrowbounds(t\_wind \*window, short minx, short miny, short maxx, short maxy); window Window to set bounds. minx The minimum width of the window. miny The minimum height of the window.

maxx The maximum width of the window.

maxy The maximum height of the window.

## **wind\_defaultscroll**

Use wind\_defaultscroll to see if a mouse click was on a scrollbar, and if so, handle it in the default manner.

void wind\_defaultscroll (t\_wind \*window, Point pt, short pagesize);

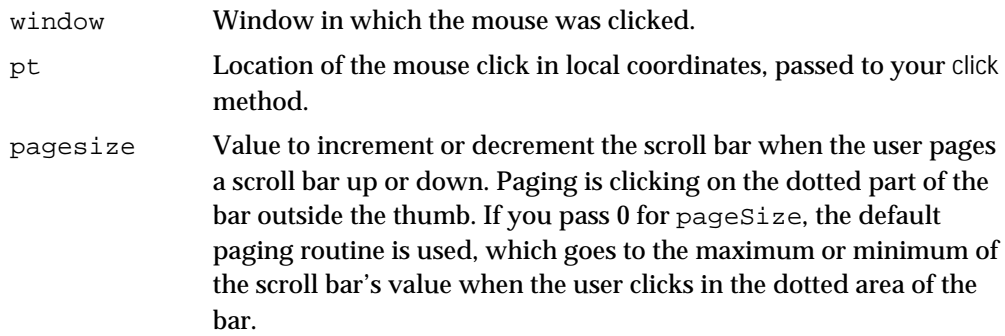

If your window has scroll bars, call wind\_defaultscroll in your click method. It will check if pt lies within a scroll bar. If so, wind\_defaultscroll executes the default scroll bar routine and returns 1. If not, wind\_defaultscroll returns 0.

#### **wind\_dirty**

Use wind\_dirty to mark a window as having unsaved data.

```
void wind_dirty (t_wind *window);
```
window Window to dirty.

wind\_dirty sets the window's dirty bit, so the user will be asked to save changes if the window is closed. Your saveto method will be called if the user wants to save the changes.

#### **wind\_drag**

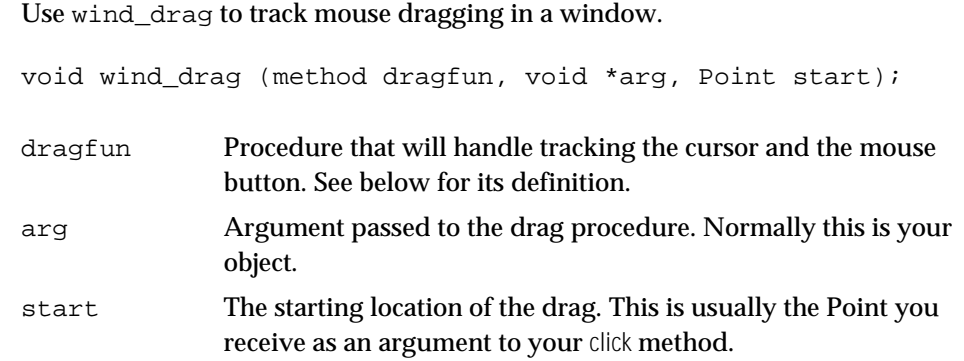

Use of wind\_drag replaces a typical program's loop that usually looks like:

```
do {
    GetMouse(&pt);
    /* do something here to track the mouse*/
} while (StillDown());
```
You pass a pointer to a function (dragfun) you want called every time the mouse moves. It will call dragfun with the specified argument arg, the location of the mouse, and whether the mouse button is down. When the mouse button goes up, your drag function is called one last time. Your drag function should be declared as follows:

```
void myobject drag (void *dragarg, Point pt, short button);
dragarg Argument passed to wind_drag. Usually it will be a pointer to your
              object.
pt Current cursor location in local coordinates.
button Non-zero if the mouse button is down, zero otherwise.
```
As mentioned above, wind drag will normally only call your drag function when the mouse moves. If you want your drag function to be called even if the mouse hasn't moved, call wind\_noworrymove before calling wind\_drag. The dragroutine will be called one final time when the mouse button is released (and button will be zero). Your drag routine should use wind\_setport (see below) to ensure that drawing takes place in the correct GrafPort.

#### **wind\_inhscroll**

Use wind\_inhscroll to test whether a Point lies within a horizontal scroll bar of a window.

short wind\_inhscroll (t\_wind \*window, Point pt);

window Window containing the scroll bar(s) to test.

pt Mouse click location.

wind inhscroll returns true if pt lies within the horizontal scroll bar and false if it doesn't. This can be used to distinguish a click in the horizontal scrollbar from one in the vertical scrollbar for the purpose of passing a different pagesize argument to wind\_defaultscroll.

#### **wind\_noworrymove**

Use wind\_noworrymove to set the next invocation of wind\_drag to call your drag function even if the cursor hasn't changed.

void wind noworrymove (void);

See wind drag for more information.

#### **wind\_setcursor**

Use wind\_setcursor to change the cursor.

```
void wind_setcursor (short curs);
```
curs One of the following predefined cursors:

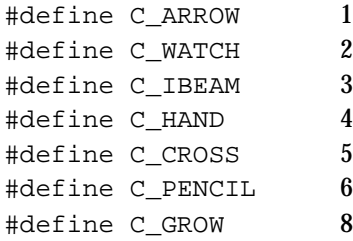

wind\_setcursor keeps track of what the cursor was previously set to, so if something else has changed the cursor, you may not see a new cursor if you set it to the previous argument to wind\_setcursor. The solution is to call wind\_setcursor(0) before calling it with the desired cursor constant. Use wind\_setcursor(-1) to tell Max you'll set the cursor to your own cursor directly.

#### **wind\_setport**

Use wind\_setport to set the current GrafPort to a window.

GrafPtr wind\_setport (t\_wind \*window);

window **Window to be made the current GrafPort.** 

A convenience function that sets the current GrafPort to the port associated with a window. A pointer to the previous GrafPort is returned by the function if successful, otherwise, wind\_setport returns NIL. You should call this function before drawing or handling events in a window, and call SetPort on the result when you're through. Here's an example.

```
GrafPtr sp;
```

```
if (sp = wind_setport(myWind)) {
    /* draw things here */
    SetPort(sp);
}
```
## **wind\_syswind**

Use wind\_syswind to retrieve an OS-specific window structure from a t\_wind. WindowPtr wind\_syswind(t\_wind \*window); window **Window** to query. Returns an OS-specific window structure associated with the t\_wind.

## **wind\_setsmax**

Use wind\_setsmax to set the maximum values of a window's scrollbars.

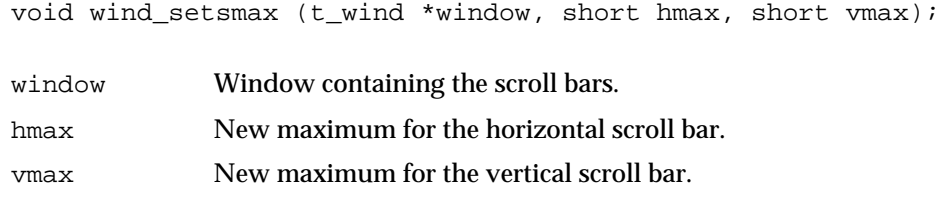

The *minimum* values of the scroll bars are always 0. This function can be used whether or not the window is visible.

## **wind\_setsval**

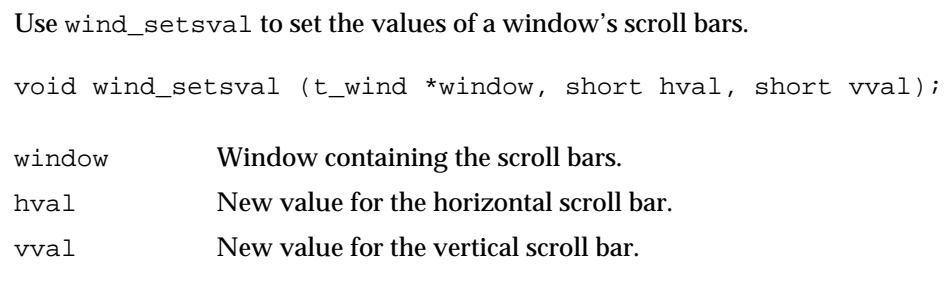

This function can be used whether or not the window is visible.

## **wind\_settitle**

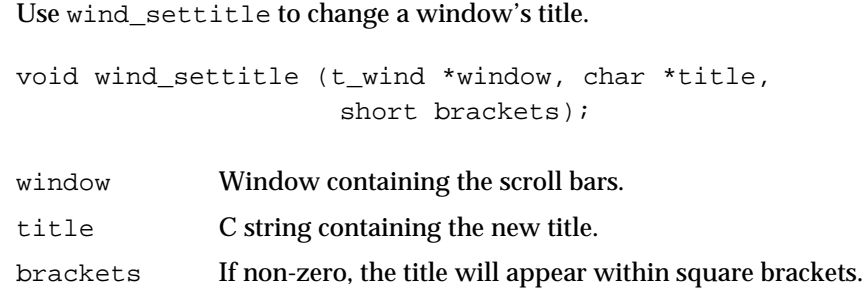

This function can be used whether or not the window is visible.

#### **wind\_setundo**

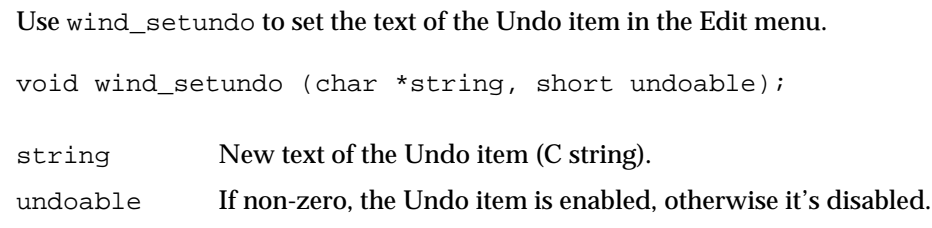

#### **wind\_filename**

Use wind\_filename to change title and filename stored with the window.

void wind\_filename (t\_wind \*window, char \*filename, short path,

short bin);

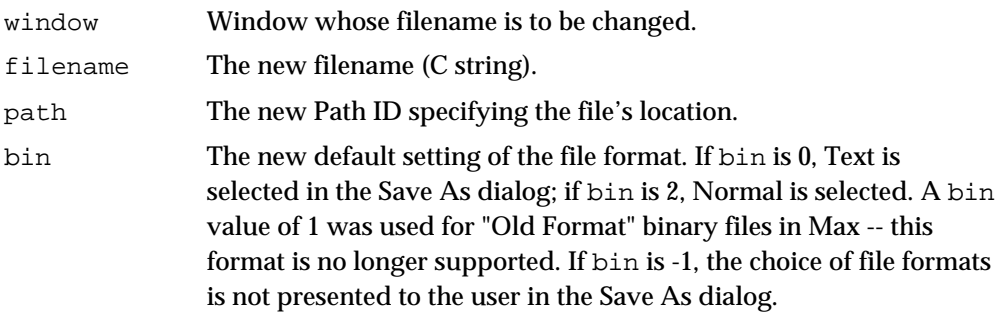

This function changes the title of your window and gives it a filename and a volume that is automatically passed as an argument to the saveto message if the user chooses Save from the File menu.

## **wind\_setbin**

Use wind\_setbin to change the file format setting of a window.

void wind\_setbin (t\_wind \*queenie, short way);

queenie Window whose file format setting is to be changed. way The new default setting of the file format. If way is 0, Text is selected in the Save As dialog; if way is 2, Normal is selected. A bin value of 1 was used for "Old Format" binary files in Max - this format is no longer supported. If way is -1, the choice of file formats is not presented to the user in the Save As dialog.

#### **wind\_close**

Use wind\_close to begin the process of closing a window.

short wind\_close (t\_wind \*window);

window Window to be closed.

Normally this function's actions are performed when the user clicks the close box or chooses Close from the File menu. wind\_close first checks if the window's data has been changed. If it has, and the window's w\_scratch field has not been set, the Save Changes dialog is presented and the desired action is taken. If wind\_close returns - 1, it means the user cancelled out of the Save Changes dialog or the file saving dialog and the window was not closed.

If wind\_close returns 0, it means that the window was closed. This happens in three circumstances. First, when there was no data to save. Second, when the user specified that changes were to be saved and they were properly saved. Third, when the user specified that changes were not to be saved.

This function might be used in conjunction with wind\_nocancel described below if you want to ask the user whether to save data in a window owned by your object when your object's free function is called.

#### **wind\_nocancel**

Use wind\_nocancel before wind\_close to eliminate the possibility of the user being able to cancel out of a "Save changes?" dialog before a window is closed.

short wind nocancel (void);

wind\_nocancel only affects the "Save changes?" dialog that appears immediately after it has been called.

#### **syswindow\_inlist**

Use syswindow\_inlist to determine if a OS-specific window structure is owned by Max.

Boolean syswindow inlist(WindowPtr wptr);

wptr Window to test.

#### **syswindow\_show**

Use syswindow show to show an OS-specific window associated with a t\_wind.

void syswindow\_show(WindowPtr wptr);

wptr Window to show.

#### **syswindow\_hide**

Use syswindow\_hide to hide an OS-specific window associated with a t\_wind.

void syswindow\_hide(WindowPtr wptr);

wptr Window to hide.

## Numericals

The Numerical object provides a way to display and edit numbers in your window. Here are two examples from a window of the **detonate** object.

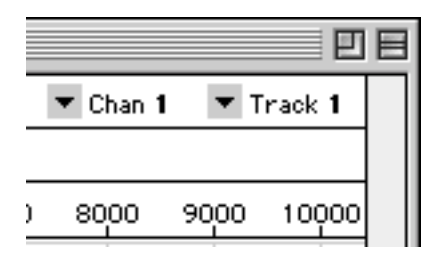

The Numerical data structure is declared in *ext\_numc.h*. However, you can access most of the important fields of a Numerical through functions.

Numerical routines handle the updating of their current value and tracking the mouse. You supply a routine that gets called when the Numerical's value is changed, called the *track* routine. In addition, you can supply routines that customize how a Numerical is incremented and how it is drawn. The declaration of these routines is contained in the description of the relevant functions.

#### **num\_new**

Use num\_new to make a new Numerical.

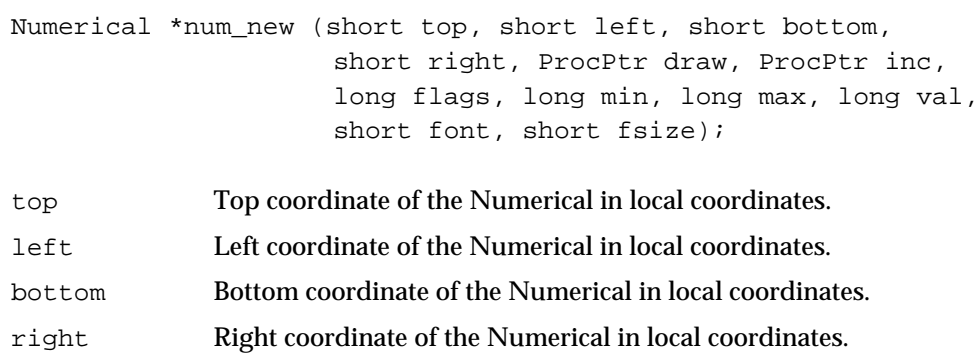

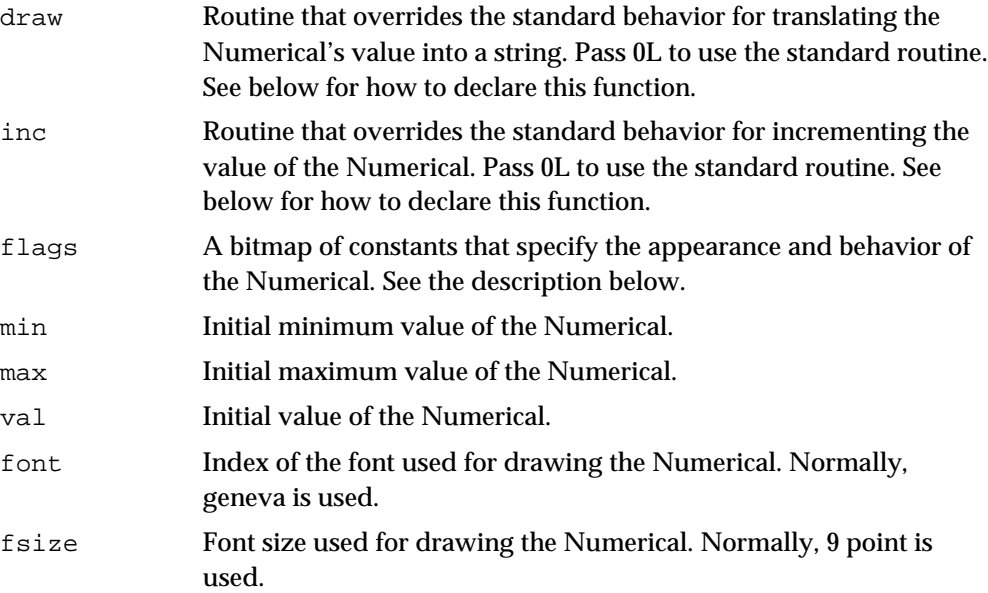

This function creates a new Numerical object and returns the result. The draw routine should be declared as follows:

void myDrawProc (Numerical \*num, long value, char \*dest);

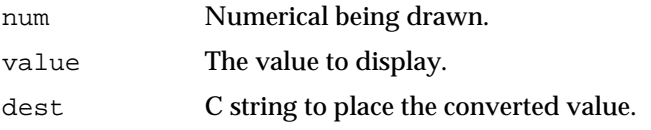

The inc routine returns the new value of the Numerical based on the number of pixels the mouse has moved up or down while the user is scrolling. The routine should be delcared as follows:

long myIncrementProc (Numerical \*num, long value, short dist);

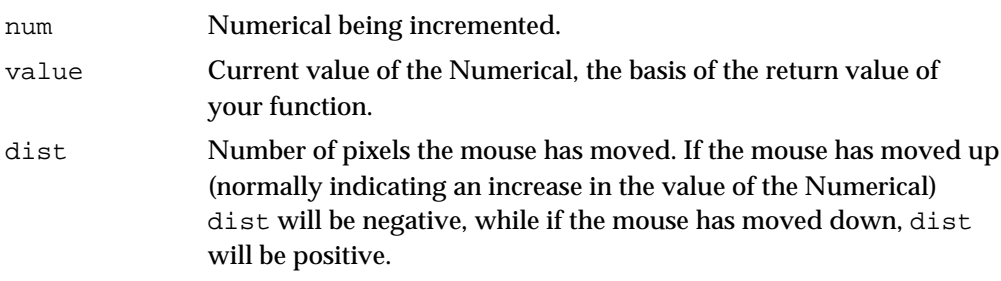

If you write an increment procedure you may wish to check the new value against the n\_min and n\_max fields of the Numerical.

The flags argument sets options about the Numerical's appearance and behavior.

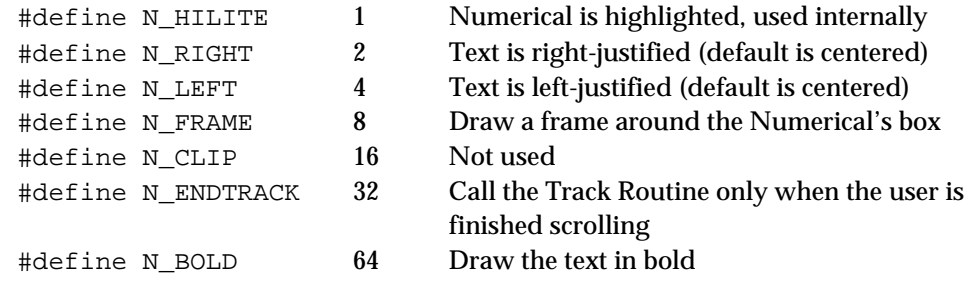

## **num\_draw**

Use num\_draw to draw a Numerical.

void num\_draw (Numerical \*num);

num Numerical to draw.

Call num\_draw in your window's update method or any time you want to draw the Numerical with a new value. num\_draw will call your draw routine (it if exists) to set the character string to be drawn. The current GrafPort must be set to your window before calling num\_draw.

#### **num\_hilite**

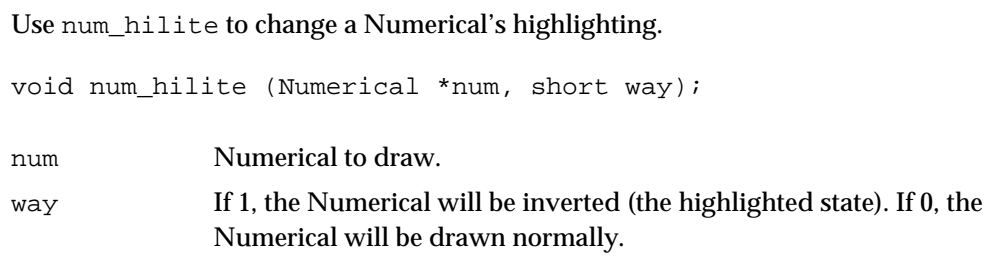

Most Numerical applications won't need to use this routine.

#### **num\_test**

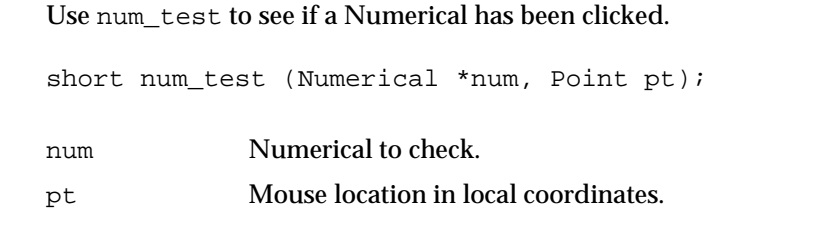

This function non-zero if pt lies within the Numerical's rectangle. Call it in your window's click method. If num\_test does return a non-zero value, call num\_track.

## **num\_track**

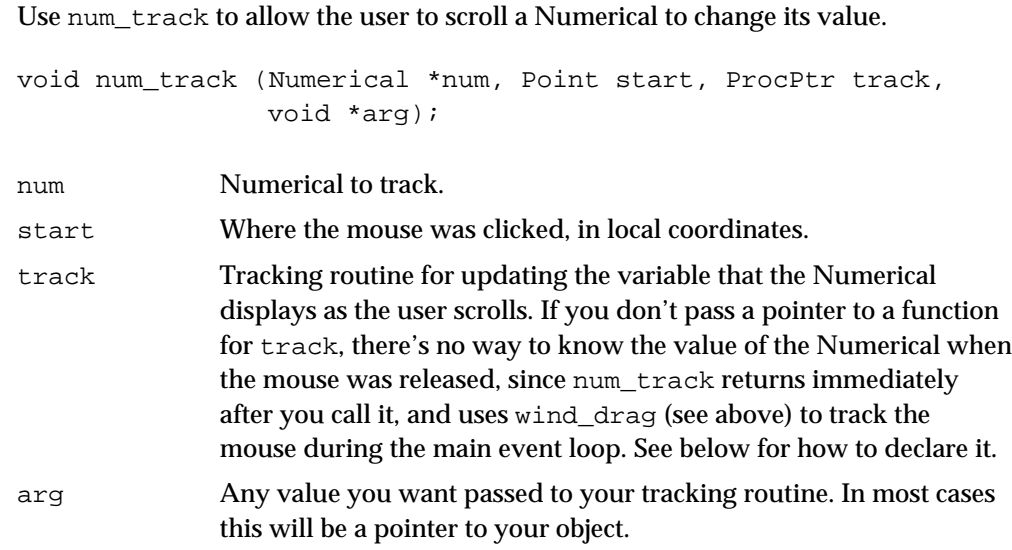

This function tracks the mouse and scrolls the value of the Numerical up or down. It should be called in your window's click method after num\_test has indicated the user clicked in the Numerical.

The tracking routine be declared as follows:

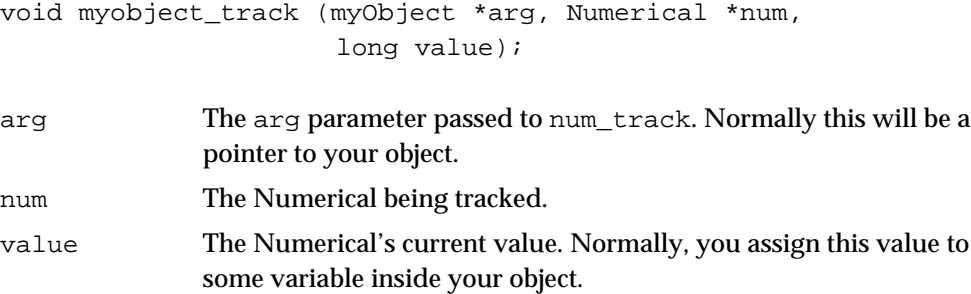

If you set the N\_ENDTRACK bit in the Numerical's flags, your track routine will only be called when the user has finished scrolling the Numerical. This might be a good idea if the action you take in your track routine takes a long time, and could alter the "feel" of scrolling the Numerical. In general however, users expect that they can hold a Numerical down and observe changes taking place in the program, so you should set N\_ENDTRACK only in special cases.

#### **num\_setvalue**

Use num\_setvalue to change the value of a Numerical. void num\_setvalue (Numerical \*num, long value, short redraw); num Numerical to be changed.

value New value. redraw If non-zero, the Numerical will be redrawn, otherwise it won't.

This function sets the Numerical to a new value. Make sure you've set the current GrafPort to your window if you redraw a Numerical.

# C H A P T E R 11

# Writing User Interface Objects

Thus far, we've talked only about writing normal external objects, ones that show up in boxes with two lines at the top and bottom.

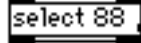

Now you'll learn the secrets to writing external objects that have a custom appearance and behavior in a Patcher window.

The normal object is just one of several objects you have to choose from in the Patcher window's palette. Others include buttons…

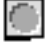

…sliders…

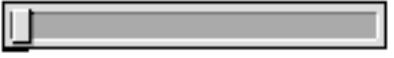

… and number boxes.

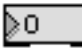

These objects have inlets and outlets just like normal objects, but they present a friendlier face to the world. Make sure before writing a custom user interface object that your task might not be better suited to a normal object that creates its own window. Your user interface object should enhance what a user can do within a Patcher window.

## The Box

Patcher windows are made up of a collection of t\_box structures.

 $A t$  box structure contains the user interface object's enclosing rectangle and a bunch of flags that determine the object's appearance and behavior. When you create a structure for your user interface object, a Box must be the first thing contained within it. Not a pointer to a t\_box—the t\_box structure itself. This structure replaces the t\_object that normally begins an external object structure definition. t\_box and other useful user interface data types and constants are defined in the Max include file *ext\_user.h*.

Here's an example user interface object structure definition. We'll be using this example throughout our explanation of the various routines that help your write user-interface objects.

```
typedef struct myuserobject {
    t_box my_box;
```

```
long my_data1;
    long my_data2;
    void *my_qelem;
} t_myuserobject;
```
Using this technique, the patcher window is able to treat your user interface object as a t box, even though it contains additional fields, while Max can treat it as an t\_object.

#### The SICN

How do you tell Max that your object is a user interface object? You include a SICN resource in the file that contains your shared library. In CodeWarrior, a resource file can be added to your project if its file type is rsrc. In the MPW environment, a resource file (of type rsrc) is run through DeRez to create a text-based resource (.r) file, then rebuild using Rez.

The SICN resource should be an icon of the object's appearance. Take a cue from the size and style of the existing Max object icons (look at the SICN resources in the Max application file in ResEdit) when designing yours. Give the SICN the same resource ID number as the mAxL resource with which it's associated.

In addition, you should name the SICN resource with a brief description of your object, for example, "Horizontal Slider." This description will show up in the Assistance portion of the Patcher window when the user clicks on your SICN in the Patcher palette.

## User Interface Object Creation Functions

Remember the menufun argument to the setup function, called at initialization time? menufun is a function that will be called if the user chooses your user interface object from the Patcher window palette. It should create a "default" object in size and appearance, and return a pointer to your newly created object. It is declared as follows:

void \*myuserobject\_menu (t\_patcher \*p, long left, long top, long font);

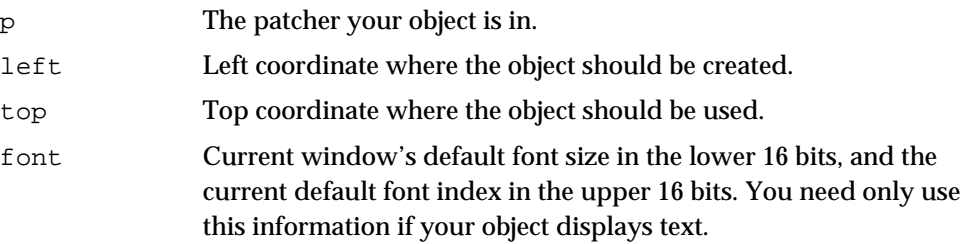

User interface objects create two instance creation routines. One, declared above, is called to make a default object and the other is called when an instance of your object is created when a patcher file is being read in. The exact format of the second

instance creation routine is somewhat up to you, since your object will respond to the psave message to write out its state and location within a Patcher. Before discussing the psave method, here is how you declare your file-based instance creation routine.

```
void *myuserobject_new (t_symbol *sym, short argc, t_atom
             *argy);
sym The name of your object.
argc Count of t_atoms in argv.
argv Array of t_atoms that describe your object (coordinates, etc.).
```
The first t\_atom in the argv array points to the Patcher your object is in. You'll need this information in order to initialize the t\_box structure that is the header for all user interface objects. Here is what your object should do first in creating your user interface object instance:

```
void *myuserobject_new (t_symbol *sym, short argc, t_atom *argv)
{
   t myuserobject *x;
   void *p; // your patcher
   short left, top, right, bottom;
   x = newobject(myuserobject class);p = argv->a_w.w_obj; // get patcher out of argv
```
Having gotten your patcher, you should now look at the additional arguments that have been passed to your routine. In particular, we recommend that the next few arguments specify the coordinates of your object's rectangle within the Patcher. We'll show you how to do this in the psave method in a moment, but let's assume that the object we're creating has stored its coordinates in this order: left, top, right, bottom. Continuing with our myuserobject\_new example, we would retrieve the coordinates out of the argv array:

```
left = argv[1]-\geq a_w.w\_long;top = argv[2]->a_w.w\_long;right = argv[3]->a_w.w\_long;bottom = \text{argv[4]->a} w.w long;
```
Now we're ready to learn about box\_new, which initializes a t\_box contained in our user-interface object.

#### **box\_new**

Use box\_new to initialize a Box.

void box\_new (t\_box \*b, t\_patcher \*p, short flags, short left, short top, short right, short bottom);

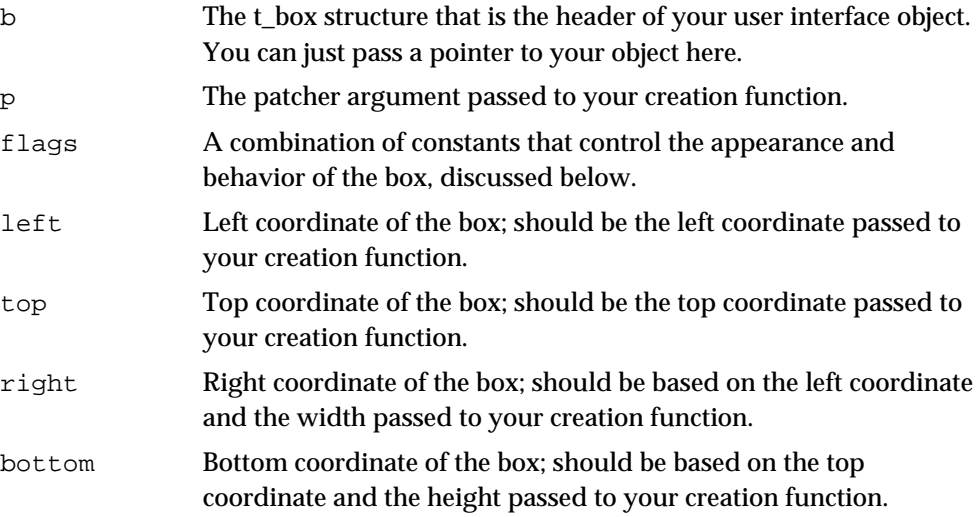

box\_new doesn't allocate memory for a t\_box. Instead, it initializes an existing t\_box inside your object. The  $\mathtt{flags}$  argument is a combination of the following constants:

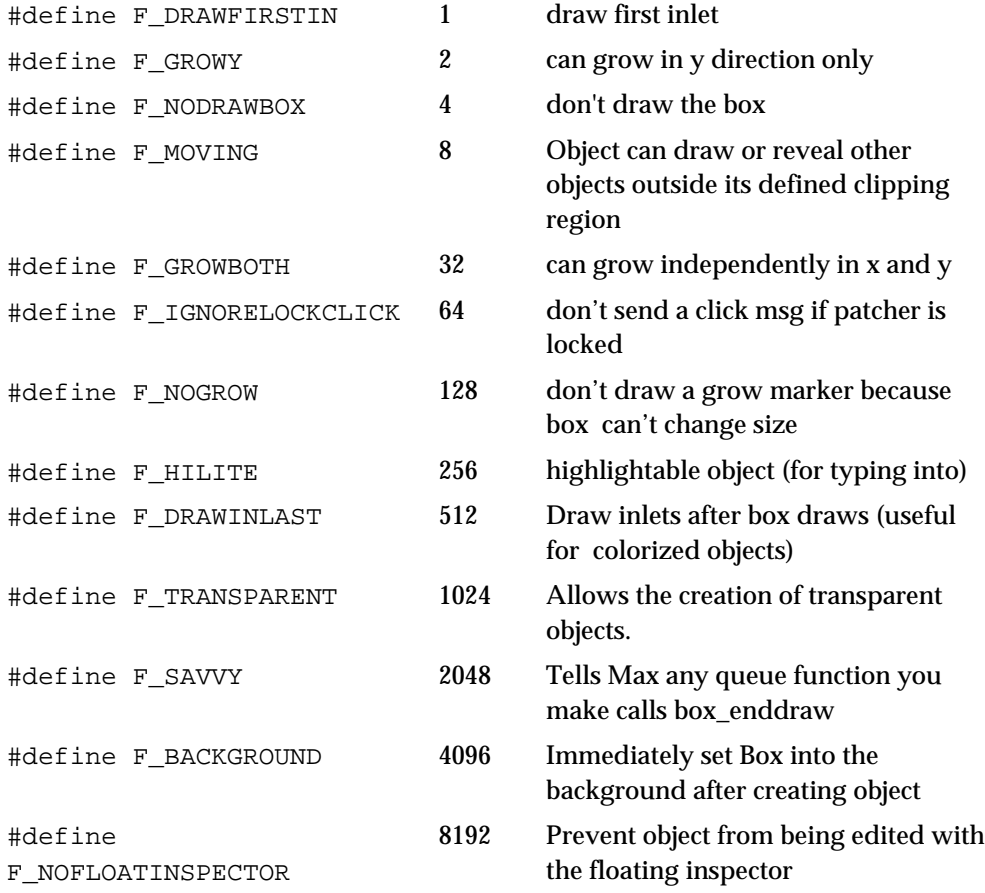

The most commonly used flags are F\_DRAWFIRSTIN, and F\_GROWY or F\_GROWBOTH.

Continuing with our example, here is the t\_myuserobject call to box\_new:

```
box_new((t_box *)x, p, F_DRAWFIRSTIN | F_SAVVY, left, top, right,
bottom);
```
After having initialized the Box, you'll want to initialize the other fields of your object. It's required, because of interrupt level considerations, that you use a Qelem for redrawing your object's state in response to messages that can be sent to your object by a user (such as int or bang). Since you can't draw yourself immediately in response to a message, it often helps to keep track of both your object's logical value and its most recently drawn value. This way, you'll know when your object needs to be updated to reflect a new value.

The next step in a user interface creation routine is to create any Outlets or additional Inlets it may need. Next, you must assign the Box's b\_firstin field to point to your object. Here our example sets up a Qelem and does the required assignment. We'll discuss the myobject redraw function shortly.

```
x->my qelem = qelem new(x, (method)myobject redraw);
x\rightarrow mx box.b firstin = (void *)x;
```
Finally, you'll want to call box\_ready so that the Patcher window knows to draw your newly initialized object.

#### **box\_ready**

Use box ready to prepare your object to be drawn.

void box ready (t box \*b);

b The t\_box structure that is the header of your user interface object. You can just pass a pointer to your object here.

box\_ready calculates where to draw your new Box's inlets and outlets. Then, if the new object is being created by the user (rather than being read in from a file), box\_ready will visually select it in the Patcher window, which is handy if the first thing the user wishes to do is choose Get Info… from the Max menu to set additional parameters, such as the range for a slider-type object.

After calling box\_ready, the user interface object's creation routine should return a pointer to its newly created instance.

```
box ready((t box *)x);
return x;
```
Now we've discussed the basic steps in writing a user-interface object creation routine. Let's return to our the first creation routine we discused, the one called by the Patcher when a default instance of our object is being created. We can implement this routine so that it sets up a proper argv array with our default values, and then calls the creation routine we just wrote. This avoids any duplication in our code.

```
void *myuserobject_menu (t_patcher *p, long left, long top, long
font)
{
    t_atom argv[20];
    // set up argv the way myuserobject_new wants it…
    // first the patcher
    argv[0].a_type = A_0BJ;argv[0].a w.w obj = (t object *)p;
    // now the coordinates (font info not used)
    argv[1].a_type = argv[2].a_type =argv[3].a_type = argv[4].a_type = A_lONG;argv[1].a w.w long = left;argv[2].a w.w long = top;
    argv[3].a_w.w_long = right;
    argv[4].a_w.w_long = bottom;
    return myuserobject new(0, 5, argv);
}
```
## User Interface Object Free Function

User interface objects must define a free function, and it should call box\_free to free any data associated with the Box. Do not call freeobject on your Box. This will produce an infinite recursion because the user interface object free function has been called within freeobject, and calling freeobject on the same pointer will call your free function again, which will call freeobject, and so on. On the other hand, objects that are *not* user interface objects should never call box free.

After calling box\_free, your free function should do any other memory disposal or cleanup as you would in the free function for a normal object.

#### **box\_free**

Use box\_free to free data structures used by a Box.

void box\_free (t\_box \*b)

b The Box structure that is the header of your user interface object. You can just pass a pointer to your object here.

This function frees data structures associated with a box, such as patch cords. If the box is visible, it also causes the area of the patcher window underneath the box to be redrawn.

## Messages for User Interface Objects

There are three messages you must implement for a user interface object: click, update, and psave. Use addmess at initialization time to add methods to respond to these

messages. Two optional messages, key and bfont, are useful for objects that display text or numbers.

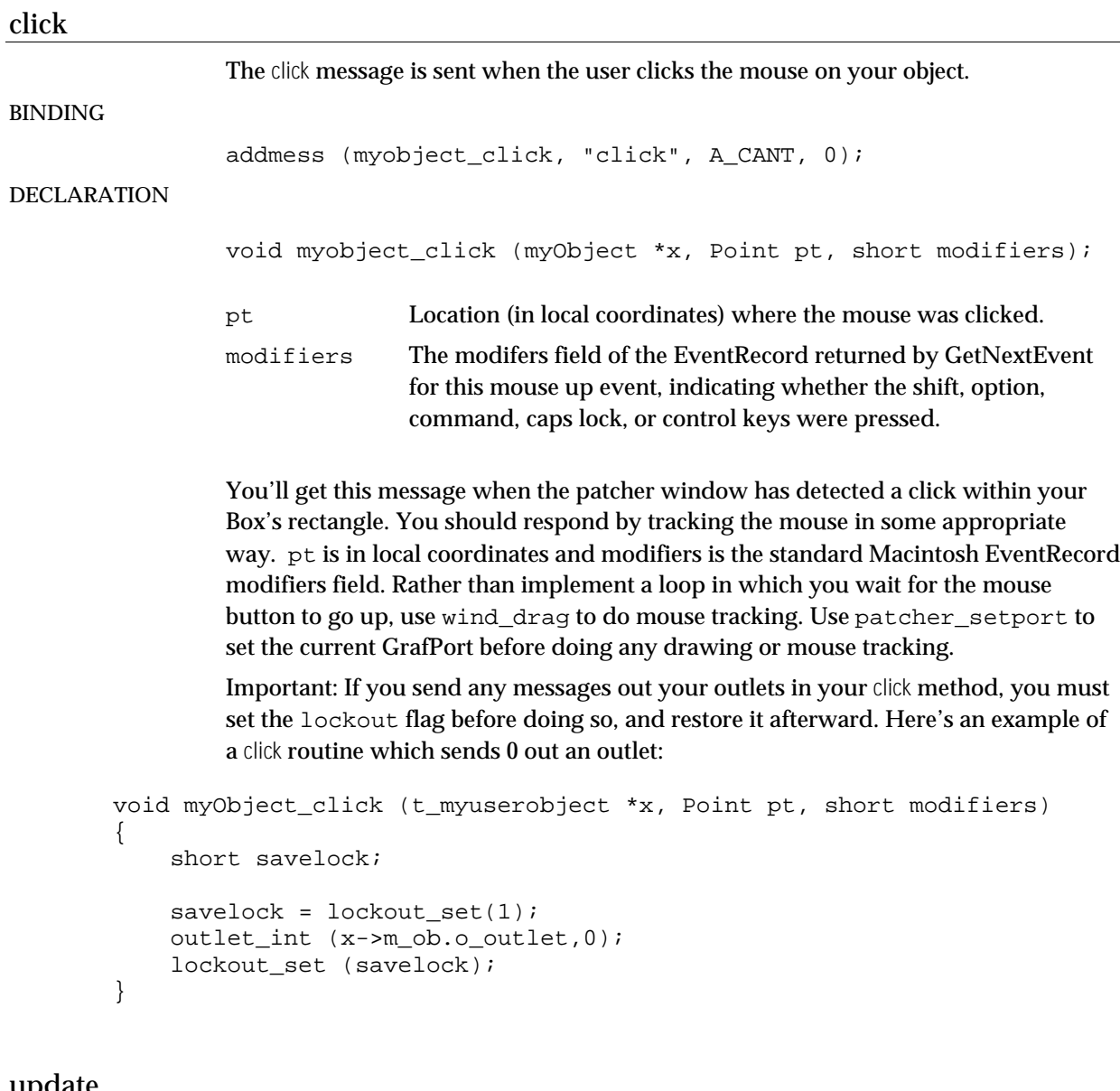

#### update

The update message is sent when your object needs to be redrawn.

BINDING

addmess (myobject\_update, "update", A\_CANT, 0);

## DECLARATION

void myobject\_update (t\_myuserobject \*x);

The update method draws your user interface object inside its box. In addition, if the user can grow or shrink your object's box rectangle, the update method is where you
should check to see if your object has changed in size. For example, a slider object might want to reconstruct a bit map of its "slider handle" based on a new width. You'll need to store some aspect of the Box's "old" size within your object to make this comparison. Also, you can use the box\_size function to resize a Box to keep it from getting too small or too large.

If you wish to make a highlightable user interface object, you need to look at the b\_hilited field of your t\_box in your update method. If this field is non-zero, you should draw your object in a highlighted state. Otherwise, draw it in a nonhighlighted state. In addition, you should implement a method to respond to the key message described below so the user can type into your object. The Number box is an example of a highlightable user interface object.

If you plan on doing any drawing in a routine other than your update method, see the information about the routines patcher\_setport and box\_nodraw below. Also, if you will support indexed colors for your user interface object, you should refer to the Color And User Interface Objects section for information on the color and wcolor messages.

#### psave

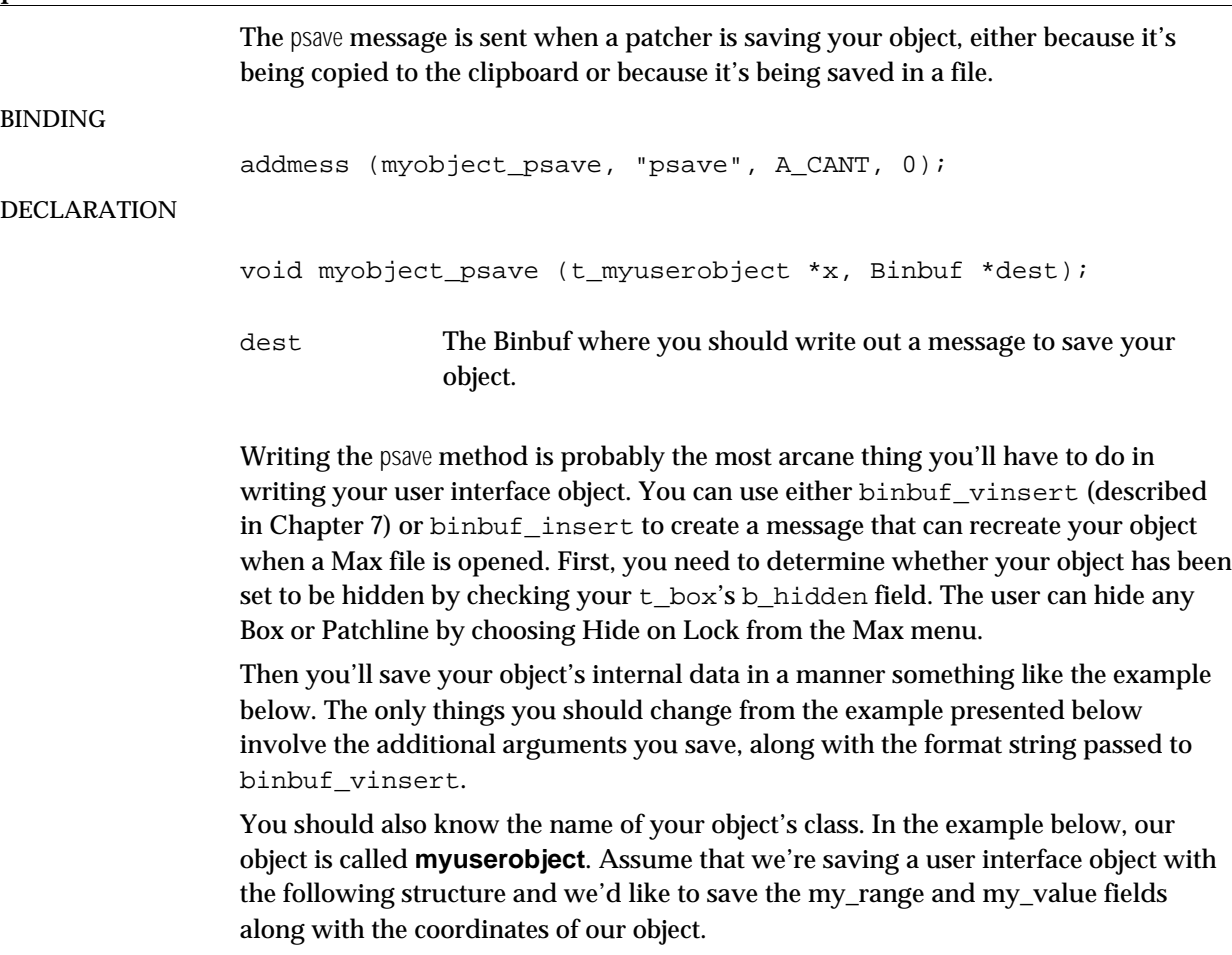

#### typedef struct myuserobject {

```
t_box my_box;
    long my_range;
    long my_value;
} t_myuserobject;
```
Here's an appropriate psave method.

```
void myObject_psave(myObject *x, void *w)
{
    short hidden;
    Rect *r;
    hidden = myObj.my_box.b_hidden;
    r = \&myObj.my\_box.b\_rect;if (hidden) {
        binbuf_vinsert (w,"sssslllll",gensym("#P"),gensym("hidden"), 
                   gensym("user"),gensym("myobject"), (long)(r->left),
                    (long)(r->top), (long)(r->right - r->left),
                   (long)(r->bottom - r->top), (long)(x->my_range);
    } else {
        binbuf_vinsert(w,"ssslllll", gensym("#P"),gensym("user"),
                       gensym("myobject"),
                         (long)(r->left),(long)(r->top),
                        (long)(r->right - r->left),(long)(r->bottom - r->top),
                        (long)(x->my\_range));
    }
}
```
We'll save the coordinates first in a form that can be used by the myuserobject new function we defined earlier: first the left, then the top, etc.

A few points of explanation. hidden is a special keyword that tells Max to create the Box with its b\_hidden attribute set. This will be done automatically for you when a Max file is opened. user is a special keyword that is required for an externally written user interface object. If you forget to include user, your object will is likely to generate an error something like…

```
patcher: doesn't understand 'myobject'
```
…when it is loaded from a file.

The rest of the arguments to binbuf\_vinsert are the coordinates of your object's Box and other information you want to save.

If we were view as text the result of executing the psave method shown above, it would look something like this:

#P user myobject 200 200 18 18 128;

# bfont

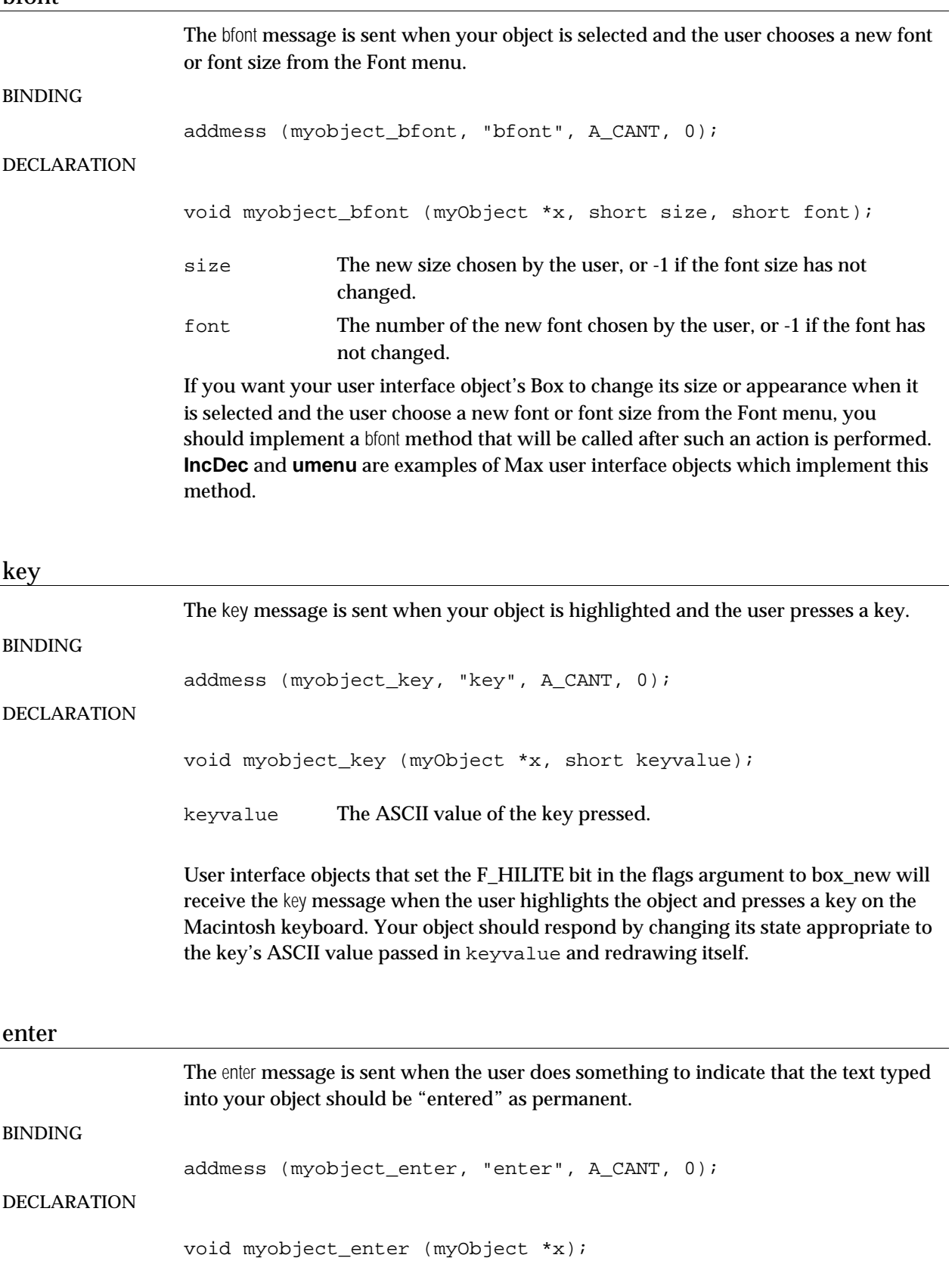

This message is sent when the user presses the Return or Enter keys, highlights another box, or clicks outside your box in the patcher window. In response to this message, you should eliminate anything in your display that appears to be "pending" (such as the three dots shown by the Number box) and accept the typedin value.

#### clipregion

The clipregion message is sent when the Patcher wants to know how your object should overlap other objects. If you don't implement this method, it's assumed that your object fills its rectangle. BINDING addmess (myobject\_clipregion, "clipregion", A\_CANT, 0); DECLARATION void myobject\_clipregion (t\_myobject \*x, RgnHandle \*rgn, short \*result); This message allows your object to define a non-rectangular subset of its rectangle as its drawing area. For instance, the **umenu** object displays the current menu item in a rounded-corner rectangle. You set the result parameter to one of four values: • CLIPRGN\_RGN indicates you have set the rgn parameter to a Mac OS region (an example is shown below) and that the object draws only within the defined region. • CLIPRGN\_RECT means your object will fill its entire rectangle. In this case you do not modify the rgn parameter. • CLIPRGN\_EMPTY means your object isn't going to draw anything. Transparent objects such as **dropfile** and **ubutton** could use this setting. The rgn parameter should not be modified. • CLIPRGN\_COMPLEX means that your object's clipping region is so complicated it isn't worth definining as a region. Instead, the Patcher should always make your object draw on top of any object underneath it. The **comment** object, which draws text transparently on top of other objects, uses this setting. The rgn parameter

> Here's an example of an object that defines a circular clipping region in its clipregion method.

```
void myobject_clipregion (t_myobject *x, RgnHandle *rgn,
short *result)
\{*result = CLIPRGN_RGN;
    OpenRgn();
    FrameOval(&x->my_box.b_rect); // use box's rect
    CloseRgn(*rgn = NewRgn());
}
```
should not be modified.

For more information on the clipregion method, see the Transparent Objects section below.

# bidle The bidle message is sent when the cursor is over your object's rectangle in a locked Patcher window. This method is optional, since not all objects need to adjust or track the cursor. BINDING addmess (myobject\_bidle, "bidle", A\_CANT, 0); DECLARATION void myobject\_bidle (t\_myobject \*x);

The bidle message is sent when the cursor is over your object's rectangle in a locked Patcher window. You'll typically track the cursor—to find its location, call the Mac OS function GetMouse. If you want to set the cursor to a different shape, call wind\_setcursor with an argument of –1 before returning.

# Routines for User Interface Objects

Here are some helpful functions for writing your user interface object. As was mentioned above, most user interface objects will need to use a Qelem to change their displayed state in response to a message such as int or set. In your queue function it is important to call patcher\_setport and box\_nodraw before doing any drawing, since your object may be in a closed patcher window or have been hidden by the user. However, you should not call these routines in your update method. If you want to call your update method from within a queue function, do the necessary preparation outside of the update method and then call it. There is an example under the description of the color message.

## **box\_ownerlocked**

Use box ownerlocked to determine if a patcher that contains a box is locked.

short box\_ownerlocked (t\_box \*b);

b The t\_box structure that is the header of your user interface object. You can just pass a pointer to your object here.

This function returns non-zero if the box's owning patcher window is locked, zero if it's unlocked.

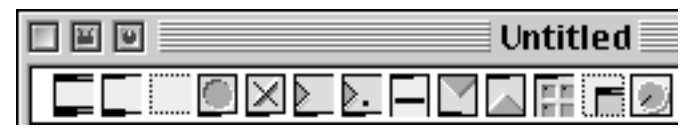

*Unlocked Patcher Window*

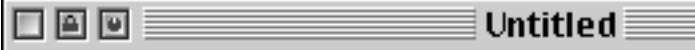

#### *Locked Patcher Window*

User interface objects may want to draw themselves differently if the Patcher window is locked. You may have noticed that a box's outlets are extended downward one pixel when a Patcher is unlocked. This is done automatically for you.

#### **box\_size**

Use box size to resize a box.

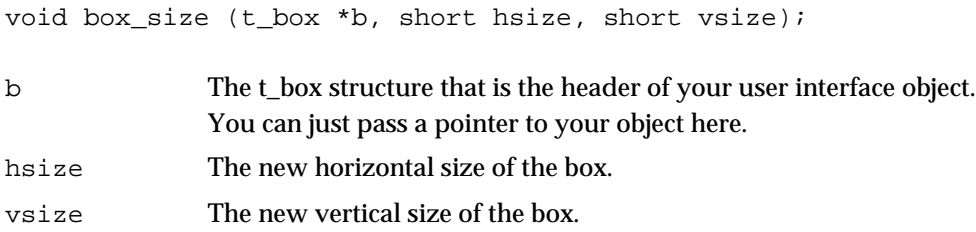

#### **box\_nodraw**

Use box\_nodraw to determine if a user interface object should be drawn.

short box\_nodraw (t\_box \*b);

b The Box structure that is the header of your user interface object. You can just pass a pointer to your object here.

box\_nodraw should be used when drawing outside of a user interface object's update method. It returns non-zero if the Box's Patcher is locked and the Box is hidden (because the user has chosen Hide on Lock from the Max menu). It can also set up clipping regions so your object draws properly with other objects. For instance, if your object is partially hidden by the edge of a bpatcher, box\_nodraw will handle clipping for you. However, it will only provide these services if you pass the F\_SAVVY flag to box\_new, which indicates you have used box\_nodraw and box\_enddraw in any non-update drawing.

Your object should not draw in response to any typed messages it receives (i.e., messages other than those with an A\_CANT argument type specifier). For example, a slider draws its changed value in a queue function set in response to an int messages. Inside the queue function, it checks box\_nodraw before drawing. You should only call box\_nodraw after you've first determined that your object's patcher window is visible (with patcher\_setport). box\_nodraw will crash if you call it in your user interface object's update method. All clipping is set up for you in the update method whether or not you passed the F\_SAVVY flag to box\_new.

# **box\_enddraw**

Use box\_enddraw to tell a Patcher you are finished drawing after having called box\_nodraw.

void box\_enddraw (t\_box \*b);

b The t\_box structure that is the header of your user interface object. You can just pass a pointer to your object here.

box\_enddraw is used when drawing outside of your update method. It is called after you are finished drawing, and *only* if a previous call to box\_nodraw returns false. An example draw routine might be:

```
if (qp = patcher_setport(x->m_box.b_patcher)) {
    if (!box nodraw((t box *)x)) {
        // draw here
        box enddraw((t box *)x);
    }
}
```
To get the maximum benefit from box\_nodraw and box\_enddraw, add the F\_SAVVY flag to your call to box\_new in the new instance routine.

box\_new((t\_box \*)x, patcher, F\_DRAWFIRSTIN | F\_NODRAWBOX |  $F_GROWBOTH$  |  $F_SAVVY, 1, t, r, b$ ;

# **box\_redraw**

**box\_visible**

Use box\_redraw to cause a box's frame and contents to be redrawn. void box\_redraw (t\_box \*b); b The t\_box structure that is the header of your user interface object. You can just pass a pointer to your object here. This function erases and redraws the entire Box as well as any other Boxes or Patchlines in the affected area. Your object will receive an update message as a result.

Use box\_visible to determine if a box is visible (whether in a visible patcher, or visible within a bpatcher).

```
short box visible (t box *b);
```
b The Box structure that is the header of your user interface object. You can just pass a pointer to your object here.

This function returns non-zero if the Box is visible, or zero if the Box is not visible onscreen.

### **patcher\_deselectbox**

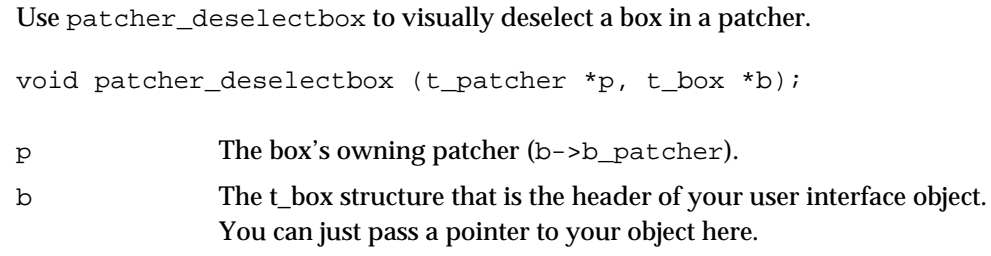

#### **patcher\_dirty**

Use patcher\_dirty to mark a patcher as having unsaved data.

```
void patcher_dirty (t_patcher *p);
```
p Your object's owning patcher.

This function sets the dirty bit in a Patcher's window, so that the user will asked to save changes if the window is closed. The only time you have to do this is if your object stores its data inside its owning patcher (for example, a **table** object can store its elements inside a Patcher) and the data is changed.

Note: If your object is *not* a user interface object, you can find your Box's "owning patcher" in your object creation function (this is the *only* time this will work) by getting the object bound to the symbol #P.

void \*mypatcher;

mypatcher =  $((t \text{ symbol } *)$ gensym $("#P")$ )->s thing;

### **patcher\_selectbox**

Use patcher\_selectbox to visually select a box.

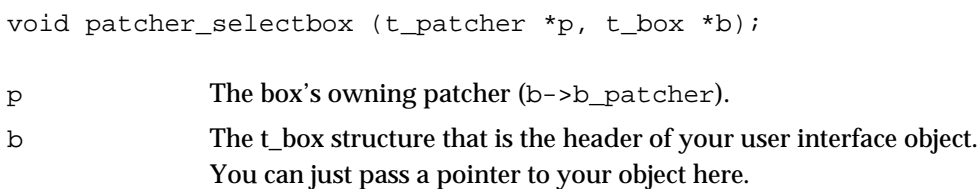

### **patcher\_setport**

Use patcher\_setport to set the current GrafPort to a patcher window.

GrafPtr patcher\_setport (t\_patcher \*p);

p Your object's owning patcher.

This function sets the current GrafPort to the Patcher's window. patcher\_setport returns the previous port, or 0 if the Patcher window is not currently visible, in which case you should not draw anything. After you're through drawing in the patcher window, call SetPort with the result of a successful patcher\_setport. Note that this function is *not* equivalent to wind\_setport, though the way you'd use it is similar to the example shown under wind\_setport in Chapter 10. Do not use wind\_setport instead of patcher\_setport in a user interface object. If you think you're clever and pass the patcher's p\_wind field to wind\_setport, you will get burned eventually, since patchers contained within **bpatcher** objects contain invalid information in this field.

### **patcher\_okclose**

Use patcher\_okclose to set the receiver of a patcher window's okclose message.

void patcher\_okclose (t\_patcher \*p, t\_object \*target);

p Your object's owning patcher. target Your object.

After calling patcher\_okclose, the patcher window will send any okclose message it receives on to the object target. In the case where your object opens a Patcher window itself, you might want to handle how the window is saved or closed in a non-standard way. You should then implement an okclose method and pass yourself to patcher\_okclose after you've opened the patcher window. See Chapter 10 for a description of writing an okclose method.

## **ispatcher**

Use ispatcher to determine if an object is a patcher.

short ispatcher (t\_object \*obj);

obj The mystery object that could be a patcher.

Returns non-zero if an object is a Patcher, zero if not. You might use this to locate all the patcher windows from the window list. First use GetWRefCon to get a pointer to the Max t\_wind object associated with a Macintosh window, then call ispatcher on the w\_assoc field of the t\_wind.

Or, if you're traversing through the list of a patcher's boxes, you might be interested to know if an object associated with the box (in the b\_firstin field) is a subpatcher. Instead of passing the box itself, check to see if the  $\triangleright$  firstin field of a box is nonzero, and if so, pass it to ispatcher. You need to pass a genuine Max object to ispatcher.

#### **isnewex**

Use isnewex to determine if an object is an object box.

short isnewex (t\_object \*obj)

obj The mystery object that could be an object box.

Returns non-zero if an object is an object box that holds the text of normal objects. You can then find the pointer to the object itself in the  $t_b$  ox's  $b_f$  instin field. Make sure you pass a genuine Max object to isnewex.

Note: You can always find the type of an object using the macros ob name or ob class defined in *ext* mess.h, then comparing the string (in the case of  $\circ$ b name) or symbol (in the case of ob\_class) to the one you're looking for. ispatcher and isnewex are slightly faster.

### **newex\_knows**

Use newex\_knows to determine if the object in an object box can respond to a message.

short newex\_knows (t\_box \*b, t\_symbol \*msg);

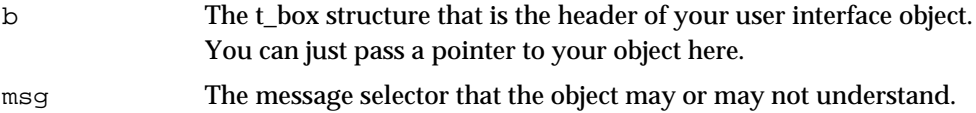

This function returns non-zero if the object is a box that holds the text of normal objects *and* its associated object has a method for msg.

#### **patcher\_eachdo**

Use patcher\_eachdo to call a function on every patcher in memory.

void patcher\_eachdo (method fun, void \*arg);

fun The function you want called. See below for how to declare it.

arg An argument you want passed to the function.

The function fun will be called for every patcher in memory, including hidden subpatchers. It should be declared as follows:

short myEachFun (t\_patcher \*patcher, void \*arg);

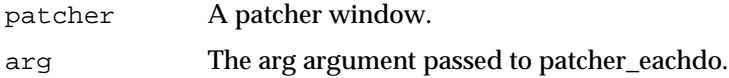

Your function needs to return 0 if you wish to continue being called for more patchers, non-zero if you want to stop. You might use patcher\_eachdo to implement a search routine for a particular object. It is used by the built-in objects **send** and **receive** in response to a dblclick message. These objects search all Patchers for any other **send** or **receive** objects bound to the same t\_symbol, and bring the corresponding object's window to the front.

# **assist\_drawstring**

Use assist drawstring to draw a string in the assistance area of a patcher window.

void assist\_drawstring (void \*patcher, char \*string);

patcher The patcher where you want to draw the string.

string The C string to draw.

The assistance area of a patcher window can be used for any helpful messages while the user is clicking on your object. An example is the display of the current horizontal and vertical offsets when scrolling what is visible inside a bpatcher object.

# Color And User Interface Objects

If your user-interface object responds to the color message, users can take advantage of a standard submenu for assigning it one of sixteen colors. The color menu previews each color and allows color selection.

 $\ddot{ }$ Ē ۰ ٠

The color menu sets the b\_color field of your object's t\_box to a number between 0 and 15. Then you are sent an update message to redraw your object. This means that

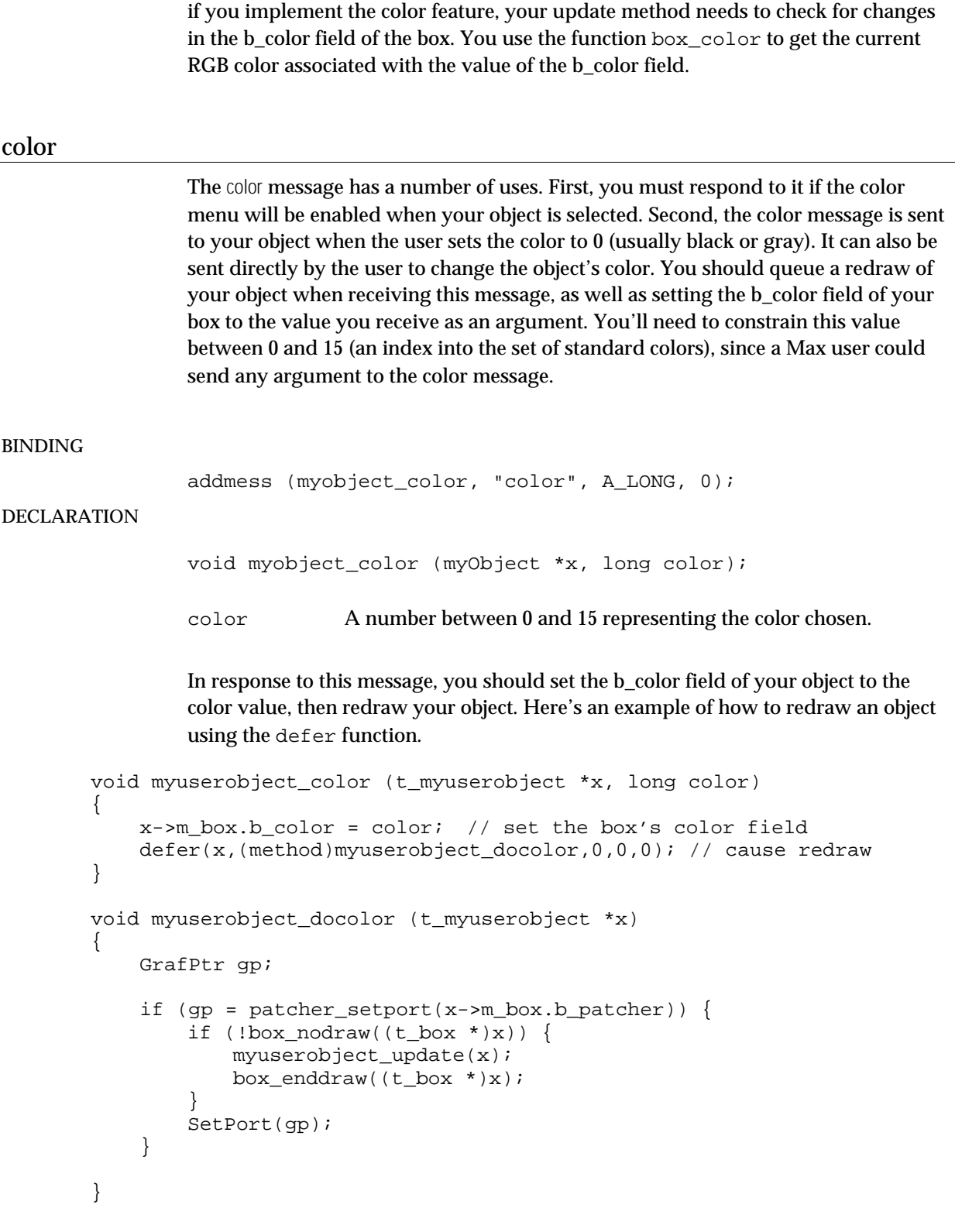

In an update message, you need to translate a color value in the b\_color field of a box into an index that references the standard set of colors. This can be performed with the box\_color function.

}

```
These messages set colors for various aspects of your object. They are not sent by
                   Max but exist only as conventions, so users can expect that if your object supports
                   RGB colors it will work with these messages. A standard component of an inspector
                   contains a swatch object that is designed to work with these messages. The frgb
                   message should correspond to the "content" in your object (such as the color of the
                   text), while the brgb message should set the background color behind the content.
                   Additional colors, if your object uses them, should be set with rgb1, rgb2, etc.
BINDING
                   addmess (myobject_frgb, "frgb", A_LONG, A_LONG, A_LONG, 0);
DECLARATION
                   void myobject_frgb (t_myuserobject *x, long r, long g,
                                             long b);
                   r, g, b Components of an RGB color as values between 0-255.
                   This message should change the color of some component of your object, then cause
                   the object to be redrawn at a lower priority. Here's an example. Assume an object has
                   a field m_fg that is an RGBColor that determines the foreground color used by an
                   object. The frgb method shown below converts between the Max representation (8
                   bits per component) and the Mac OS RGBColor representation (16 bits per
                   component), then defers a redraw of the object.
         void myuserobject_frgb (t_myuserobject *x, long r, long g, long b)
         {
              x->m fq.red = r << 8;
              x \rightarrow m fg.green = g << 8;
              x \rightarrow m_fg.blue = b \ll 8;defer(x,(method)myuserobject doredraw,0,0,0);
         }
                   Here is the myuserobject doredraw function, which should look fairly familiar from
                   other examples you've seen.
         void myuserobject_doredraw(t_myuserobject *x)
         {
              GrafPtr gp;
```

```
if (gp = patcher_setport(x->m_box.b_patcher)) {
    if (!box\_nodraw((t\_box *)x)) {
       myuserobject_update(x);
       box\_enddraw((t\_box *)x);}
    SetPort(gp);
}
```
# **box\_color**

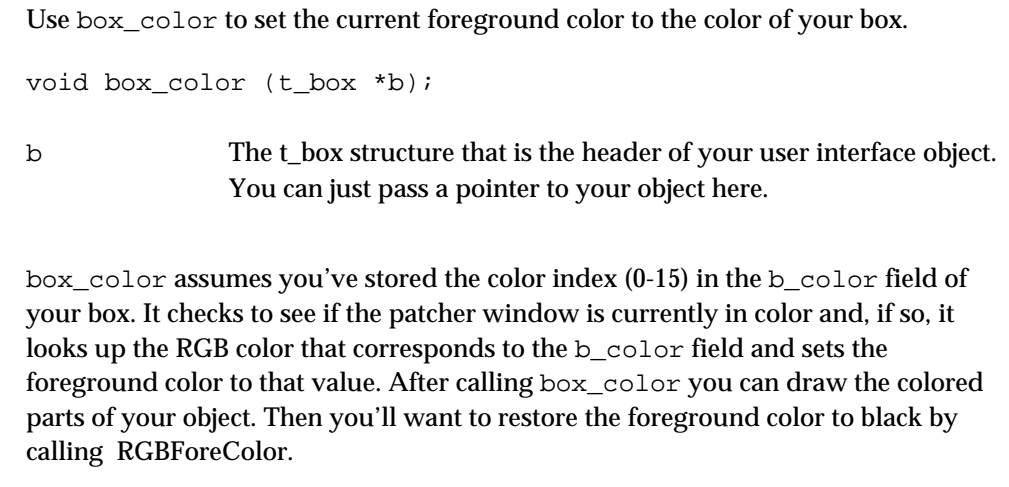

# **box\_usecolor**

Use box\_usecolor to determine if your box should be drawn in color.

long box\_usecolor (t\_box \*b);

b The t\_box structure that is the header of your user interface object. You can just pass a pointer to your object here.

box\_usecolor returns a non-zero value if your object box is to be drawn in color, and zero otherwise. It takes into account multiple monitors of different depths in making this determination. It would be a good idea to call this each time your object receives an update message.

# **box\_getcolor**

Use box\_getcolor to get the RGB values of the color associated with a box color index.

void box\_usecolor (t\_box \*b, short index, RGBColor \*rgb);

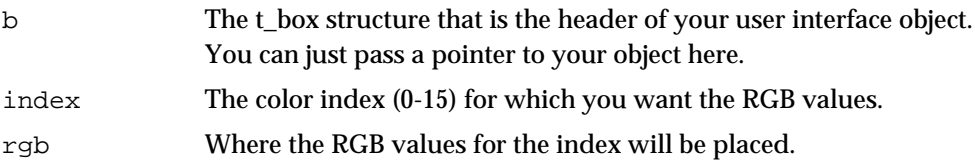

box\_getcolor returns in rgb the RGB values of the color with the color index (0-15) supplied in its index argument

# Transparent Objects

You can create objects that do not completely fill in their drawing rectangle, exposing other objects beneath them. A common example is the **comment** object that draws its text over objects beneath it.

First, let's look at a simple case: an object that wants to draw text over a background without erasing or filling a rectangle. This example object draws the fixed string "Max" within its rectangle. It also responds to the "frgb" message to set the color of the text, and therefore needs to redraw itself in a qelem. The data structure for this object would be :

```
typedef struct _drawmax
\left\{ \right.t_box d_box;
    void *d_qelem;
    RGBColor d_color;
} t_drawmax;
```
Next, the new instance routine. The object stores its rectangle coordinates and the red, blue, and green color values.

```
void *drawmax_new(t_symbol *s, short argc, t_atom *argv)
{
   t_drawmax *x = (t_drawmax *)newobject(drawmaxclass);
   t_patcher *_{p} = argv[0]->a_w.w_0bj;short top, left, bottom, right;
   top = argv[1]->a_w.w\_long;left = argv[2]->a_w.w\_long;bottom = argv[3]->a_w.w\_long;right = argv[4]->a_w.w\_long;box_new(x,p,DRAWFIRSTIN | F_NODRAWBOX | F_GROWBOTH | F_SAVVY |
       F_TRANSPARENT, left, top, right, bottom);
   x->d color.red = argv[5]->a w.w long;
   x->d_color.green = argv[6]->a_w.w_long;
   x->d_color.blue = argv[7]->a_w.w_long;
   x->d_qelem = qelem_new(x,(method)drawmax_redraw); // define qelem
   box\_ready((t\_box *)x);return x;
}
```
Next is the object's update method. It clips to the box's rectangle so it doesn't draw the word "Max" outside of its box. Notice that it doesn't erase the box first – the text will appear on top of the existing background.

```
void drawmax_update(t_drawmax *x)
{
```

```
RgnHandle old,boxclip;
RGBColor saveColor;
GetClip(old = NewRgn()); // get existing clip region
RectRgn(boxclip = NewRgn(), &x->d_box.b_rect); // box's rect as region
SectRgn(old,boxclip,boxclip); // intersect them
SetClip(boxclip); // make current clip region
// get ready to draw text
MoveTo(x->d_box.left + 4, x->d_box.bottom - 4);
TextFont(0);
TextSize(12);
GetForeColor(&saveColor); // get existing color
RGBForeColor(&x->d_color); // set to your color
DrawString("\pMax"); // draw the text
RGBForeColor(&saveColor); // restore everything…
SetClip(old);
DisposeRgn(old);
DisposeRgn(boxclip);
```
This is how the object handles changes to color.

}

```
void drawmax_frgb(t_drawmax *x, long r, long g, long b)
{
   x->d color.red = r << 8; // get the new color
   x->d_color.green = g << 8;
   x->d_color.blue = b << 8;
   qelem_set(x->d_qelem); // make it redraw
}
```
Next is the routine drawmax\_redraw, the routine called from within a qelem. It's a wrapper around drawmax\_update with all of the goodies—box\_nodraw, box\_enddraw etc.

```
void drawmax_redraw(t_drawmax *x)
{
   GrafPtr gp;
    if (qp = patcher setport(x->d box.b patcher)) {
        if (!box_nodraw((t_bbox *)x)) {
           drawmax_update(x);
           box_enddraw((t_bbox *)x);
        }
       SetPort(gp);
    }
}
```
One thing transparent objects can do to help Max optimize their redrawing is to have a "clipregion" method. When objects below yours are redrawing, Max clips out your

object. If your object is transparent, you may not want your entire box rectangle clipped out. With the clipregion method you can specify what you want clipped.

```
addmess((method)myobject_clipregion, "clipregion", A_CANT, 0);
```
This method tells Max the region in which your object has content. For the drawing of text, the region masking the text is too complicated to define, so we return a special constant CLIPRGN\_COMPLEX. Basically, this means it's impossible to avoid redrawing the text on top of objects below it when they need to be redrawn. Objects that are not transparent shouldn't use this constant—indeed, there's no reason for them to supply the default CLIPRGN\_RECT answer to the clipregion method at all.

```
void myobject_clipregion(t_drawmax *x, RgnHandle *rgn, short *result)
\left\{ \right.*result = CLIPRGN_COMPLEX;
}
```
If your object doesn't define a clipregion method, it's assumed you clip to the object's rectangle.

Another possibility is an object that draws a shape that does not entirely fill the object's rectangle. The umenu object is one example. Here is an object that draws a rectangle that is three pixels smaller than its bounding rectangle.

```
void smallrect update(t smallrect *x)
{
    Rect r = x \rightarrow s\_box.b\_rect;InsetRect(&r,3,3);
    if (!EmptyRect(&r))
        PaintRect(&r);
}
```
This object's clipregion method would use the following code. It sets the region handle to the region that defines a small rectangle, and sets the result to CLIPRGN\_REGION, indicating there's a region to consider. Your method needs to define the region handle, but it should not use it in any other way, because Max will dispose of it shortly after having called your clipregion method.

```
void smallrect clipregion(t smallrect *r, RgnHandle *r, short *result)
{
   Rect rect;
    rect = x \rightarrow s box.b rect;
    InsetRect(&rect,3,3); // make a rectangle the same
                           // size as what you draw
    \tau = NewRan();
    RectRgn(*r,&rect); // turn it into a region
    *result = CLIPRGN_REGION;
}
```
The example circle object in the SDK, which is heavily commented, shows another, more elaborate use of clipping regions. It also uses the box  $\pm$  invalnow method in its qelem routine to draw what it may have revealed by moving, and it demonstrates the proper way to handle dragging for transparent objects.

# **Inspectors**

User interface objects (and, possibly, certain non-UI objects that have their own windows) may wish to implement a way for users to change settings using a patcher rather than a dialog box. This is possible using the new inspector mechanism in Max 4. An inspector is a specially named patch, opened when the user selects your object in an unlocked patcher and chooses "Get Info…", that can edit the settings of an instance of your object.

Inspectors are intended to make Max more customizable (users can change the inspector patches as desired, and/or use features from inspectors in their own patches), as well as to make it easier to port the software to other platforms. In order to implement an inspector, your object has to do the following:

- bind the function inspector open to the word info
- add a call to notify free in your object's free method
- if it is not possible to parse the object's output in a psave method, implement a pstate method with a simpler format.
- if necessary, implement methods to change the internal settings of your object that are saved in its psave output. For instance, if your object has a "maximum" value saved in a patcher that was changeable in a traditional Get Info dialog, you will need to add a message to change it.

After the object has been properly prepared, you can write an inspector patch named *myobject-insp.pat* (substitute the name of your object for *myobject*). You then place the inspector patch anywhere in the search path (preferably in the inspectors subfolder of the patches folder). The inspector patch uses the **thisobject** object to communicate with an instance of your object. **thisobject** outputs the messages generated by your object's psave or pstate method. You use this information to show the object's current state. Your patch can then send thisobject messages to change the settings of the instance; the messages are simply passed on to your object. A commented example of an inspector patch is provided with the **hslider** object source code in the SDK.

#### **inspector\_open**

To implement an inspector, your object binds the info message to the function inspector\_open, as shown below:

```
addmess(inspector_open, "info", A_CANT, 0);
```
The inspector\_open function is built into Max; it will open a patcher file called **myobject-insp.pat** found in the search path. Opening a patch using inspector\_open performs special binding so that the **thisobject** object within the patch is linked to the instance being inspected. Inspector patches need to be written using special techniques illustrated in the **hslider** example.

# **notify\_free**

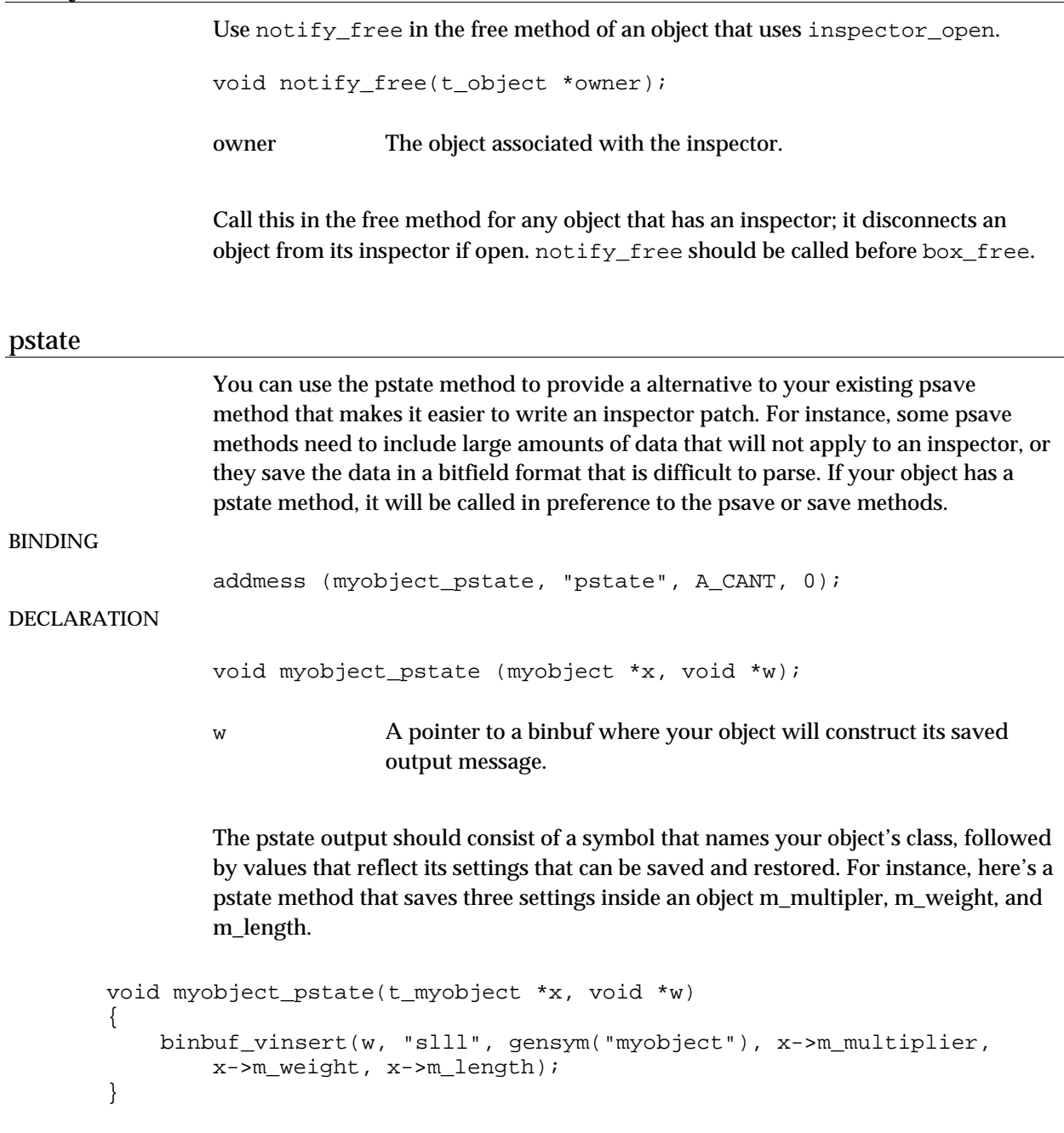

# QuickTime Image Routines

The Max QuickTime image routines can be used by externals that need to use features of QuickTime to open files. QuickTime has function s that can open many file types, including image files (jpeg, gif, pict and photoshop files), time-based media files (movies, Flash and 3-D files) and non-image files (text and audio) with scaling and timing factor manipulation. For a complete list of files openable by QuickTime, refer to the QuickTime Developer documentation.

### **qtimage\_open**

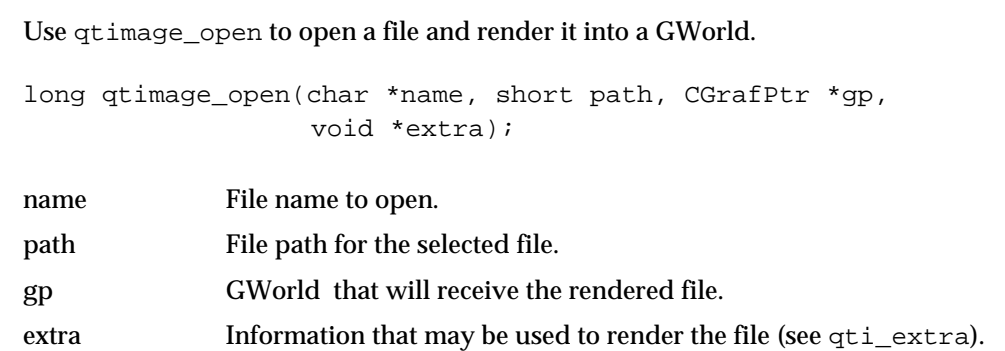

Given a filename, path and GWorld(gp), qtimage\_open will open a file and render it in the given GWorld. Extra information may be used in rendering the image, such as scaling and timeoffset (for time-based media).

If gp is NULL, qtimage\_open will allocate a new 32-bit offscreen gworld to contain the image (scaled, if necessary). It is the calling object's responsibility to free this memory . If the calling object needs to use an on-screen GWorld, a non 32-bit GWorld or the autofit scaling mode, gp must be a valid pointer.

If quicktime is not installed, this routin will only open PICT files.

## **qtimage\_getrect**

Use qtimage\_getrect to return the size needed to render an image file (scaled, if necessary).

long qtimage\_getrect(char \*name, short path, Rect \*r, void \*extra);

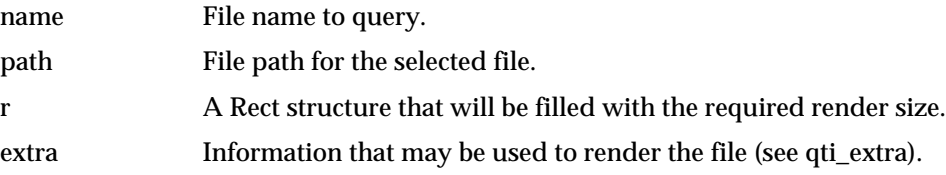

Use qti\_extra\_new to create a new qti\_extra object.

void \*qti\_extra\_new(void);

## **qti\_extra\_free**

Use qti\_extra\_free to free the memory allocated by qti\_extra\_new.

void qti\_extra\_free(qti\_extra \*extra)

extra qti\_extra object to free.

# **qti\_extra\_matrix\_get**

Use qti\_extra\_matrix\_get to copy the contents of a qti\_extra object's matrix member into a MatrixRecord.

```
long qti_extra_matrix_get(qti_extra *extra,
                          MatrixRecord *matrix);
```
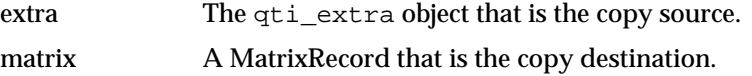

qti\_extra\_matrix\_get will copy the contents of a qti\_extra object's matrix member into a MatrixRecord. See the Apple QuickTime developer documentation for more information on MatrixRecords and how they are used for transforming images. Both extra and matrix must be valid pointers.

#### **qti\_extra\_matrix\_set**

Use qti\_extra\_matrix\_set to copy the contents of a MatrixRecord into a qti\_extra object's matrix member.

```
long qti extra matrix set(qti extra *extra,
                           MatrixRecord matrix);
```
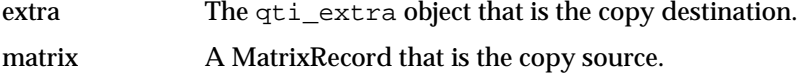

qti\_extra\_matrix\_set will copy the contents of a MatrixRecord into a qti\_extra object's matrix member. See the Apple QuickTime developer documentation for more information on MatrixRecords and how they can be used for transforming images. For the qti\_extra matrix memver to be used for scaling in qtimage\_open and qtimage\_rect, the qti\_extra object's scalemode must be

set to QTI\_SCALEMODE\_MARTIX (see qti\_extra\_scalemode\_set). extra and matrix must be valid pointers.

#### **qti\_extra\_rect\_get**

Use qti\_extra\_rect\_get to copy the contents of a qti\_extra object's rect member into a Rect struct.

long qti\_extra\_rect\_get(qti\_extra \*extra, Rect \*rct);

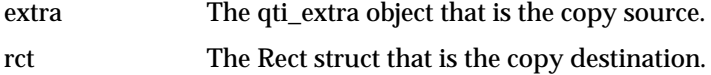

qti\_extra\_rect\_get will copy the contents of a qti\_extra object's rect member into a standard Rect structure. See the Apple QuickTime developer documentation for more information on using Rect structures to transform images. Both extra and rct must be valid pointers.

#### **qti\_extra\_rect\_set**

Use qti\_extra\_rect\_set to copy the contents of a Rect struct into a qti\_extra object's rect member.

long qti\_extra\_rect\_set(qti\_extra \*extra, Rect \*rct);

extra The qti\_extra object that is the copy destination.

rct The Rect struct that is the copy source.

qti\_extra\_rect\_set will copy the contents of a Rect struct into a qti\_extra object's rect member. See the Apple QuickTime developer documentation for more information on using Rect structures to transform images. For the  $qti$  extra object's rect member to be used for scaling in qtimage\_open and qtimage\_rect, the qti\_extra objects scalemode member variable must be set to QTI\_SCALEMODE\_RECT (see qti\_extra\_scalemode\_set). Both extra and rct must be valid pointers.

#### **qti\_extra\_scalemode\_get**

Use qti\_extra\_scalemode\_get to copy the contents of a qti\_extra object's rect member into a scalemode (long). long qti extra scalemode qet(qti extra \*extra, long \*scalemode); extra The qti\_extra object that is the copy source. scalemode The scalemode (implemented as a long) that is the copy destination. Both extra and scalemode must be valid pointers.

#### **qti\_extra\_scalemode\_set**

Use  $gti$  extra scalemode set to copy a scalemode into a  $gti$  extra object's rect member variable.

```
long qti_extra_scalemode_set(qti_extra *extra, long
scalemode);
```
extra The qti\_extra object that is the copy destination.

scalemode The scalemode (implemented as a long) that is the copy source.

qti\_extra\_scalemode\_set will copy a long value into a qti\_extra object's rect member variable. extra must be a valid pointer. Possible values for scalemode are:

QTI\_SCALEMODE\_NONE

QTI\_SCALEMODE\_MATRIX

QTI\_SCALEMODE\_RECT

QTI\_SCALEMODE\_AUTOFIT

If using QTI\_SCALEMODE\_AUTOFIT, qtimage\_open reqires a valid GWorld pointer(gp). Also, when using QTI\_SCALEMODE\_AUTOFIT, the qtimage\_rect function is not used, since the rect required to render the image will be the same as the dimensions of the GWorld passto to qtimage\_open.

## **qti\_extra\_time\_get**

Use qti\_extra\_time\_get to copy the contents of a qti\_extra's time member variable into a double.

long qti\_extra\_time\_get(qti\_extra \*extra, double \*time); extra The qti\_extra object that is the copy source. time The double that is the copy destination.

See the Apple QuickTime developer documentation for more information on time units. Both extra and time must be valid pointers.

#### **qti\_extra\_time\_set**

Use  $qti$  extra time set to copy a double value into a  $qti$ -extra time member variable.

long qti\_extra\_time\_set(qti\_extra \*extra, double time);

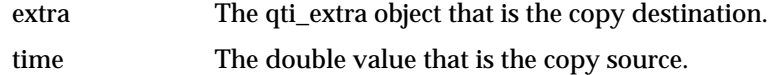

extra must be a valid pointer. See the Apple QuickTime developer documentation for more information on time units.

# CHAPTER 12

# Graphics Windows

Max contains a set of routines for managing bit map graphics and offscreen "sprites" needed to do animation and paint-program interaction. Graphics windows, known as GWinds, are created by the Max user with the **graphic** object, but they can also be created directly from your external object by calling gwind\_new. Graphics windows are primarily display vehicles—if you want to create a specialized user interface, you're better off creating your own window (see Chapter 10). Max programmers can access the mouse in a graphics window using the **MouseState** object, but a typical object that uses a graphics window will only draw something—animation, shapes, text, etc.

The t\_gwind structure and pertinent constants are declared in *ext\_anim.h*.

Note: we recommend using the Max 4 lcd object for graphics rather than implementing objects that use these routines.

# Graphics Window Routines

Here are routines for creating graphics windows, associating them with symbols, and drawing in them.

#### **colorinfo**

Use colorinfo to get information about the current color environment.

void colorinfo (CInfoRec \*cinfo);

cinfo A CInfoRec data structure that will hold the information about the color environment. See below for the definition of a CInfoRec.

colorinfo fills in the fields of an existing CInfoRec (defined in *ext\_anim.h*), which is defined as follows:

```
typedef struct {
    short c_hasColorQD;
    short c_depth;
    short c_has32bitQD;
    short c_inColor;
    short c_curDevH;
    short c_curDevV;
} CInfoRec;
```
c\_hasColorQD is non-zero if the machine has Color Quickdraw in ROM. c\_depth is the bit depth of the screen (1-24).  $c_{\text{has32bitQD}}$  is non-zero if the system has 32bit Quickdraw installed.  $\sigma$  inColor is non-zero if there are colors, 0 if the monitor is set to display gray scales.  $\circ$  curDevH and  $\circ$  curDevV are width and height, respectively, of the current GDevice.

Typically, you'll call colorinfo in your Initialization routine, and store the results in global variables. Note that c\_depth and c\_inColor could change over time. If these are important to you, consider calling colorinfo more regularly. If you're writing a user interface object, you can use the box\_usecolor function to determine whether you should draw your object in color or not.

#### **gwind\_new**

Use gwind\_new to make a new graphic window object.

t\_gwind \*gwind\_new (t\_object \*assoc, t\_symbol \*name, short flags, short left, short top, short right, short bottom); assoc A pointer to your object. name A name for other objects to be able to access the GWind. All access of GWinds is done through binding to Symbols, similar to the way the Max **table** object is bound to a Symbol. flags 1 if you want the window created without a title bar, 0 otherwise. left Left global coordinate of the window. top Top global coordinate of the window. right Right global coordinate of the window. bottom Bottom global coordinate of the window.

gwind\_new creates a new GWind object. Unlike wind\_new, all graphics windows you create are immediately visible.

### **gwind\_offscreen**

Use gwind\_offscreen to initialize an Offscreen buffer for a graphics window.

void gwind\_offscreen (t\_gwind \*gw);

gw A graphics window.

You can also send the offscreen message to a GWind to perform this function.

#### **gwind\_get**

Use gwind get to return the GWind associated with a symbolic name.

t\_qwind \*qwind qet (t\_symbol \*name);

name Name associated with the graphics window.

If a GWind object is associated with the Symbol name, gwind\_get returns a pointer to it. Otherwise, it returns 0. You should call gwind\_get every time one of your methods wants to start accessing a GWind, because you never know whether the GWind object still exists or not. See the example under gwind\_setport for a typical use of gwind\_get.

#### **gwind\_setport**

Use gwind\_setport to set the current GrafPort to a graphics window.

t\_gwind \*gwind\_setport (t\_gwind \*gw);

gw A graphics window.

If the GWind gw is visible, gwind\_setport does a SetPort to its associated Macintosh window and returns the previous GrafPort. If the window is not visible, gwind\_setport returns 0. All drawing into a graphics window should be prefaced by a call to gwind\_setport, as in the example below. Note also the correct use of gwind\_get, assuming the m\_windsym field of myObject is a Symbol which (supposedly) holds the name of a graphics window object.

```
void myobject_draw(myObject *x)
{
    GrafPtr save;
    t_gwind *g;
    if (g = gwind\_get(x->m\_windsym)) { /* does it exist? */
        if (save = gwind_setport(g)) {  /* is it visible? */
            /* draw something in the GWind here */
            SetPort(save);
        }
    }
}
```
# Offscreen Routines

Although GWinds are designed to use the offscreen and sprite routines, there's no reason why you can't use them in your own window if you wish. As mentioned above, gwind\_offscreen will initialize an Offscreen structure for a GWind. You can initialize the offscreen structure for your own window with off\_new.

The Offscreen routines take care of "buffering" drawing to minimize unsightly screen flicker. This facility is similar to that provided by 32-bit Quickdraw GWorld functions, and the Offscreen structure transparently uses 32-bit Quickdraw available. The user of the routines does not need to worry about whether GWorlds are being used or not.

Typically, you'll use the Sprite routines to draw into an Offscreen structure. The Offscreen data structure is declared in *ext\_anim.h*.

#### **off\_new**

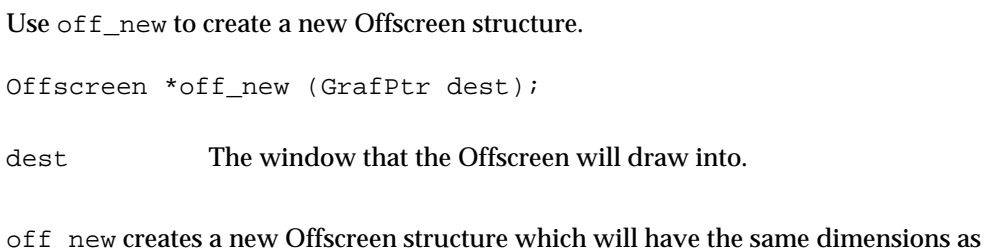

the GrafPort dest it is linked to. If the size of your window changes, call off\_resize. You must create an Offscreen before you can create or use any Sprites. Free an Offscreen with off\_free, since it's not a Max object.

## **off\_free**

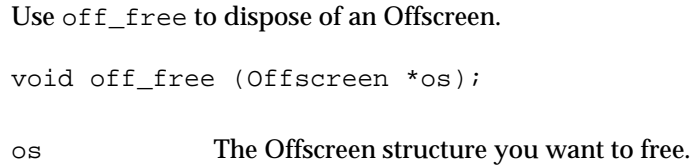

## **off\_copy**

Use of f\_copy to copy an entire Offscreen to its associated GrafPort.

void off\_copy (Offscreen \*os);

os The Offscreen structure to be copied.

### **off\_copyrect**

Use off\_copyrect to copy a portion of an Offscreen to its associated GrafPort.

void off\_copyrect (Offscreen \*os, Rect \*src);

os The Offscreen structure to be copied.

src Rectangle to copy.

The rectangle src in the Offscreen will be copied to the same location in the Offscreen's destination GrafPort.

## **off\_maxrect**

Use off\_maxrect to return a rectangle that covers two source rectangles within an Offscreen.

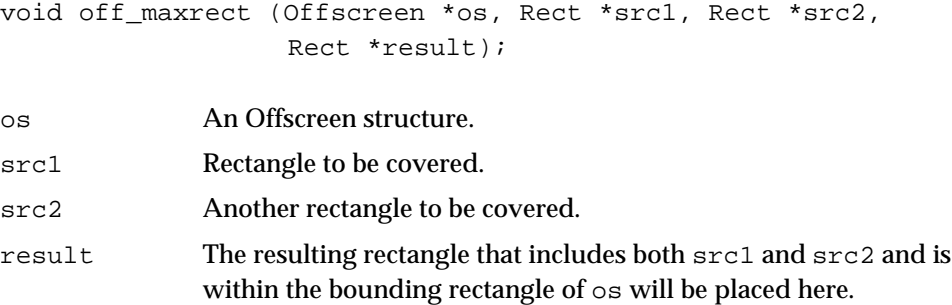

# **off\_tooff**

Use off\_tooff to copy a BitMap to an Offscreen.

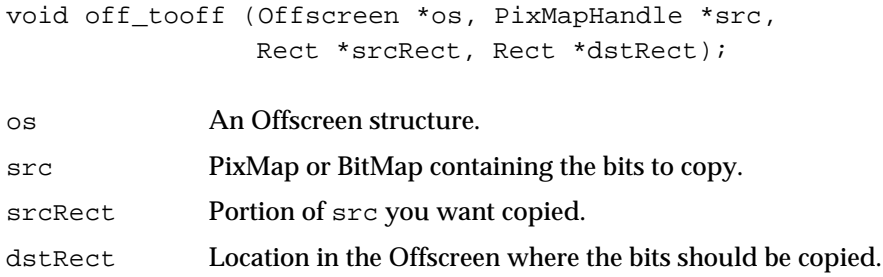

This function copies the pixels in src to the Offscreen buffer without copying them to the screen. src can also be a pointer to a BitMap.

#### **off\_resize**

Use off\_resize to change the size of an Offscreen to match its associated GrafPort.

void off\_resize (Offscreen \*os);

os An Offscreen structure.

Call this routine when the user resizes a window containing an Offscreen.

# Sprite Routines

Sprites are independent entities that draw an image inside a set rectangle. A Sprite system is owned by an Offscreen object, so for example, there will be a different set of Sprites for each active Graphics Window in Max. Each Sprite has a *priority*, which is used to layer objects from front to back. Sprites can change their priority

dynamically. There is no set limit to the number of Sprites or different priority levels. If two or more Sprites are at the same priority level, the one which joined the Offscreen structure first will be drawn in front of the more recent arrival.

The Sprite structure is defined in *ext\_anim.h*. You can get away with being ignorant of the fields of a Sprite object, but it can be helpful in some circumstances, such as knowing the Sprite's rectangle.

```
typedef struct sprt {
    struct object s_ob;
    GrafPtr s_dest; \frac{1}{2} /* screen dest */
    Rect s_rect; \frac{1}{2} /* rectangle */<br>BitMapHandle s mask; /* mask */
    BitMapHandle s mask;
    RgnHandle s_rgn; /* mask rgn */
    int s number; /* sprite number (priority) */
    char s drawn; \frac{1}{2} /* is it drawn */
    char s_change; /* message to sprite proc to go to
                                     "next" frame */
    void *(\ast s\_proc)(); /* procedure that draws */long s frame; /* current frame, used by s proc */
    long s_misc; <br> \gamma /* used by s_proc */<br>void *s_assoc; <br> /* an associated obje
                               /* an associated object */OffScreen *s_owner; /* owning system */<br>struct sprt *s prev; /* link */
    struct sprt *s_prev; /* link */<br>struct sprt *s next; /* link */
    struct sprt *s next;
} Sprite;
```
All of the Sprite drawing routines discussed below (sprite\_move, sprite\_rect, etc.) automatically redraw the other sprites on the screen if necessary when the Offscreen owner of the Sprite's destination GrafPort is visible.

#### **sprite\_new**

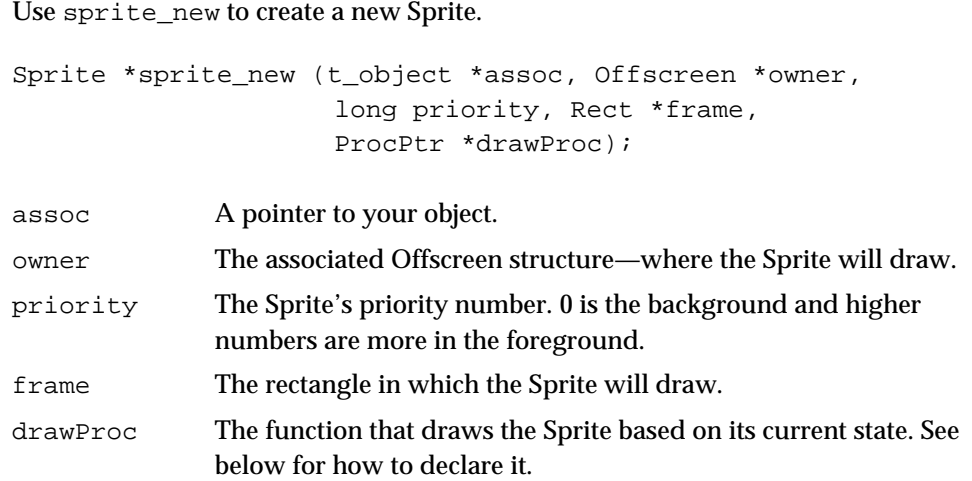

This function creates a new Sprite object that will draw in the Offscreen environment of owner. The draw procedure drawProc should be declared as follows:

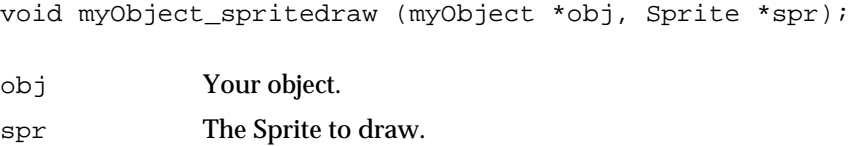

In this routine, you can make normal Quickdraw calls (such as PaintRect) and the image will be recorded Offscreen, then copied to its associated GrafPort at the proper time to assure the layering of all the Sprites.

# **sprite\_move**

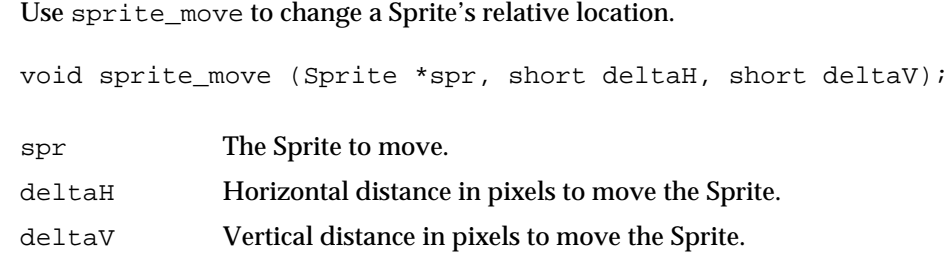

This function moves a Sprite's rectangle by deltaH pixels horizontally and deltaV pixels vertically. The Sprite is erased at its old location and redrawn at the new location. Any other Sprites affected by the move are also redrawn. If you want to redraw your sprite at the same location but with a different appearance, you could use:

sprite\_move(mySprite, 0,0);

## **sprite\_moveto**

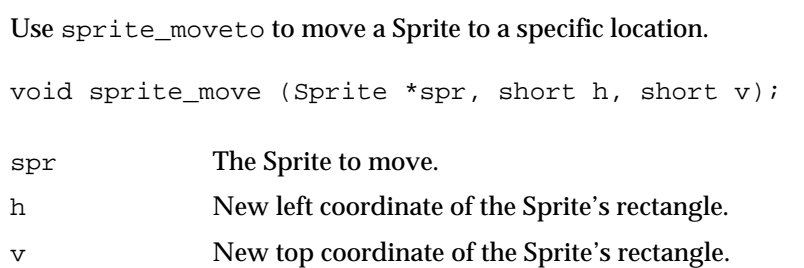

This function moves the Sprite's rectangle to the specified location. The sprite is erased at its old location and redrawn at the new location. Any other Sprites affected by the move are also redrawn.

## **sprite\_rect**

Use sprite\_rect to change a Sprite's rectangle.

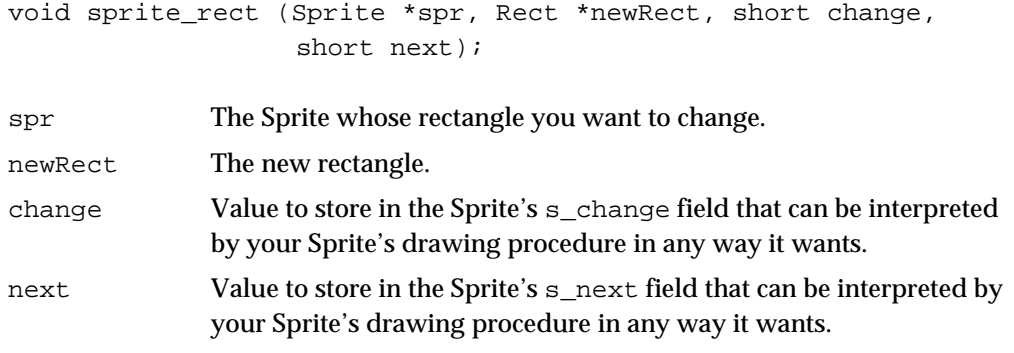

This function changes the Sprite's rectangle to newRect and redraws it.

# **sprite\_redraw**

Use sprite\_redraw to redraw a Sprite. void sprite\_redraw (Sprite \*spr, short deltaH, short deltaV, short change, short next); spr The Sprite to redraw. deltaH Horizontal distance in pixels to move the Sprite. deltaV Vertical distance in pixels to move the Sprite. change Value to store in the Sprite's s\_change field that can be interpreted by your Sprite's drawing procedure in any way it wants. next Value to store in the Sprite's s\_next field that can be interpreted by your Sprite's drawing procedure in any way it wants.

sprite\_redraw is like sprite\_move, but also allows you to set the change and next fields of the Sprite.

#### **sprite\_erase**

Use sprite\_erase to erase a Sprite.

void sprite erase (Sprite \*spr);

spr The Sprite to erase.

This function erases a Sprite, filling in any other Sprites which may have been lurking behind it.

### **sprite\_newpriority**

Use sprite\_newpriority to change the priority of a Sprite.

void sprite\_newpriority (Sprite \*spr, long priority); spr A Sprite. priority The Sprite's new priority. 0 is background and higher numbers are increasingly in the foreground.

This function assigns a new priority to a Sprite and redraws all the elements of the Offscreen structure that owns the Sprite necessary to reflect the change in priorities.

#### A Sprite Example

The following example includes the key methods of an object that draws ovals using Sprites. It shows several useful techniques, such as isolating the data structures used for drawing in a Qelem from those changed in int methods.

This object has four inlets, for each coordinate of an oval's rectangle. The data structure is defined as follows:

```
typedef struct oval {
       struct object o_ob;
       long o_priority; \frac{1}{2} /* sprite priority */
       Sprite *o sprite; /* the sprite */
       Rect o_bounds; \frac{1}{2} /* where it is */
       Rect o_dbounds; \begin{array}{ccc} \n\text{#} & \text{#} \\
\text{#} & \text{#} & \text{#} \\
\text{#} & \text{#} & \text{#} \\
\text{#} & \text{#} & \text{#} \\
\text{#} & \text{#} & \text{#} \\
\text{#} & \text{#} & \text{#} \\
\text{#} & \text{#} & \text{#} \\
\text{#} & \text{#} & \text{#} & \text{#} \\
\end{array}void *o_qelem;
       t_symbol *o_sym; /* symbol of GWind */
} Oval;
```
#### Here's the Initialization routine:

```
void main(void *p)
{
    setup((t_messlist **)&OvalClass, oval_new, oval_free,
             (short)sizeof(Oval), 0L, A_SYM, A_LONG, A_DEFLONG,
            A_DEFLONG, A_DEFLONG, A_DEFLONG, 0);
    addint(oval_int);
    addinx(oval_in1,1);
    addinx(oval_in2,2);
    finder_addclass("Graphics","oval");
}
```
Here is the object's instance creation function. Note that its Sprite isn't created until it's needed, within the queue function oval\_qfn. We always reference the GWind through a Symbol each time we draw, since we have no guarantee the GWind is still around when we want to draw in it.

```
void *oval new(t symbol *windName, long priority, long left, long top,
    long bottom, long right)
{
   Oval *x;
```

```
x = (Oval *)newobject(OvalClass);intin(x,3);intin(x,2);intin(x,1);SetRect(&x->o_bounds, (short)left, (short)top,
         (short)bottom, (short)right);
x->o dbounds = x->o bounds;
x->o_sym = windName;
x->o_priority = priority;
x->o_qelem = qelem_new(x,oval_qfn);
x->o\_sprite = 0;return (x);
```
Here are the int methods. These set the coordinates of the  $\circ$  bounds rectangle and the leftmost one sets the Qelem to draw the oval. You can't draw on the screen directly in response to an int or bang message, since your method may be executing at interrupt level.

```
void oval_bang(Oval *x)
{
    qelem_set(x->o_qelem);
}
void oval_int(Oval *x, long left)
{
    x->o_bounds.left = left;
    oval_bang(x);
}
void oval_in1(Oval *x, long top)
{
    x->o_bounds.top = top;
}
void oval_in2(Oval *x, long right)
{
    x->o_bounds.right = right;
}
void oval_in3(Oval *x, long bottom)
{
    x->o_bounds.bottom = bottom;
}
```
}

The queue function is where all the action is.

```
void oval_qfn(Oval *x)
{
   GrafPtr gp;
   t_gwind *it;
   x->o_dbounds = x->o_bounds; /* make a copy of the new rect */
```

```
it = gwind\_get(x->o\_sym);if (!it || !(gp = gwind_setport(it))) {
                               /* doesn't exist or not visible? */
       return;
    }
    if (it->g_off) { \prime * if there's an Offscreen */
       if (!x->o sprite) /* need to make a new Sprite? */
           x\rightarrow o_sprite = sprite_new(x,it->g_off,x->o_priority,
               &x->o_dbounds,oval_spritedraw);
       sprite_rect(x->o_sprite,&x->o_dbounds,0,0); /* draw */
    }
   SetPort(gp);
}
```
Here is the Sprite's drawProc. Note that we get the drawing bounds from the Sprite's rectangle s\_rect. This isn't necessary, but ensures that you'll always be drawing where the Sprite thinks you're supposed to be drawing.

```
void oval spritedraw(Oval *x, Sprite *s)
{
    EnterCallback();
    x->o dbounds = s->s rect;
    PaintOval(&x->o_dbounds);
    ExitCallback();
}
```
Finally, here's the object's free function.

```
void oval_free(Oval *x)
{
    EnterCallback();
    qelem_free(x->o_qelem);
    if (x->o_sprite)
        freeobject(x->o_sprite);
   ExitCallback();
}
```
This example should demonstrate how to draw things in GWinds with Sprites. The actual Max **oval** object is a bit more complicated than this one (it can draw in different shapes and colors) but the Sprite techniques it uses are identical to those presented in this example.

# CHAPTER 13

# Writing Objects for the Timeline

The Max Timeline object is, at the most basic level, a system for sending messages at pre-determined times. The Timeline consists of an editing window of events and numerous auxiliary objects that allow communication between Patchers and the events in the window.

There are several ways in which an external object can extend the capabilities of the Max Timeline object. First, you can write an object that resides inside a patcher that is used as a Timeline action. An example is the external object **tiCmd**, the source for which is distributed in the SDK. This object "registers" itself with the Timeline, which causes it to receive data held in the events in a Timeline track. It then passes the data to other Max objects via its outlets.

Another possibility is an object that controls a Timeline, such as the objects **thisTimeline** and **thisTrack**. Here, it is just a matter of looking for an object bound to a specific symbol when your object is created. Then you can send this object messages to control it. A third opportunity is to write an external that is itself an Action. This is similar to writing an object like **tiCmd** but involves an extra step of displaying an icon in the Timeline window and, optionally, some type of configuration window or dialog when the user double-clicks on this icon. The key thing to note about all the work needed to make an object that interfaces with the Timeline described in this section is that all these features can be added to an existing normal object. If the object is not being used in the context of the Timeline, the object can be written so that it still does something and its Timeline interface is disabled.

The next chapter describes the process of writing an Editor object for the Timeline. Editors *are* specific to the Timeline world and cannot lead a double life as a user interface object in a Patcher window. However, the way an Editor works will seem familiar to anyone who has written a user-interface object for the Patcher.

# Registration

The key concept in writing an object that interfaces to the Timeline is that of *registration*, which is the process of advertising that your object accepts a certain symbol as a message. After having registered one or more messages, the timeline knows enough to guide the user into making events that will send to your object only those messages for which it has registered.

Registration is performed in your object creation function using the routine message patcherRegister (if your object is loaded directly as an Action, it uses message register, to be discussed later). You can register for more than one message. In your object free function, you must unregister every message that you've
registered using message\_patcherUnregister. This will disconnect your object from any Timeline Events that could potentially send it a message.

Each message you register has two important components. The first is the *message name*, which determines the symbol that an Event will send back to you. This can be any symbol and will be descriptive of a command or parameter. In the **tiCmd** object, the message name is passed as an argument. The second important component is the *message data type*. This is also a symbol, but it determines the sort of Editor that can be used to display the Event that will hold the message in the Timeline window. It also determines the arguments to the message your object will receive when time passes by the left edge of an Event in the Timeline. Several standard Editors are included in the Timeline object, as well as a few external object editors. The standard message box edits the generic data type message, and the Timeline version of the number box edits either int or float data types. The external editors **etable** and **efunc** edit int data types, and the external editor **edetonate** edits the list data type.

As an example, if you make an object with int as its message data type, the user will have a choice, assuming the standard configuration, of making an event with either the **int**, **efunc** or **etable** editors. It is important to understand the difference between a message and a data type. The data type does *not* determine the format of the message you will receive. All messages from the timeline to your object are sent by the function typedmess, which will respect the argument list you provide to the addmess function. While is true that an editor for the int data type will always send a message that contains one integer as an argument, other data types can be defined by your own convention.

A final option in message registration is to provide a *receiver name* for your message. The movie object does this when it registers the start message for the movie data type.

As with any other specification of a message in an external object, you need to write some method that is bound to the symbol you have registered, or provide an anything method. If you've registered a message foo with a data type of int, you can write the accompanying method as:

void myobject\_foo (myObject \*x, long n);

…and binding it at initialization time with:

addmess(myobject\_foo, "foo", A\_LONG, 0);

Other data types with multiple message arguments will often use the A\_GIMME form.

#### eventEnd

The eventEnd message is sent by the message editor when time passes the trailing edge of its event rectangle.

BINDING

addmess (myobject eventEnd, "eventEnd", A CANT, 0);

#### DECLARATION

void myobject\_eventEnd (myObject \*x, t\_symbol \*message);

message The same message that was sent by the message editor when time passed the leading edge of this event.

Don't confuse this eventEnd message sent by the message editor with the eventEnd message that the Timeline sends to editors. The message editor's eventEnd message is in fact its response to receiving an eventEnd message from the Timeline.

### **message\_patcherRegister**

Use message\_patcherRegister to register your object for a particular message and data type.

```
void message_patcherRegister (t_symbol *message,
                               t_symbol *dataType,
                               t_object *theObject,
                               t_symbol *objectName,
                               t_patcher *p);
```
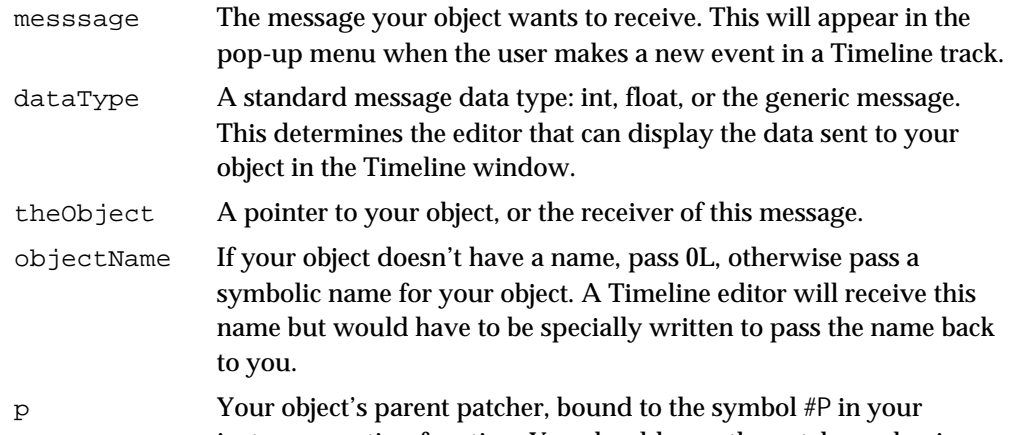

instance creation function. You should save the patcher value in your object because you will need it to unregister the message when your object is freed.

For objects created in a patcher that is being used as a Timeline Action, this function registers a message that can be sent to the object from the Timeline. It is normally called in your object's instance creation function. If the patcher  $p$  is not connected to a Timeline, message\_patcherRegister will do nothing.

Here is an example of registering a message foo of data type int using message\_patcherRegister.

```
message_patcherRegister(gensym("foo"), gensym("int"), myObject, 0L,
        myObject->m_patcher = gensym("#P")->s_thing);
```
#### **message\_patcherUnregister**

Use message\_patcherUnregister to unregister an object previously registered with message patcherRegister.

```
void message_patcherUnregister (t_symbol *message,
                                 t_symbol *dataType,
                                 t_object *theObject,
                                 t_symbol *objectName,
                                 t patcher *p);
```
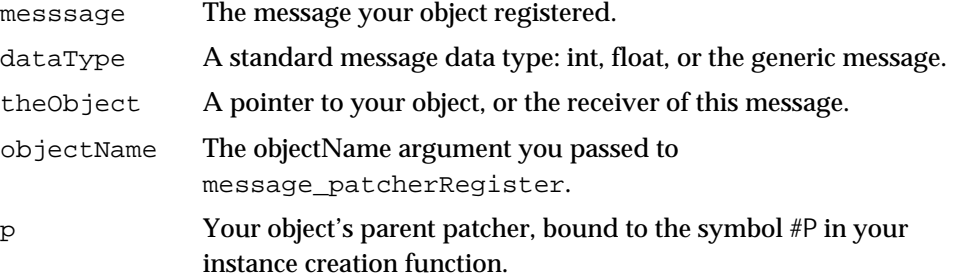

This function expects the same arguments that were previously passed to message\_patcherRegister. It removes all references to the message message of data type dataType to sent to the object theObject from the track connected with the patcher  $p$  so that when the Timeline plays no such messages will be sent. You must balance each call to message patcherRegister with a call to message patcherUnregister. If the patcher p is not connected to a Timeline, this function does nothing.

## Writing an Action External

Instead of loading a patcher to use as an Action, a Timeline user can place an external object in the *tiAction* folder and choose it from the Track menu. Such an object could also be usable as a normal patcher object. To think of it another way, it is possible to add the Action capability to an existing external object. The additional steps for writing an Action external is relatively simple. In general the concept is similar to the Timeline-compatible external objects discussed above: you write methods bound to symbols with addmess, then register these symbols with the Timeline.

The first additional step is to check to see if something is bound to the symbol #A in your object creation function. If there is, it will be a pointer to the Timeline track for which your external object is an Action. You will need to pass this value to the function message\_register—analogous to message\_patcherRegister for Actions without a patcher.

Next, you must implement a method to respond to the action con message to display an icon for your action in the Timeline window.

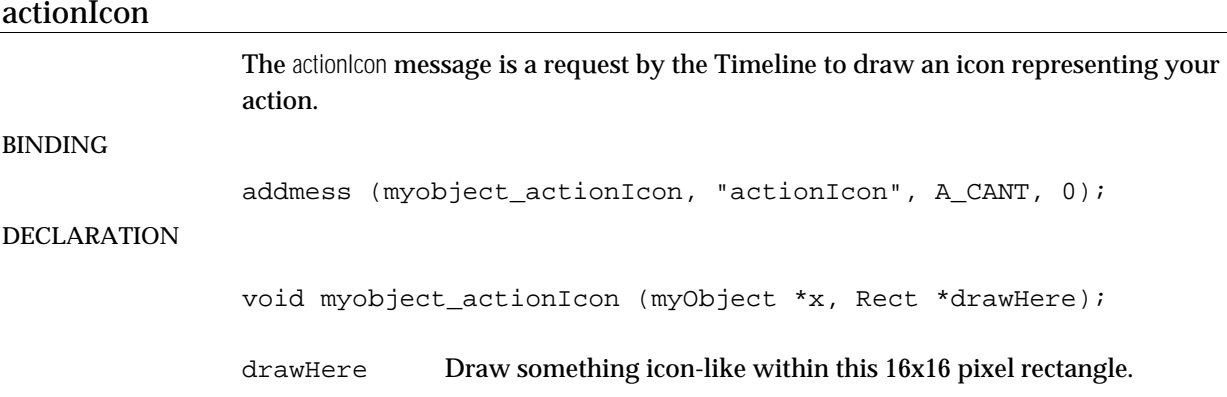

#### **message\_register**

Use message\_register to register a message for an Action object.

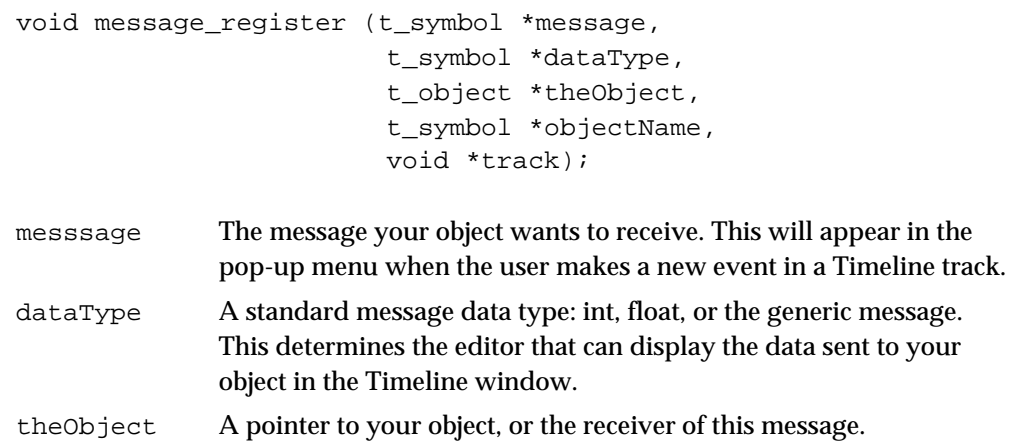

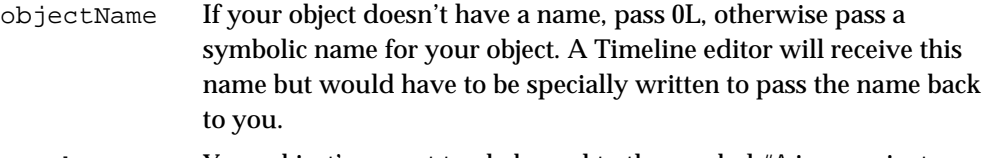

track Your object's parent track, bound to the symbol #A in your instance creation function. You should save this value in your object because you will need it to unregister the message when your object is freed. If the value bound to #A is 0, you should not call message\_register.

This function registers a message for an instance of an object that is an Action.

#### **message\_unregister**

Use message\_unregister to unregister an object previously registered with message\_register.

void message\_unregister (t\_symbol \*message, t\_symbol \*dataType,

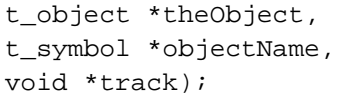

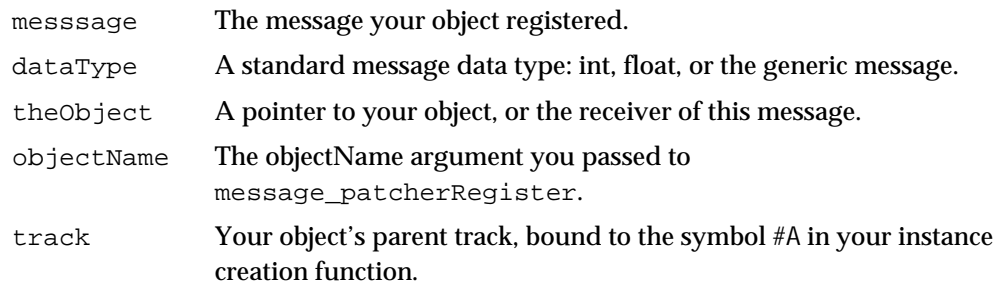

This function shold be called in your instance free function for all messages previously registered with message\_register.

# C H A P T E R 14

# Writing Editors for the Timeline

The Timeline window has a similar structure to the Patcher window. A Timeline object holds a linked list of a data structure called an Event, analogous to a Box in the Patcher. Events hold both the data (time-tagged messages) in the Timeline and refer to the objects that know how to edit and display it. Each Event is the header of an instance of a special type of Max object known as an Editor, just as each Box is the header of a user interface object. In fact, the Event borrows a number of fields from the t box structure—which allows certain Patcher window routines to be used in the Timeline object. Many of the same concepts used in Patcher user interface objects apply to writing Editors for the Timeline, although it is somewhat awkward to combine both roles in the same external object (and the exact techniques for doing it are not discussed here).

#### Registering A Timeline Editor

Essentially, there are three basic steps to writing an Editor. First, there is the process of registering the Editor for one or more data types in the initialization routine. Next, you must initialize the Event structure when a new instance of your object is created. And finally, messages to support the required and optional messages for Timeline Editors must be written. These messages concern drawing, user interaction, sending the data to the objects in Actions linked to the Timeline window, and saving the Event's data in a Timeline file.

The first step in creating an editor object that works with the Timeline is to connect it with particular dataTypes that you can edit using editor register.

#### **editor\_register**

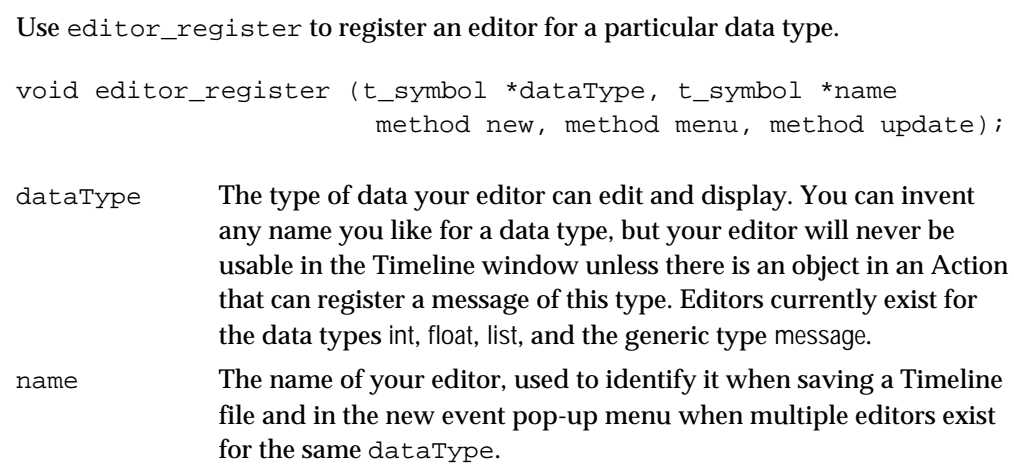

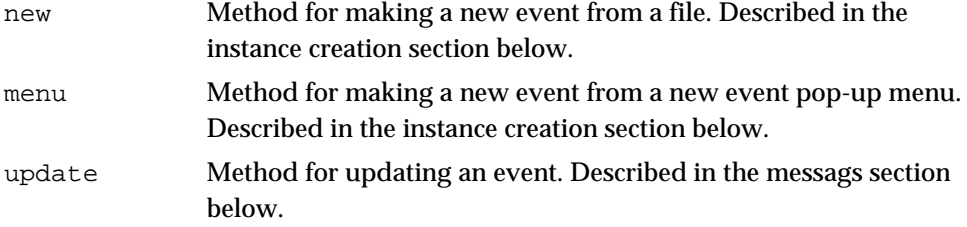

In your editor object's initialization routine, after calling setup to initialize your class, you call editor\_register to make the existence of your editor known to the Timeline object. The Timeline classifies editors by data type, which is a symbol that describes a type of message that the Editor would send to an object at any particular moment in time. The QuickTime movie Editor invented a type called movie that is used in conjunction with the revised Max **movie** object that works in the context of the Timeline. Your editor can register for multiple data types, and when new instances are created, your object is told what data type the instance requires.

## Editor Instance Creation and the Event Structure

Your Editor object must begin with the Event data structure (declared in the include file *ext\_event.h*):

```
typedef struct myEditor {
    Event m event;
    ...rest of your editor fields here
} myEditor;
```
This structure holds the location of the Editor instance in the timeline window as well as other information needed by both the Timeline object and your object. Here is a description of each of the fields in an Event.

```
typedef struct event {
      t_object e_obj;
      struct smallbox *e_box; Pointer to Smallbox (or Box) that holds the
                                         rectangle.
      struct event *e_upd; Update list link (used internally for spooling
                                         events).
      Rect *e_rect; Pointer to rectangle within e_box.
      struct event *e_next; Linked list of Events in the Timeline Track.
      void *e_track; Pointer to owning Track.
      struct oList *e_assoc; List of associated objects (internal use).
      t_object *e_o; Pointer to object in unitary receiver case.
      t_symbol *e_label; Descriptive text for Event locate pop-up menu.
      long e_start; Event start time (in milliseconds).
      long e_duration;<br>t_symbol *e_dataType; Datatype of the message.
      t_symbol *e_dataType; Data type of the message.<br>t symbol *e message; Message selector that is sent.
      t_symbol *e_message; Message selector that is sent.<br>that is sent. That is sent. that is sent. That is sent. That is sent. That is sent. That is sent. That is sent.
      t symbol *e_editor;
      struct editor *e_edit; Internal information about the Editor.
      void *e_saveThing; Internal temporary variable.
      void *e_thing; Internal unused variable.
```
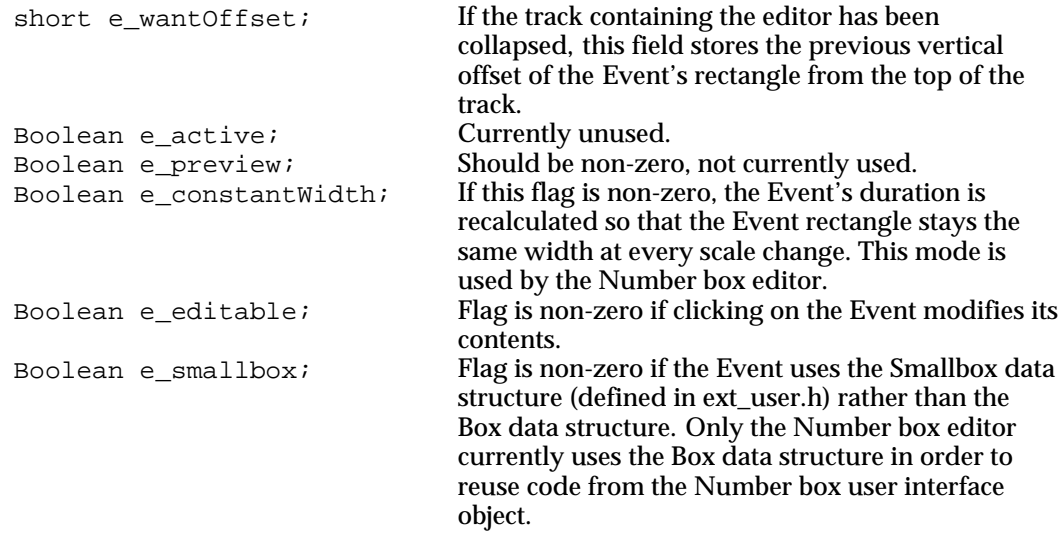

} Event;

Your editor's instance creation function is responsible for initializing the Event's data structures. To do this it calls event\_new and event\_box. The first several arguments to the Event's object creation function are standardized (by convention) and many of these can be directly passed to the two Event initialization functions. The Event's instance creation function should be of the following form:

void \*myEditor\_new (t\_symbol \*dataType, short argc, t\_atom \*argv);

| dataType | The data type for the event being created. If your Editor object has |
|----------|----------------------------------------------------------------------|
|          | only registered for one data type, you won't need to pay too much    |
|          | attention to this argument, although you should pass the argument    |
|          | to event_new rather than a hard-coded pointer to the Symbol          |
|          | under which you registered.                                          |
|          | $\sim$ $\sim$ $\sim$ $\sim$                                          |

argc Count of Atoms in argv.

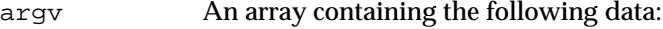

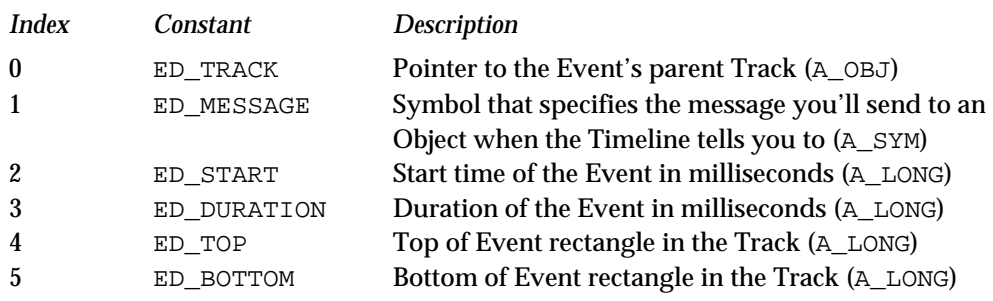

There may be additional arguments (if argc is greater than 6) that are your own user-defined parameters, including the contents of the Event message data.

#### **event\_new**

Use event\_new to initialize an Event.

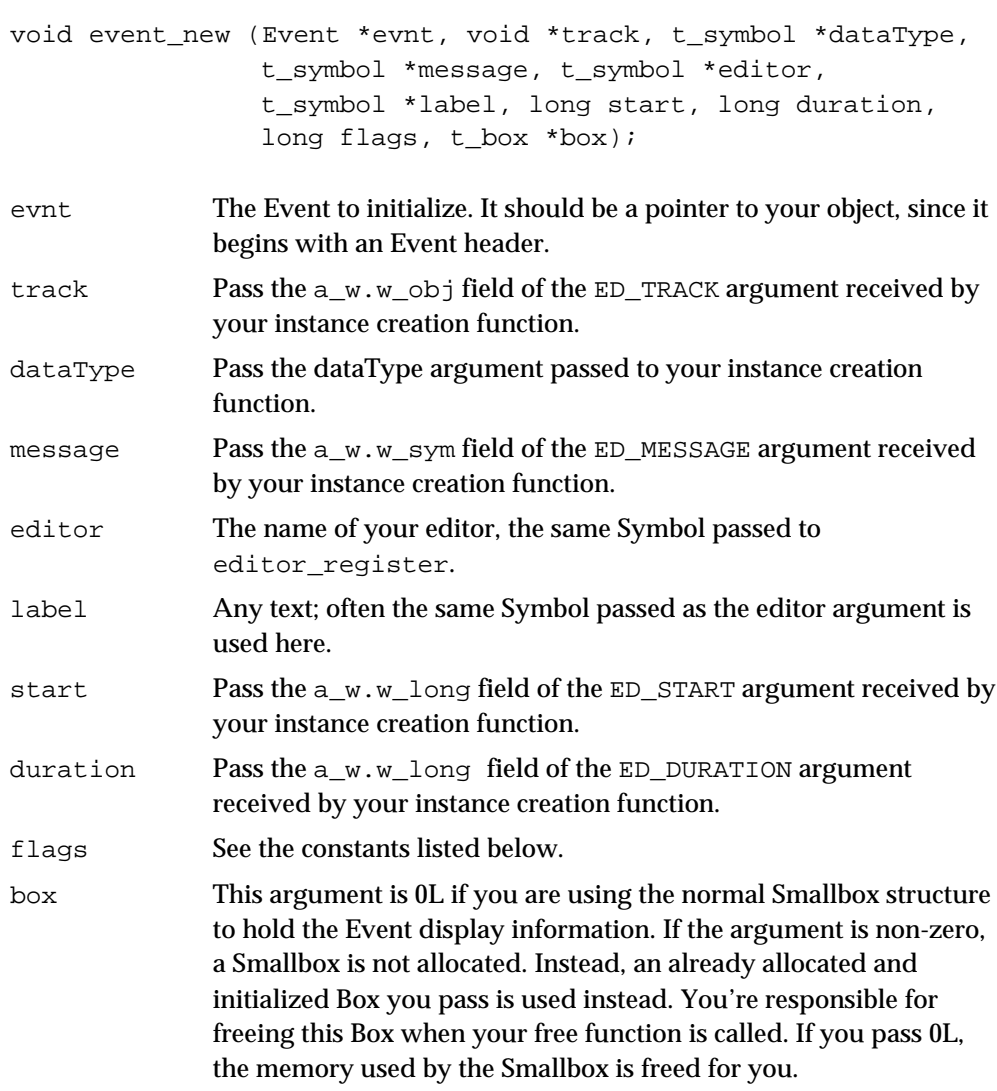

This function initializes most of the fields of an Event (like box\_new, it is passed an existing Event, it does not create one). The constants for flags are:

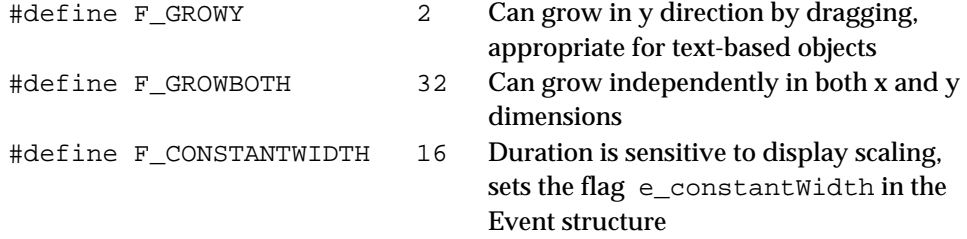

You should use either F\_GROWY or F\_GROWBOTH, and optionally F\_CONSTANTWIDTH.

#### **event\_box**

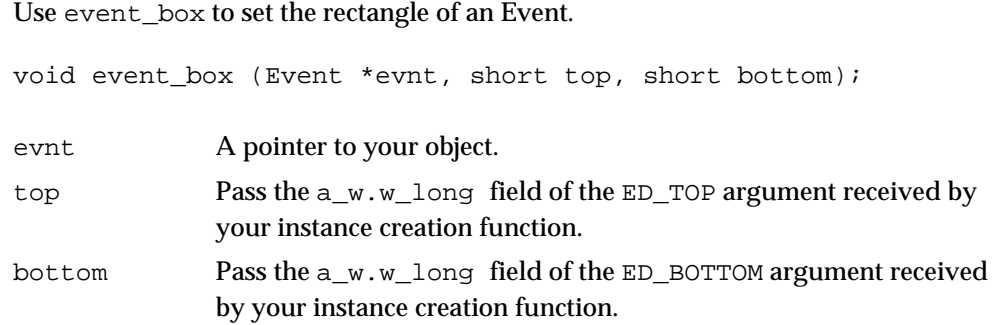

#### Editor Instance Creation Example

This function initializes the Event rectangle, about which more will be said shortly. It must be called after event new so that the start and duration values can be used to calculate the current position of the Event rectangle.

Here's a standard implementation of the instance creation function showing the use of event\_new and event\_box. Here we're initializing an Event for an editor whose name is the same as the data type that uses the standard Smallbox.

```
void *myEditor_new(t_symbol *dataType, short argc, t_atom *argv)
{
   MyEditor *x;
   x = (MyEditor *)newobject(myEditor_class); /* create instance */
   /* initialize the Event */
   event_new((Event)x, \frac{1}{2} /* event */
       (void *)argv[ED_TRACK].a_w.w_obj, /* track */
       dataType,<br>arqv[ED_MESSAGE].a_w.w_sym, \overline{y} /* data type */
       argv[ED_MESSAGE].a_w.w_sym,
       dataType, \overline{a} /* editor name */
       argv[ED_MESSAGE].a_w.w_sym, /* label */
       argv[ED_START].a_w.w_long, /* start */
       argv[ED_DURATION].a_w.w_long, /* duration */
       (long)F_GROWY | F_CONSTANTWIDTH, /* flags */
       0L); / box */event_box((Event)x,
       (short)argv[ED_TOP].a_w.w_long, /* top */
       (short)argv[ED_BOTTOM].a_w.w_long); /* bottom */
   /* do other initialization here */
   return (x);
}
```
#### Editor Menu Function

This function, having been supplied to editor\_register at initialization time, is called when the user creates a new event in a Timeline Track.

```
void *myEditor_menu (t_symbol *dataType, t_symbol *message,
                          void *track, void *obj, long start,
                          Point pt);
dataType The data type your editor has registered to edit. Pass this to your
                instance creation function.
message The message for this event. Pass this to your instance creation
                function.
track Parent track holding the event. Pass this to your instance creation
                function.
obj Receiver of the messages sent by this event. In most cases, you can
                ignore the obj argument, since it will also be passed to your editor
                when it receives the eventStart and eventEnd messages. However, if
                your editor will be displaying data that is contained in the object, it
                will be important to store this reference. The QuickTime movie
                editor stores this information because it needs to access the movie
                stored in the Max movie object in order to display its thumbnails.
start Start of this event (in milliseconds).
pt Location where the user clicked to place this event. It should be the
                upper left-hand corner of your event rectangle.
```
This function, having been supplied to editor\_register at initialization time, is called when the user creates a new event in a Timeline Track. The menu function must return the result of the creation routine: either a pointer to the newly created object or 0 if there was an error in creating it.

Typically, in the menu function you will assemble an array of Atoms to pass to your object's creation routine. This array will take the same argument format as the creation function would receive directly from the timeline object when a file is being read in. Here is an example of a typical menu function for an Editor that deals with a message for a data type of int. The constants used are declared in *timelineEvent.h*.

```
void *myEditor menu(t symbol *dataType, t symbol *message,
        void *track, void *obj, long start, Point pt)
{
    MyEditor *x;
    long dur;
    t_atom a[18];
    SETOBJ(a + ED_TRACK,(void*)track); /* event's track */
    SETSYM(a + ED_MESSAGE, message); \frac{\pi}{2} event's message */
    SETLONG(a + ED START, start); \frac{1}{2} /* event start */
    dur = track_pixToMS(track,132);
    SETLONG(a + ED_DURATION, dur);<br>SETLONG(a + ED_TOP, (long)pt.v);<br>/* box top */
    SETLONG(a + ED TOP,(long)pt.v);
```

```
SETLONG(a + ED_BOTTOM,(long)pt.v+64); /* box bottom */
x = myEditor_new(dataType, 6, a);return (x);
```
#### **event\_spool**

}

Use event spool to cause an Event to be redrawn.

void event\_spool (Event \*evnt);

evnt **Event** to be redrawn.

Call event spool after making changes that would affect the appearance of an event. You need not do this in your instance creation routine. Note that if you just want to redraw the state of your object in a function outside of the context of the standard Editor messages, you can call event\_spool without needing to do any of the setup discussed in the section above.

## Messages Sent to Editors By the Timeline

In order to have a working editor, you must implement the psave, eventStart, and update messages. The concepts behind most of these messages is quite similar to those used for writing user interface objects for the patcher. This section describes each message, along with the Timeline routines that will be useful in writing a method to respond to the message.

argument. See the example after the description of the event\_save function. Note

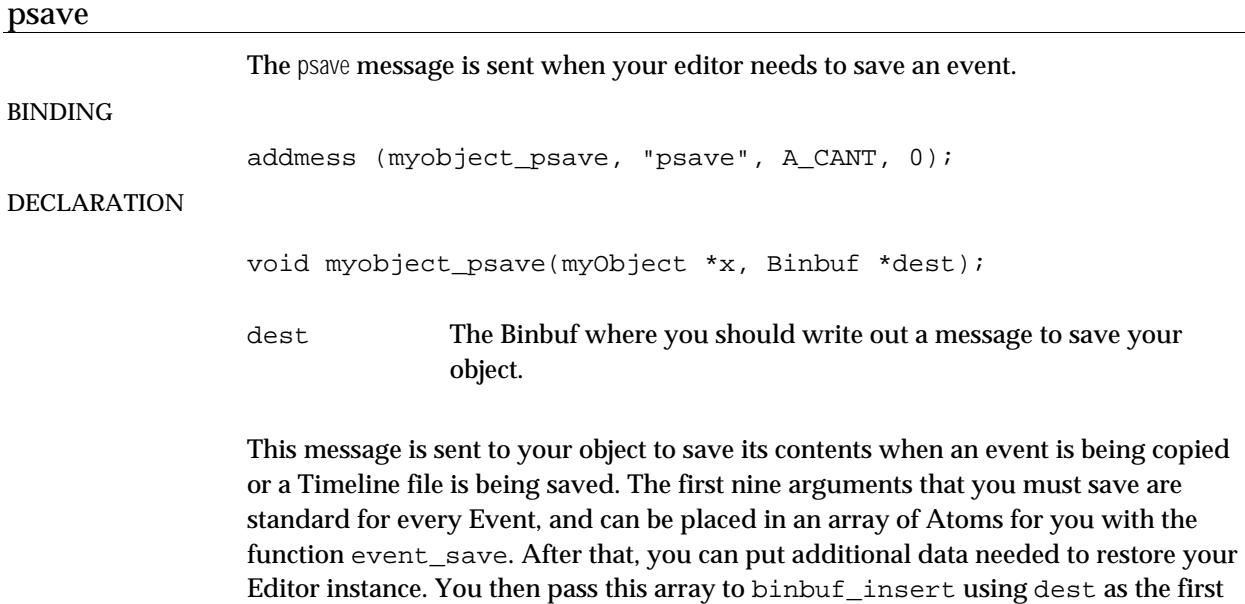

that the arguments to the psave method are the same as for the Patcher user interface object case and the method for the save message for normal objects.

#### eventStart

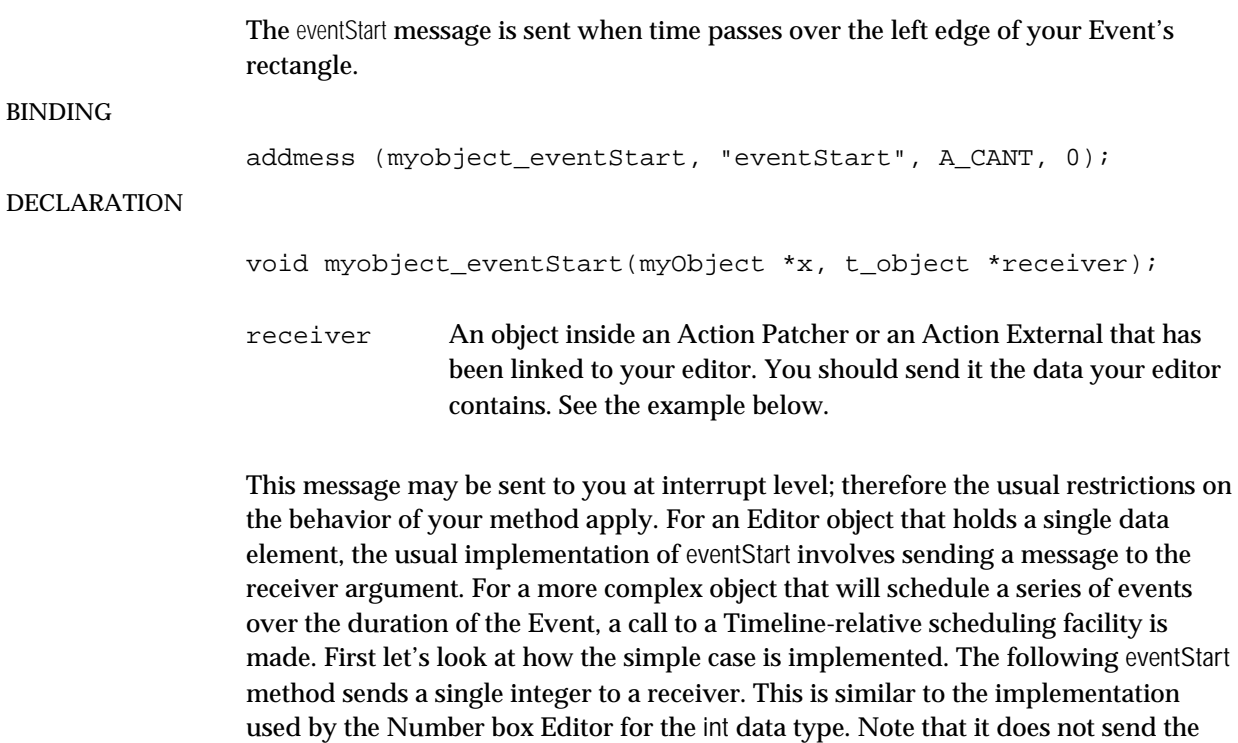

```
void myNumberEditor_eventStart(MyEditor *x, t_object *receiver)
{
    t atom val;
   val.a_w.w_type = A_LONG;
   val.a_w.w_long = x->m_value;
    typedmess(receiver,x->m_event.e_message,1,&val);
}
```
#### **event\_save**

Use event\_save to prepare the first nine arguments of an Event for saving.

void event\_save (Event \*evnt, t\_atom \*buf);

evnt **Event** to be saved. buf Array of at least nine Atoms where event\_save will place the standard information needed for saving an Event.

message selector int to the receiver but rather uses the e\_message field of the Event.

This function copies the standard first nine items of an Event to an array of Atoms so you need not worry about the details of saving the Event data structure. Here's an

example implementation of a psave method that uses event save and then adds an additional piece of data before calling binbuf insert.

```
void myEditor_psave(MyEditor *x, void *buf)
{
    t_atom buffer[10];
    event_save((Event)x,buffer);
    SETLONG(buffer+9,x->m_value);
    binbuf_insert(buf,0L,10,buffer);
}
```
#### Scheduling Events

Now, let's imagine we're writing an Editor for an object that holds four integer values that will be sent out over the duration of an Event, as follows:

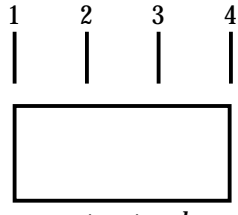

*event rectangle*

The Timeline object knows nothing about the internal structure of an Editor, so it won't automatically call our eventStart function for the last three messages we want to send. And we can't just create a Clock to schedule these events, since the "current time" used by the Timeline object is not simply the time of the internal Max scheduler, but can be manipulated by other processes. Even in the simplest case, we would want these messages not to be sent if the user stops the Timeline from playing in the middle of the Event. To handle these situations, the Timeline object keeps an internal list of tasks to do that are scheduled to occur at Timeline-relative times. You put tasks on this list by using the function event\_schedule.

#### **event\_schedule**

Use event schedule to schedule a message for a later Timeline-relative time.

```
void event schedule (Event *evnt, method fun,
                     t_object *receiver, void *arg,
                     long delay, long flags);
```
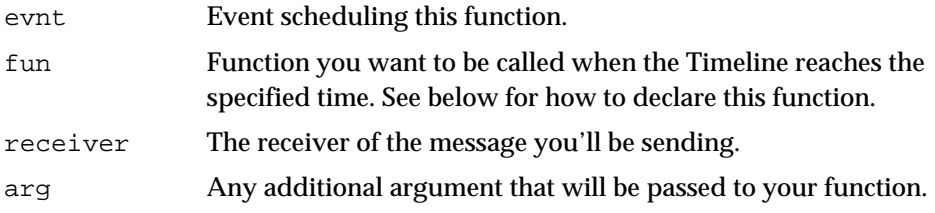

```
delay The delay, in timeline "milliseconds," until the function should be
                called.
flags Optionally, one of the following constants. Either L_DIEONSTOP (1)
                if the function should not be called if the Timeline stops before time
                reaches the specified point, or L MUSTHAPPEN (2) if the function
                should be called even if the Timeline stops before time reaches the
                specified point. Generally, the latter is used when scheduling things
                like MIDI note-off messages.
```
Here is the implementation of sending the four evenly spaced messages based on the duration of an Event that uses event\_schedule. Assume that the four integer values are stored in an array m\_values. To know which message we're sending we need a counter into this array m\_counter.

The implementation consists of two functions, one that responds to the message eventStart that sends out the first value and the other that is scheduled by event schedule that sends the other three.

```
void myEditor eventStart(myEditor *x, t_object *receiver)
{
    t atom at;
    at.a w.w long = x->m values[0]; /* send first value */
    at.a_type = A_LONG;
    typedmess(receiver,x->m_event.e_message,1,&at);
    x->m_delay = (long)((double)x->m_event.e_duration/3.0);
        /* calculate interval between events */
   x \rightarrow m counter = 1; /* next value to send */
    event schedule(x,myEditor tick,receiver, 0L, x->m_delay,
        (long)L_DIEONSTOP);
}
void myEditor tick(myEditor *x, t_object *receiver)
{
    t_atom at;
   at.a w.w long = x->m values[x->m counter++]; /* send next value */
   at.a_t type = A_t LONG;
    typedmess(receiver, x->m_event.e_message, 1, &at);
    if (x->m \text{ counter} < 4) /* reschedule */
       event_schedule(x,myEditor_tick,receiver,0L, x->m_delay,
           (long)L_DIEONSTOP);
}
```
#### update

The update message is sent when your editor should redraw an Event.

BINDING

```
addmess (myobject update, "update", A_CANT, 0);
```
#### DECLARATION

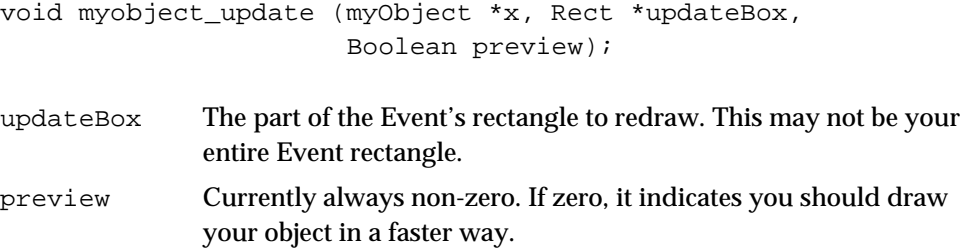

This message is sent when you're Editor is to draw its data in the Timeline window. One difference between the update message in the Timeline context and the one in the Patcher window is that you are passed an update rectangle updateBox which covers the area of the window being updated. If only a part of your Event rectangle intersects the updateBox, you can avoid drawing all of your data, speeding up the drawing of the Timeline window. It is especially critical to pay attention to the updateBox if your object draws its data slowly (as is the case with the QuickTime movie editor). If your object's Event rectangle is entirely outside of an area of the Timeline window being drawn, your object's update method will not be called.

When the update method is called, the Event rectangle  $(*e->e_rect,$  note that it is a pointer, unlike the Box rectangle), has been properly offset so that you can draw into it. However, be careful not to draw outside of the rectangle or the updateBox. You need not draw the rectangle frame, just the contents. If you calculate any internal variables based on the size of the rectangle, be prepared for the size to change between update messages (for example, when the user zooms in or out). Generally, you should always check for a change of the rectangle's size in the update method before drawing.

# info The info message is sent when your event is selected and the user chooses Get Info… from the Max menu. BINDING addmess (myobject\_info, "info", A\_CANT, 0); DECLARATION void myobject info (myObject \*x); If you bind a method to the info message, the Get Info... item in the Max menu will

automatically be enabled when your object is selected. Typically, you will put up a dialog box allowing the user to change some aspect of the data stored in the editor or parameters of the editor's display. Note that if the dialog box changes the appearance of your Event, you must tell the Timeline object to redraw it by calling event\_spool.

#### **event\_avoidRect**

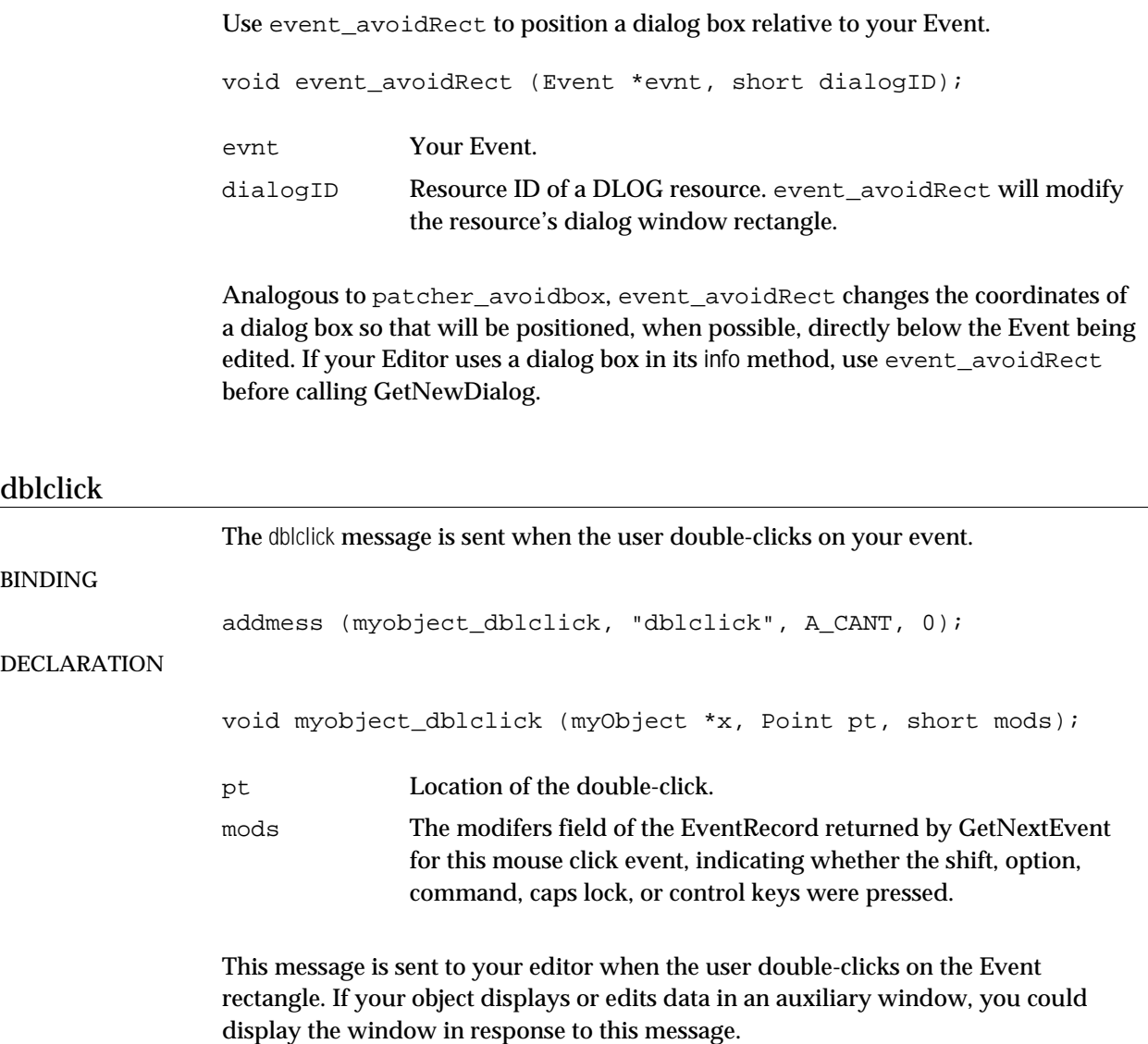

## Messages for Editors of Editable Events

An Editor can edit the data contained in an Event directly in the Timeline window, in an auxiliary window, or not at all. Examples of the first type of Editor are the message box, the number box, and the **efunc** editor for the **funbuff** object. Examples of the second type are **etable** and **edetonate**, and an example of the third is **emovie**. If an editor responds to either the click or key messages, the Timeline treats its events as "editable" and allows mouse clicks within the Event rectangle to be passed to the Editor, rather than used for dragging the Event around in the Track to change its start time or vertical position.

Note that the names given to the messages idle, click, and key are the same messages that an object would receive were it to put up its own window. Thus, if you wish your object to be editable and have its own auxiliary window, you must make the

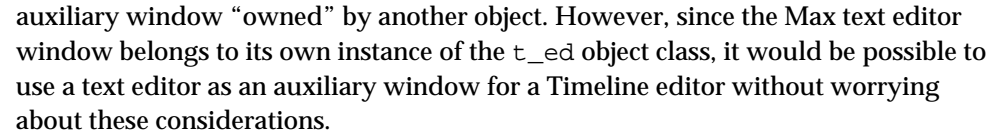

The *target event* is the event that will receive keyboard input and thus must be "editable" according to the criteria discussed above. If an event is the Target it can also receive the click message. It can also handle menu commands such as cut, copy, and paste if it defines these messages as well as a chkmenu message to enable them (see the description of the chkmenu message in Chapter 10 above). Typically the Target event is the last event that the user clicked on and selected. A Target event will always have a marquee around it in the Timeline window.

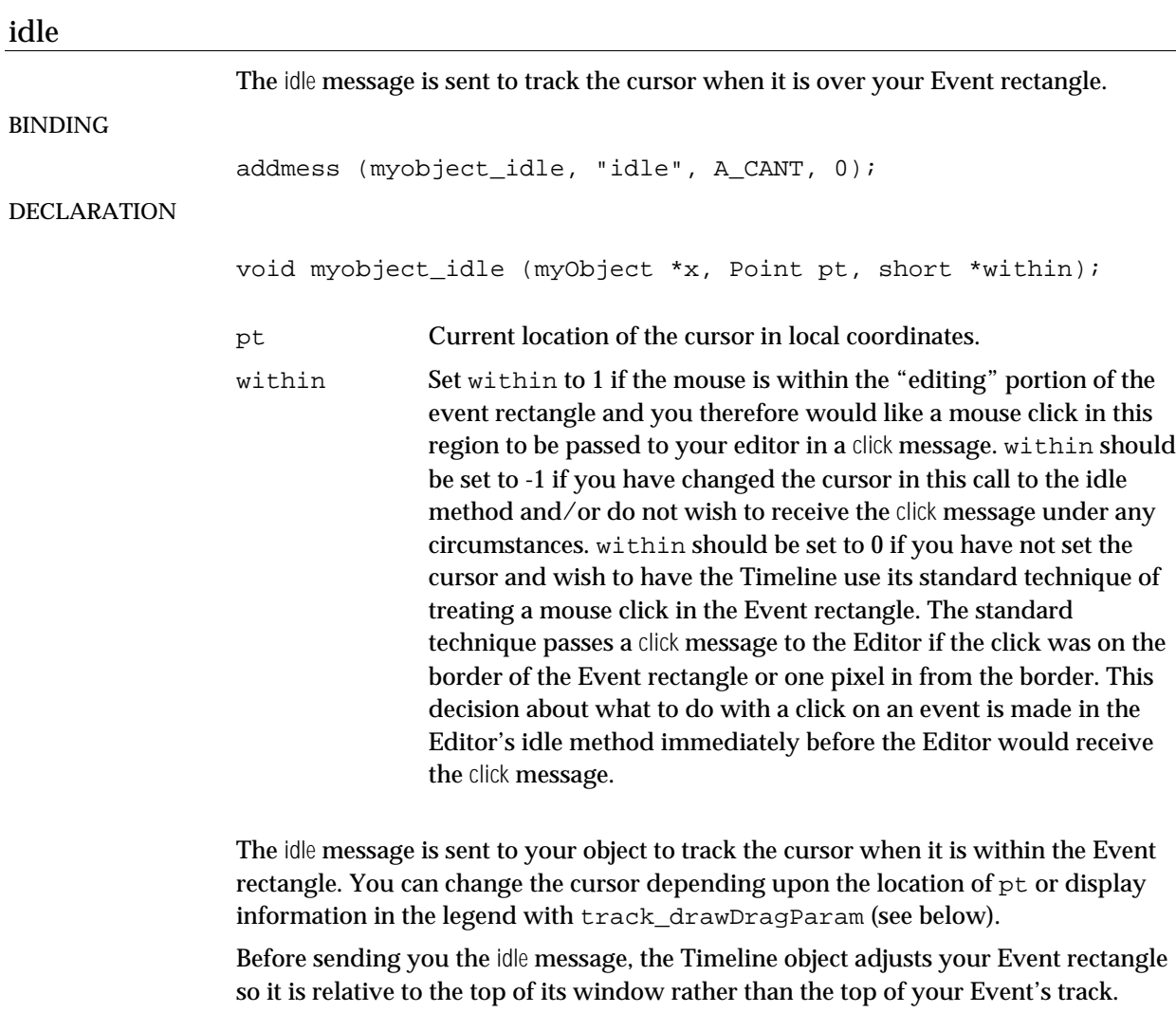

click

The click message is sent when the user clicks on your editable Event.

#### BINDING

addmess (myobject\_click, "click", A\_CANT, 0);

#### DECLARATION

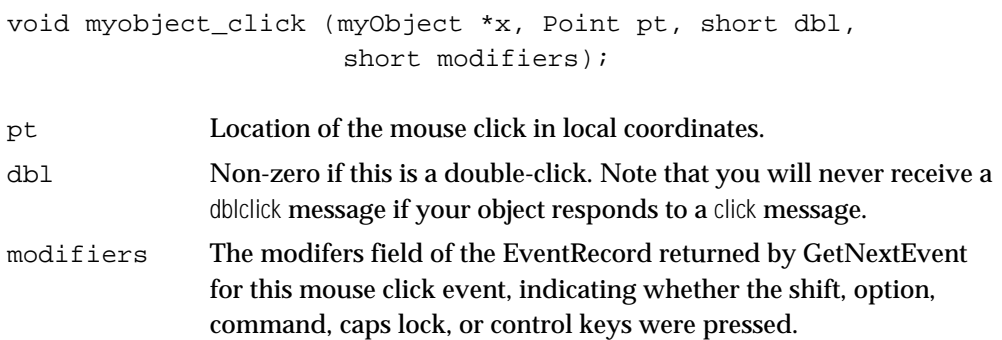

An Editor receives this message when the user clicks or double-clicks in your Event rectangle. There are numerous strategies for what to do in response to a click message. If your object is a text editor, for example, it might call TEClick. If you will allow editing the contents of an object by drawing, as with the editor **efunc**, you'll use wind\_drag and supply it with a drag function as is done in Patcher user interface objects.

Before sending you the click message, the Timeline object adjusts your Event rectangle so it is relative to the top of its window rather than the top of the track. However, the top and bottom of the Event rectangle will not be correct if you make a drag function to handle continuous mouse movement in your object. In order to relocate it to coordinates that reflect the screen, use the function event\_offsetRect described below. During this function you may find it useful to call the routine for Event position conversation and drawing in the Timeline legend described below.

### key

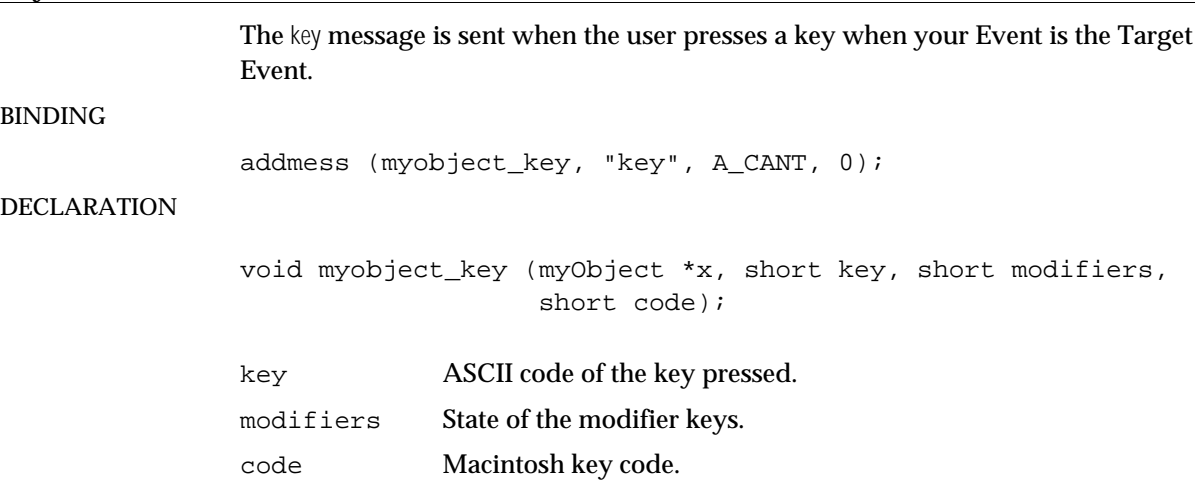

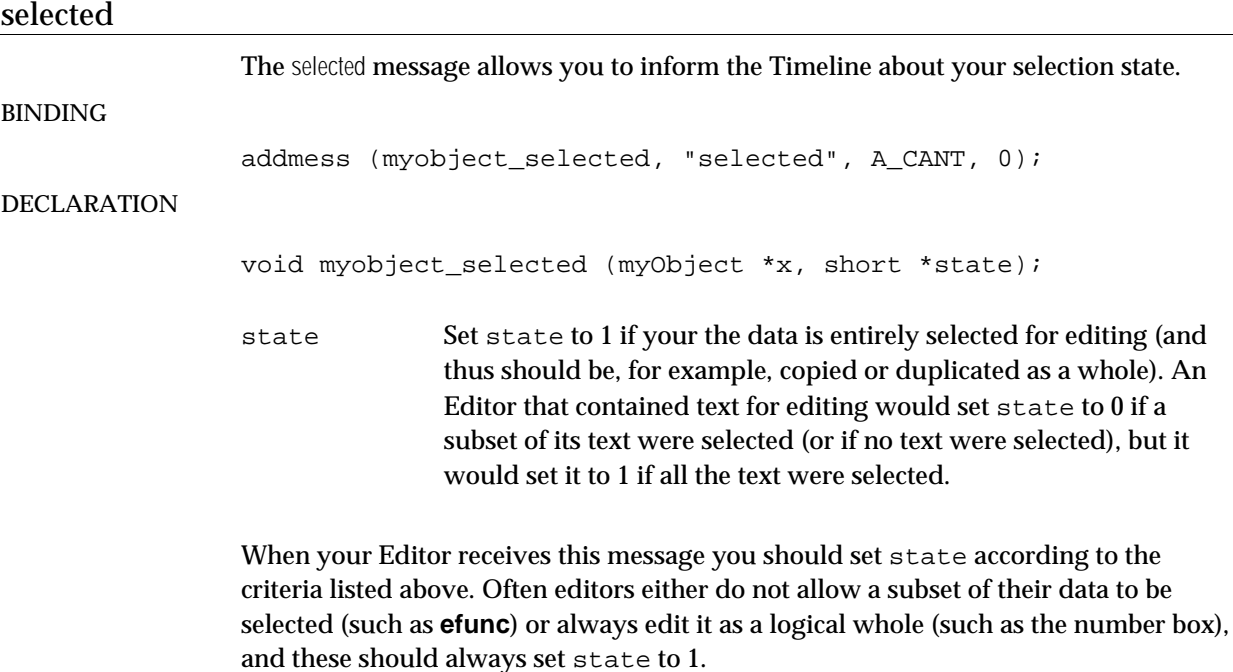

## Routines For Drawing in Editors

These routines are used to set up any drawing you might do in an editor in situations such as a Qelem function or in a mouse drag tracking function called by wind\_drag.

### **track\_setport**

Use track\_setport to set the current GrafPort to the window containin a Timeline track.

GrafPort \*track\_setport (void \*track)

track An Event's parent track (evnt->e\_track).

This function is required when drawing out of the context of the standard Editor messages. track\_setport is analogous to wind\_setport or patcher\_setport. Given a track it ensures that drawing will occur in the Track's GrafPort. If track setport returns 0 it means that the Timeline window containing your Event is not currently visible, and you should not draw anything. This situation is entirely possible if the user has created a Timeline object within the context of a patcher and closed the window. You should also check track\_setport in your instance creation function. If it returns a non-zero value, it is safe to draw or use GrafPort-relative calls (such as TextWidth). If not, you need to defer such calls until your Editor receives the first update message for this Event. When you are finished drawing, pass the non-zero value returned from track\_setport to the Macintosh routine SetPort.

#### **event\_offsetRect**

Use event offsetRect to adjust your event rectangle before drawing in it.

```
short event offsetRect (Event *evnt)
```
evnt Your Event.

Before drawing in a non-standard situation, such as in a mouse tracking function called from wind\_drag or a queue function, you need to offset the Event's rectangle so that it is relative to the top of the window. event offsetRect does this and returns the value you can use as the vertical coordinate of the Macintosh routine OffsetRect to restore the Event rectangle. Here is a typical use of event\_offsetRect:

```
short offset;
```

```
offset = event offsetRect((Event *)x);
/* draw here */
OffsetRect(x->m_event.e_rect,0,-offset); /* must negate to restore */
```
#### **track\_clipBegin**

Use track\_clipBegin to restrict drawing to the current Track rectangle, in case your event rectangle is partially hidden by a track boundary.

void track\_clipBegin (void \*track, Rect \*clip);

track An Event's parent track (evnt->e\_track). clip Where the current track rectangle will be placed. You can use this to avoid drawing the portion of your event that is not visible by only drawing what intersects clip.

Before drawing in your Event rectangle during a mouse tracking function called from wind\_drag, it is necessary to restrict your drawing to the current track rectangle, since the Event may be partially outside the visible portion of a track. This is done by framing all drawing with calls to track\_clipBegin and track\_clipEnd. If you draw in any other situations where you are not receiving a direct message listed above from the Timeline, such as in a queue function set by your eventStart message, you must also use track\_clipBegin and track\_clipEnd. Clipping has already been set to the track when your Editor receives any of the standard set of messages described above (update, click, etc.) so you need not use these functions at those time.

#### **track\_clipEnd**

Use track\_clipEnd to restore a clipping region set by track\_clipBegin.

```
void track_clipEnd (void *track);
```
track An Event's parent track (evnt->e\_track).

Mysterious things have been known to happen to drawing in the Timeline window if each call of track\_clipBegin isn't matched with a call to track\_clipEnd.

#### Using Editor Drawing Routines

The proper order for all of these setup routines is shown in this example:

```
void myEditor_draw (Event *e)
{
    GrafPort *savePort;
    Rect clipRect;
    void *eventTrack;
    short offset;
    eventTrack = e->e_track;
    if (savePort = track_setport(eventTrack)) {
        offset = event offsetRect(e);
        track_clipBegin(eventTrack,&clipRect);
        /* draw here */
        track_clipEnd(eventTrack);
        OffsetRect(e->e_rect,0,-offset);
        SetPort(savePort);
    }
}
```
## Event Position Conversion Routines

These routines allow conversion between a x coordinate location in the Timeline window and an event time.

#### **track\_pixToMS**

Use track\_pixToMS to convert a pixel distance in the Timeline window to a millisecond time value.

long track\_pixToMS (void \*track, short pix);

track An Event's parent track (evnt->e\_track).

pix Pixel value you want converted to milliseconds.

Given a track and a distance in pixels in pix, track\_pixToMS returns the number of milliseconds currently associated with this number of pixels, according to the Timeline's current zoom level.

#### **track\_MSToPix**

Use track\_MSToPix to convert a time value to a pixel distance in the Timeline window.

short track\_pixToMS (void \*track, long time); track An Event's parent track (evnt->e\_track). time Time value in milliseconds you want converted to pixels.

Given a duration in milliseconds, track\_MSToPix returns the number of pixels currently associated with this duration, according to the Timeline's current zoom level.

#### **track\_posToMS**

Use track\_posToMS to convert from a location in the Timeline window to milliseconds from the start of the Timeline.

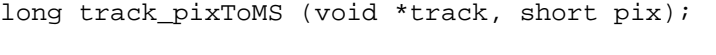

track An Event's parent track (evnt->e\_track).

pix Pixel value you want converted to milliseconds.

Given a track and an x coordinate location, track\_posToMS returns the event time in milliseconds currently associated with this position, according to the Timeline's current zoom level.

#### **track\_MSToPos**

Use track MSToPos to convert a time value to a location in the Timeline window.

short track\_MSToPos (void \*track, long time);

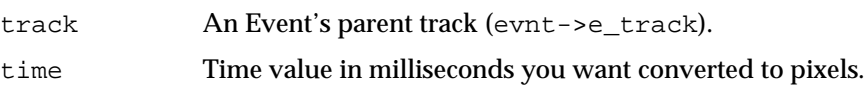

Given a track and an event time in milliseconds, track\_MSToPos returns the coordinate location on in the Timeline window associated with this time, according to the Timeline's current zoom level.

## Routines for Drawing in the Timeline Legend

These routines are used in a drag function set up by wind\_drag, initiated in the method that responds to a click message. They allow the user's editing action occurring within your Event rectangle to be guided in terms of its current time position, or with any other sort of information. You can also call the routines during an Event's idle message for guidance in the style of the Patcher window's assistance. Each function takes a track argument that is used to access the Timeline window.

### **track\_drawDragTime**

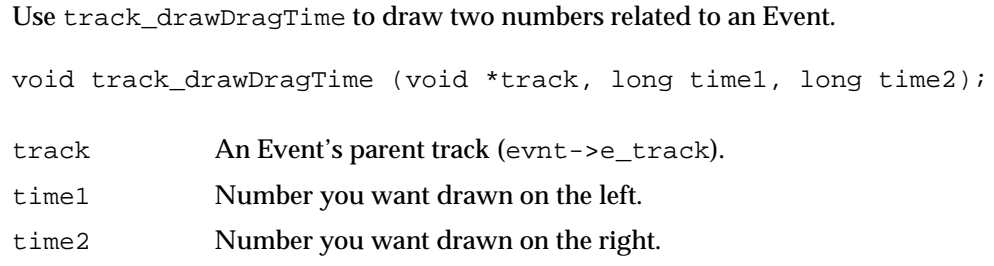

This function accepts two values that are converted into a string according to the current time format and displayed in the Timeline legend. Normally, it is used to display begin and end times when dragging an event rectangle. The value time1 is generally taken to be the left side of the item being moved and time2 is the right side. If you only want to draw one value you can use track drawTime.

#### **track\_drawDragParam**

Use track\_drawDragParam to draw a string describing an Event.

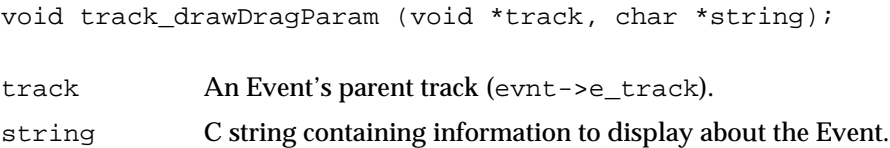

This function allows you to draw any character string in the legend portion of the Timeline window to describe the current value of a parameter that might be changing in response to an editing action within the Event rectangle. The **efunc** object uses the routine to display the current X and Y value of a point being dragged.

### **track\_drawTime**

Use track drawTime to draw a single value related to an Event.

void track\_drawTime (void \*track, long time); track An Event's parent track (evnt->e\_track).

time Number to draw.

This function draws a single time value in the legend portion of the Timeline window.

## **track\_eraseDragTime**

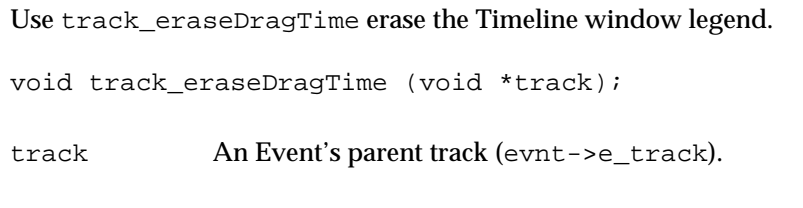

This function erases anything drawn with any of the above three functions.

# CHAPTER 15

# MSP Development Basics

The next few chapters describe how to write signal processing externals for Max using the API of the MSP signal processing environment. MSP externals are very similar to Max externals, but they have two additional features specific to signal processing. One is the **perform routine** that performs signal processing on one or more buffers of audio. MSP assembles calls to objects' perform routines into a **DSP call chain** connected by signal buffers. The second additional method you need to write, called when MSP builds the DSP call chain and sends your object the dsp message, tells MSP the address of your perform routine and the arguments it requires. We'll refer to it as the **dsp method**.

In addition to the perform and dsp methods, there are calls you need to make in the initialization, new instance, and free routines. There are two sets of calls, depending on whether you are writing a normal object or a user interface object. However, there are no differences between normal and user interface objects in writing the dsp and perform methods.

## The MSP Library

The MSP functions described here reside in a shared library called *Max Audio Library*, that in Max 4 / MSP 2 is included in the Max/MSP application. This shared library exports a number of functions and globals used by signal processing objects. It transforms a graph of signal objects into a series of function calls, handles audio I/O and interfacing, and manages signal buffers.

#### Creating MSP Projects

In addition to your source file and any resource files you be using, you will need to include the following files:

- MaxAudioLib stub library
- MaxLib stub library
- InterfaceLib stub library
- MathLib (or libmoto, if you want much faster but possibly 603-incompatible math routines)
- MSL ShLibRuntime.Lib (MWCRuntime.Lib for CodeWarrior 5 and lower)
- SoundLib, if you use newer Sound Manager routines

While they are not always needed, there is no penalty for including MathLib and SoundLib if they're not needed, so it's a good idea to include them.

Refer to Chapter 2 when creating a development project. However, it may easier to modify a copy of one of the example MSP projects included in the software development kit. Then all the right files are included and the settings will be correct except for the name of your object in the settings for PPC Project. When creating your own project (or extening an existing one), you should add the **MSP includes** folder to the CodeWarrior Access Paths or MPW includes variables.

## Project Resource File

In addition to the libraries listed above and the source files you write, a good citizen MSP project will contain a resource file that contains at least two items. The first is the STR# resource used by your object's assist method (refer to chapter 5 if you are not familiar with this), and a **mAxL** resource that contains a small amount of 68K code. When loaded, this code reports that the object does not work on a 68K processor. You can use the mAxL resource that does this very thing found in the file **nono.68K** included in the **MSP includes** folder of the software development kit. Open nono.68K in ResEdit and copy the mAxL resource to your project's resource file. Then select the resource in your project's file and choose Get Resource Info… from the Resource menu. The resource's ID doesn't matter, but the name must be changed from "nono" to the name of your object. 68K Max finds your object using the name of the mAxL resource.

Adding the mAxL resource allows your PowerPC object to be found when it is inside a collective or a standalone application. If you look at a standalone application created with MSP external objects, you'll see a bunch of small mAxL resources, one for each external that is included.

# CHAPTER 16

# Writing MSP Code

This chapter covers the basic information you need to write an MSP external.

### Include Files

For a typical MSP object, you should have the following at the beginning of your source file.

#include "ext.h" // standard include file for Max externals #include "z\_dsp.h" // contains MSP info

> The include file **z\_dsp.h** references a number of other include files; they will be mentioned when relevant below.

## Defining Your Object Structure

An MSP object has a  $t$  pxobject as its first field rather than  $t_0$  object. t\_pxobject is a t\_object with some additional fields, most notably a place for an array of **proxies**, used to allow inlets to MSP objects to accept either signals or floats as input. If you're not familiar with proxies, refer to Chapter 6 and the **buddy** external object sample code. In general, MSP handles most of the details of using proxies for you. User interface objects use a similar header, called a  $t$  pxbox, that combines the standard  $t_b$  box user interface object header with the fields of a t\_pxobject. Both structures are defined in the include file **z\_proxy.h**.

Here's an example declaration of an MSP external object:

```
typedef struct _sigobj {
    t_pxobject x_obj; // header
    float x_val; // additional fields
\} t sigobj;
```
### Writing the Initialization Routine

The initialization routine sets up the class information for a Max external. In the call to the setup function which initializes your class—generally the first thing you do in any Max external—you should pass dsp\_free as your free routine unless you need to write your own free routine for memory you allocate in your new instance routine. Here's an example for an object that doesn't allocate any memory and doesn't take any initial arguments.

```
setup(&sigobj_class, sigobj_new, (method)dsp_free,
(short) size of (t sigobj), 0, 0);
```
After the call to setup, your initialization routine needs to bind your object's dsp method (discussed below), using the A\_CANT argument type specifier as follows:

addmess(sigobj\_dsp, "dsp", A\_CANT, 0);

You also need to call dsp\_initclass to finish setting up your MSP external's class.

#### **dsp\_initclass**

Use dsp\_initclass to set up your object's class to work with MSP.

void dsp\_initclass(void);

This routine must be called in your object's initialization routine. It adds a set of methods to your object's class that are called by MSP to build the DSP call chain. These methods function entirely transparently to your object so you don't have to worry about them. However, you should avoid binding anything to their names: signal, drawline, userconnect, and enable. This routine is for normal (non-userinterface objects).

#### **dsp\_initboxclass**

Use dsp\_initboxclass to set up your user interface object's class to work with MSP.

void dsp\_initboxclass(void)

Call this routine in a user interface object's initialization (main) routine instead of dsp\_initclass. In addition adding the four methods bound to the names listed above, dsp\_initboxclass also uses the name bxdsp.

### New Instance Routine

Typical Max new instance routines specify how many inlets and outlets an object will have. An MSP signal object is no execption, but it uses proxies if you want more than a single signal inlet. You specify how many signal inlets you want with the dsp\_setup call (or dsp\_setupbox for user-interface signal objects). There is a requirement that signal inlets must be to the left of all non-signal inlets. Similarly, all signal outlets—declared simply with a type of "signal"—must be to the left of all nonsignal outlets.

Here is an example of the initialization routine for an object that has two signal inlets and two signal outlets.

```
void *sigobj_new(void)
{
    t_sigobj *x;
    x = newobject(sigobj_class);dsp_setup((t_pxobject * )x,2); // set up object and inlets
    outlet_new((t_object *)x,"signal"); // and outlets
    outlet new((t object *)x, "signal");
    return x;
}
```
Note that unlike the initialization routine in a typical Max object, the example routine above doesn't store pointers to its outlets. An MSP object almost never directly references its signal outlets. The MSP signal compiler accesses the outlets via the a pointer to all your object's outlets stored inside the t\_object structure that begins all Max objects.

### **dsp\_setup**

Use dsp\_setup to initialize an instance of your class and tell MSP how many signal inlets it has.

void dsp\_setup(t\_pxobject \*x, short num\_signal\_inputs);

Call this routine after creating your object in the new instance routine with newobject. Cast your object to  $t$  pxobject as the first argument, then specify the number of signal inputs your object will have. dsp\_setup initializes fields of the t\_pxobject header and allocates any proxies needed (if num\_signal\_inputs is greater than 1). Some signal objects have no inputs; you should pass 0 for num\_signal\_inputs in this case. After calling dsp\_setup, you can create additional non-signal inlets using intin, floatin, or inlet\_new.

#### **dsp\_setupbox**

Use dsp\_setupbox to initialize an instance of your user interface object class and tell MSP how many signal inlets it has.

void dsp\_setupbox(t\_pxbox \*x, short num\_signal\_inputs);

This routine is a version of dsp\_setup for user interface signal objects.

## Special Bits in the t\_pxobject Header

There are three bits you can set in the  $t_px$  object or  $t_px$  header that affect how your object is treated when MSP builds the DSP call chain. The explanation of these settings will make more sense once you have read more about the dsp and perform methods, but they are explained here because you need to set them in your new instance routine. Both t\_pxobject and t\_pxbox contain a field called z misc; by default it is 0 meaning that all of the following settings are disabled.

```
#define Z_NO_INPLACE 1
```
If you set this bit in z\_misc, the compiler will guarantee that all the signal vectors passed to your object will be unique. It is common that one or more of the output vectors your object will use in its perform method will be the same as one or more of its input vectors. Some objects are unable to handle this restriction; typically, this occurs when an object has pairs of inputs and outputs and writes an entire output on the basis of a single input before moving on to another input-output pair.

```
#define Z_PUT_LAST 2
```
If you set this bit in  $z_m$  isc, the compiler puts your object as far back as possible on the DSP call chain. This is useful in two situations. First, your object's dsp routine might require that another object's dsp routine is called first in order to work properly. Second, if your object wants another object's perform routine to run before its own perform routine. For example, to minimize delay times, a delay line reading object probably wants the delay line writing object to run first. However, setting this flag does not guarantee any particular ordering result.

```
#define Z_PUT_FIRST 4
```
If you set this bit in z  $m \in \mathbb{R}$ , the compiler puts your object as close to the beginning of the DSP call chain as possible. This setting is not currently used by any standard MSP object.

## The dsp Method

The dsp message is sent to your object when MSP is building the DSP call chain. If you want to add something to the chain, your dsp method should call dsp\_add, which adds your perform method to the DSP call chain. Your method should be declared as follows:

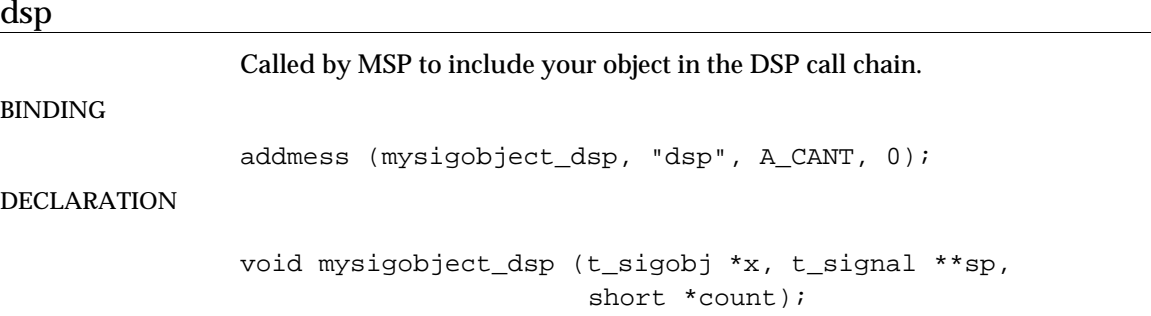

Your dsp method is passed an array of  $t$ \_signal structures that define your perform method's signal inputs and outputs. A t\_signal contains a buffer of floats and a size  $s_n$ , which specifies the number of samples computed during any particular call to your perform routine. (This size is sometimes referred to as a **vector size**.) Currently, the vector size will be the same for all the signals you receive, although future versions of MSP may allow special objects that accept vectors of different or variable sizes. A signal also has a **sampling rate**; it is very important that if your object makes sampling-rate-dependent calculations, it use the sampling rate in one of the signals rather than use the global sampling rate obtained by a call to sys\_getsr. The t\_signal structure is defined in **z\_dsp.h**.

In addition to the array of t\_signals, your dsp method is passed an array that specifies the number of connections to each input and output. Some MSP objects use this information to put different perform methods on the DSP call chain. For instance, the \*~ object does some optimizing by using a simpler routine that multiplies a signal signal by a constant if there is no signal connected to one of its inputs. In this case it uses the object's internal value, set either as an argument or via a float sent to the right inlet.

You may wish to use the dsp method initialize other internal variables used by your perform routine. For example, many objects require dividing by the sampling rate. Rather than dividing during the perform routine, which is expensive, you can calculate the reciprocal of the sampling rate in the dsp routine, store it, and then multiply by the reciprocal in the perform routine. Again, remember that you must obtain the sampling rate from one of your signal arguments, rather than assuming the sampling rate of your object's perform routine will be the same as the global sampling rate.

#### **dsp\_add**

Use dsp\_add to add your object's perform routine to the DSP call chain.

void dsp\_add(t\_perfroutine p, long argc,  $\dots$ );

This function adds your object's perform method to the DSP call chain and specifies the arguments it will be passed. argc, the number of arguments to your perform method, should be followed by argc additional arguments, all of which must be the size of a pointer or a long.

#### **dsp\_addv**

Use dsp\_addv to add your object's perform routine to the DSP call chain and specify its arguments in an array rather than as arguments to a function.

void dsp\_addv(t\_perfroutine p, long argc, void \*\*vector)

This function is a variant of dsp\_add that allows you to construct an array of the arguments you wish to pass to your perform routine.

Here's an example of dsp method that doesn't pay attention to the connection count information might do. It has two inputs and two outputs. The inputs appear first in the array of signals, followed by the outputs, so  $sp[0]$  is the left input,  $sp[1]$  is the right input,  $sp[2]$  is the left output, and  $sp[3]$  is the right output. It also stores the reciprocal of the sampling rate to use in its perform method calculation.

```
void sigobj_dsp(t_sigobj *x, t_signal **sp, short *count)
{
    x \rightarrow s_loversr = 1. / (double)sp[0] \rightarrow s_sdsp_add(sigobj_perform, 5, sp[0]->s_vec, sp[1]->s_vec,
             sp[2]->s\_vec, sp[3]->s\_vec, sp[0]->s_n);}
```
The above call to dsp\_add specifies the name of the perform routine, followed by the number of arguments that will be passed to it, followed by each argument. The s\_vec field of a signal is its array of floats. In this case, the two input arrays are passed, followed by the two output arrays, followed by the vector size. You can pick any  $t$  signal to use for the vector size. By convention, most MSP objects use the first input signal.

Next, here's a more complex dsp method that uses a different perform routine if its right input and right output are disconnected. One object that does something similar is fft $\sim$ , where a routine that calculates only the real part of an FFT is used if the imaginary input and output are disconnected. In this example, sigobj\_perform2 takes only three arguments, the signal vectors for the left input and left output, plus the vector size.

```
void sigobj_dsp(t_sigobj *x, t_signal **sp, short *count)
{
    if (count[1] || count[3]) // right input or right output connected
        dsp_add(sigobj_perform, 5, sp[0]->s_vec, sp[1]->s_vec,
            sp[2]->s\_vec, sp[3]->s\_vec, sp[0]->s_n);else
        dsp_add(sigobj_perform2, 3, sp[0]->s_vec, sp[2]->s_vec,
            sp[0]->s_n);}
```
Even if, according to the information in the count array passed to your dsp method, a t\_signal is not connected to your object, the t\_signal still contains a valid vector as well as valid sample rate and vector size information.

If for some reason you want to put several functions on the DSP call chain, you can do so: just make as many calls to dsp\_add as you want. However, keep in mind there are subtle issues when doing this. For instance, if the input and output signals buffers point to the same memory, if the first function writes data to an output signal buffer, the input signal buffer will have been overwritten for all subsequent perform routines that use the same signal buffers.

## The Perform Routine

Your perform routine is called repeatedly to calculate signal values. MSP calls each perform method in its DSP call chain in order with the arguments that were specified by the object's call to dsp\_add. However, the arguments are not passed on the stack; instead, a pointer to an array containing the arguments is passed to the object. The perform routine must return a pointer into the array just after the last argument specified by its dsp\_add call. If this is not done, MSP will crash. Your method should be declared as follows:

```
t_int *sigobj_perform(t_int *w);
```
MSP generally calls perform routines at interrupt time. As with any interrupt routine, your perform routine should be written as efficiently as possible. It cannot call routines that would move memory, nor should it call post (for debugging), since at a 44.1 kHz sampling rate and vector size of 256 samples, each perform routine is called about every 5.8 milliseconds. You can however, set a qelem or, if you're careful, use defer\_low (*not* defer, since the MSP interrupt is not the Max scheduler interrupt, and thus defer doesn't know that it is being executed at interrupt level) to delay a function until the main level. You need to be careful because, if you defer a call every 5.8 milliseconds, you will cause a huge backlog of main event level functions that need to be run, as well as allocate a large amount of memory at interrupt level.

Here is a sample perform method that takes two signals as input, adds them together to produce one output and subtracts them to produce the other. The method is written so that it would be compatible with the sigobj\_dsp example shown above. The type t\_int is the same size as a pointer (int or long on the PowerPC); it is used for some degree of source code compatibility with Pd perform routines.

Note that the first argument that you specified in your call to dsp\_add is at offset 1 in the array passed to your perform routine. Offset 0 contains the address of your perform routine.

```
t int *sigobj perform(t int *w)
{
    float *in1,*in2,*out1,*out2,val,val2;
   long n;
    in1 = (float *)(w[1]); / / input 1in2 = (float *)(w[2]); // input 2, second arg
    out1 = (float *)(w[3]); // arg 3, first output
   out2 = (float *)(w[4]); // arg 4, second output
   n = w[5]; // vector size
    // calculation loop
    while (n--) {
       val = *in1++;val2 = *in2++;*out1++ = val + val2
       *out2++ = val - val;
    }
```

```
return w + 6; // always return a pointer to one more than the
               // highest argument index
```
In the calculation loop, the code is written so that even if the output and input signal vectors are the same, the result is still correct. However, if for some reason you can't do this, you can specify that the input and output signal vectors should be unique with the Z\_NOINPLACE flag. How to do this is explained above in the section entitled Special Bits in the  $t_{px}$  object header. (Only two standard MSP objects—fft $\sim$ /ifft $\sim$ and tapout~—require this feature.)

## The Free Routine

}

If your normal object doesn't allocate any memory or need anything to be turned off when an instance is freed, you can pass dsp\_free as the free method to setup in your initialization (main) routine. (User interface objects, even if they don't allocate memory themselves, require a free routine because they need to call box\_free.)

If you do write your own free routine, your normal object should call dsp\_free in it, and your user interface object should call dsp\_freebox.

### **dsp\_free**

Use dsp free in your object's free routine.

void dsp\_free(t\_pxobject \*x);

This function disposes of any memory used by proxies allocated by dsp\_setup. It also notifies the signal compiler that the DSP call chain needs to be rebuilt if signal processing is active.

#### **dsp\_freebox**

For user interface objects, use dsp\_freebox instead of dsp\_free.

void dsp\_freebox(t\_pxbox \*x);

This function disposes of any memory used by proxies allocated by dsp\_setupbox. It also notifies the signal compiler that the DSP call chain needs to be rebuilt if signal processing is active.

# CHAPTER 17

## Handling MSP Parameters

Real-time signal processing isn't just about calculating signals. You also want your DSP routines to respond to changes in input parameters. This task is often referred to as **parameter updating**. In Max, DSP parameters are typically control messages. You can either use a **sig~** or **line~** object to convert control messages to signals, or you can update the internal state of a signal object directly. The latter approach has the disadvantage of possible discontinuities in the output, but for many applications or when the user is experimenting, it is easier, not to mention more efficient.

Many MSP objects need to pass a pointer to themselves to the perform method to access internal state information. For example, a filter object that accepts floats to specify coefficients would need to pass itself to the perform routine so that these coefficients can be accessed.

## A Filter Example

As an example, here are the dsp and perform methods of a simple lowpass filter object called **lop~** that uses a coefficient stored in the object. Let's first assume that the coefficient, which is specified via the right inlet of the object, can only be passed as a float, not a signal. This means you'll have to declare an additional inlet and a method to accept the parameter. Here is the object declaration:

```
typedef struct _lop {
   t pxobject x obj; // header
   float x_coeff; // coefficient
   float x m1; \frac{1}{1} // filter memory
\} t\_lop;
```
#### Here is the initialization routine:

```
void main(void)
{
    setup(&lop_class, lop_new, (method)dsp_free, (short)sizeof(t_lop),
0L, A_DEFFLOAT, 0);
    addftx(lop_ft1,1); // bind right inlet method
    addmess(lop_dsp,"dsp", A_CANT, 0);
    dsp initclass();
}
```
Here is the right inlet method..
```
void lop_ft1(t_lop *x, double f)
{
      x \rightarrow x \cdot \text{coeff} = f;
}
```
Here is the new instance routine. There is only a single signal input, in the left inlet, so 1 is passed as the signal input count to dsp\_setup.

```
void *lop_new(double initial_coeff)
{
    t\_lop * x = newobject(lop\_class);dsp_setup((t_pxobject *)x, 1);
    floatin((t_object *)x,1);
    outlet_new((t_object *)x,"signal");
    x->x_coeff = initial_coeff; // initialize coefficient
    x \rightarrow x_m1 = 0.; // initialize previous state
    return x;
}
```
Here is the dsp method. It instructs MSP to pass the object's pointer, the input vector, the output vector, and the vector size to the perform routine. No signal connection counting is required; indeed, you could declare the method without the count parameter if you wanted to.

```
void lop dsp(t lop *x, t signal **sp, short *count)
{
    dsp_add(lop_perform1, 4, x, sp[0]->s_vec, sp[1]->s_vec,
               sp[0]->s_n);}
```
Finally, here is the perform routine. We have called it  $\log_{p}$  perform1 because we'll be writing alternative perform methods as we continue with the example. Note how we get the filter coefficient out of the object's structure and place it in a local variable. This is far more efficient than reading it out of the object during the calculation loop since the vector could be up to 2048 samples. Since the perform routine is executing at interrupt level, we are guaranteed that the coefficient won't change in the middle of the routine. The same is true for the filter's memory that is also stored inside the object.

```
t_int *lop_perform1(t_int *w)
{
    t\_lop *x = (t\_lop *)(w[1]); // object is first arg
    float *in = (float *)(w[2]); // input is next
    float *out = (float *)(w[3]); // followed by the output
    long n = w[4]; \frac{1}{2} // and the vector size
    loat xml = x \rightarrow x_m1; // local to keep track of previous state
    float coeff = x->x_coeff,val; // and coefficient
    // filter calculation
    while (n--) {
        val = *i<sub>n++</sub>;
```

```
*out++ = coeff * (val + xml);
        xm1 = val;
    }
    x \rightarrow x_m1 = x_m1; // re-save old state for the next time
    return w + 5;
}
```
Now we will rewrite the filter to accept either a float or a signal for the coefficient value. There are two strategies for doing this depending on how often you want to read the coefficient value from a signal vector. First, let's write it with a single perform routine that makes a decision about whether to get the coefficient from a signal or from the float value stored inside the object. In this implementation, the coefficient is only read from the first value of the signal vector, and the rest of the vector is ignored.

We will add a field to our object that tells the perform routine whether a the dsp routine found that a signal was connected to the right inlet or not.

```
typedef struct _lop {
    t_pxobject x_obj;
    float x_coeff;
    float x_m1;
    short x_connected;
\} t\_lop;
```
Since MSP will be using a proxy to get the signal and the float in the right inlet, we need to change our initialization routine sightly. We replace

```
addftx(lop_ft1,1);
```
with

```
addfloat(lop_float);
```
Other than being renamed, the float method remains the same as the one above.

Here is the revised new instance routine that specifies two signal inlets. We have removed the creation of the additional inlet and changed the number of signal inlets specified in the call to dsp\_setup to 2. dsp\_setup, using a proxy, creates the right inlet for us.

```
void *lop_new(double initial_coeff)
{
    t lop *x = newobject(lop class);dsp_setup((t_pxobject *)x,2); // changed from previous example
    outlet_new((t_object *)x,"signal");
    x->x_coeff = initial_coeff; // initialize coefficient
    x \rightarrow x_m1 = 0.; // initialize previous state
    return x;
}
```
Here is the revised dsp method. Since there are now two signal inlets, the output vector is at  $sp[2]$  rather than  $sp[1]$ .

```
void lop_dsp(t_lop *x, t_signal **sp, short *count)
\{x->x_connected = count[1]; // save whether right inlet has a signal
                               // going into it
    dsp_add(lop_perform2, 5, x, sp[0]->s_vec, sp[1]->s_vec,
               sp[2]->s vec,
        sp[0]-s_n;}
```
Here is the revised perform routine. Depending on the value of the x\_connected field of the object, it uses either the first value from the signal vector passed on the stack or the stored float value.

```
t_int *lop_perform2(t_int *w)
{
    t_{\text{loop}} *x = (t_{\text{loop}} *)(w[1]);
    float *in = (float *)(w[2]);// use either signal or stored coefficient
    float coeff = x \rightarrow x_connected? *(float *)(w[3]) : x \rightarrow x_coeff;
    float *out = (float *)(w[4]);
    long n = w[5];
    float xml = x->x\_xm1, val;while (n--) {
         val = *i<sub>n++</sub>;*out++ = coeff * (val + xm1);
         xm1 = val;
    }
    x \rightarrow x_m1 = x_m1; // re-save old state for the next time
    return w + 6; // 6 because there were now five arguments
}
```
The second strategy uses two different perform routines. The dsp method decides which one to use based on the count of signals connected to the right input. Other than the elimination of the  $x$  connected field of the  $t$  lop structure, only the dsp and perform methods change from the previous implementation of **lop~**. Here is the revised dsp method, which makes reference to the original lop\_perform1 method defined above. Even though there is an additional input signal to the object now, we can still use lop\_perform1 by passing only the left input signal vector and the output signal vectors. lop\_perform1 has no idea that there was another input signal vector.

```
void lop dsp(t lop *x, t signal **sp, short *count)
{
    if (count[1])
        dsp_add(lop_perform3,5,x, sp[0]->s_vec, sp[1]->s_vec,
```

```
sp[2]->s\_vec, sp[0]->s_n);else
       dsp_add(lop_perform1, 4, x, sp[0]->s_vec, sp[2]->s_vec,
           sp[0]->sn);
           // skip unused sp[1] signal
}
```
Finally, here is lop\_perform3, which uses all of the values from the input coefficient signal in calculating the low-pass filter output. It is ignorant that there is a stored internal coefficient.

```
t_int *lop_perform3(t_int *w)
\left\{ \right.t_{\text{loop}} *x = (t_{\text{loop}} *)(w[1]);
    float *in = (float *)(w[2]);float *coeff = (float *)(w[3]);
    float *out = (float *)(w[4]);
    long n = w[5];
    float xml = x->x.xml,val;while (n--) {
         val = *i n++;// use each value in the coefficient signal vector
         *out++ = *coeff++ * \{val + xm1\};
        xm1 = val;
    }
    x \rightarrow x_m1 = x_m1; // re-save old state for the next time
    return w + 6;
}
```
# CHAPTER 18

### Access to MSP Global Information

The following routines provide access to the global state of the DSP environment. The results may not be valid in your object's main (initialization) routine, and they may change between your object's new instance routine and its dsp method.

#### **sys\_getblksize**

Use sys getblksize to find out the current DSP vector size.

long sys\_getblksize(void);

#### **sys\_getsr**

Use sys getsr to find out the current sampling rate. However, do not use sys\_getsr() within an object's dsp method or its perform routine. Instead, use the sampling rate of one of the signal vectors passed to the dsp method, and store this value in your object for access by the perform routine if it needs it.

float sys\_getsr(void);

#### **sys\_getch**

Use sys getch to find out the current maximum number of channels.

long sys getch(void);

#### **sys\_getdspstate**

Use sys\_getdspstate to find out whether the DSP is active or not.

long sys\_getdspstate(void);

This function returns 1 if the DSP is active, 0 if it is not.

The following function returns information about an object's context in a DSP network.

### **dsp\_isconnected**

Use dsp\_isconnected to determine whether two signal objects are connected.

short dsp\_isconnected(t\_object \*src, t\_object \*dst, short \*index);

This function is useful only if you call it in your dsp method. It can be used to determine whether there is a signal connection from an outlet of src to an inlet of dst. The function returns a non-zero result if there is a connection, and zero if there isn't. The result is a count of the number of objects in between src and dst plus one. For example, if dst were directly below src, dsp\_isconnected would return 1. dsp is connected returns in index the inlet number of dst (starting at 0) where the connection occurs. If there is more than one connection, information about the leftmost connection is returned.

# A P P E N D I X A

## Updating Externals for Max 4.0

This appendix describes how to update external objects for compatibility with Max 4.0. It concentrates on those changes you may need or wish to make in an existing external object to work best with the new revision.

There should be very few non-UI objects that will not work with Max. Some UI objects will need minor changes to work properly. The major changes outside of new UI calls are in objects that make direct access to the Macintosh file system. A suite of new file handling routines are intended to provide cross-platform access to files and the search path; these are described in chapter 8

### What Is No Longer Supported

**68K** – Max 4.0 is PowerPC only. As a result of this change, it is no longer necessary to surround your methods with the 68K "safety" routines (EnterCodeResource(), ExitCodeResource(), PrepareCallback(), EnterCallback() and ExitCallback()). The A4-related header files are no longer included in the SDK, and references to 68K specific code should be removed from your external.

You also no longer need a mAxL resource in order for your PowerPC-only object to work inside collectives—the resource is now added to a collective if it's missing. However, these resources are still needed for compatibility with Pluggo and earlier versions of Max, so it's a good idea to include one. If you want the standard one that prints "<object name>: not available for 68K" in the Max window when the object is loaded, use ResEdit to copy the mAxL resource out of any standard MSP external, then change the resource name to the name of your object.

**Standard File Calls** – fopen, fclose etc. have been removed from the Max library.

**Certain Scheduler Calls** – clock\_set no longer does anything. You should use clock\_delay instead, or if you want to take advantage of the new floating-point scheduling available in Max 4.0, use clock\_fdelay.

Since the Max 4.0 library exports many more functions than the Max 3.x libraries, if you use any of these functions and load your object under Max 3.x, you will get an error due to unresolved references. The solution is to "weak link" your object to the Max library (MaxLib) so that if there are unresolved references, the object will load anyway. When you do this, the pointers to the unresolved functions will be zero. So, one way you can test whether you are using Max 4 is to evaluate the value of a symbol that it is only in Max 4 or later. A good one (being somewhat easy to remember) is genpath.

To weak link MaxLib in your project in Code Warrior Pro 4 and 6, select it and choose Project Inspector from the Project menu. Check Import Weak in the window that appears, and close the window. With MPW, you use the –weaklib linker option for MaxLib.

Once you've set up the library to use weak linking/import, use the following code in your source code (you might want to do this in your main() function, so you can use the resulting variable elsewhere).

Boolean using\_max4;

```
using_max4 = genpath != 0;
```
Then later you can say things like

```
if (using_max4)
   path_openfile(…); // max 4 version of the code
else
   FSOpen(…); // old version
```
Note that all standard Max 4 externs are *not* intended to be compatible with Max 3.x, so they do not perform these checks.

### UI Object Changes

If your object is not a user-interface object (in other words, it doesn't appear in the palette of icons in the patcher window), you can skip this section.

The major changes in Max 4.0 involve an attempt to create multi-layered interfaces with non-rectangular objects. This would not be a problem—simply draw everything from back to front—if objects did not redraw within the interface (such as a slider redrawing in response to messages). Therefore, some additional complexity has been introduced when you are drawing in response to a message.

As you may know, it is never permissible to draw directly from any message that can be sent from within a Max patch. For these message, a qelem should be used to allow Max to defer the drawing.

Messages such as update or click are different—because they cannot be generated by Max programmers; they are sent to your object by the Max application. In these cases, you can draw whatever you want (although dragging is a slightly different case, as discussed below).

If a message needs to defer drawing, you should use a qelem routine (as discussed in Chapter 7).

Traditionally, qelem functions were written with the following structure:

```
void myobject_qfn(t_myobject *x)
{
   GrafPtr gp;
   if (gp = patcher_setport(x->m_box.b_patcher)) {
       if (!box_model(x_box * )x)) {
           // draw here
        }
       SetPort(gp);
    }
}
```
To this, we've added one additional call, box\_enddraw, to improve the performance of redrawing.

```
void myobject_qfn(t_myobject *x)
{
   GrafPtr gp;
   if (gp = patcher_setport(x->m_box.b_patcher)) {
       if (!box_model(x) (\frac{1}{2})
           // draw here
           box enddraw((t_box *)x); // added call
       }
       SetPort(gp);
   }
}
```
box\_enddraw can only be used after you are finished drawing, and *only* if a previous call to box\_nodraw returns false.

If you want to check whether a box is visible or not (or in a visible patcher or visible in a bpatcher), use the new box\_visible service routine.

After revising your qelem routine to use box\_enddraw, you should add the F\_SAVVY flag to your call to box\_new in your new instance routine. For example:

void \*myobject\_new(t\_symbol \*s, short argc, t\_atom \*argv)

```
{
    t_myobject *x = (t_myobject *)newobject(myobject_class);
    // various initialization
    box_{\text{new}}((t_b \text{box } * )x,patcher, F_DRAWFIRSTIN | F_NODRAWBOX | F_GROWBOTH |
        F_SAVVY, left, top, right, bottom);
    box\_ready((t\_box *)x);return x;
}
```
### Signal Object Changes

The only change needed in MSP signal objects is to ensure that you obtain the sampling rate from the t\_signal structures passed to you in the dsp method rather than using the global sampling rate returned by sys\_getsr. This is because your object may be used inside an object such as **poly~** or **pfft~** that runs at a higher or lower sampling rate than the global rate. The following code example shows how to store the sampling rate from a t\_signal.

```
void *myobject_dsp(t_myobject *x, t_signal **sp, short *count)
{
    x \rightarrow x\_sr = sp[0] \rightarrow s\_sr; // store sampling rate
    // more code here
}
```
# APPENDIX B

## Reserved Messages

### For All Objects

Max makes certain assumptions if external objects have methods bound to some symbols. If you bind methods to these symbols, your methods need to do what Max expects. In addition, there are certain "internal" messages not described here that are used by Max or by certain objects. You need to avoid binding methods to these symbols. Below is a review of both the documented messages for which your method needs to play by the rules, as well as the secret internal messages you need to avoid altogether.

Many words are ill-advised only in certain contexts, such as for user-interface objects, non-user-interface objects, or objects that own windows. Thus this list is categorized by the context in which the message may be sent to your object by the system.

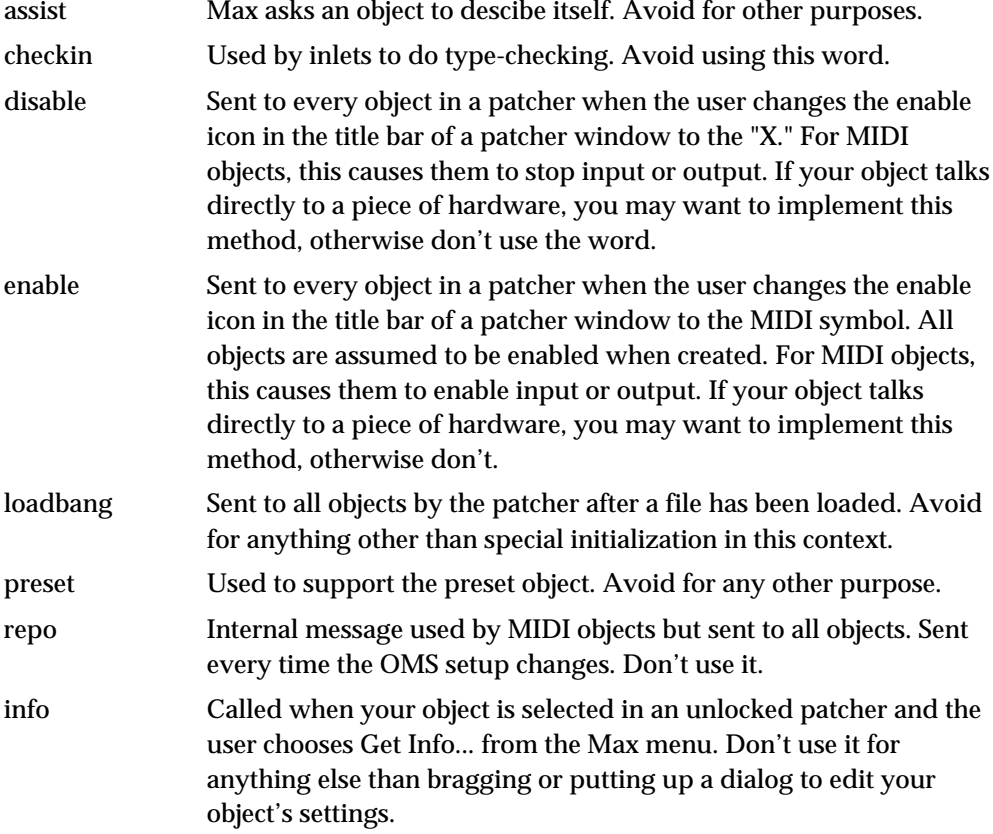

# For Non User-Interface Objects Only

## For Any Object that Can Be Loaded from a File (eg. patcher, table, timeline)

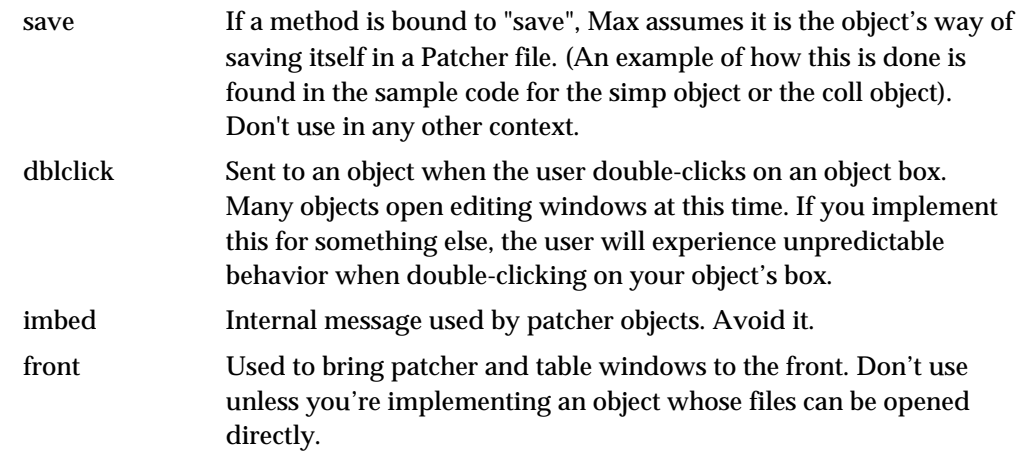

# For User-Interface Objects Only

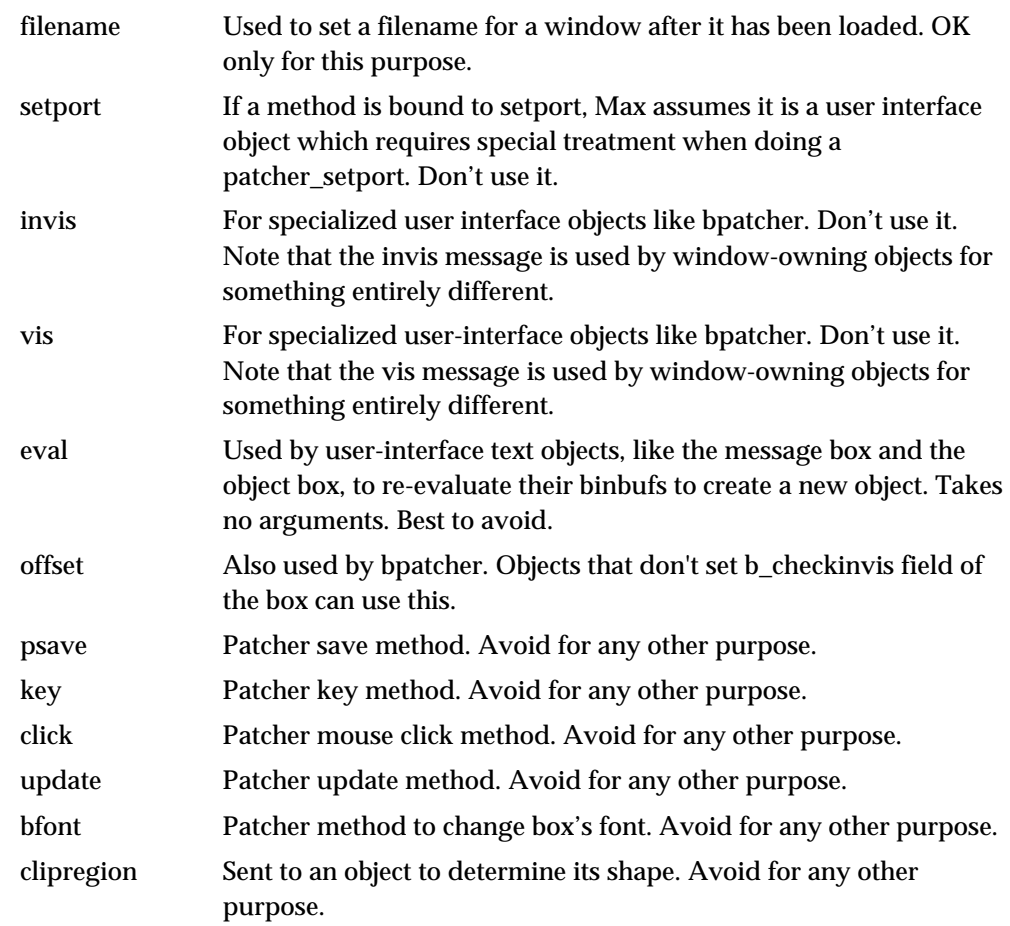

# Objects that Own Text Editors Only

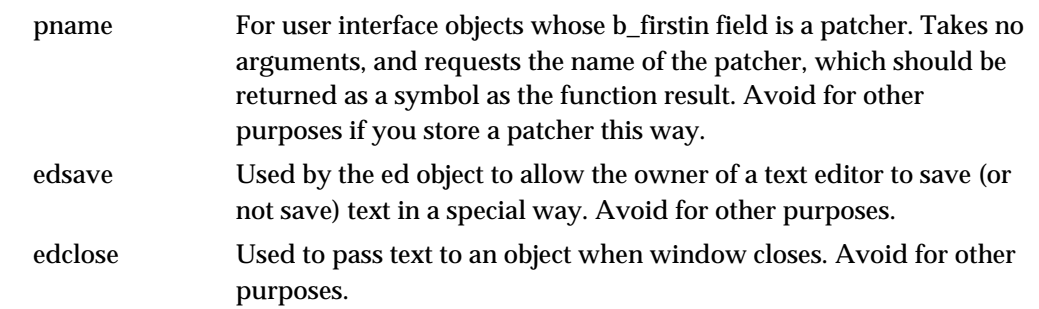

# Objects that Own Patcher Windows Only

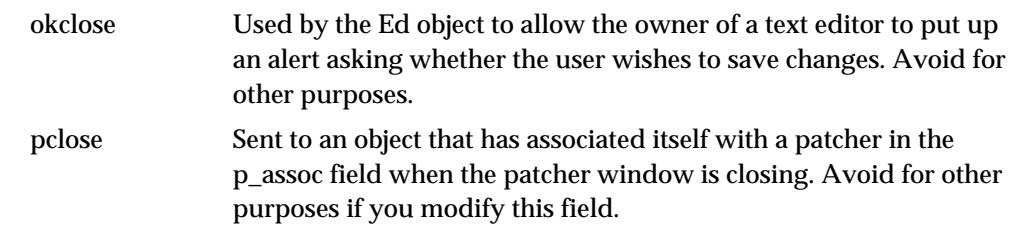

### Objects that Own Windows Only

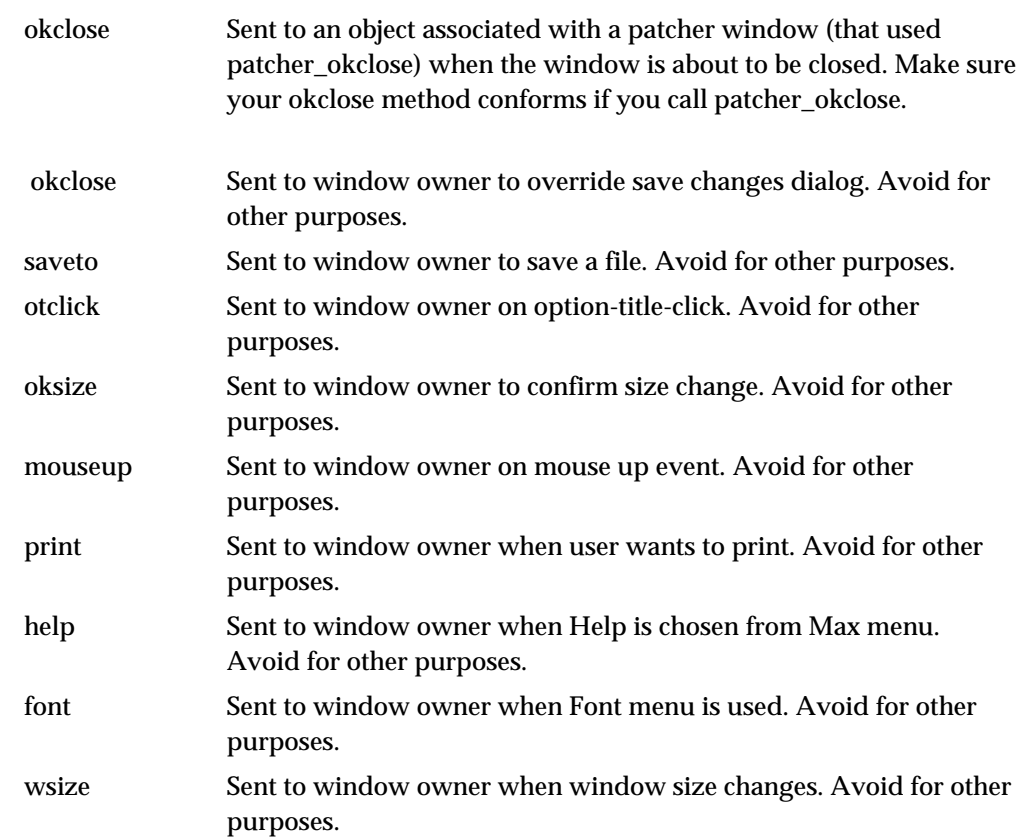

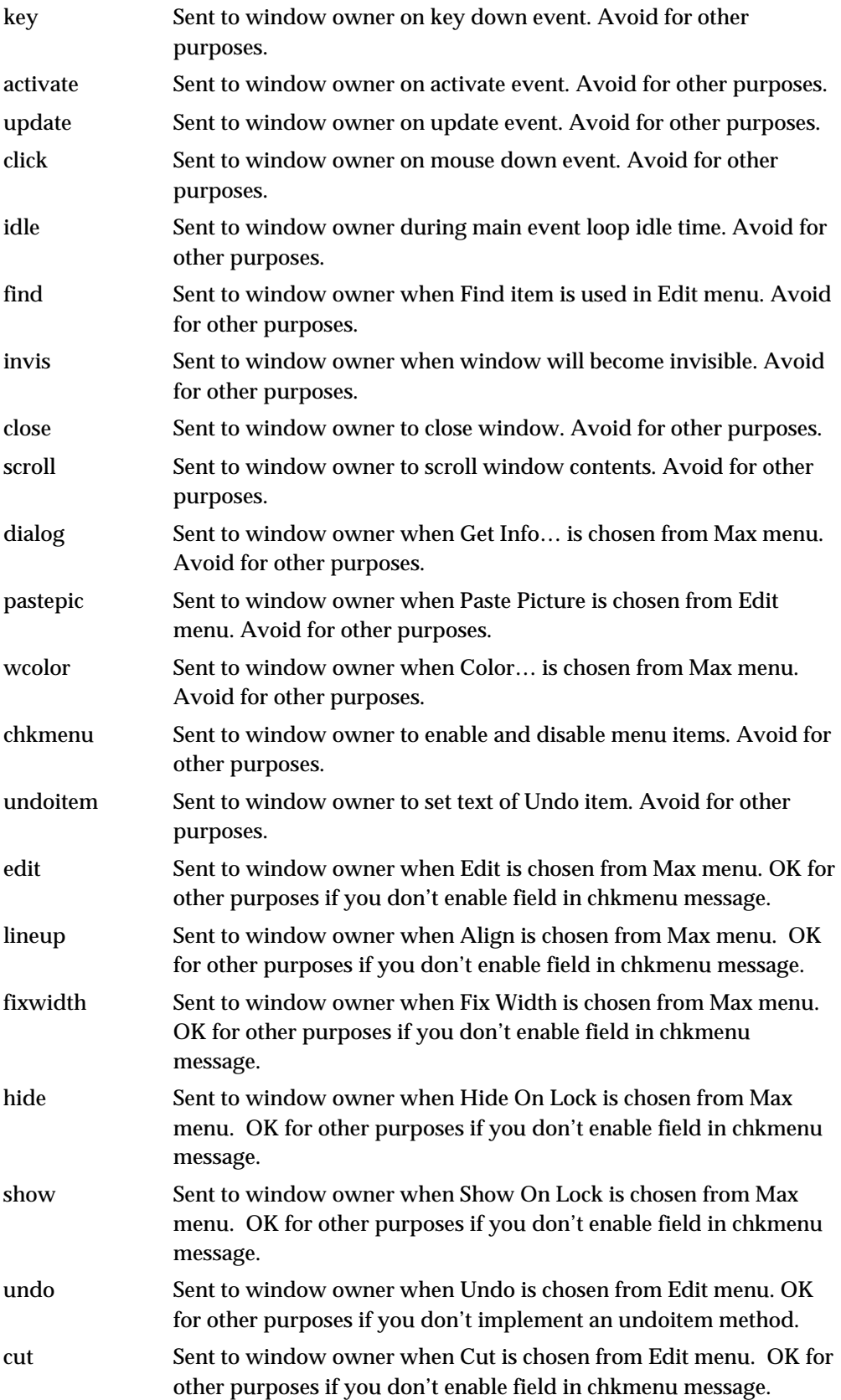

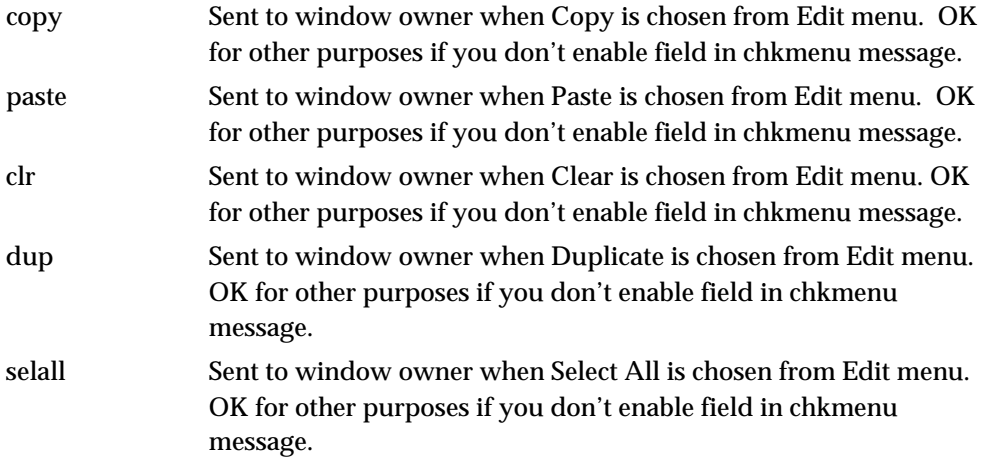

# A P P E N D I X C

# Useful Symbols

"Binding" to a symbol means that there is something of value in the Symbol's s\_thing field (the t\_symbol's s\_name field is a pointer to a C string). These bindings exist for specific limited times, as specified below.

- #I When your object's initialization function is called, the name of your object (as a symbol) is bound to the symbol #I. This is important for objects such as the **led** object that can be modified by changing its resources. Because **led** looks at its current name bound to #I, different versions of the **led** object, with different names, can co-exist, since **led** uses this name in its psave method.
- #B A non-user-interface object can get its Box when its creation function is called by looking at what is bound to #B. The Box is not necessarily connected to other objects, visible, or anything else in particular at the time the object is created. Another use of #B is the color message that is added to set the color of the new object box if it is not the default color. Change the color of a new object box, save a file containing it, and open it as text. You'll see something like…

#P newex 20 54 18 18 19932 funbuff; #B color 10;

- #P Any object can access its patcher in its creation function by looking at what is bound to this symbol.
- #A An object that is loaded as an Action into a Timeline gains access to its parent Track by looking at what is bound to #A.

## Index

#A, 232 #B, 232 #I, 232 #P, 232 68K, 8, 223 A\_CANT, 87, 88 A\_COMMA, 49 A\_DEFFLOAT, 17 A\_DEFLONG, 17 A\_DEFSYM, 17 A\_DOLLAR, 49 A\_FLOAT, 17 A\_GIMME, 18, 23, 181 A\_LONG, 17, 44 A\_NOTHING, 17, 28, 94 A\_OBJ, 18 A\_SEMI, 49 A\_SYM, 17 Action external, 183 actionIcon message, 184 activate message, 114 addbang, 26 addfloat, 27 addftx, 27 addint, 27 addinx, 27 addmess, 17, 22, 27, 28, 111 alert box, 65 alias, 23 anything method, 28 argument type specification list, 17 assist message, 32 assist\_drawstring, 155 ASSIST\_INLET, 32 ASSIST\_OUTLET, 32 assist\_string, 32, 67 assistance, 32, 67, 155 Atom, 18, 44, 95 Atombuf structure, 52 atombuf\_free, 52 atombuf\_new, 52 atombuf\_text, 52 bang message, 25 bangout, 39, 55 bfont message, 147 bidle message, 149 binary files, 44 binbuf, 44 example, 45 saving, 74 binbuf\_append, 46 binbuf\_eval, 48 binbuf\_getatom, 48, 51 binbuf\_insert, 46, 194 example for preset, 97 binbuf\_new, 46, 50 binbuf\_read, 50 binbuf\_set, 49

binbuf\_text, 49, 51 binbuf\_totext, 50, 122 binbuf\_vinsert, 33, 46, 47, 145 binbuf\_write, 50 binding, 25 Box structure, 138 box\_color, 158 box\_enddraw, 151 box\_free, 143 box\_getcolor, 158 box\_new, 140 box\_nodraw, 150 box\_ownerlocked, 149 box\_ready, 142 box\_redraw, 151 box\_size, 150 box\_usecolor, 158 box\_visible, 151 calculation loop, 215 chkmenu message, 117 class, 5 click message, 112, 144 to Timeline editors, 198 click method, 58 clipregion, 160 clock example of use, 55 clock function, 53, 107 example, 55 clock message, 105, 107 clock objects, 53 clock\_delay, 54, 55, 105, 223 clock\_fdelay, 54, 223 clock\_getftime, 54 clock\_new, 53, 55, 105 clock\_set, 223 clock\_unset, 54, 56 close message, 114 CodeWarrior, 6 CodeWarrior Template, 8, 9 color dialog, 155 color message, 155, 156 colorinfo, 169 connection facility, 102 connection\_client, 102 connection\_delete, 104 connection\_send, 103 connection\_server, 103 Creating Schedulers, 108 dblclick message, 92, 93, 111, 197 debugging, 64 default volume, 75, 100 defer, 60, 61 defer\_low, 60 defvolume, 75 dialog message, 120 dirty bit, 122, 127, 152 disable message, 30

disposhandle, 58, 70 disposhandle, 69 do-nothing function, 89 drag function, 128 dragging, 162 drawline, 209 drawstr, 68 DSP call chain, 206, 209, 212 dsp message, 211 dsp method, 206, 209, 213 dsp\_add, 211, 212, 214 dsp\_addv, 212 dsp\_free, 208, 215 dsp\_freebox, 215 dsp\_initboxclass, 209 dsp\_initclass, 209 dsp\_isconnected, 221 dsp\_setup, 210 dsp\_setupbox, 210, 215 dynamic linking, 16 Ed object, 91 ed\_new, 92 ed\_settext, 93 ed\_vis, 93 edclose message, 91, 92 Editor for Timeline, 186 editor\_register, 186 edsave message, 92 egetfn, 89 enable, 209 enable message, 30 enter message, 147, 148, 149 error, 64, 104 error\_subscribe, 104 error\_unsubscribe, 105 Event rectangle, 190 event serial number, 97 Event structure, 186, 187 event\_avoidRect, 197 event\_box, 188, 190 event\_new, 188, 189 event\_offsetRect, 199, 201 event\_process, 109 event\_run, 110 event\_save, 193 event\_schedule, 194, 195 event\_spool, 192 eventEnd message, 181 eventStart message, 193 evnum\_get, 98 example, 98 evnum\_incr, 98 expr object, 93 expr\_eval, 94 expr\_new, 94 ext.h, 15, 208 ext\_event.h, 187 ext\_menu.h, 117

ext\_numc.h, 133 ext\_oms.h, 99 ext\_proto.h, 15 ext\_user.h, 138 fclose, 223 file path, 72 file permission, 86 file serial number, 97, 98 FILE\_REF, 86 fileload, 100 find message, 121 finder\_addclass, 23 floatin, 36 floatin, 27 floating point numbers, 16, 17 floatout, 39 font message, 120 fopen, 223 free function, 6, 40 free routine, 208, 215 freebytes, 70, 71 freebytes16, 71 freeobject, 40, 53, 63 freeserver message, 104 function prototypes, 16 genpath, 77 gensym, 19, 44, 63, 90, 107 getbytes, 58, 70 getbytes16, 71 getfn, 88 gettime, 54 graphics window, 169 growhandle, 70 GWind structure, 169 gwind\_get, 170 gwind\_new, 170 gwind\_offscreen, 170, 171 gwind\_setport, 171 header files, 15 help message, 121 idle message, 113 to Timeline editors, 198 info message, 196 info message, 30 initialization routine, 208, 209, 210, 218 inlet, 27, 87 not showing, 35 routines for creating, 36 inlet, 25, 40 inlet\_4, 37 inlet\_new, 37 inlet\_to, 38 Inspectors, 162 instance creation function, 6, 20, 27, 34 for Timeline editors, 188 instances, 5 creating, 87 int message, 25

integer inlets, 36 InterfaceLib, 206 interrupt level, 53, 56, 58, 60, 64, 69 intin, 36 intin, 27 intout, 39 isnewex, 154 ispatcher, 153 isr, 59 key event, 113 key message, 113, 147 to Timeline editors, 199 leftmost inlet, 25, 27 leftmost outlet, 38 list, 29 list method, 29 listout, 39 loadbang message, 31 locatefile, 75, 76 locatefile\_extended, 76 locatefiletype, 76 lockout, 144 restoring, 59 lockout, 56 lockout\_set, 58, 59 lowload, 101 main event level, 214 main function, 5, 20 MathLib, 206 MAX #includes, 16 Max Audio Library, 206 Max window, 64 MaxAudioLib, 206 MaxLib, 206 maxversion, 67 memory allocation, 69 menu function for Timeline editors, 191 for user interface objects, 21 menu messages, 117, 118 Menuinfo structure, 117 mess0, 89 mess1, 89 mess2, 89 message, 5 reserved, 227 typed, 88 untyped, 88 message box, 25 message data type, 181 message name, 181 message selector, 17 message\_patcherRegister, 180, 182 message\_patcherUnregister, 181, 183 message\_register, 180, 183, 184 message\_unregister, 184 methods, 5 midiinfo, 99

mouse dragging, 127 mouseup message, 117 multi-layered UI, 224 MWCRuntime.Lib, 206 nameinpath, 77 new instance routine, 218 New Object List, 23 newex\_knows, 154 newhandle, 58, 69 newinstance, 87, 89 newobject, 35 newserver message, 102, 103 non-rectangular objects, 224 normal objects, 5 num\_draw, 135 num\_hilite, 135 num\_new, 133 num\_setvalue, 136 num\_test, 135 num\_track, 136 Numerical draw routine, 134 flags, 134 inc routine, 134 tracking routine, 136 Numerical object, 133 ob\_sym, 102 object creation function, 17 Object structure, 16 object\_subpatcher, 69 off\_copy, 172 off\_copyrect, 172 off\_free, 172 off\_maxrect, 173 off\_new, 172 off\_resize, 173 off\_tooff, 173 Offscreen structure, 171 okclose message, 91, 122, 153 oksize message, 115 OMS, 99 OMS Timing, 99 OMSGluePPC.lib, 99 OMSMaxPortList, 99 OMSVersion, 99 open\_dialog, 72 open\_promptset, 74 Operating System Access Routines, 109 otclick message, 116 ouchstring, 65 outlet routines for creating, 38 typed, 40 outlet, 42 outlet\_anything, 43, 63 outlet\_bang, 42 outlet\_float, 42 outlet\_int, 42, 56

outlet\_list, 43 outlet\_new, 39 Overdrive mode, 53, 56 owning patcher, 150, 152 parameter updating, 216 pastepic message, 119 patcher, 5 iterating through windows, 155 patcher\_avoidbox, 197 patcher\_deselectbox, 152 patcher\_dirty, 152 patcher\_eachdo, 154 patcher\_okclose, 153 patcher\_selectbox, 152 patcher\_setport, 144, 153 path\_closefolder, 85 Path\_Compatibility, 72 path\_createfile, 80 path\_createresfile, 81 path\_fileinfo, 79 path\_foldergetspec, 84 path\_foldernextfile, 84 path\_frompathname, 82 path\_getapppath, 83 path\_getdefault, 83 path\_getfilemoddate, 83 path\_getmoddate, 83 path\_lookup, 77 path\_namefromspec, 78 path\_new, 78 path\_openfile, 80 path\_openfolder, 84 path\_openresfile, 80 path\_resolvefile, 79 path\_setdefault, 82 PATH SPEC. 72 path\_topathname, 82 path\_tospec, 78 path\_translate, 81 Pd, 214 perform routine, 206, 213 post, 64 postatom, 64, 65 preset message, 31, 95 preset object, 95 preset\_int, 95 preset\_set, 96 preset\_store, 96 print message, 122 printf, 64 privately defined class, 87 proxies, 40, 208, 209 proxy\_new, 40, 41 psave message, 145 example, 146 to Timeline editors, 192 pseudo-type constants, 49 Qelem, 60

Qelem structure, 56 qelem\_free, 57, 58 qelem\_front, 57, 60 qelem\_new, 56, 57 qelem\_set, 56, 57 qelem\_unset, 57 qti\_extra\_free, 165 qti\_extra\_matrix\_get, 165 qti\_extra\_matrix\_set, 165 qti\_extra\_new, 165 qti\_extra\_rect\_get, 166 qti\_extra\_rect\_set, 166 qti\_extra\_scalemode\_get, 166 qti\_extra\_scalemode\_set, 167 qti\_extra\_time\_get, 167 qti\_extra\_time\_set, 167 qtimage\_getrect, 164 qtimage\_open, 164 quittask\_install, 68 quittask\_remove, 68 readatom, 51 readtohandle, 100 receive object, 25 registration, 180 rescopy, 22 reserved messages, 227 reserved resources, 22 resnamecopy, 22 sampling rate, 212, 221 Save As …, 120 save message, 33 save method, 46, 47 saveas\_dialog, 73 saveas\_promptset, 75 saveasdialog\_extended, 73 saveto message, 119, 131 schedule, 61 schedule\_delay, 61 scheduler\_gettime, 109 scheduler\_new, 108 scheduler\_run, 109 scheduler\_set, 108 scheduler\_settime, 109 scroll bars, 130 scroll message, 115 selected message, 200 serialno, 98 set, 29 set message, 96 setclock object, 105 example, 107 setclock\_delay, 105, 107 setclock\_fdelay, 106 setclock\_getftime, 106 setclock\_gettime, 106 setclock\_unset, 106, 107 setup, 17, 20, 139 SFGetFile, 73

shared library, 206 SICN resource, 139 naming, 139 signal, 209 signal inlet, 209, 210 signal outlets, 210 signal vectors, 215 sizeof operator, 21 Smallbox structure, 189 SoundLib, 206 sprintf, 66 Sprite example, 177 priority, 177 Sprite structure, 174 sprite\_erase, 176 sprite\_move, 175 sprite\_moveto, 175 sprite\_new, 174 sprite\_newpriority, 176 sprite\_rect, 175 sprite\_redraw, 176 sscanf, 66 standard file calls, 223 STR resource, 68 stringload, 100 Symbol, 18, 63, 105 sys\_getblksize, 221 sys\_getch, 221 sys\_getdspstate, 221 sys\_getsr, 221 syswindow\_hide, 133 syswindow\_inlist, 132 syswindow\_show, 132 t\_fileinfo, 79 t\_pxbox, 208, 211 t\_pxobject, 208, 211 t\_signal, 212, 213 table objects, 90 table\_dirty, 90 table\_get, 90 target event, 198 temporary resource file, 22 text editor, 91 text file, 44 Timeline editor scheduling, 194 Timeline object, 180 track\_clipBegin, 201, 202 track\_clipEnd, 201, 202 track\_drawDragParam, 198, 204 track\_drawDragTime, 204 track\_drawTime, 204 track\_eraseDragTime, 205 track\_MSToPix, 203 track\_MSToPos, 203 track\_pixToMS, 202 track\_posToMS, 203

track\_setport, 200, 202 Transparent Objects, 159 traverse method, 102 type checking, 17 type-checked arguments, 28 typedmess, 88, 181 undo message, 118 undoitem message, 119 unset message, 107 update message, 112, 144 to Timeline editors, 195 user interface objects, 5, 138 changing font and size, 147 menu function, 139 userconnect, 209 vector size, 212, 213 version number, 67 vis message, 115 volume reference number, 100 weak link, 224 Wind structure, 111, 124 wind\_close, 132 wind\_defaultscroll, 112, 127 wind dirty, 127 wind\_drag, 112, 114, 127, 144, 200, 204 wind\_filename, 131 wind\_inhscroll, 128 wind\_invis, 126 wind\_new, 111, 125 wind\_nocancel, 132 wind\_noworrymove, 128 wind\_setbin, 131 wind\_setcursor, 129 wind\_setgrowbounds, 126 wind\_setport, 111, 128, 129, 153 wind\_setsmax, 130 wind\_setsval, 130 wind\_settitle, 120, 130 wind\_setundo, 131 wind\_syswind, 130 wind\_vis, 126 window, 111 associated object, 153 messages, 111 window flags, 125 wsize message, 116 z\_dsp.h, 208 z\_proxy.h, 208 zgetfn, 89